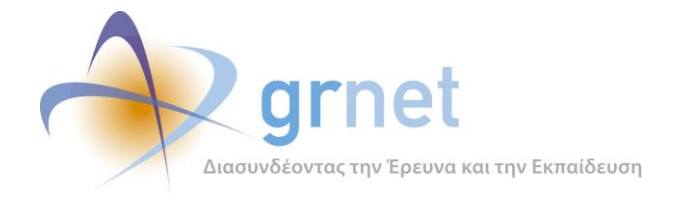

Παραδοτέo

# **Π2.3.2 Τεχνική τεκμηρίωση των εφαρμογών για την υποβολή, προβολή και παραμετροποίηση του ψηφιακού περιεχομένου**

για το Υποέργο 1

**«Σχεδιασμός, ανάπτυξη και εγκατάσταση του πληροφοριακού συστήματος και εργασίες τεχνικής συντήρησης»** 

της Πράξης

**«Ενιαία Πλατφόρμα Δημιουργίας και Διάθεσης Ηλεκτρονικών Συγγραμμάτων και Βοηθημάτων» με κωδικό MIS 389382**

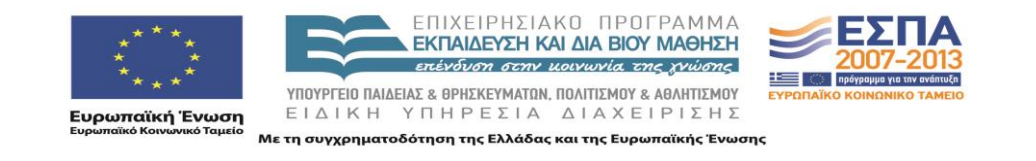

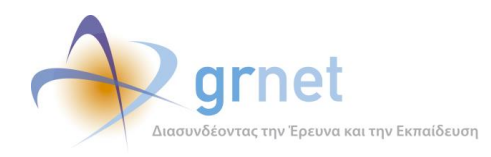

# **Πίνακας Περιεχομένων**

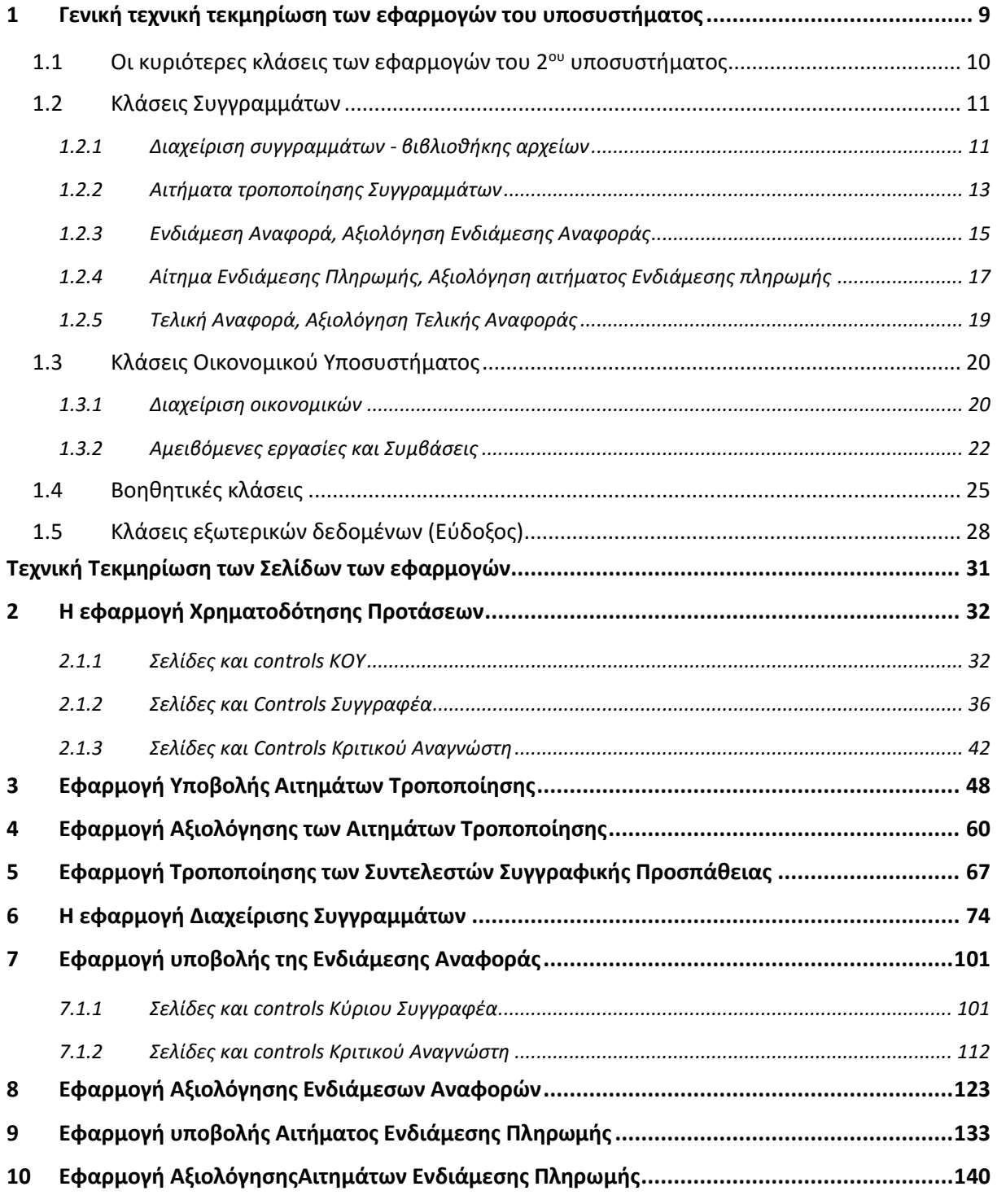

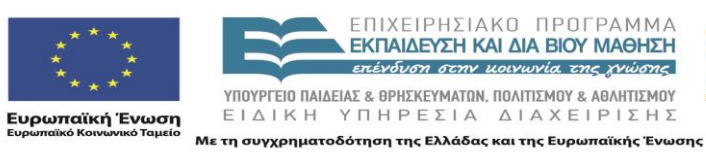

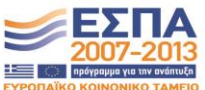

Σελίδα 2 από 165

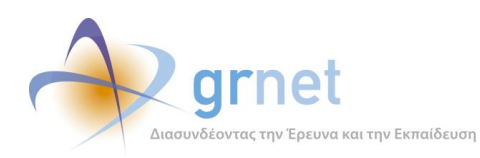

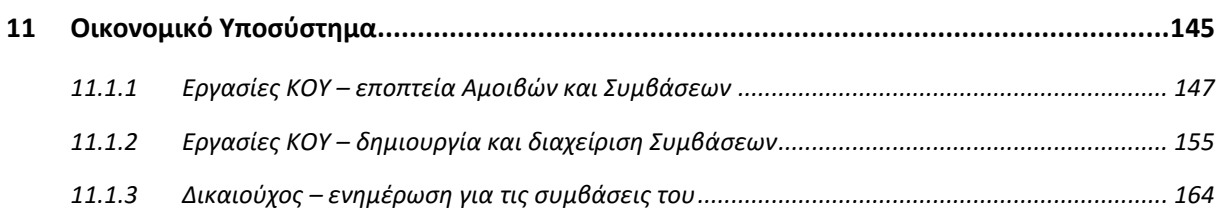

# **Τεχνική τεκμηρίωση των Σελίδων και των Φορμών των εφαρμογών**

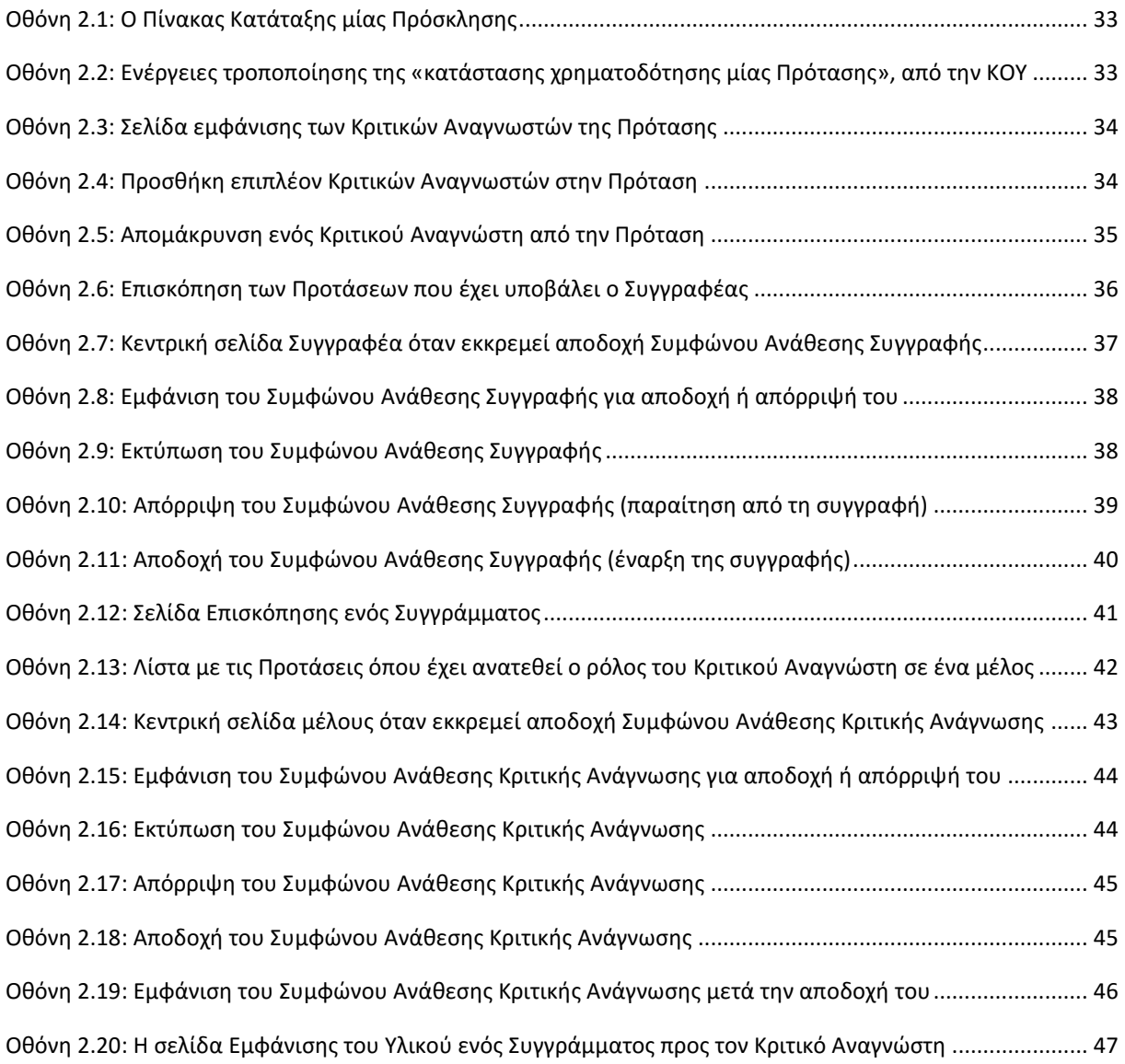

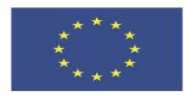

Με τη συγχρηματοδότηση της Ελλάδας και της Ευρωπαϊκής Ένωσης

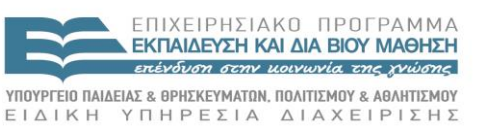

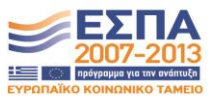

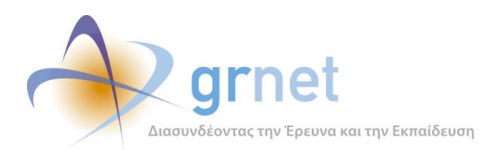

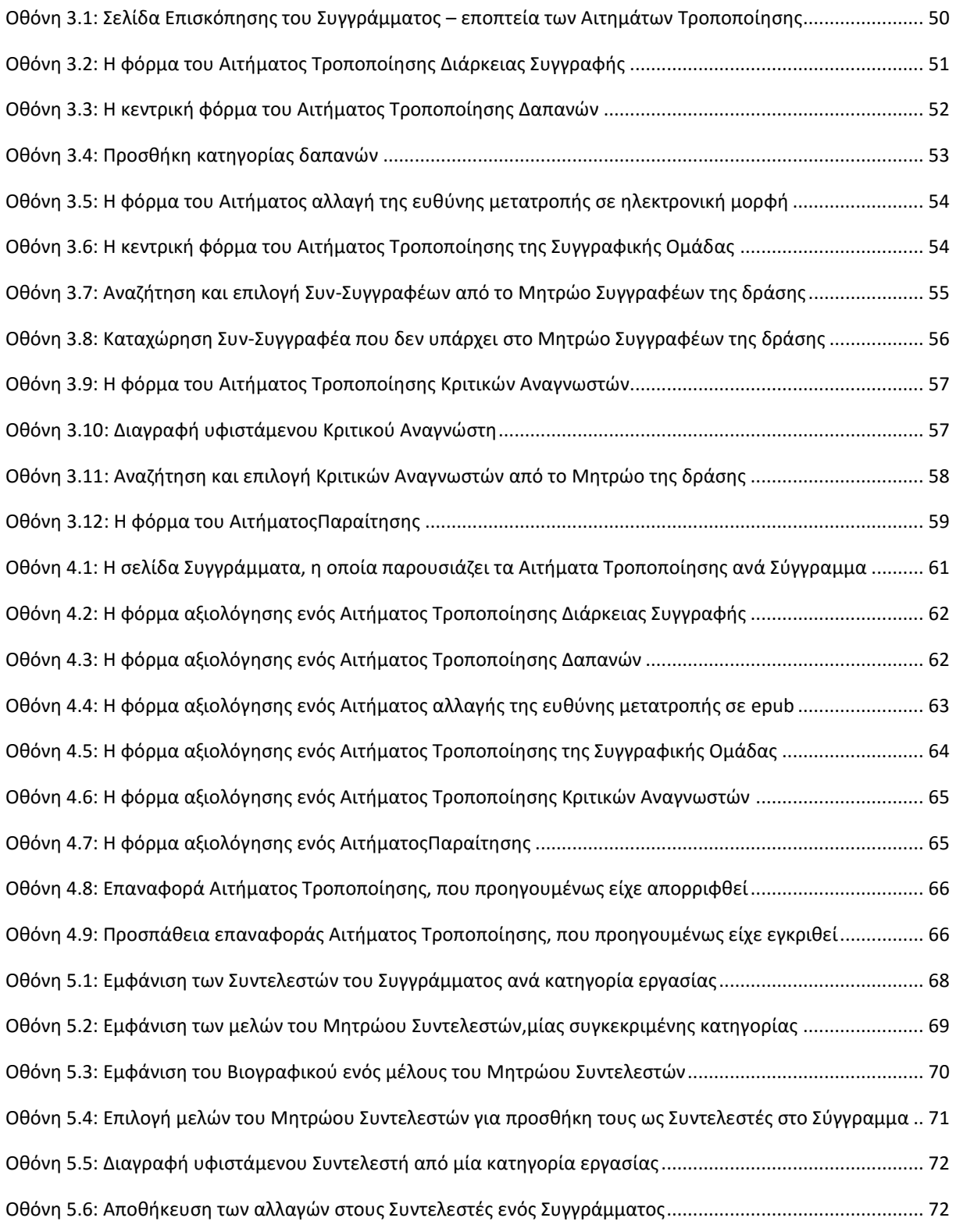

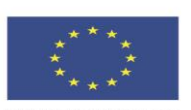

r.

ΕΠΙΧΕΙΡΗΣΙΑΚΟ ΠΡΟΓΡΑΜΜΑ<br>ΕΚΠΑΙΔΕΥΣΗ ΚΑΙ ΔΙΑ ΒΙΟΥ ΜΑΘΗΣΗ<br>επένδυση στην μοινωνία της χνώσης **YΠΟΥΡΓΕΊΟ ΠΑΙΔΕΊΑΣ & ΘΡΗΣΚΕΥΜΑΤΩΝ, ΠΟΛΙΤΊΣΜΟΥ & ΑΘΛΗΤΊΣΜΟΥ**<br>  $E I \Delta I K H Y \Pi H P E \Sigma I A \Delta I A X E I P I \Sigma H \Sigma$ 

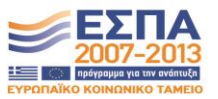

**ικανιστική**<br>Ευρωπαϊκή Ένωση<br><sub>Ευρωπαϊκό Κοινωνικό Ταμείο</sub>

Με τη συγχρηματοδότηση της Ελλάδας και της Ευρωπαϊκής Ένωσης

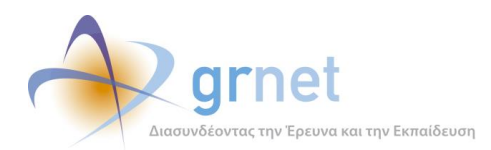

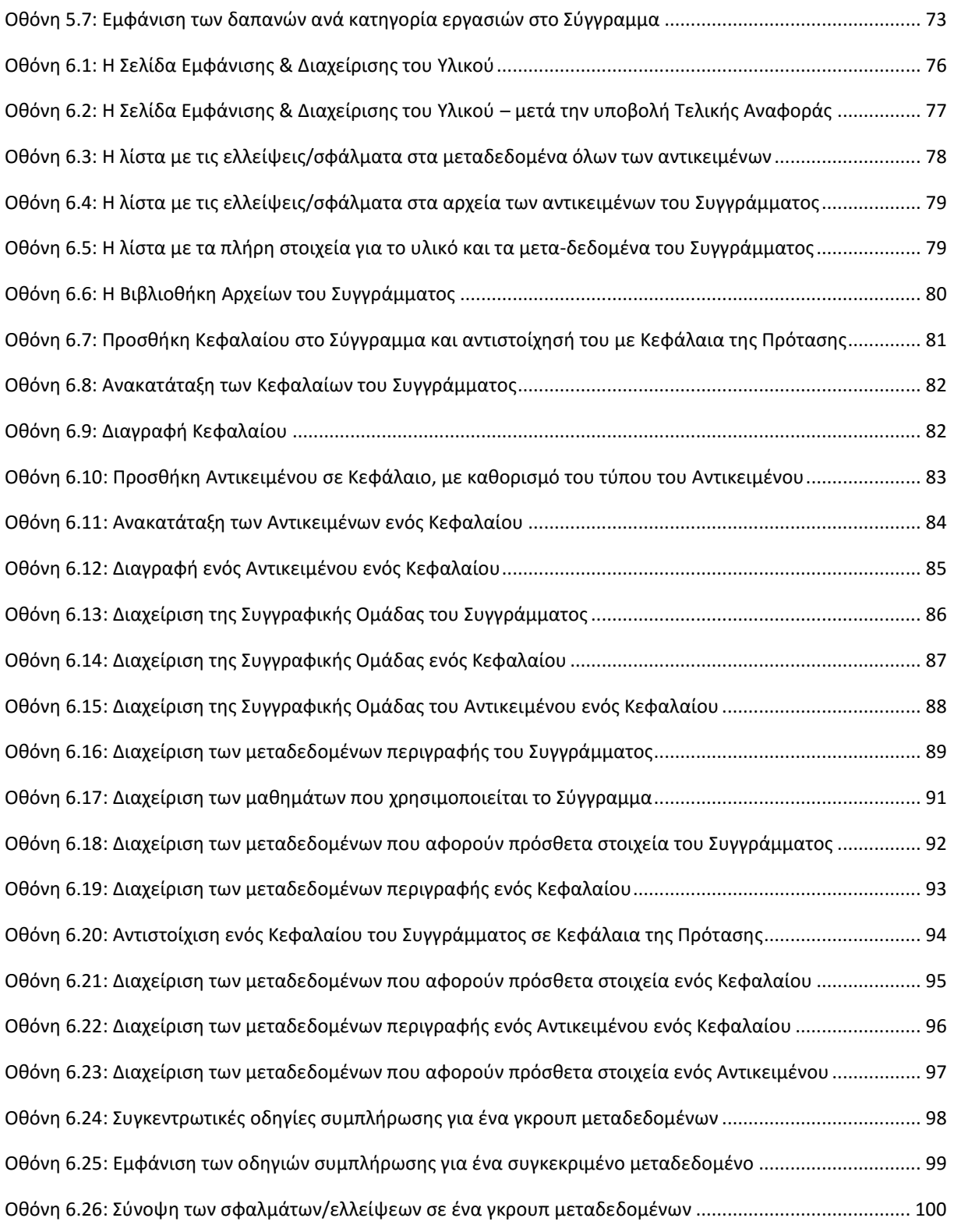

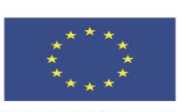

r.

ΕΠΙΧΕΙΡΗΣΙΑΚΟ ΠΡΟΓΡΑΜΜΑ<br>ΕΚΠΑΙΔΕΥΣΗ ΚΑΙ ΔΙΑ ΒΙΟΥ ΜΑΘΗΣΗ<br>επένδυση στην μοινωνία της χνώσης **YΠΟΥΡΓΕΊΟ ΠΑΙΔΕΊΑΣ & ΘΡΗΣΚΕΥΜΑΤΩΝ, ΠΟΛΙΤΊΣΜΟΥ & ΑΘΛΗΤΊΣΜΟΥ**<br>  $E I \Delta I K H Y \Pi H P E \Sigma I A \Delta I A X E I P I \Sigma H \Sigma$ 

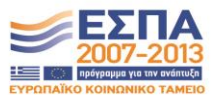

**ικανιστική**<br>Ευρωπαϊκή Ένωση<br><sub>Ευρωπαϊκό Κοινωνικό Ταμείο</sub>

Με τη συγχρηματοδότηση της Ελλάδας και της Ευρωπαϊκής Ένωσης

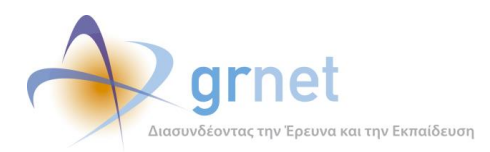

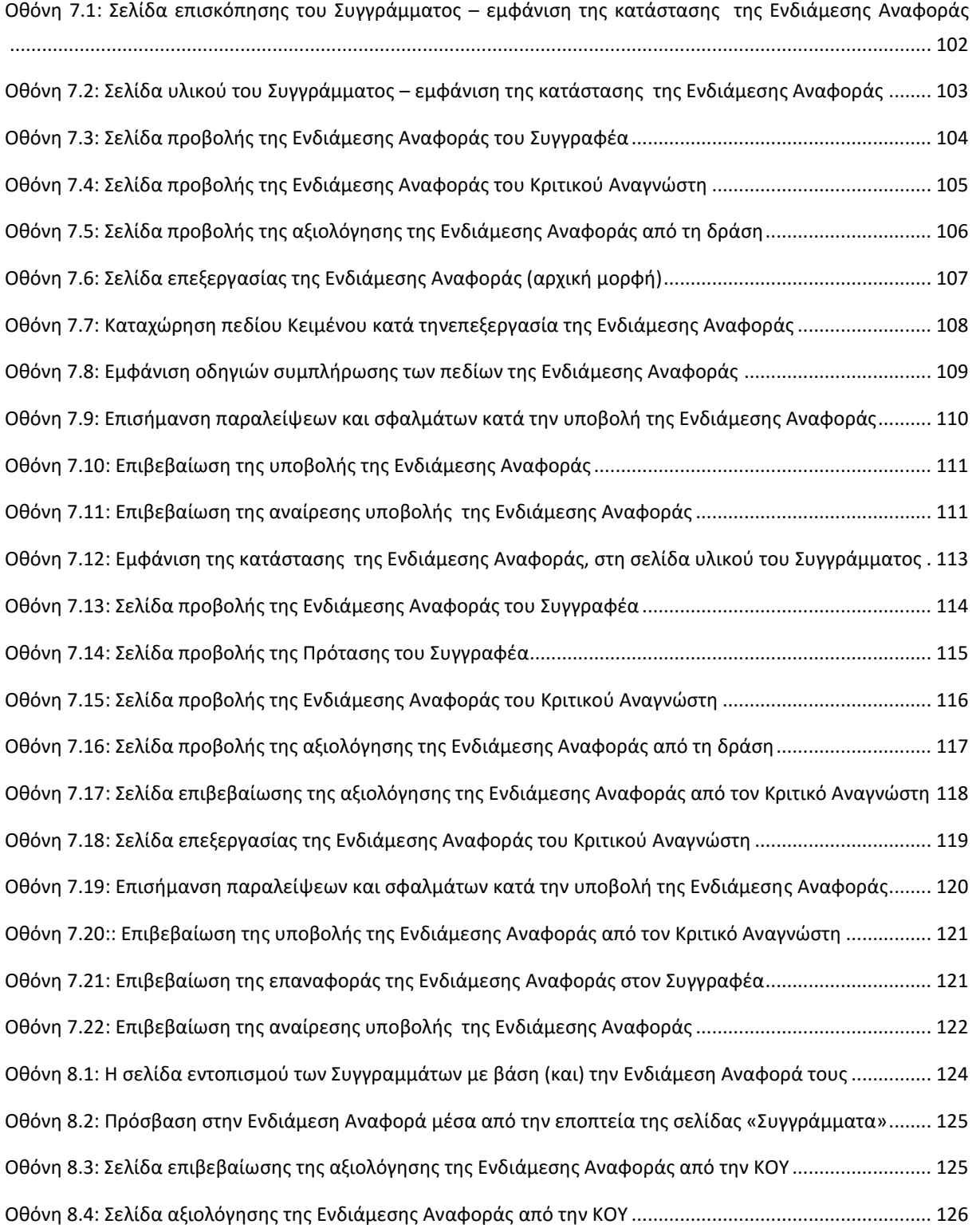

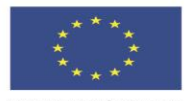

ΕΠΙΧΕΙΡΗΣΙΑΚΟ ΠΡΟΓΡΑΜΜΑ<br>ΕΚΠΑΙΔΕΥΣΗ ΚΑΙ ΔΙΑ ΒΙΟΥ ΜΑΘΗΣΗ<br>επένδυση στην μοινωνία της χνώσης

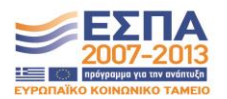

r.

**YΠΟΥΡΓΕΊΟ ΠΑΙΔΕΊΑΣ & ΘΡΗΣΚΕΥΜΑΤΩΝ, ΠΟΛΙΤΊΣΜΟΥ & ΑΘΛΗΤΊΣΜΟΥ**<br>  $E I \Delta I K H Y \Pi H P E \Sigma I A \Delta I A X E I P I \Sigma H \Sigma$ Με τη συγχρηματοδότηση της Ελλάδας και της Ευρωπαϊκής Ένωσης

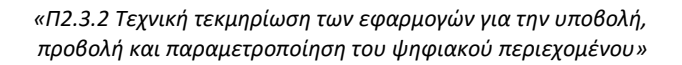

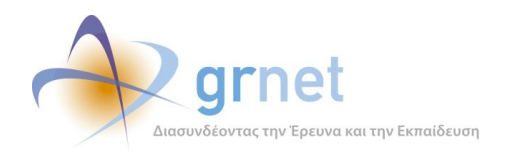

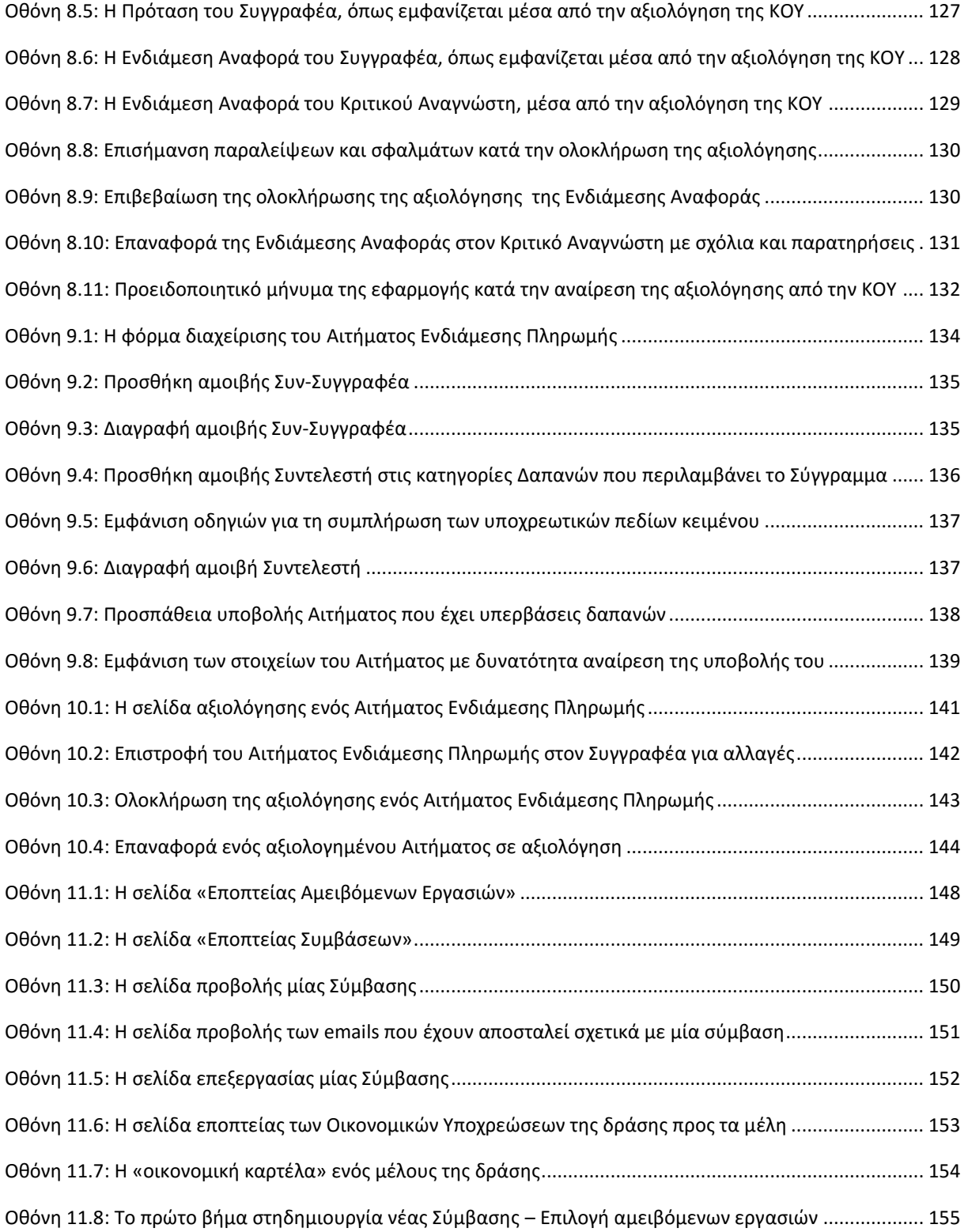

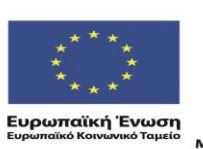

ΕΠΙΧΕΙΡΗΣΙΑΚΟ ΠΡΟΓΡΑΜΜΑ<br>ΕΚΠΑΙΔΕΥΣΗ ΚΑΙ ΔΙΑ ΒΙΟΥ ΜΑΘΗΣΗ<br>επένδυση στην μοινωνία της χνώσης **YΠΟΥΡΓΕΊΟ ΠΑΙΔΕΊΑΣ & ΘΡΗΣΚΕΥΜΑΤΩΝ, ΠΟΛΙΤΊΣΜΟΥ & ΑΘΛΗΤΊΣΜΟΥ**<br>  $E I \Delta I K H Y \Pi H P E \Sigma I A \Delta I A X E I P I \Sigma H \Sigma$ 

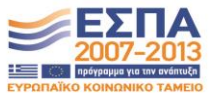

Με τη συγχρηματοδότηση της Ελλάδας και της Ευρωπαϊκής Ένωσης

r.

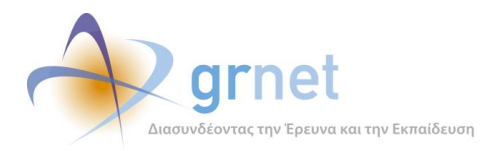

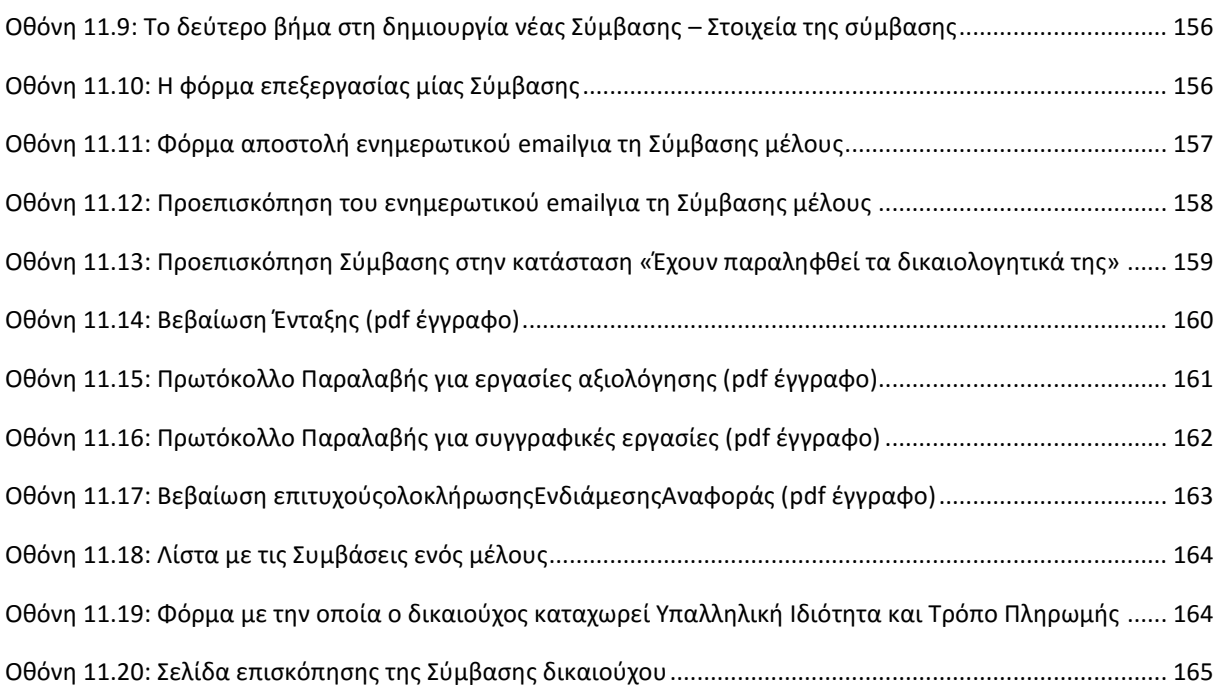

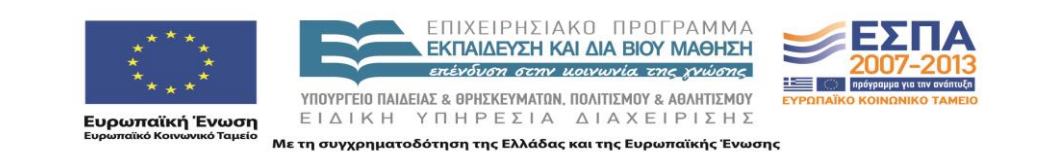

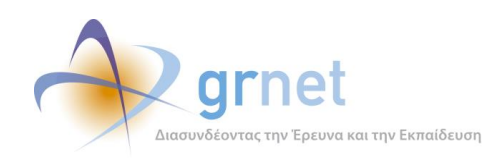

# <span id="page-8-0"></span>**1 Γενική τεχνική τεκμηρίωση των εφαρμογών του υποσυστήματος**

Οι εφαρμογές του για την υποβολή, προβολή και παραμετροποίηση του ψηφιακού περιεχομένου (2<sup>ο</sup> υποσύστημα του ΠΣ-Κάλλιπος) υλοποιούνται με τον πηγαίο κώδικα και τις βιβλιοθήκες τρίτων που περιγράφονται στο παραδοτέο:

 «Π2.3.1 Πηγαίος κώδικας των εφαρμογών για την υποβολή, προβολή και παραμετροποίηση του ψηφιακού περιεχομένου»

Πιο συγκεκριμένα, χρησιμοποιούν κλάσεις από τα παρακάτω namespaces που έχει υλοποιήσει η ομάδα ανάπτυξης του ΠΣ-Κάλλιπος:

- Ebooks.BusinessModel
- Ebooks.Portal
- Ebooks.Utils

και τις έτοιμες βιβλιοθήκες λογισμικού:

- EntityFramework
- DevExpress
- AjaxControlToolkit
- Stateless
- Log4net
- BotDetect
- Newtonsoft JSON

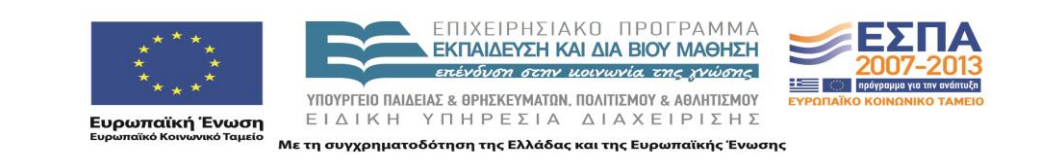

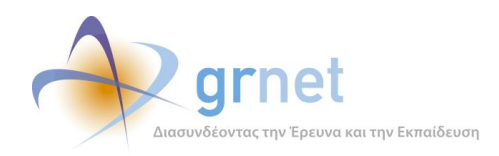

# <span id="page-9-0"></span>*1.1 Οι κυριότερες κλάσεις των εφαρμογών του 2ου υποσυστήματος*

Οι σημαντικότερες οντότητες των εφαρμογών του 2ου υποσυστήματος του ΠΣ-Κάλλιπος είναι:

- Πρόταση Σύγγραμμα
- Αίτημα Τροποποίησης
- Ενδιάμεση Αναφορά
- Αίτημα Ενδιάμεσης Πληρωμής
- Τελική Αναφορά
- Αίτημα Τελικής Πληρωμής
- **-** Αμειβόμενη Εργασία
- Σύμβαση

Οι οντότητες αυτές υλοποιούνται με τις εξής προγραμματιστικές κλάσεις του namespace Ebooks.Portal.

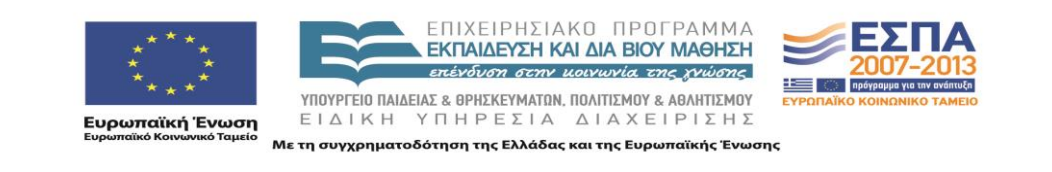

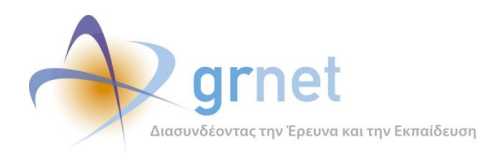

# <span id="page-10-0"></span>*1.2 Κλάσεις Συγγραμμάτων*

## <span id="page-10-1"></span>*1.2.1 Διαχείριση συγγραμμάτων - βιβλιοθήκης αρχείων*

#### Class: **Publication**, **PublicationItem**, **PublicationItemUploadedFile**

Διάγραμμα: [newDiagrams\Publication-diagram.png](newDiagrams/Publication-diagram.png)

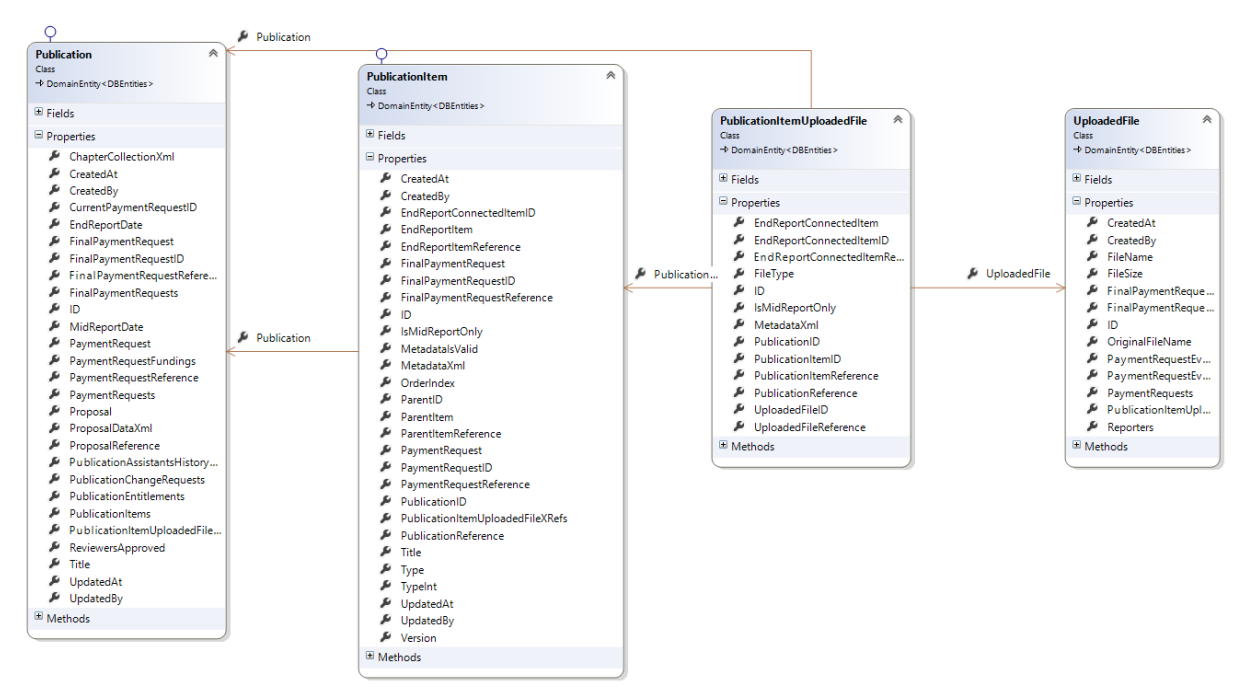

Για τη διαχείριση των επιλεγμένων συγγραμμάτων και της βιβλιοθήκης των αρχείων, ορίστηκαν οι κλάσεις Publication, PublicationItem, PublicationItemUploadedFile. Η κλάση Publication αποτελεί τη βασική κλάση του συγγράμματος με σύνδεση 1-1 με την αντίστοιχη πρόταση. Η χρήση της κλάσης αυτής μας δίνει την δυνατότητα να χειριστούμε το σύγγραμμα σαν ξεχωριστή οντότητα και να προχωρήσουμε σε αλλαγές στα δεδομένα του, ενώ παράλληλα μας δίνεται μια άμεση σύνδεση και αναφορά στα δεδομένα της πρότασης με την αρχική της μορφή. Άμεση σύνδεση με το Σύγγραμμα έχουν τα αντικείμενα του Συγγράμματος PublicationItems. Κάθε αντικείμενο μπορεί να είναι ενός από τους επιτρεπόμενους τύπους π.χ. Κεφάλαιο, Εικόνα, Αλγόριθμος, Πίνακας κλπ. και συνδέεται με μια ιεραρχική δομή με ένα αντικείμενο πατέρα [ParentID] και φυσικά με το Σύγγραμμα στο οποίο αναφέρεται. Όλα τα απαιτούμενα δεδομένα αποθηκεύονται μέσα στο metadata xml πεδίο. Για κάθε αντικείμενο ο χρήστης μπορεί να ανεβάσει ένα ή περισσότερα συνοδευτικά αρχεία. Ο χειρισμός αυτών των αρχείων και η σύνδεσή τους με το εκάστοτε αντικείμενο γίνεται με τη βοήθεια της PublicationItemUploadedFile.

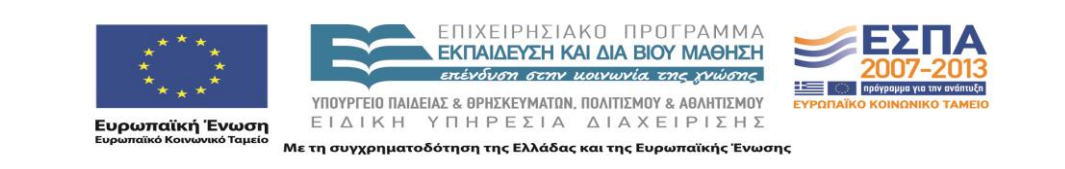

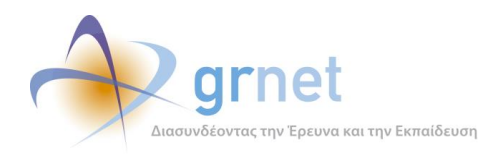

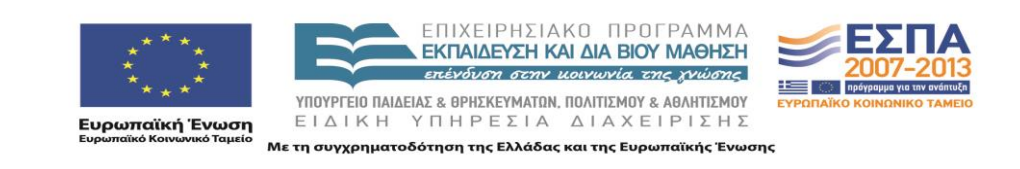

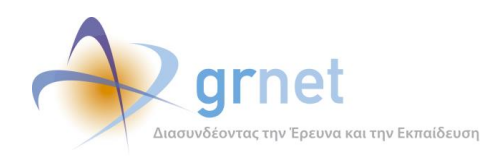

## <span id="page-12-0"></span>*1.2.2 Αιτήματα τροποποίησης Συγγραμμάτων*

#### Class: **PublicationChangeRequest**

## Διάγραμμα: [newDiagrams\PublicationChangeRequest\\_Publication.png](newDiagrams/PublicationChangeRequest_Publication.png)

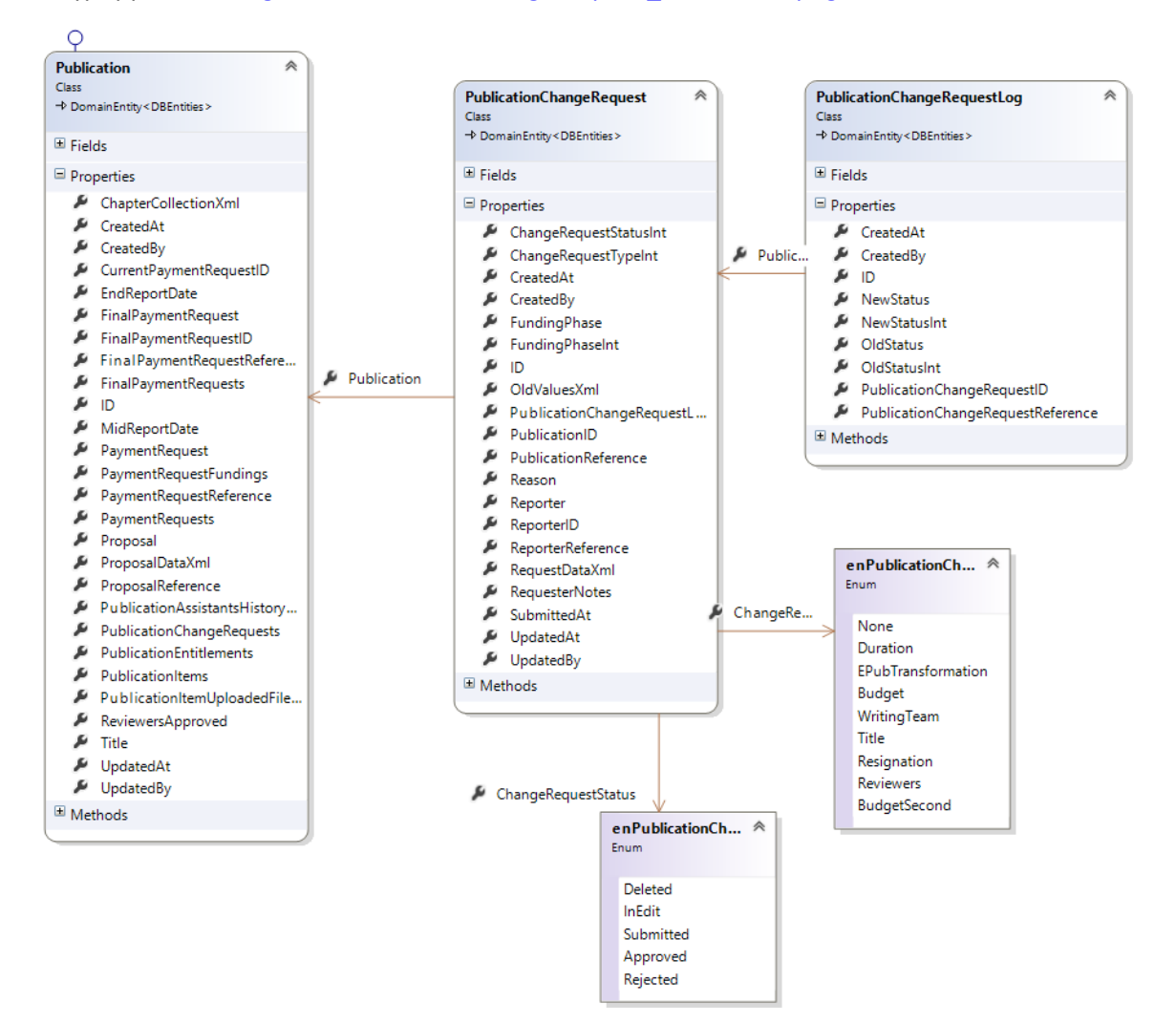

Για την υλοποίηση των αιτημάτων τροποποίησης των συγγραμμάτων δημιουργήθηκαν οι κλάσεις PublicationChangeRequest, PublicationChangeRequestLog που συνδέονται με το Σύγγραμμα [Publication]. Τα αιτήματα τροποποίησης των στοιχείων του Συγγράμματος είναι ανάλογα με τον τύπο: Χρονοδιαγράμματος, Μετατροπής σε Ηλεκτρονική μορφή, Δαπανών, Μελών Συγγραφικής ομάδας, Παραίτησης και Κριτικών Αναγνωστών [PublicationChangeRequestType].

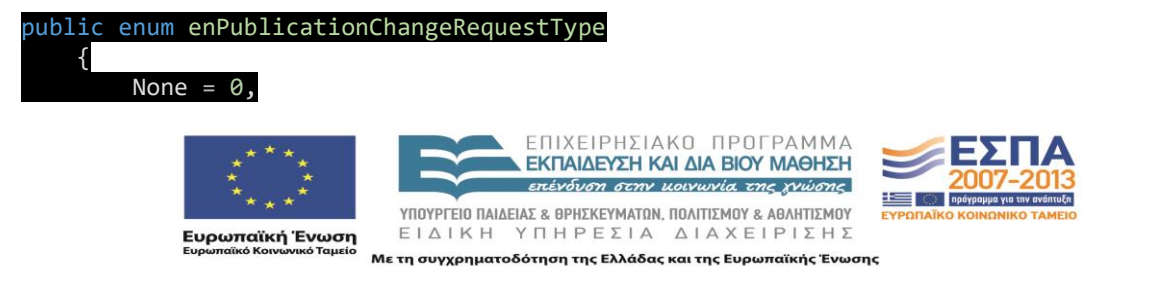

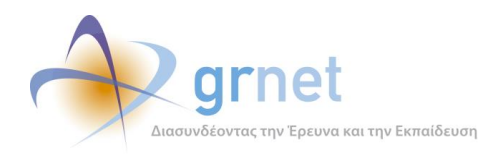

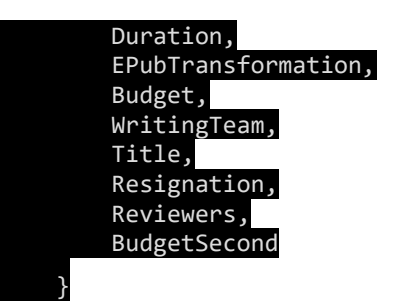

Οι καταστάσεις στις οποίες μπορεί να βρίσκεται ένα αίτημα τροποποίησης [PublicationChangeRequestStatus] είναι: 'Σε επεξεργασία', 'Έχει υποβληθεί', 'Εγκρίθηκε', 'Απορρίφθηκε'.

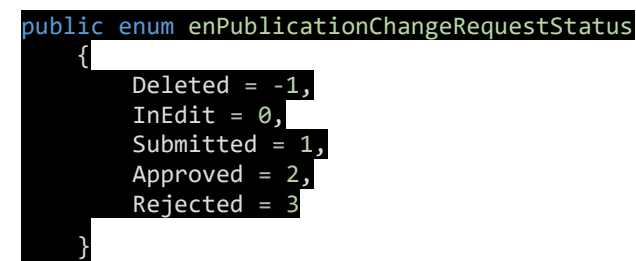

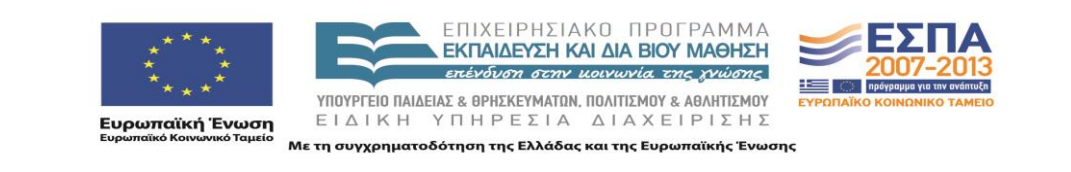

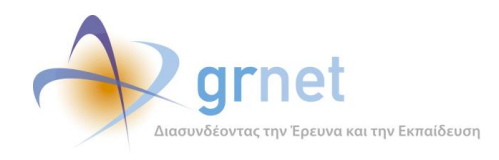

## <span id="page-14-0"></span>*1.2.3 Ενδιάμεση Αναφορά, Αξιολόγηση Ενδιάμεσης Αναφοράς*

### Class: **PaymentRequest**, **PaymentRequestEvaluation**

## Διάγραμμα: [newDiagrams\PaymentRequest\\_Evaluation.png](newDiagrams/PaymentRequest_Evaluation.png)

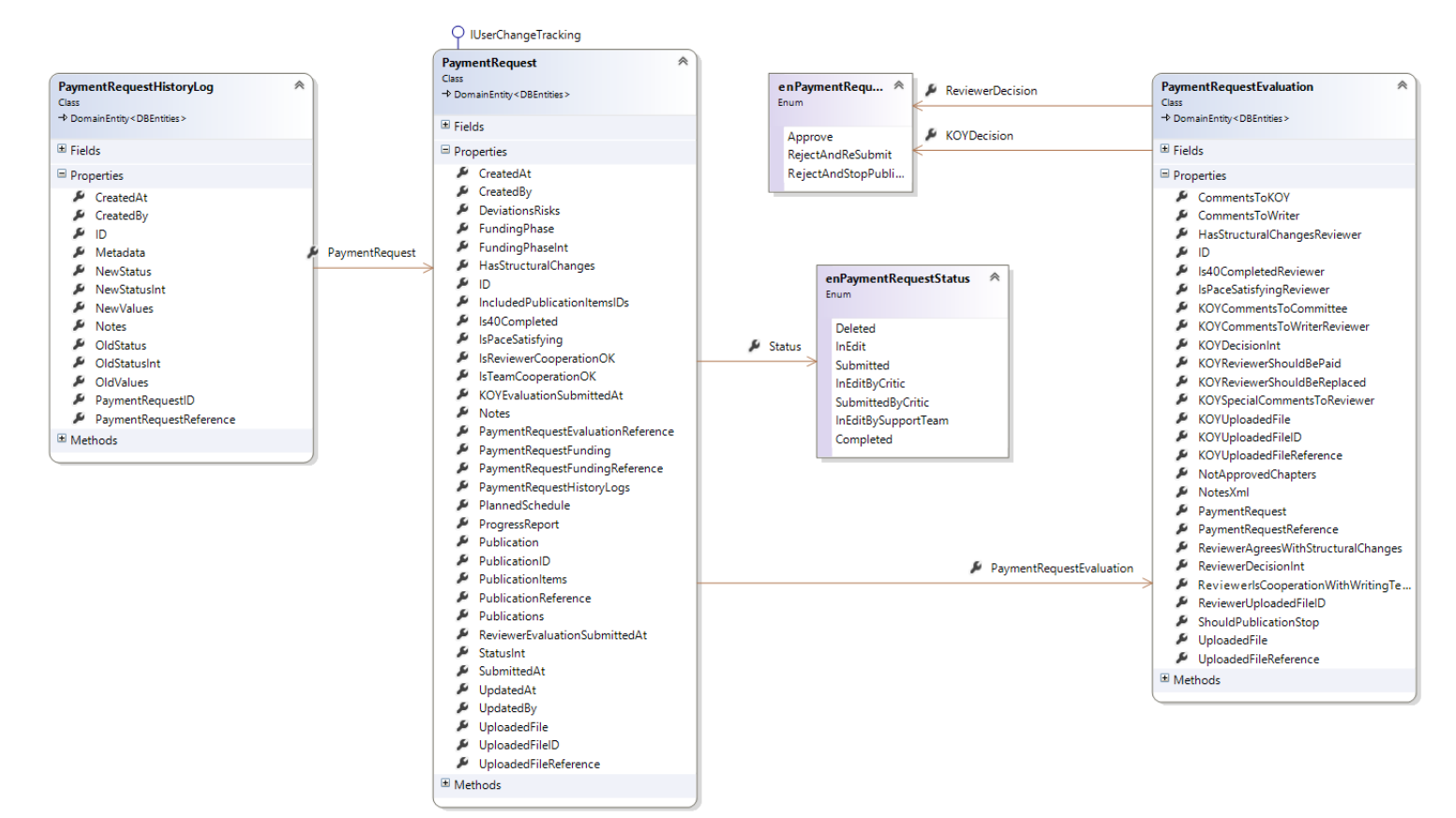

Η ενδιάμεση αναφορά του συγγραφέα και του κριτικού αναγνώστη και η αξιολόγησή τους από την ΚΟΥ υλοποιούνται με τη βοήθεια των κλάσεων PaymentRequest, PaymentRequestEvaluation.

Η PaymentRequest περιλαμβάνει όλα τα στοιχεία της Ενδιάμεσης αναφοράς του Συγγραφέα ενώ στην PaymentRequestEvaluation περιλαμβάνονται η πρόταση του Κριτικού Αναγνώστη και η απόφαση της ΚΟΥ.

Οι πιθανές καταστάσεις της ενδιάμεσης αναφοράς είναι: 'Σε επεξεργασία', 'Έχει υποβληθεί από τον Συγγραφέα', 'Σε επεξεργασία από τον Κριτικό Αναγνώστη', 'Έχει υποβληθεί από τον Κριτικό Αναγνώστη', 'Σε επεξεργασία από την ΚΟΥ', 'Ολοκληρωμένη'.

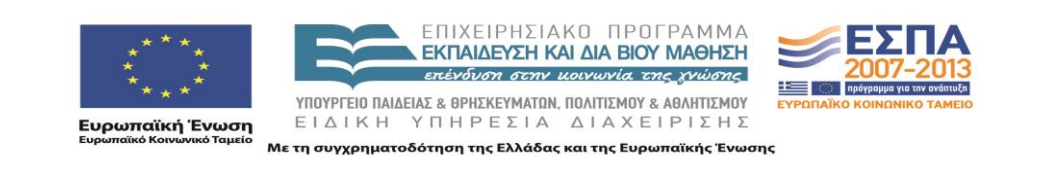

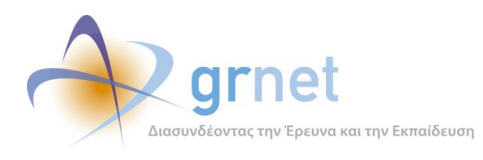

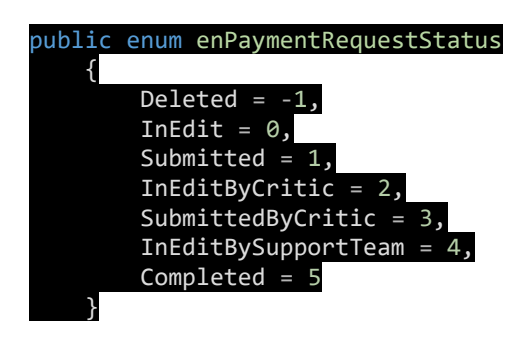

Οι πιθανές τιμές για την πρόταση του Κριτικού Αναγνώστη και την Απόφαση της ΚΟΥ [PaymentRequestCriticDecision] είναι: Έγκριση και αποδέσμευση του προϋπολογισμού για πληρωμές, Υπό όρους έγκριση, χωρίς αποδέσμευση του προϋπολογισμού για πληρωμές ', ' Απόρριψη και διακοπή της συγγραφικής προσπάθειας'.

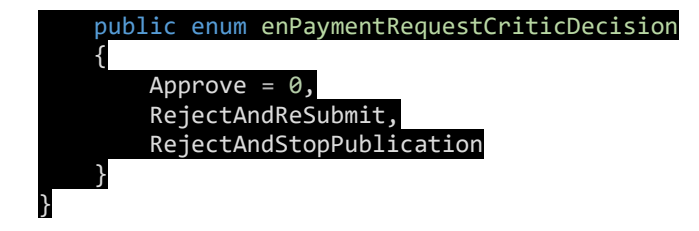

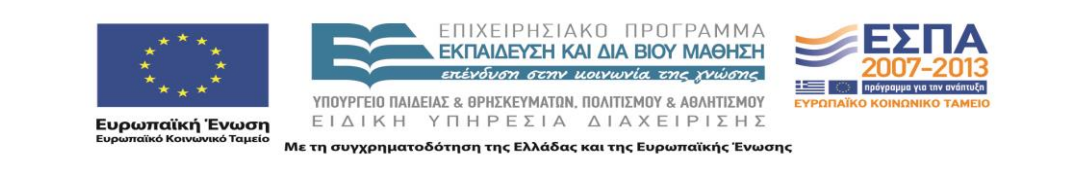

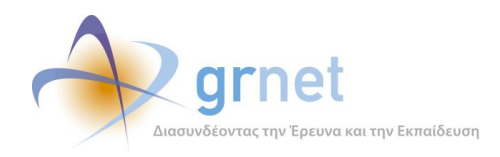

## <span id="page-16-0"></span>*1.2.4 Αίτημα Ενδιάμεσης Πληρωμής, Αξιολόγηση αιτήματος Ενδιάμεσης πληρωμής*

#### Class: **PaymentRequestFunding**, **PaymentRequestFundingEvaluation**

Διάγραμμα: [newDiagrams\FinalPaymentRequest\\_Evaluation.png](newDiagrams/FinalPaymentRequest_Evaluation.png)

E Methods

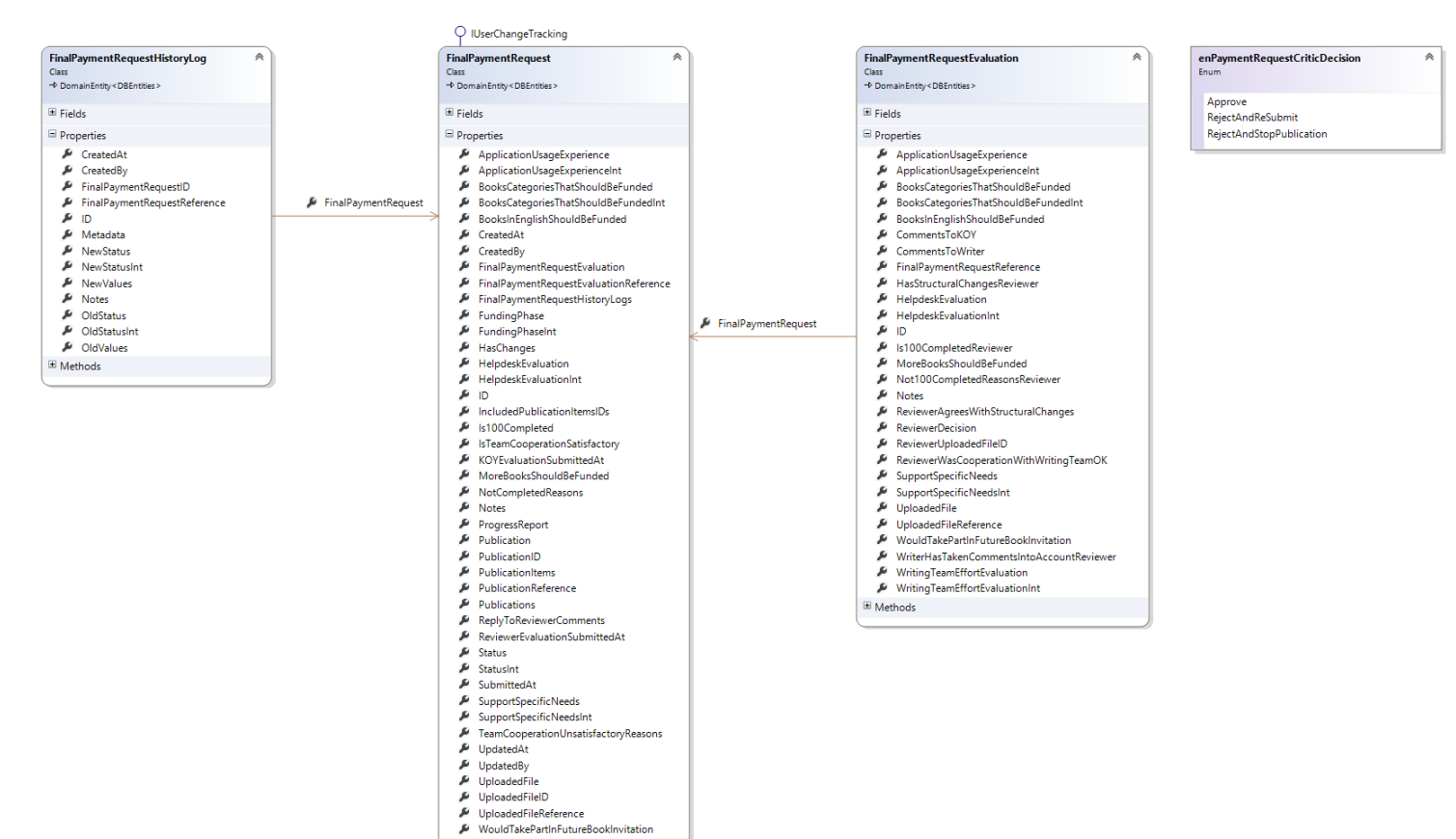

Προκειμένου να υλοποιηθεί η λειτουργικότητα του Αιτήματος Ενδιάμεσης Πληρωμής και της αξιολόγησής του δημιουργήθηκαν οι κλάσεις PaymentRequestFunding και PaymentRequestFundingEvaluation. Οι πιθανές καταστάσεις για το Αίτημα Ενδιάμεσης Πληρωμής είναι 'Σε επεξεργασία', 'Έχει υποβληθεί', 'Σε επεξεργασία από την ΚΟΥ', 'Εγκρίθηκε', 'Απορρίφθηκε'.

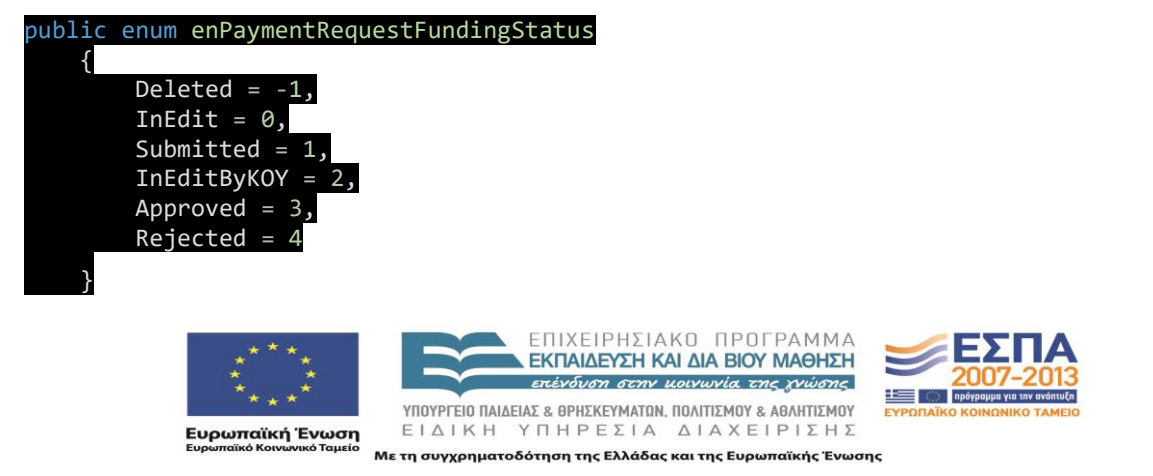

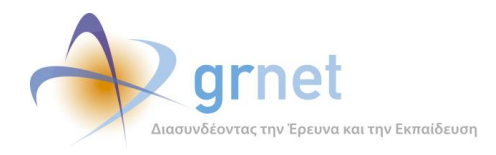

Η απόφαση της ΚΟΥ είναι: 'Έγκριση' ή 'Απόρριψη'.

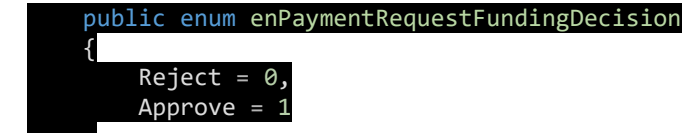

}

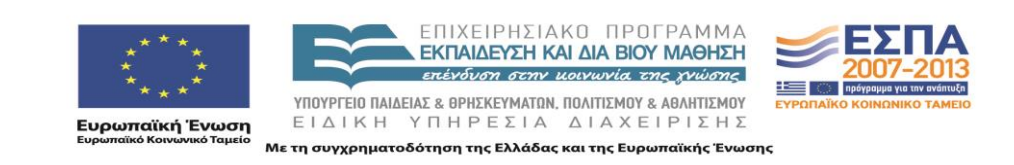

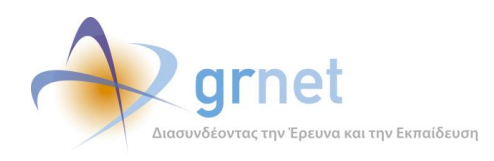

## <span id="page-18-0"></span>*1.2.5 Τελική Αναφορά, Αξιολόγηση Τελικής Αναφοράς*

## Class: **FinalPaymentRequest**, **FinalPaymentRequestEvaluation**

Διάγραμμα: [newDiagrams\FinalPaymentRequest\\_Evaluation.png](newDiagrams/FinalPaymentRequest_Evaluation.png)

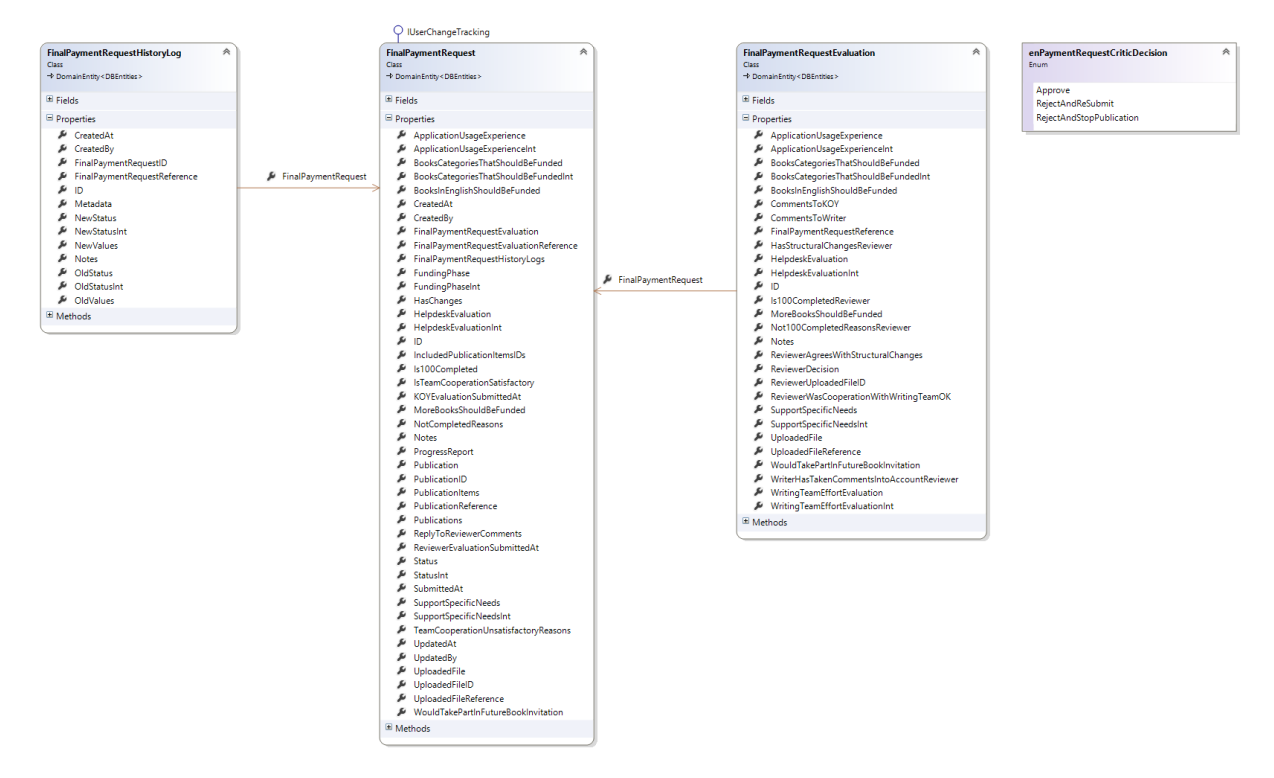

Η τελική αναφορά του συγγραφέα και του κριτικού αναγνώστη και η αξιολόγησή τους από την ΚΟΥ υλοποιούνται με τη βοήθεια των κλάσεων FinalPaymentRequest, FinalPaymentRequestEvaluation. Οι καταστάσεις στις οποίες μπορεί να βρίσκεται η τελική αναφορά οι ίδιες με τις πιθανές καταστάσεις της ενδιάμεσης αναφοράς.

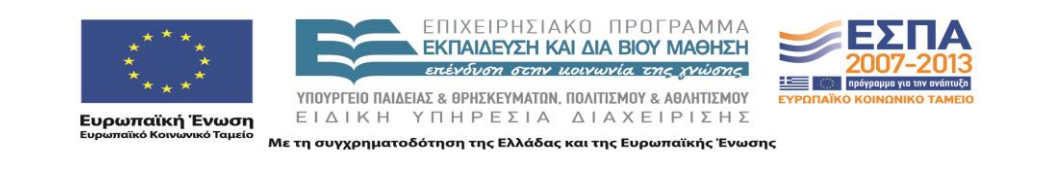

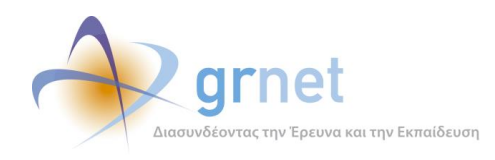

# <span id="page-19-0"></span>*1.3 Κλάσεις Οικονομικού Υποσυστήματος*

#### <span id="page-19-1"></span>*1.3.1 Διαχείριση οικονομικών*

### Class: **PaidWorkView**, **PaidWorksForReporterView**, **PaidWorksForContractView**

Διάγραμμα: [newDiagrams\PaidWorkViews-diagram.png](newDiagrams/PaidWorkViews-diagram.png)

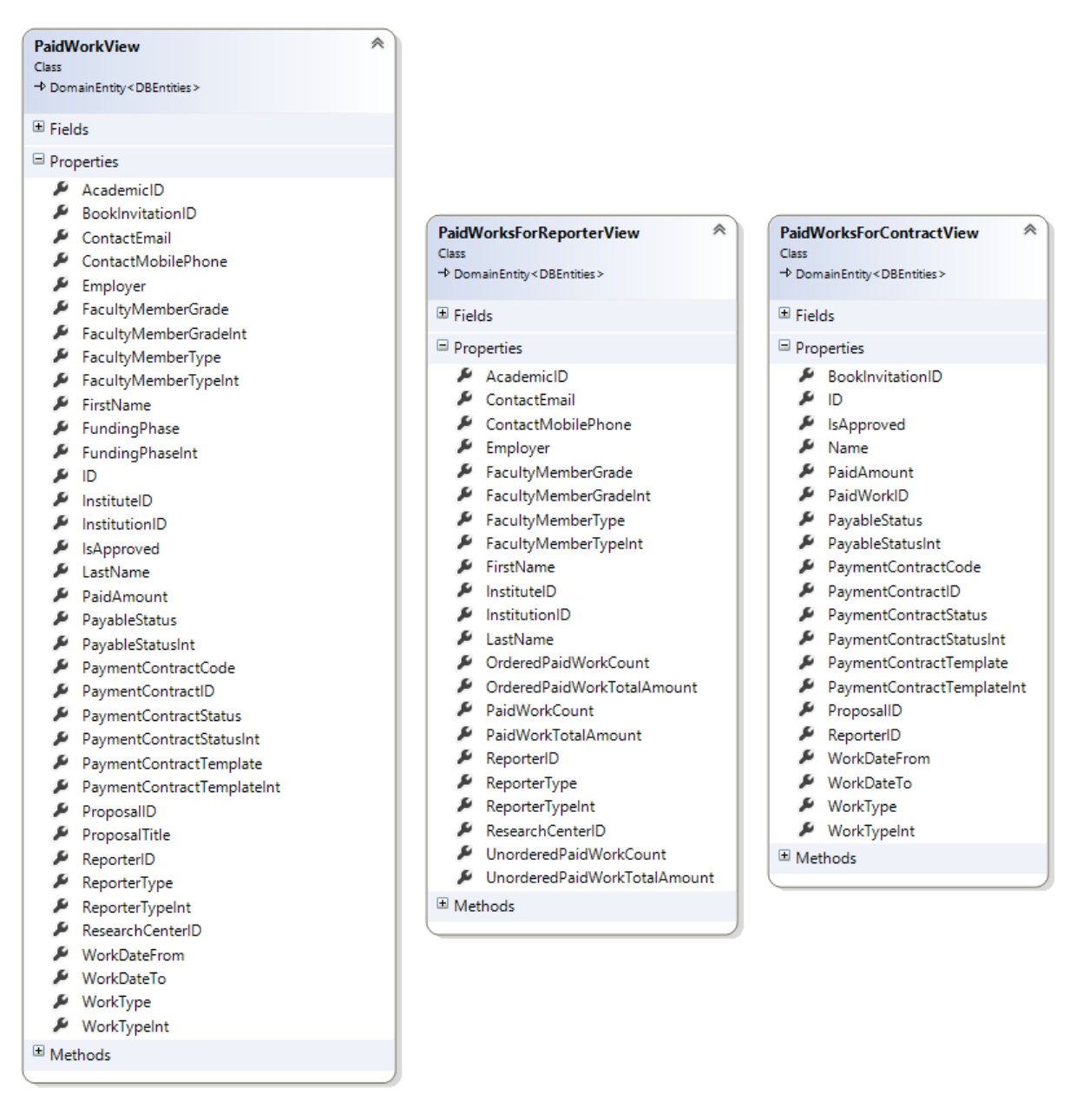

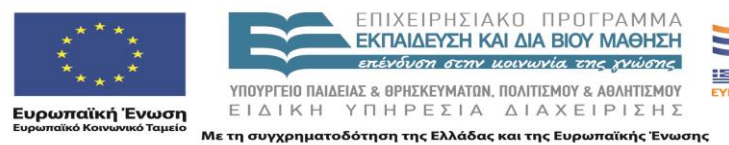

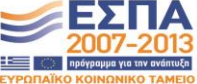

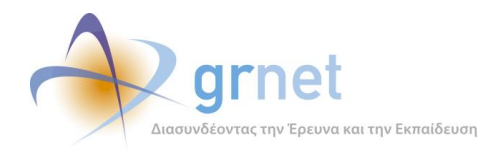

Για χρήση στις σελίδες Διαχείρισης των αμειβόμενων εργασιών και των συμβάσεων δημιουργήθηκαν τρεις κλάσεις που αντιστοιχούν σε αντίστοιχα Views της βάσης δεδομένων. Η PaidWorksView αντιστοιχεί σε μια λίστα όλων των αμειβόμενων εργασιών ομαδοποιημένων κατά χρήστη, η PaidWorksForReporterView αντιστοιχεί σε μια προβολή των των αμειβόμενων εργασιών ενός χρήστη, ενώ η PaidWorksForContractView σε μια προβολή των αμειβόμενων εργασιών ενός χρήστη ομαδοποιημένων ανά σύμβαση.

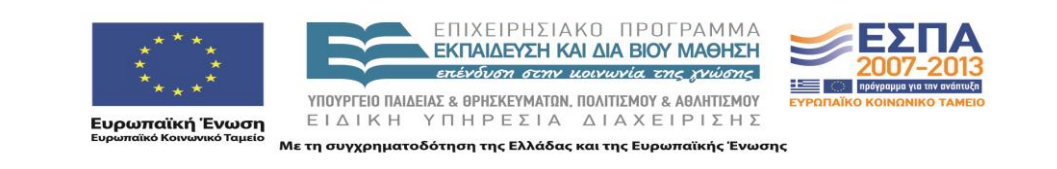

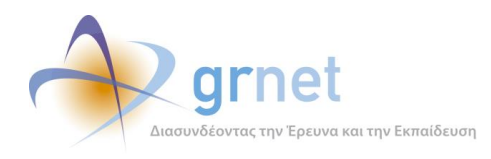

## <span id="page-21-0"></span>*1.3.2 Αμειβόμενες εργασίες και Συμβάσεις*

#### Class: **PaidWork** , **PaymentContract**

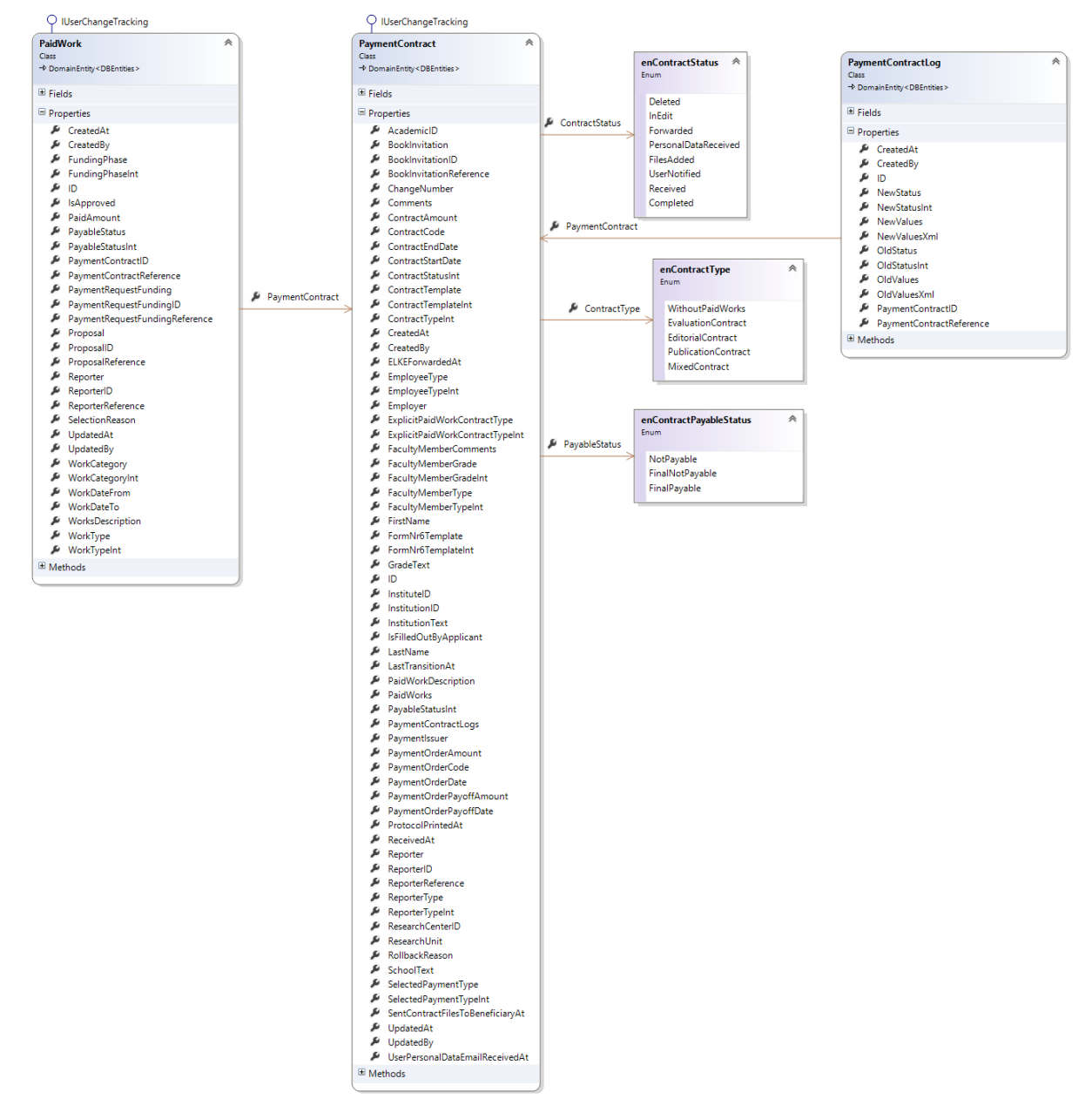

Για τη λειτουργία του οικονομικού υποσυστήματος δημιουργήθηκαν 2 βασικές κλάσεις, η PaidWork που αντιστοιχεί στις αμειβόμενες εργασίες και η PaymentContract που αντιστοιχεί στις συμβάσεις. Μια αμειβόμενη εργασία συνδέεται με μια Πρόταση [ProposalID] και έναν δικαιούχο- μέλος των

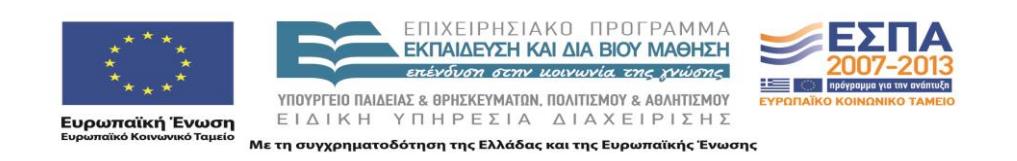

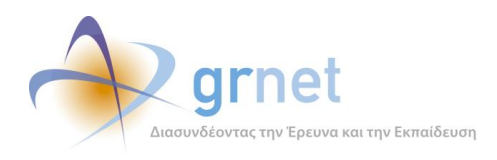

μητρώων της εφαρμογής [ReporterID] και περιέχει ένα ποσό [PaidAmount]. Χαρακτηρίζεται επίσης από έναν πιο ειδικό τύπο αμειβόμενης εργασίας και μια ευρύτερη κατηγορία αμειβόμενης εργασίας. Μια σύμβαση [PaymentContract] αφορά σε ένα συγκεκριμένο μέλος [ReporterID] και σε μία ή περισσότερες αμειβόμενες εργασίες αυτού [PaidWorks]. Περιέχει δε όλα τα απαραίτητα στοιχεία για την έκδοση εντάλματος πληρωμής όπως ΑΦΜ, ΔΟΥ κλπ.

Ανάλογα με τον τύπο των αμειβόμενων εργασιών που περιέχει , ο τύπος της σύμβασης [ContractType] μπορεί να είναι Συγγραφικής Εργασίας, Αξιολόγησης προτάσεων, Βοηθητικών εργασιών ή Μικτή Σύμβαση.

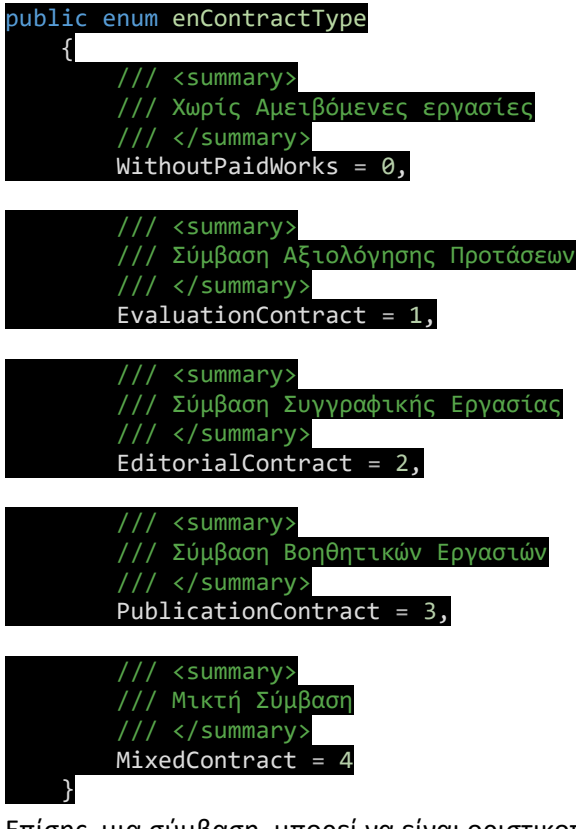

Επίσης, μια σύμβαση, μπορεί να είναι οριστικοποιημένη ή μη οριστικοποιημένη [PayableStatus].

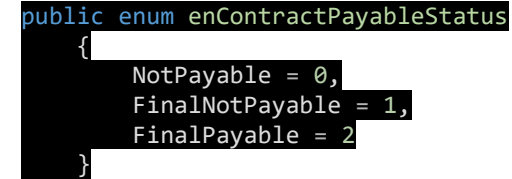

Μια σύμβαση μπορεί να βρίσκεται σε μία από τις εξής καταστάσεις: Σε Επεξεργασία, 'Έχει ενημερωθεί ο δικαιούχος να στείλει τα στοιχεία του', 'Ο δικαιούχος έχει στείλει τα στοιχεία του', 'Είναι έτοιμη για αποστολή στο δικαιούχο', 'Έχει ενημερωθεί ο δικαιούχος να τυπώσει τα έγγραφα',

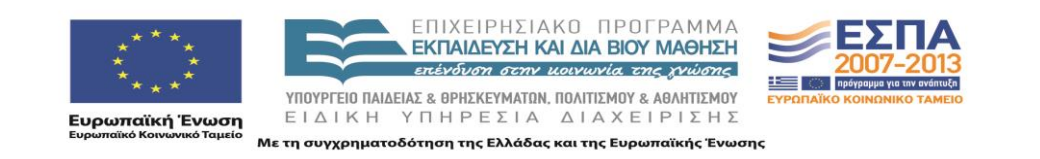

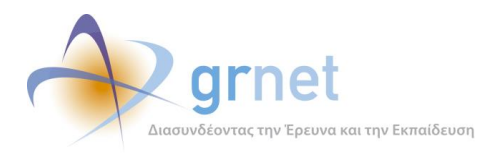

'Έχουν παραληφθεί τα δικαιολογητικά της. Αναμένεται η έκδοση εντάλματος', 'Ολοκληρωμένη. Έχουν καταχωρηθεί τα στοιχεία του εντάλματος'.

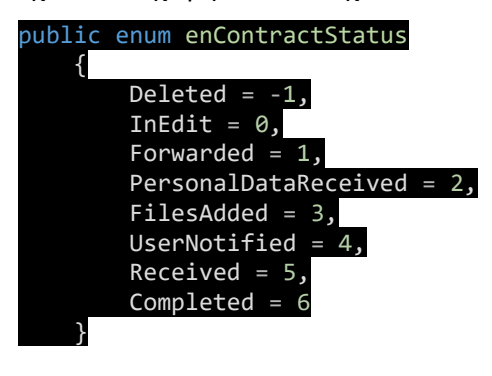

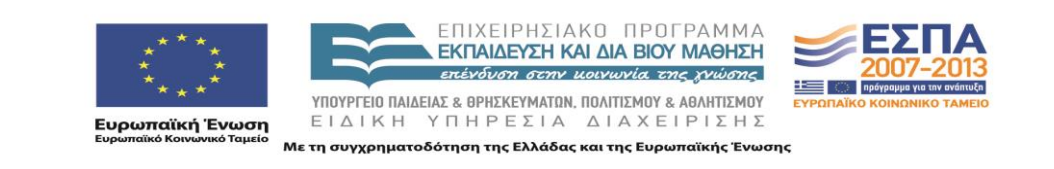

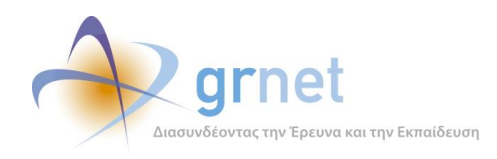

# <span id="page-24-0"></span>*1.4 Βοηθητικές κλάσεις*

## **Ιδρύματα και τμήματα**

### Class: **Academic**

Διάγραμμα: [newDiagrams\Academic-diagram.png](newDiagrams/Academic-diagram.png)

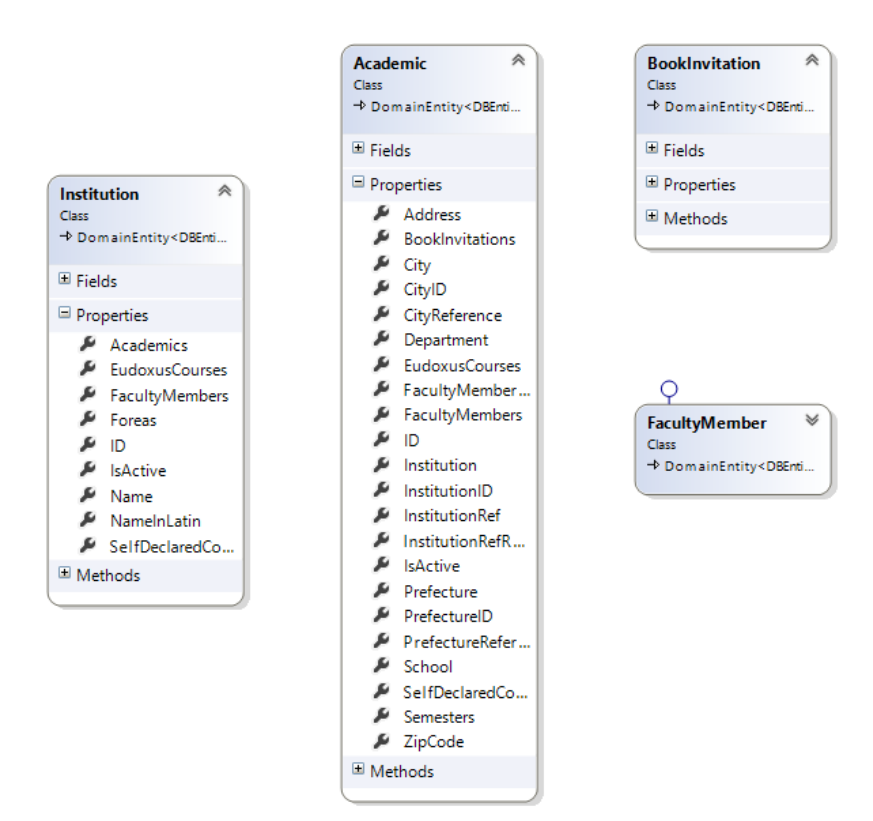

## **Ερευνητικά κέντρα - Ινστιτούτα**

Class: ResearchCenter

Διάγραμμα: [newDiagrams\ResearchCenter-diagram.png](newDiagrams/ResearchCenter-diagram.png)

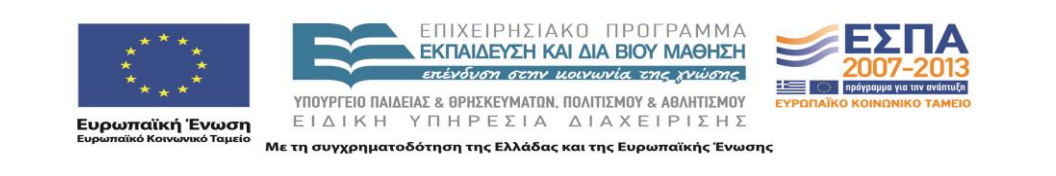

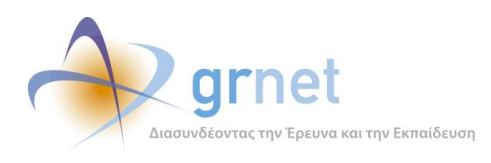

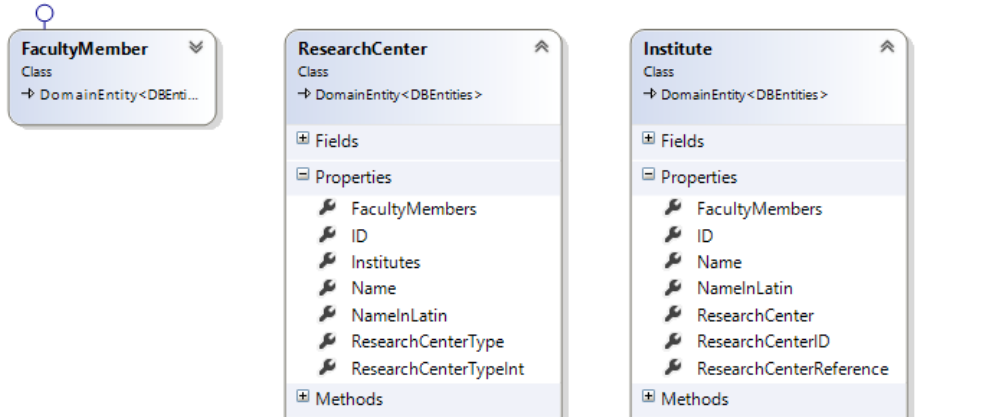

## **Καλλικρατικές Περιφέρειες και Δήμοι**

## Classes: **Region**, **Prefecture**, **City**

Διάγραμμα: [newDiagrams\CityPrefecture-diagram.png](newDiagrams/CityPrefecture-diagram.png)

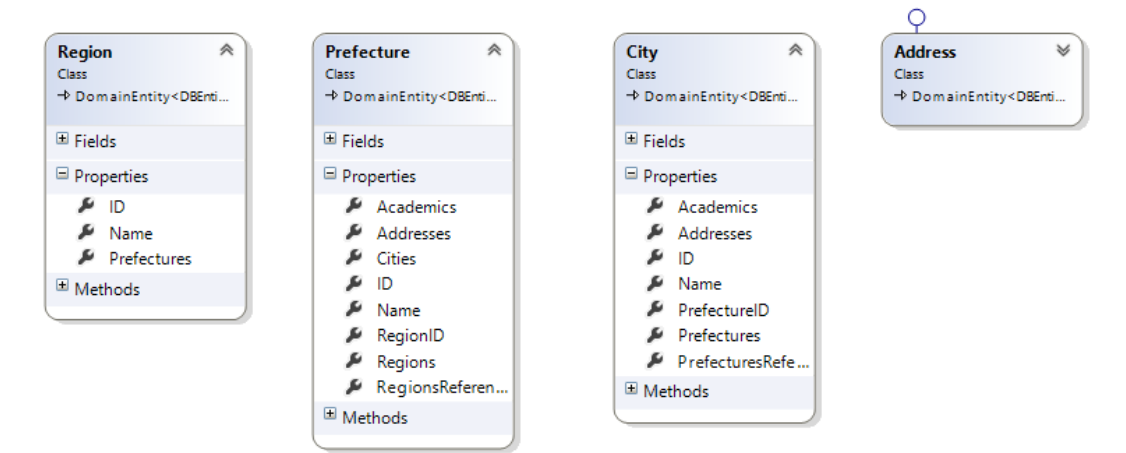

## **Χώρες**

Class: **Country**

Διάγραμμα: [newDiagrams\Country-diagram.png](newDiagrams/Country-diagram.png)

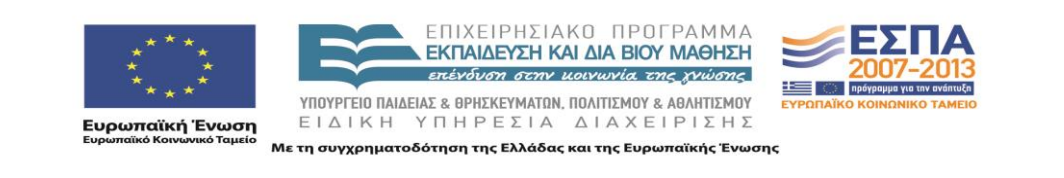

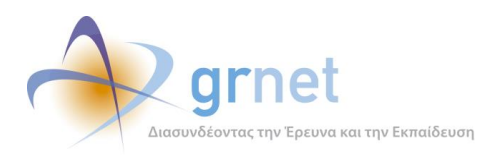

¥

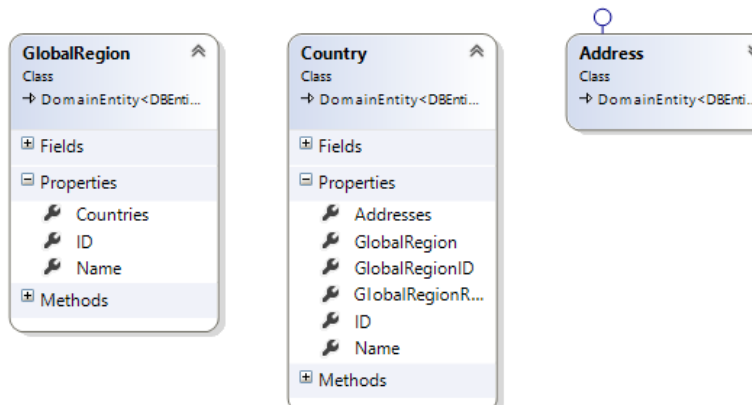

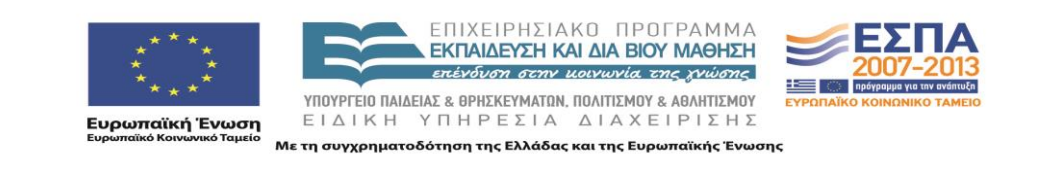

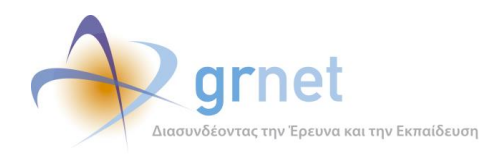

# <span id="page-27-0"></span>*1.5 Κλάσεις εξωτερικών δεδομένων (Εύδοξος)*

## **Μαθήματα Ευδόξου, Μαθήματα εκτός Ευδόξου**

## Classes: **EudoxusCourse**, **SelfDeclaredCourse**

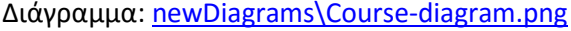

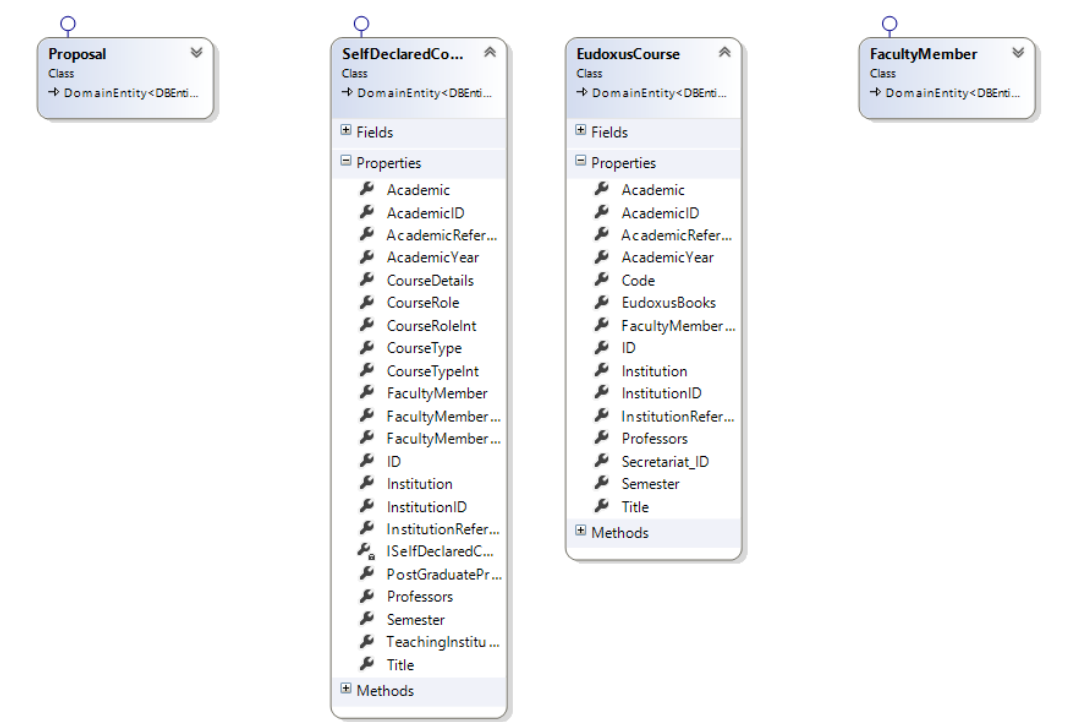

# **Συγγράμματα Ευδόξου, Συγγράμματα εκτός Ευδόξου** Classes: **EudoxusBook**, **SelfDeclaredBook**

Διάγραμμα: [newDiagrams\Book-diagram.png](newDiagrams/Book-diagram.png)

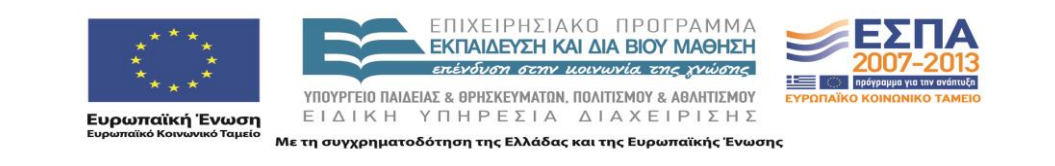

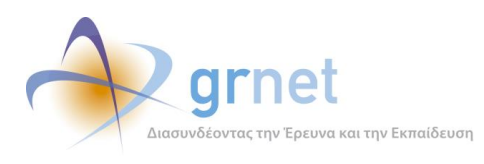

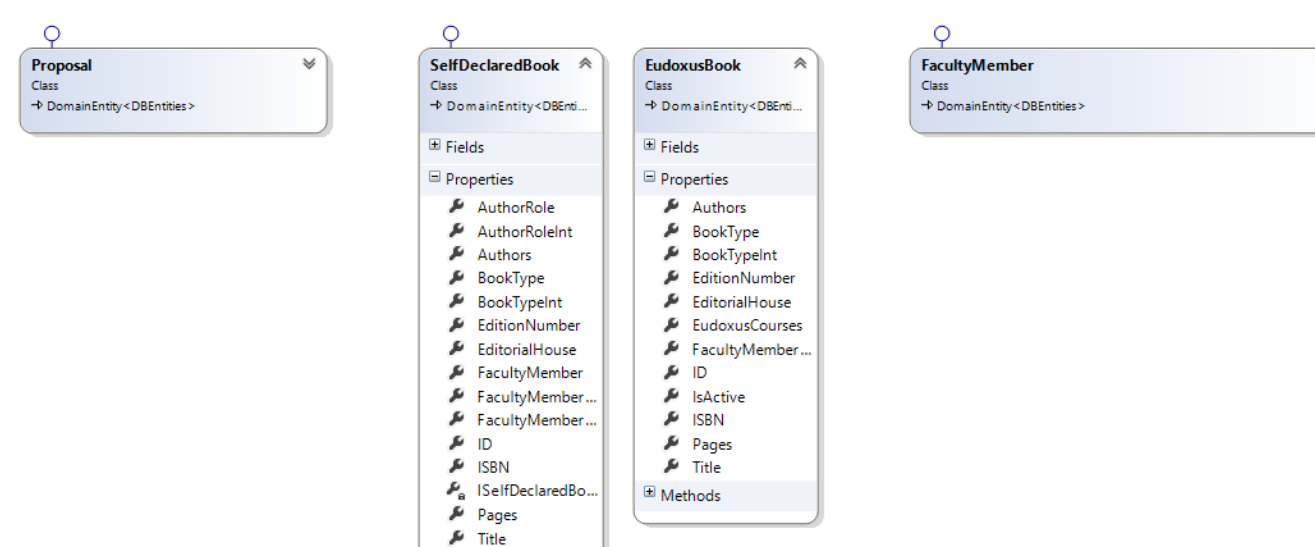

 $\boxplus$  Methods

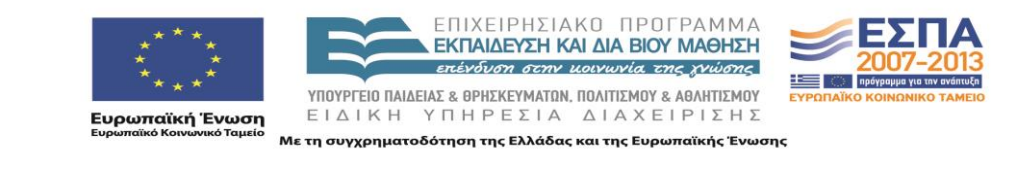

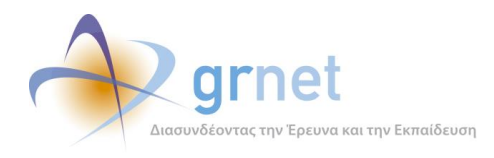

## **Θεματικές Ενότητες**

## Class: **Specialty**

Διάγραμμα: [newDiagrams\Specialty-diagram.png](newDiagrams/Specialty-diagram.png)

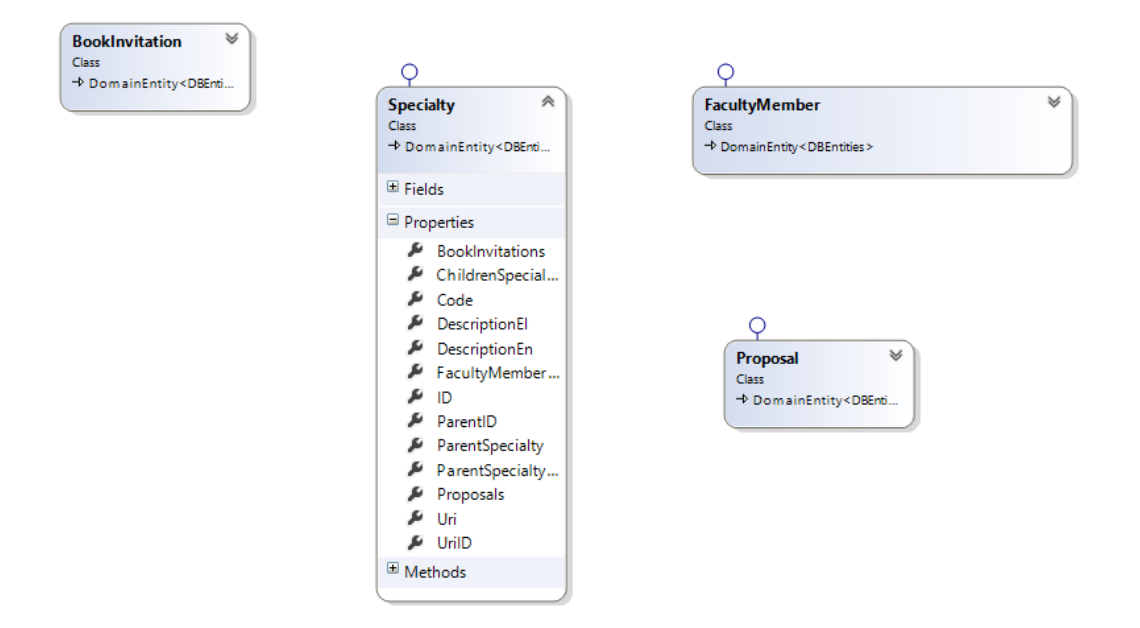

H θεματική ενότητα [Specialty] συνδέεται τόσο με τις προσκλήσεις [BookInvitation] όσο και με τους χρήστες και τις προτάσεις τους,

Πιο συγκεκριμένα κάθε πρόταση έχει μια κύρια [Proposal.PrimarySpecialtyID] και διάφορες δευτερεύουσες θεματικές ενότητες. Επίσης το προφίλ κάθε συγγραφέα περιλαμβάνει μια ή περισσότερες θεματικές ενότητες στις οποίες ειδικεύεται.. Ακόμα μια πρόσκληση [BookInvitation] μπορεί να απευθύνεται αποκλειστικά σε συγκεκριμένες θεματικές ενότητες [BookInvitation.Specialties].

Έτσι, η επιλογή υπευθύνων, αξιολογητών αλλά και η ίδια η αξιολόγηση των προτάσεων εξαρτώνται από τις επιλεγμένες θεματικές ενότητες. Κατά την φάση ελέγχου της πρότασης [ProposalCheck] γίνεται αυτόματος έλεγχος από το σύστημα για το αν η δηλωμένη ως κύρια θεματική ενότητα της πρότασης ανήκει στις ορισμένες για την πρόσκληση θεματικές προτάσεις.

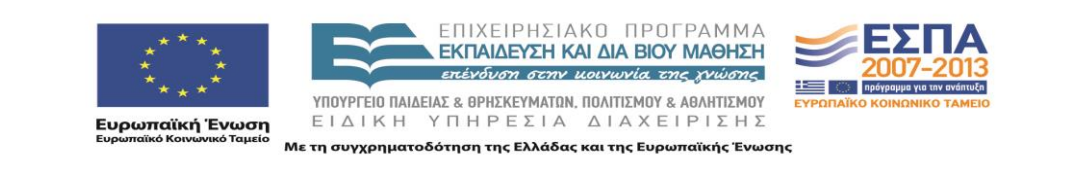

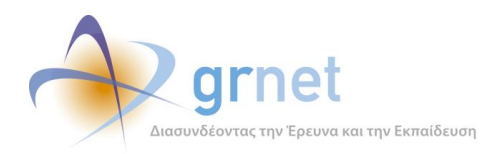

# <span id="page-30-0"></span>**Τεχνική Τεκμηρίωση των Σελίδων των εφαρμογών**

Στην ενότητα αυτή τεκμηριώνονται τεχνικά οι κυριότερες Σελίδες και Φόρμες των σημαντικότερων εφαρμογών για την υποβολή, προβολή και παραμετροποίηση του ψηφιακού περιεχομένου.

Σε κάθε σελίδα και φόρμα γίνεται αναφορά στα ASPX, ASCS και JS προγραμματιστικά αντικείμενα του namespace Ebooks.Portal που τα υλοποιούν.

Πιο συγκεκριμένα, τεκμηριώνονται οι σελίδες των εξής εφαρμογών:

- 1. Εφαρμογή χρηματοδότησης Προτάσεων
- 2. Εφαρμογή υποβολής Αιτημάτων Τροποποίησης
- 3. Εφαρμογή αξιολόγησης Αιτημάτων Τροποποίησης
- 4. Εφαρμογή τροποποίησης των Συντελεστών Συγγράμματος
- 5. Εφαρμογή διαχείρισης Συγγράμματος (υλικού και μεταδεδομένων)
- 6. Εφαρμογή υποβολής Ενδιάμεσης Αναφοράς
- 7. Εφαρμογή αξιολόγησης Ενδιάμεσης Αναφοράς
- 8. Εφαρμογή υποβολής Αιτήματος Ενδιάμεσης Πληρωμής
- 9. Εφαρμογή αξιολόγησης Αιτήματος Ενδιάμεσης Πληρωμής
- 10. Οικονομικό Υποσύστημα

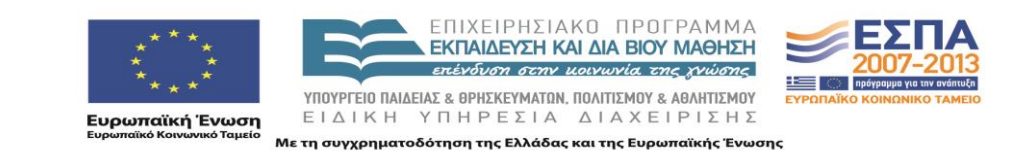

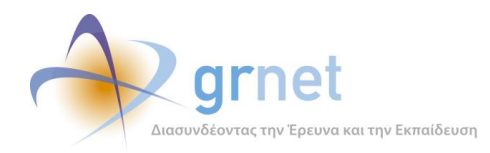

# <span id="page-31-0"></span>**2 Η εφαρμογή Χρηματοδότησης Προτάσεων**

## <span id="page-31-1"></span>*2.1.1 Σελίδες και controls ΚΟΥ*

## **Λειτουργίες ΚΟΥ**

- Βλέπει τον Πίνακα Κατάταξης μίας Πρόσκλησης με πληροφορίες για την κατάσταση κάθε Πρότασης Περιορίζει τις Προτάσεις του Πίνακα Κατάταξης, με βάση κατάλληλα κριτήρια αναζήτησης
- Τροποποιεί την κατάσταση χρηματοδότησης μίας Πρότασης, σε μία ολοκληρωμένη Πρόσκληση
	- Καθιστά μία "Αξιολογημένη" Πρόταση, "Άμεσα Χρηματοδοτούμενη"
	- Καθιστά μία "Αξιολογημένη" Πρόταση, "Επιλαχούσα"
	- Καθιστά μία "Αξιολογημένη" Πρόταση, "Απορριφθείσα"
	- Επαναφέρει μία "Άμεσα Χρηματούμενη" σε "Αξιολογημένη" (εφόσον ο Συγγραφέας δεν έχει ακόμη αποδεχτεί το Σύμφωνο Ανάθεσης)
	- Επαναφέρει μία "Επιλαχούσα" ή "Αποριφθείσα" Πρόταση σε "Αξιολογημένη"
	- Καθιστά μία "Επιλαχούσα" Πρόταση, "Άμεσα Χρηματοδοτούμενη"
	- Καθιστά μία "Επιλαχούσα" Πρόταση, "Απορριφθείσα"
- Βλέπει και τροποποιεί την ομάδα των Κριτικών Αναγνωστών μίας Πρότασης ή Συγγράμματος
	- Βλέπει την ομάδα των Κριτικών Αναγνωστών της Πρότασης (ή του Συγγράμματος)
	- Βλέπει για καθέναν από τους Κριτικούς Αναγνώστες, εάν έχει αποδεχτεί ή όχι το Σύμφωνο Ανάθεσης Κριτικής Ανάγνωσης για την Πρόταση
	- Αναζητά και προσθέτει νέους Κριτικούς Αναγνώστες στην Πρόταση
	- Απομακρύνει έναν Κριτικό Αναγνώστη από την Πρόταση
- Εγκρίνει την ομάδα των Κριτικών Αναγνωστών μίας Πρότασης ή Συγγράμματος

#### Κατάσταση της Πρότασης

- o *Αξιολογημένη,*
- o *Άμεσα Χρηματοδοτούμενη,*
- o *Επιλαχούσα,*
- o *Απορριφθείσα,*
- o *Παραιτηθείσα*

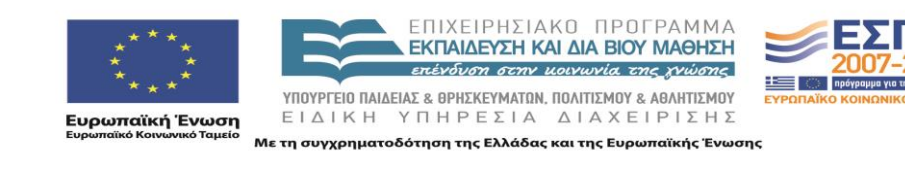

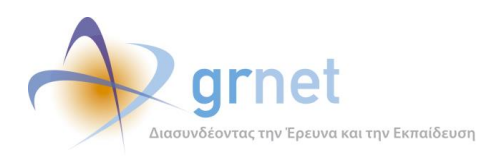

<span id="page-32-0"></span>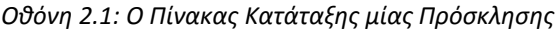

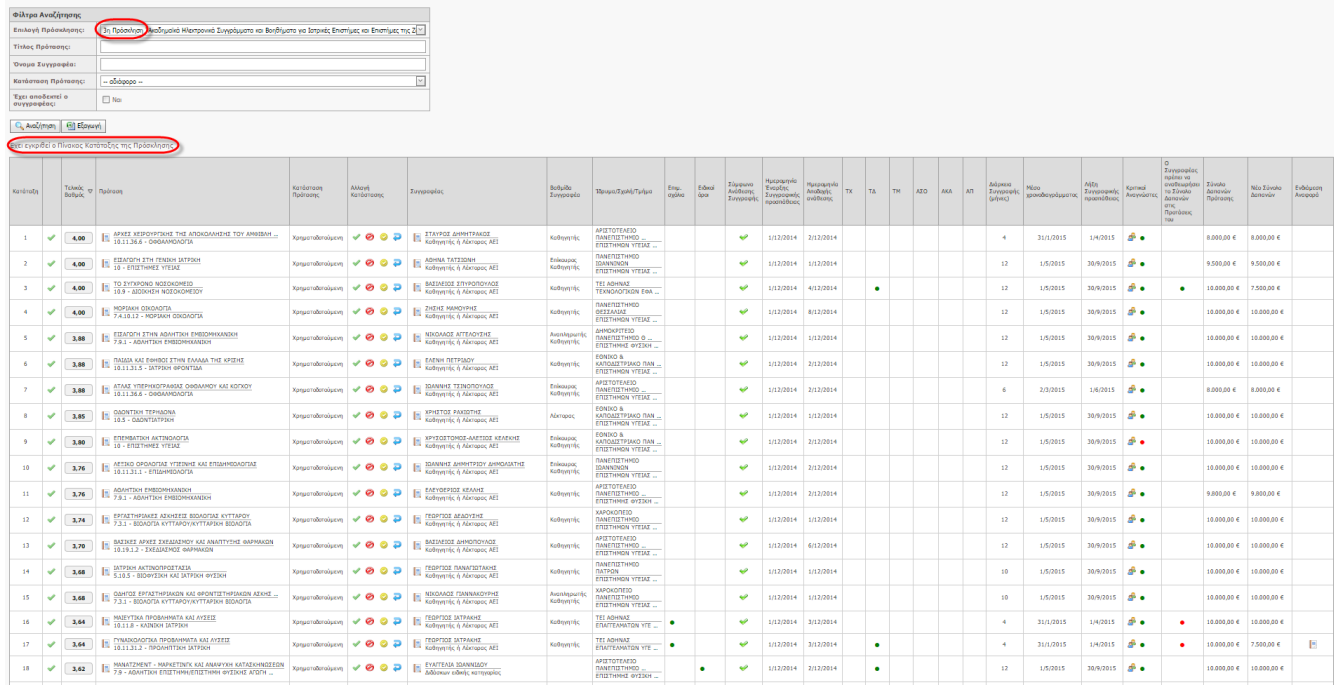

*ProposalLeaderBoard.aspx.cs - κλάση σελίδας,* 

*MultiSelectCombo.ascx.cs - control πολλαπλής επιλογής,*

## *PublicationLeaderBoardExportGridView.ascx.cs - εξαγωγή σε xls του πίνακα κατάταξης*

### <span id="page-32-1"></span>*Οθόνη 2.2: Ενέργειες τροποποίησης της «κατάστασης χρηματοδότησης μίας Πρότασης», από την ΚΟΥ*

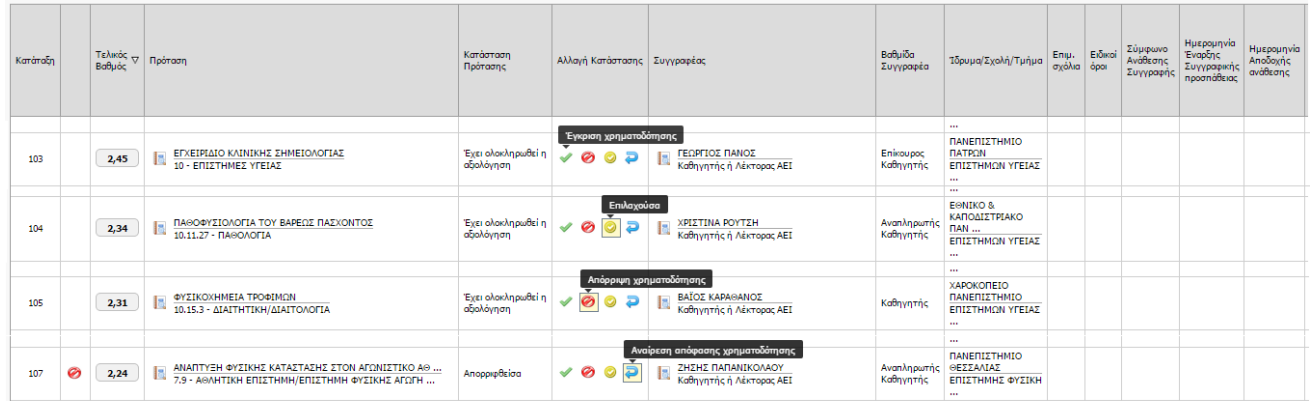

## *jquery.tipsy.js - εμφάνιση tooltip*

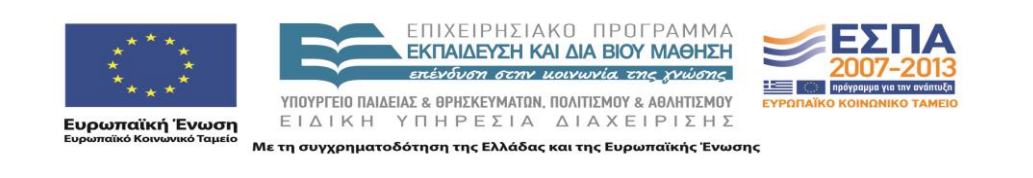

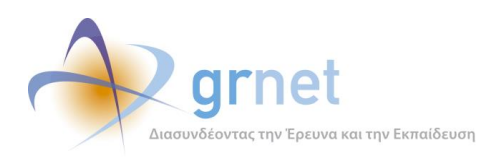

#### <span id="page-33-0"></span>*Οθόνη 2.3: Σελίδα εμφάνισης των Κριτικών Αναγνωστών της Πρότασης*

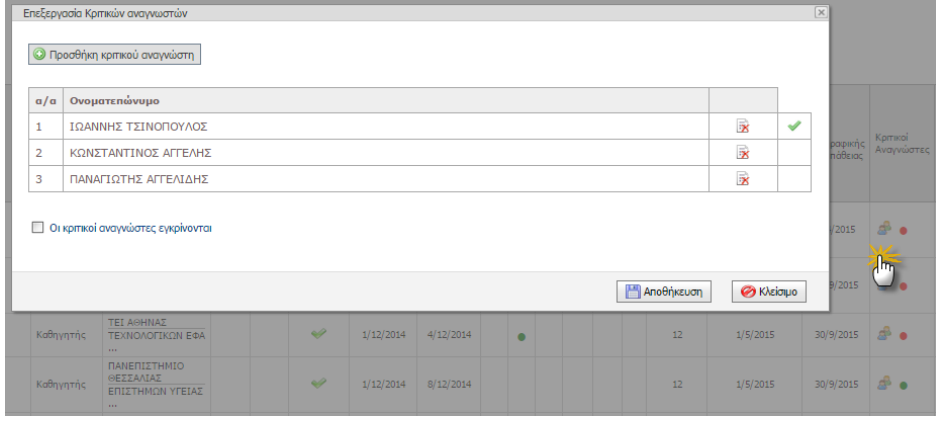

*EditReviewers.aspx.cs - κλάση σελίδας,*

<span id="page-33-1"></span>*FacultyMemberReviewerProfileEdit.ascx.cs - control επιλογής Κ.Α.*

*Οθόνη 2.4: Προσθήκη επιπλέον Κριτικών Αναγνωστών στην Πρόταση*

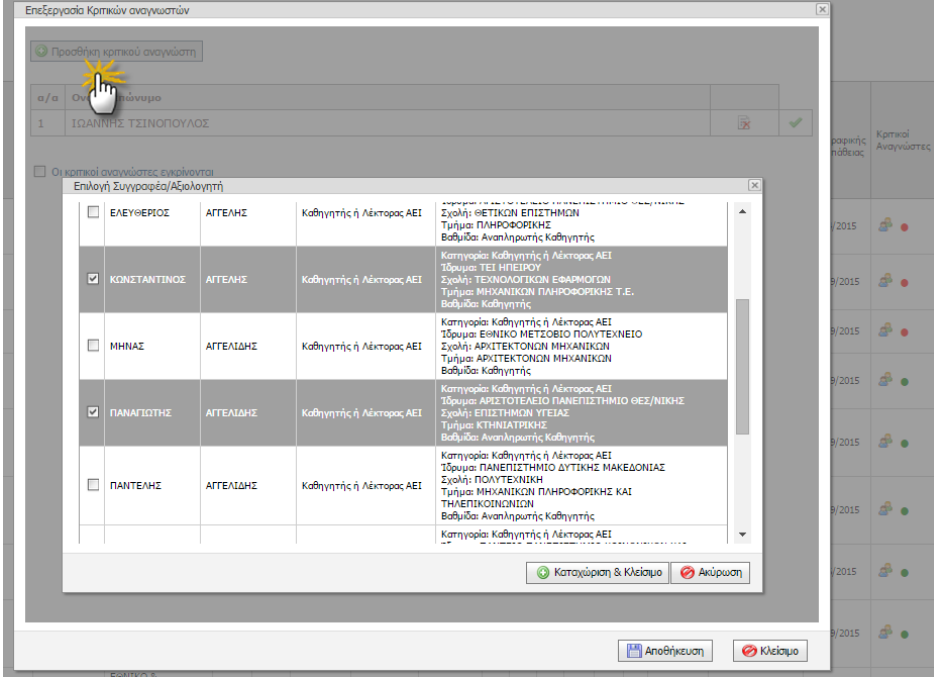

*ProposalProfilePickerPopup.aspx.cs - σελίδα επιλογής,*

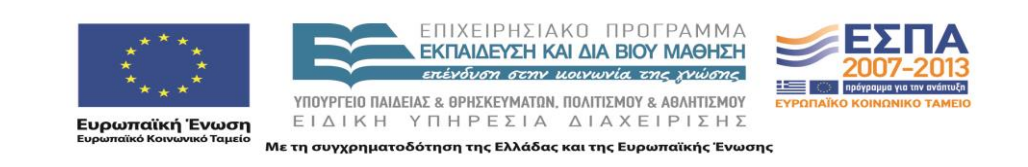

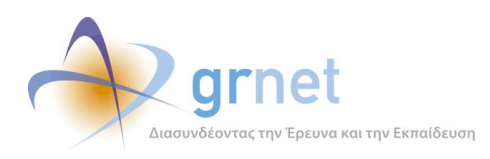

## <span id="page-34-0"></span>*Οθόνη 2.5: Απομάκρυνση ενός Κριτικού Αναγνώστη από την Πρόταση*

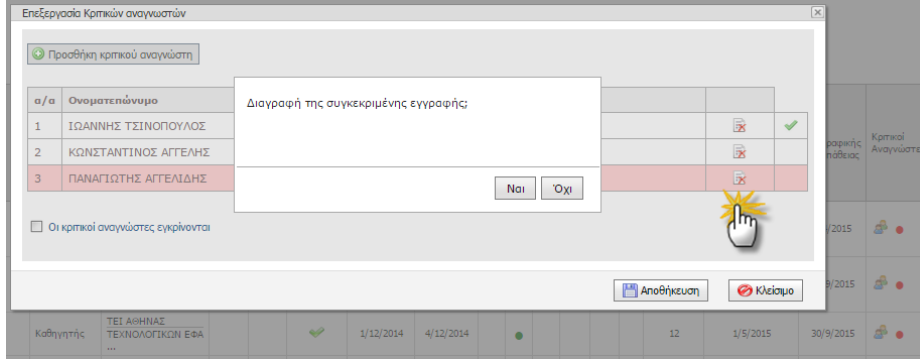

*MessageBox.js - παράθυρο διαλόγου επιβεβαίωσης*

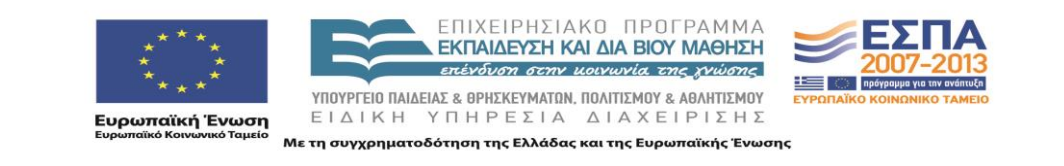

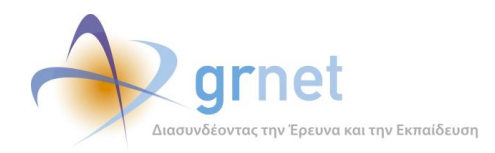

## <span id="page-35-0"></span>*2.1.2 Σελίδες και Controls Συγγραφέα*

### **Λειτουργίες Συγγραφέα**

Βλέπει την απόφαση χρηματοδότησης κάθε αξιολογημένης Πρότασής του Αποδέχεται το Σύμφωνο Ανάθεσης Συγγραφής σε μία "Άμεσα Χρηματοδοτούμενη" Πρότασή του Βλέπει το Σύμφωνο Ανάθεσης Συγγραφής για ένα Σύγγραμμά του Έχει εποπτεία όλων των στοιχείων που αφορούν ένα Σύγγραμμά του Βλέπει την ταυτότητα του Συγγράμματός του (κατάσταση, βασικά στοιχεία, σημαντικές ημερομηνίες, προθεσμίες) Βλέπει τα αιτήματα τροποποίησης που έχει υποβάλει και την εξέλιξή τους Βλέπει οδηγίες συγγραφής (τις υποχρεώσεις του να καταχωρίσει και να υποβάλει υλικό και μεταδεδομένα) Βλέπει το ιστορικό των ενεργειών συγγραφής (σχετικά με Ενδιάμεση Αναφορά, Αίτημα Ενδιάμεσης Πληρωμής, , κοκ) Βλέπει την ομάδα των Κριτικών Αναγνωστών σε ένα σύγγραμμά του

<span id="page-35-1"></span>*Οθόνη 2.6: Επισκόπηση των Προτάσεων που έχει υποβάλει ο Συγγραφέας*

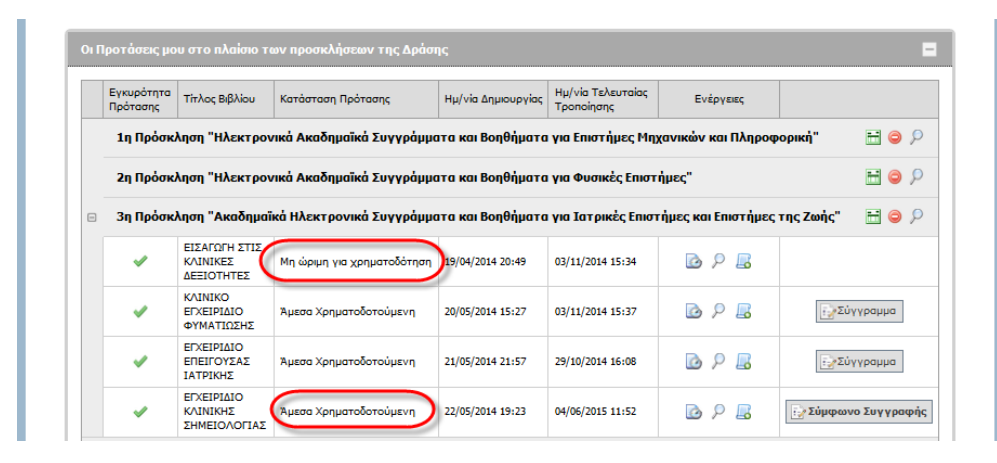

*Secure/FacultyMembers/Default.aspx - κλάση σελίδας,*

*Secure/UserControls/ProposalDashboardGridView.ascx.cs - grid προβολής και διαχείρισης προτάσεων*

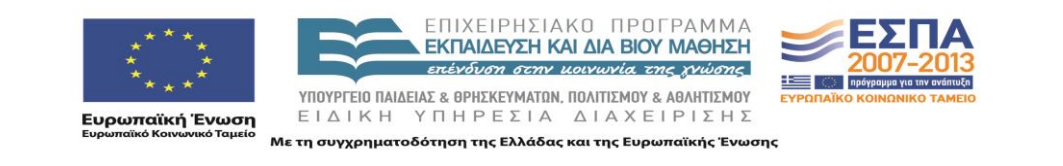
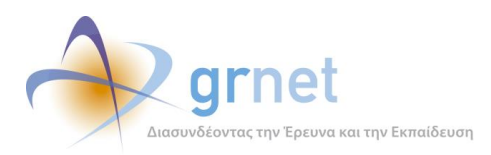

*Οθόνη 2.7: Κεντρική σελίδα Συγγραφέα όταν εκκρεμεί αποδοχή Συμφώνου Ανάθεσης Συγγραφής*

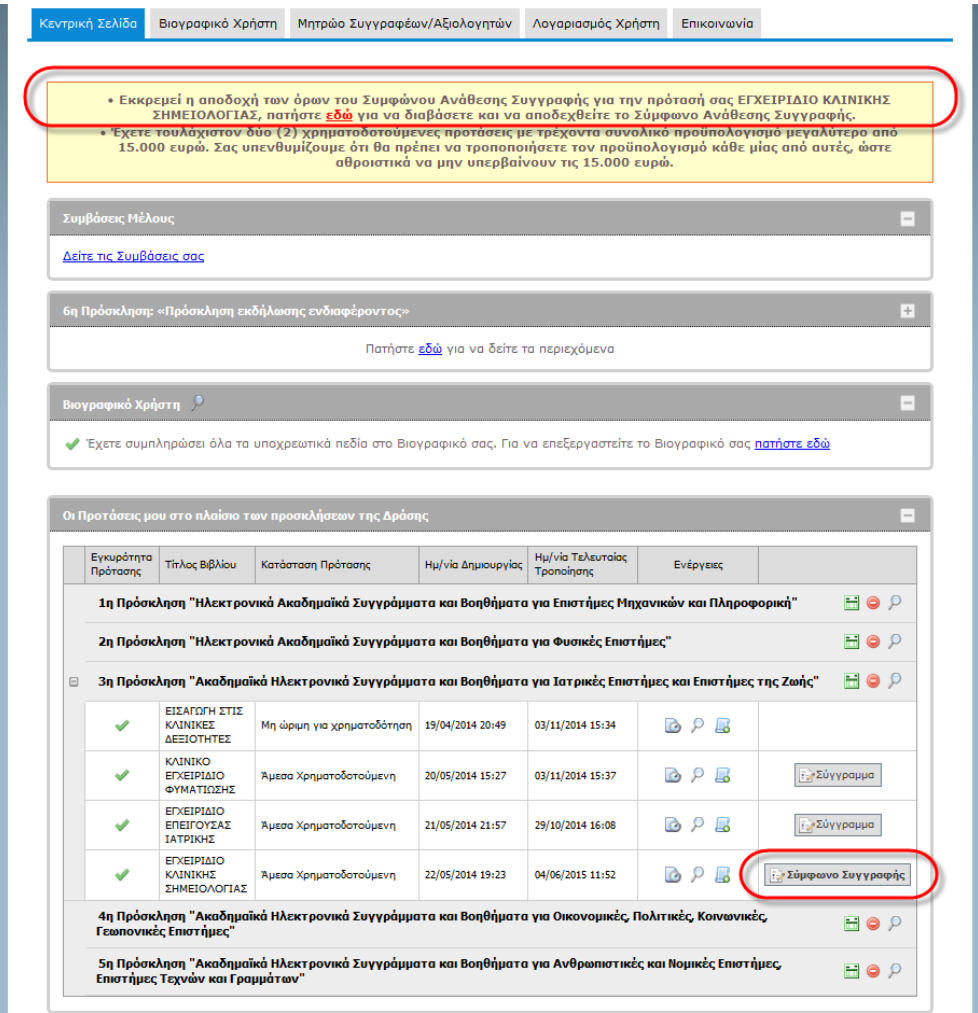

*Secure/FacultyMembers/Default.aspx - κλάση σελίδας,*

*Secure/UserControls/ProposalDashboardGridView.ascx.cs - grid προβολής και διαχείρισης προτάσεων*

*UserControls/FacultyMemberControls/ViewControls/FacultyMemberProfileValidat ion.ascx.cs - κλάση ελέγχου βιογραφικού.*

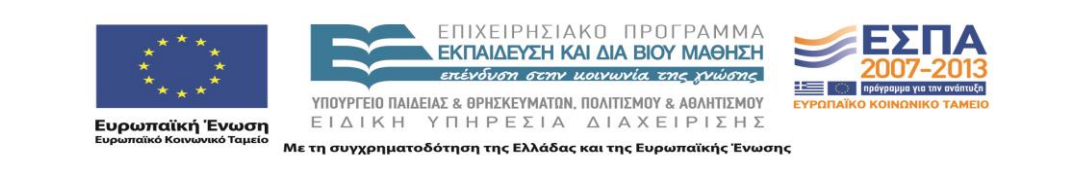

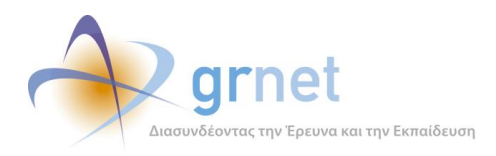

## *Οθόνη 2.8: Εμφάνιση του Συμφώνου Ανάθεσης Συγγραφής για αποδοχή ή απόρριψή του*

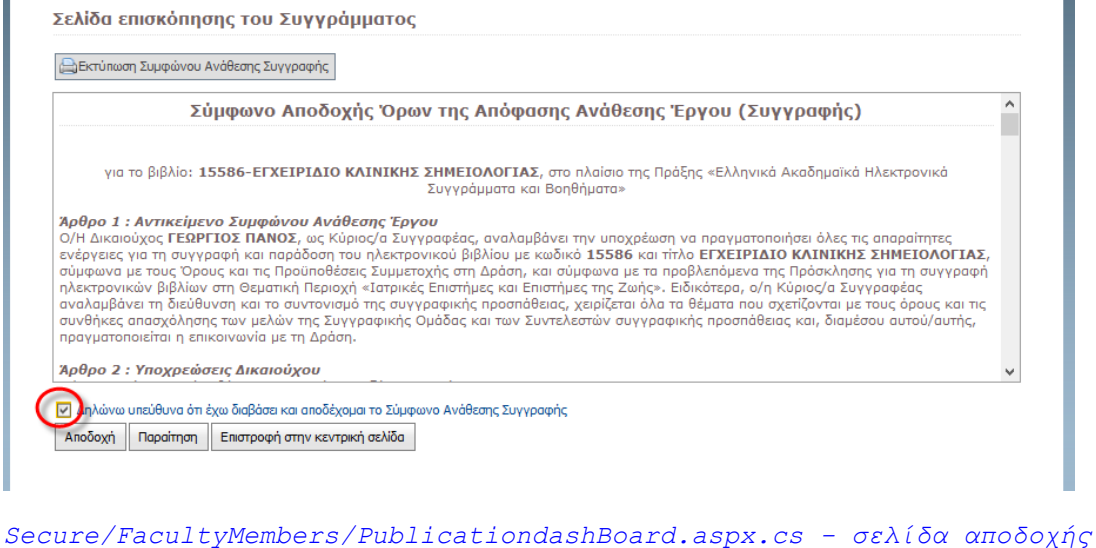

### *Συμφώνου Συγγραφής*

*UserControls/GenericControls/PublicationCommitment.ascx.cs - Control προβολής*

## *Οθόνη 2.9: Εκτύπωση του Συμφώνου Ανάθεσης Συγγραφής*

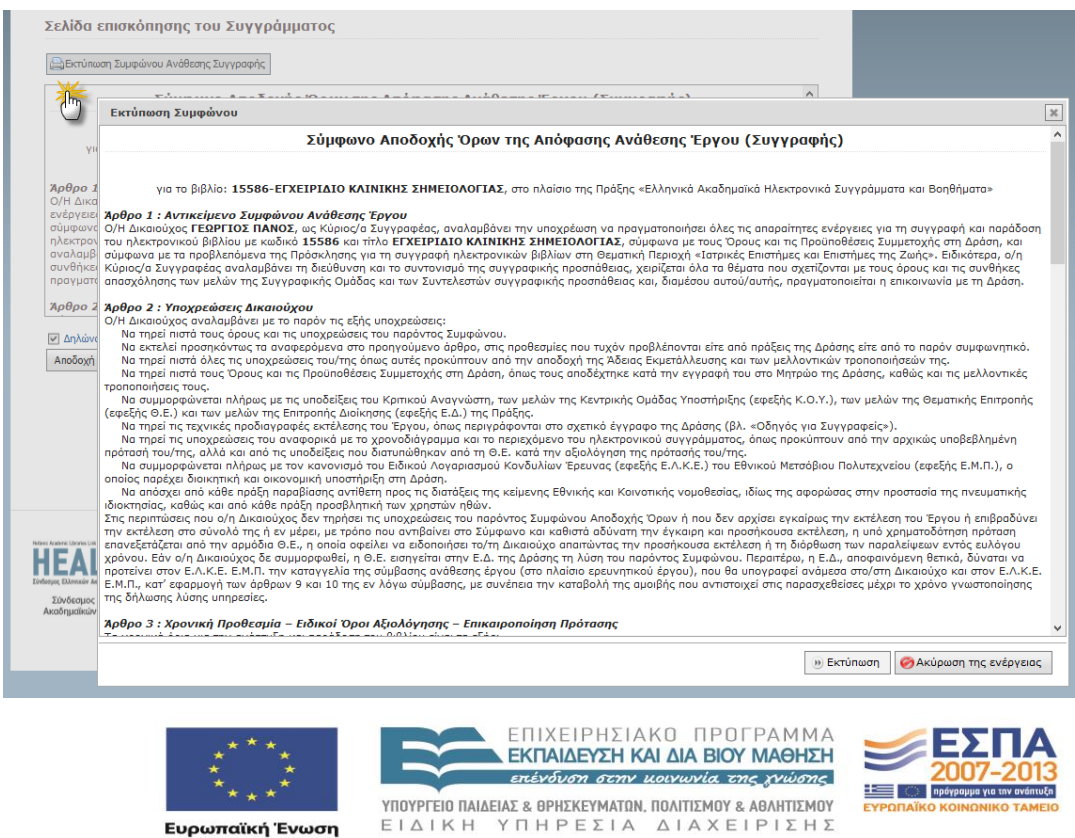

**ικανιστικό**<br>Ευρωπαϊκή Ένωση<br><sub>Ευρωπαϊκό Κοινωνικό Ταμείο</sub>

Με τη συγχρηματοδότηση της Ελλάδας και της Ευρωπαϊκής Ένωσης

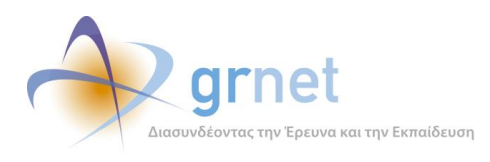

*Secur/EditorPopups/ShowPublicationCommitmentPopup.aspx.cs - σελίδα προβολής Συμφώνου Ανάθεσης Συγγραφής,*

## *Οθόνη 2.10: Απόρριψη του Συμφώνου Ανάθεσης Συγγραφής (παραίτηση από τη συγγραφή)*

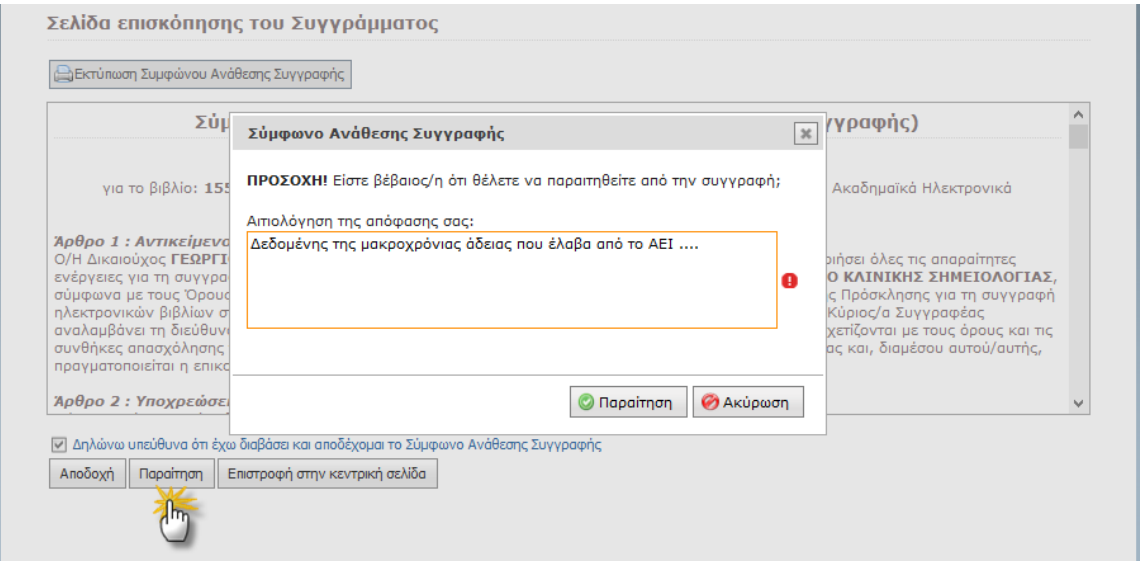

*Secure/FacultyMembers/PublicationdashBoard.aspx.cs - σελίδα αποδοχής Συμφώνου Συγγραφής*

*jquery.ui.dialog - Παράθυρο διαλόγου*

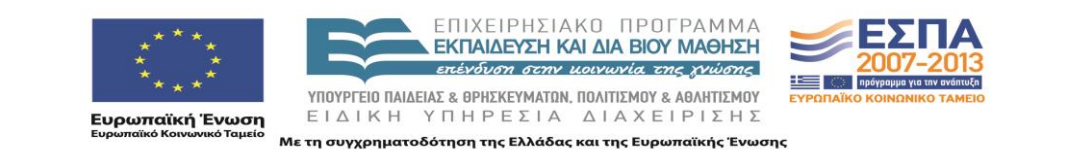

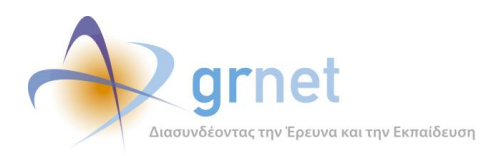

## *Οθόνη 2.11: Αποδοχή του Συμφώνου Ανάθεσης Συγγραφής (έναρξη της συγγραφής)*

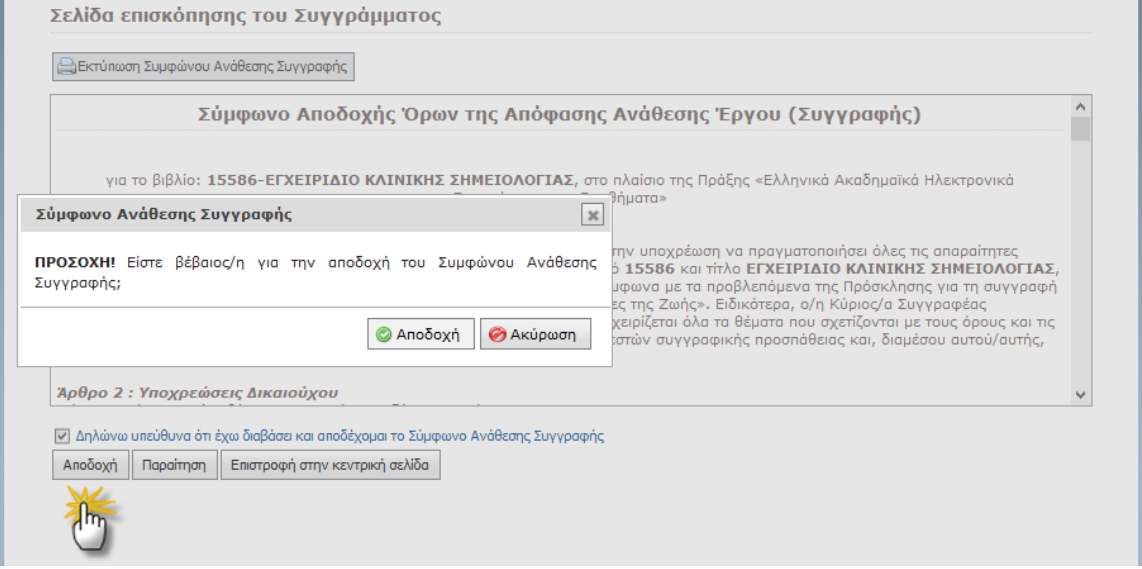

*Secure/FacultyMembers/PublicationdashBoard.aspx.cs - σελίδα αποδοχής*

*Συμφώνου Συγγραφής*

*jquery.ui.dialog - Παράθυρο διαλόγου*

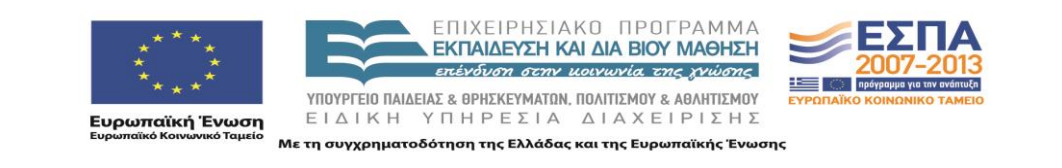

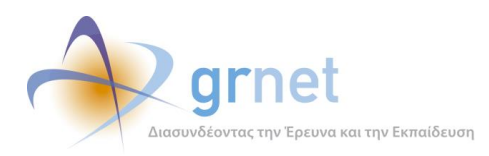

# *Οθόνη 2.12: Σελίδα Επισκόπησης ενός Συγγράμματος*

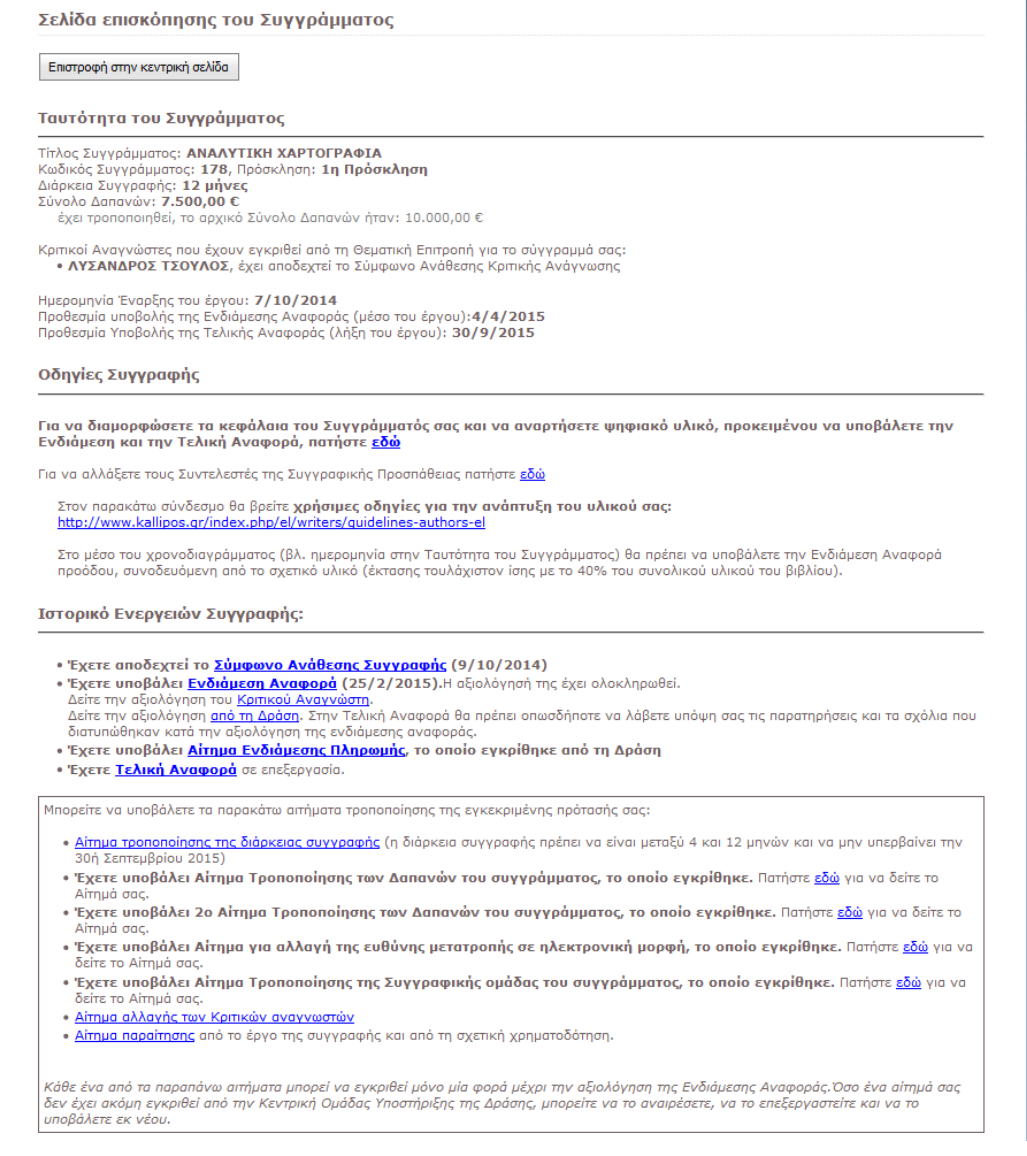

*Secure/FacultyMembers/PublicationDashBoard.aspx.cs - σελίδα Επισκόπησης Συγγράμματος,*

*Utils/RenderingHelper.cs - εμφάνιση ιστορικού ενεργειών*

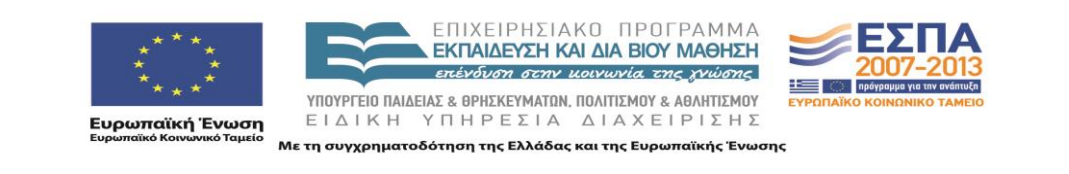

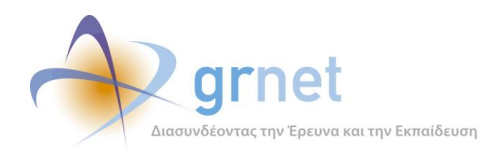

## *2.1.3 Σελίδες και Controls Κριτικού Αναγνώστη*

*Οθόνη 2.13: Λίστα με τις Προτάσεις όπου έχει ανατεθεί ο ρόλος του Κριτικού Αναγνώστη σε ένα μέλος*

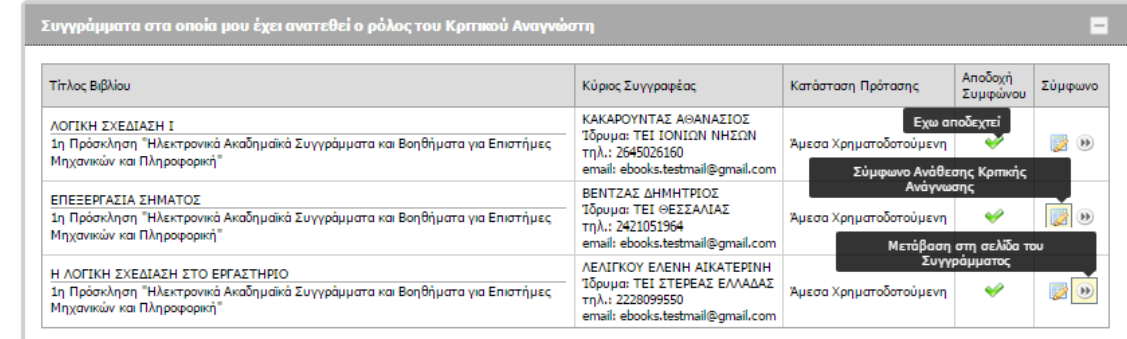

*FacultyMembers/Default.aspx.cs - κλάση σελίδας,*

*UserControls/ FacultyMemberPublicationsGridView.ascx.cs*

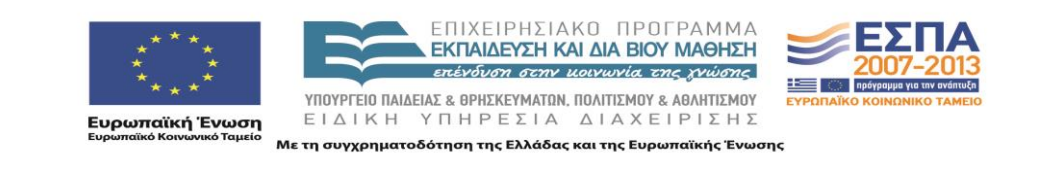

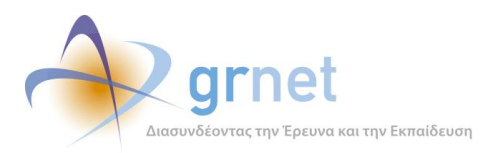

*Οθόνη 2.14: Κεντρική σελίδα μέλους όταν εκκρεμεί αποδοχή Συμφώνου Ανάθεσης Κριτικής Ανάγνωσης*

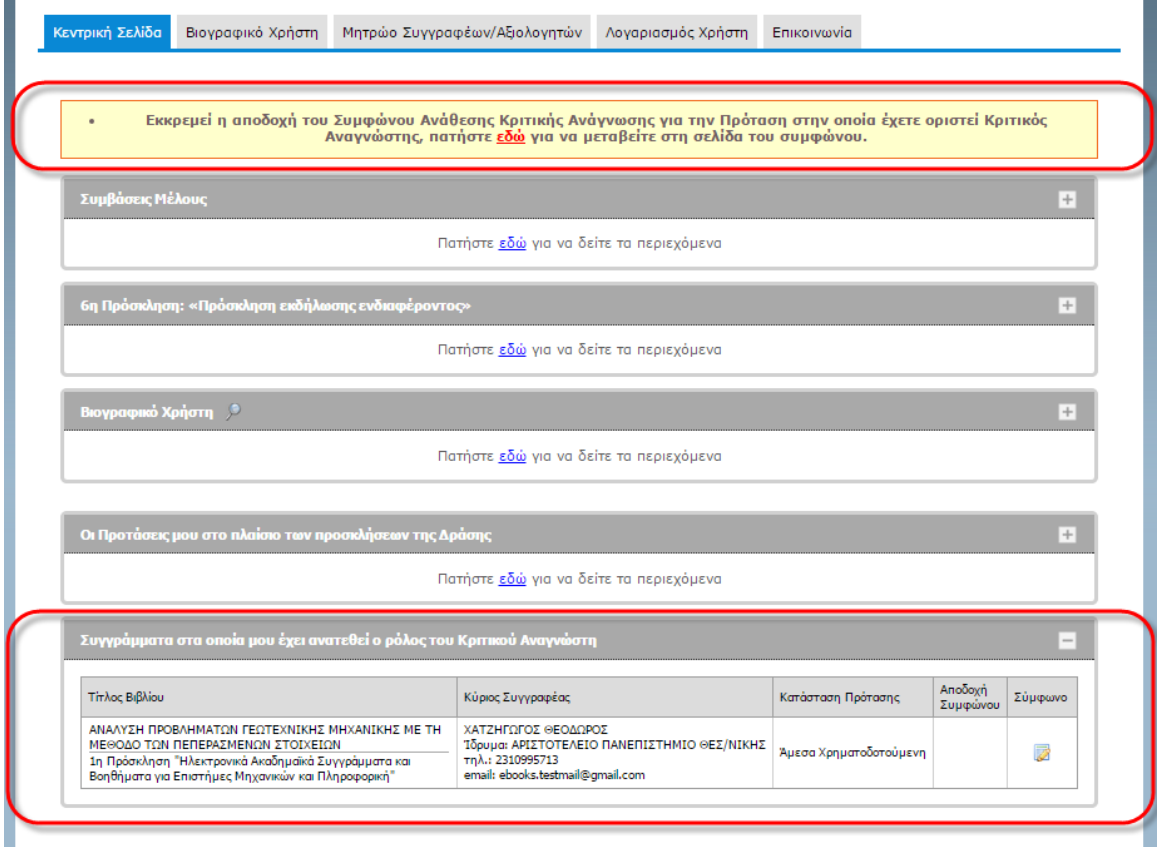

*FacultyMembers/Default.aspx.cs - κλάση σελίδας,*

*UserControls/ FacultyMemberPublicationsGridView.ascx.cs*

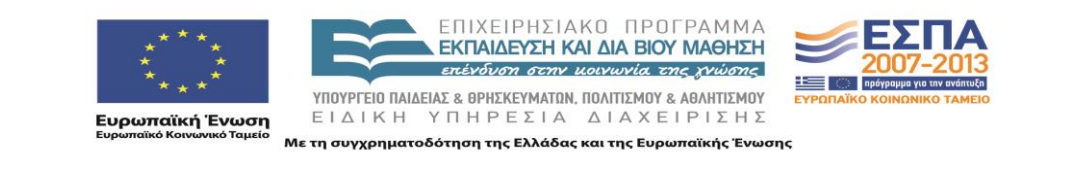

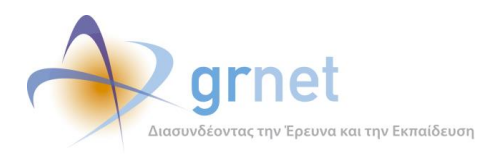

# *Οθόνη 2.15: Εμφάνιση του Συμφώνου Ανάθεσης Κριτικής Ανάγνωσης για αποδοχή ή απόρριψή του*

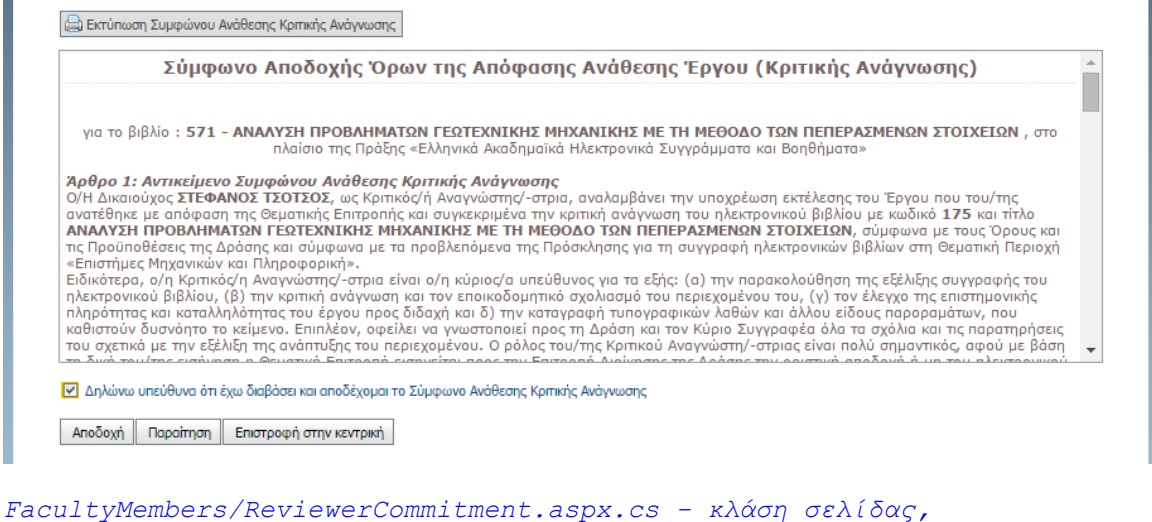

*UserControls/GenericControls/ReviewerCommitment.ascx.cs - control προβολής Συμφώνου Κριτικής Ανάγνωσης*

#### *Οθόνη 2.16: Εκτύπωση του Συμφώνου Ανάθεσης Κριτικής Ανάγνωσης*

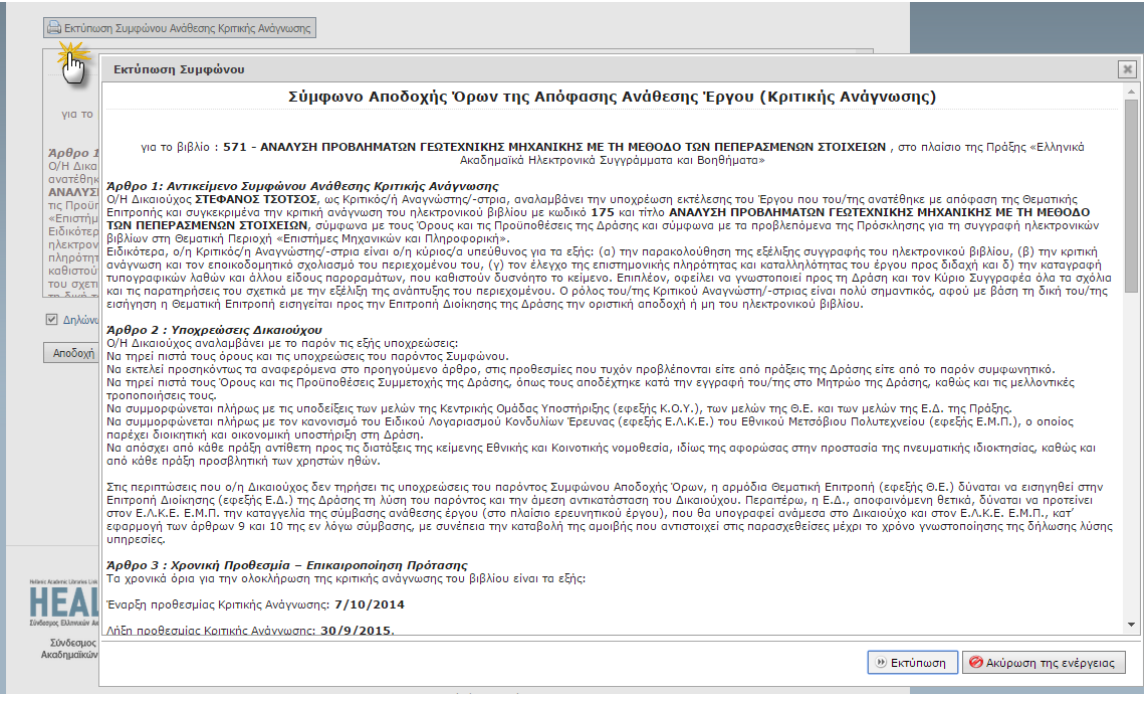

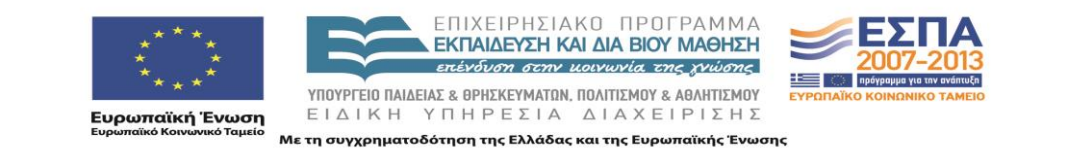

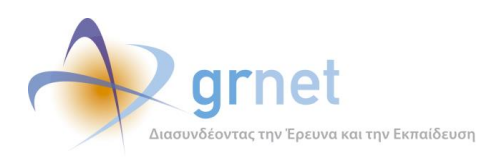

*EditorPopups/ShowReviewerCommitmentPopup.aspx.cs - popup σελίδα εκτύπωσης Συμφώνου Ανάθεσης Κριτικής Ανάγνωσης*

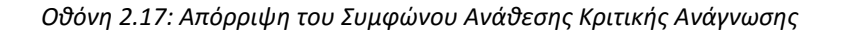

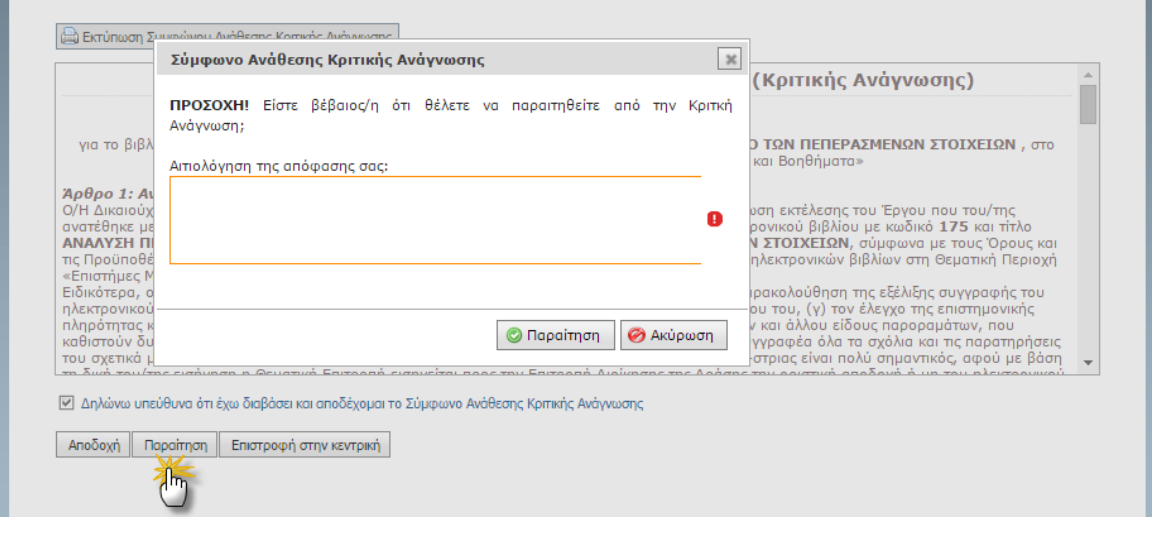

*FacultyMembers/ReviewerCommitment.aspx.cs - κλάση σελίδας,*

*jquery.ui.dialog - Παράθυρο επιβεβαίωσης*

#### *Οθόνη 2.18: Αποδοχή του Συμφώνου Ανάθεσης Κριτικής Ανάγνωσης*

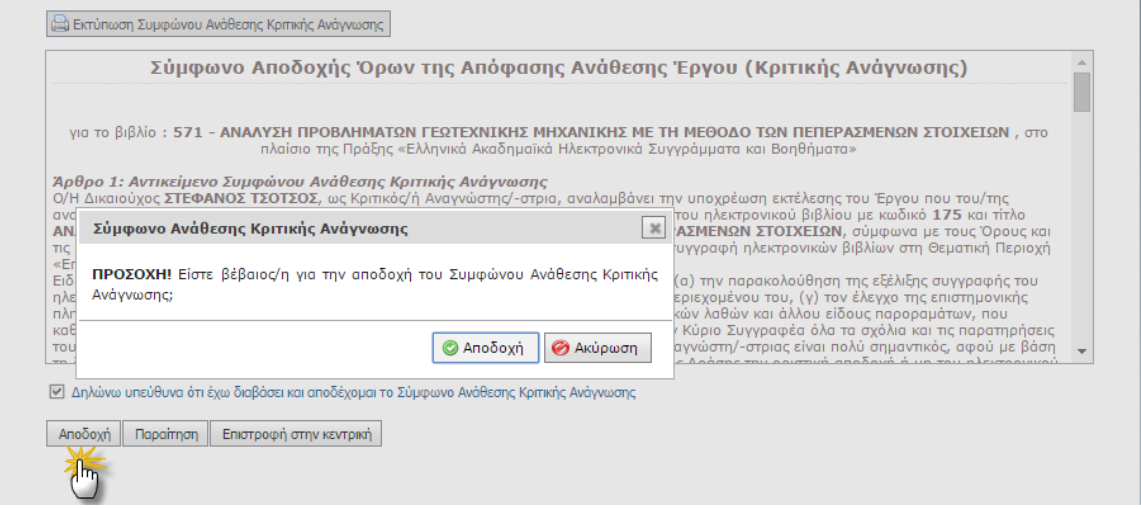

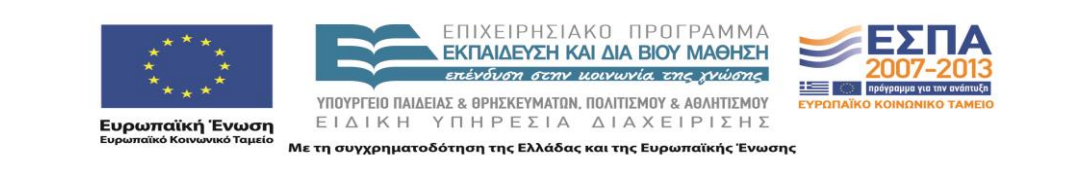

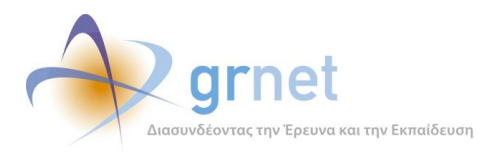

*FacultyMembers/ReviewerCommitment.aspx.cs - κλάση σελίδας,*

*jquery.ui.dialog - Παράθυρο επιβεβαίωσης*

#### *Οθόνη 2.19: Εμφάνιση του Συμφώνου Ανάθεσης Κριτικής Ανάγνωσης μετά την αποδοχή του*

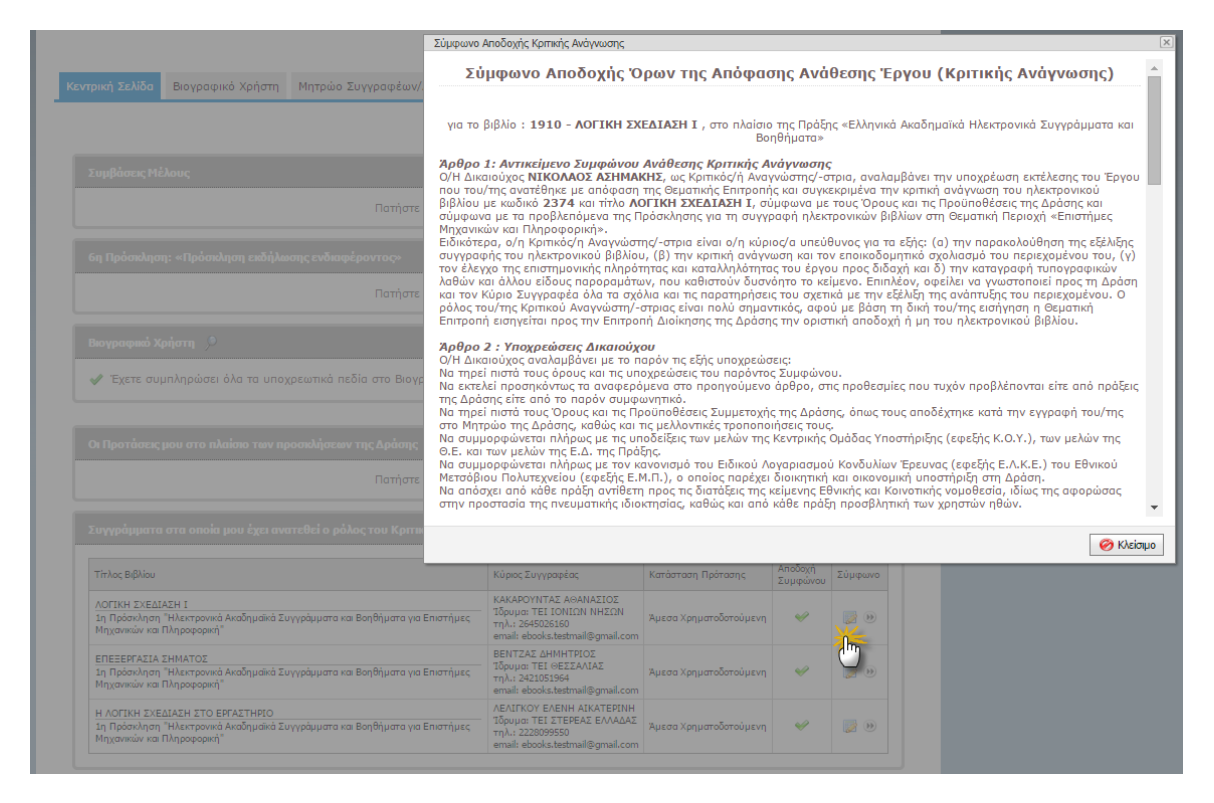

*FacultyMembers/Default.aspx.cs - κλάση σελίδας,*

*EditorPopups/ShowReviewerCommitmentPopup.aspx.cs - popup σελίδα προβολής Συμφώνου Ανάθεσης Κριτικής Ανάγνωσης*

![](_page_45_Picture_8.jpeg)

![](_page_46_Picture_0.jpeg)

# *Οθόνη 2.20: Η σελίδα Εμφάνισης του Υλικού ενός Συγγράμματος προς τον Κριτικό Αναγνώστη*

![](_page_46_Picture_65.jpeg)

*FacultyMembers/PublicationManagement.aspx.cs - κλάση σελίδας,*

# *Secure/UserControls/PublicationItemTreeListControl.ascx.cs - Control ιεραρχικής παρουσίασης αντικειμένων του Συγγράμματος*

![](_page_46_Picture_6.jpeg)

![](_page_47_Picture_0.jpeg)

# **3 Εφαρμογή Υποβολής Αιτημάτων Τροποποίησης**

## **Τύποι Αιτημάτων Τροποποίησης**

- Αίτημα τροποποίησης της διάρκειας συγγραφής
- Αίτημα τροποποίησης της κατανομής δαπανών
- Αίτημα αλλαγής της ευθύνης μετατροπής του βιβλίου σε epub μορφή.
- Αίτημα αλλαγής των μελών της Συγγραφικής Ομάδας
- Αίτημα αλλαγής των Κριτικών αναγνωστών
- Αίτημα παραίτησης από το έργο της συγγραφής και από τη σχετική χρηματοδότηση.

## **Καταστάσεις ενός Αιτήματος Τροποποίησης**

Ένα Αίτημα Τροποποίησης (οποιουδήποτε τύπου) μπορεί να βρεθεί στις εξής καταστάσεις:

- Σε επεξεργασία από το Συγγραφέα
- Υποβλήθηκε
- Σε αξιολόγηση από τη δράση
- Εγκρίθηκε
- Απορρίφθηκε

## Λειτουργίες για τον Κύριο Συγγραφέα:

### **Βλέπει τα Αιτήματα Τροποποίησης που μπορεί να υποβάλει ή έχει υποβάλει**

#### **Διαχειρίζεται ένα Αίτημα Τροποποίησης Διάρκειας Συγγραφής**

- Βλέπει την τρέχουσα κατάσταση ενός Αιτήματος Τροποποίησης Διάρκειας Συγγραφής
- Δημιουργεί νέο Αίτημα Τροποποίησης Διάρκειας Συγγραφής
	- Υποβάλει το Αίτημα Τροποποίησης Διάρκειας Συγγραφής
- Αναιρεί την υποβολή ενός Αιτήματος Τροποποίησης Διάρκειας Συγγραφής (εφόσον δεν έχει ακόμη αξιολογηθεί)

#### **Διαχειρίζεται ένα Αίτημα Τροποποίησης Δαπανών**

- Βλέπει την τρέχουσα κατάσταση ενός Αιτήματος Τροποποίησης Δαπανών
- Δημιουργεί νέο Αίτημα Τροποποίησης Δαπανών
	- Τροποποιεί υφιστάμενες Κατηγορίες Δαπανών
	- Εισάγει ποσά για νέες Κατηγορίες Δαπανών

![](_page_47_Picture_29.jpeg)

![](_page_48_Picture_0.jpeg)

- Καταχωρεί νέους Συν-Συγγραφείς εκτός Μητρώου
- Αποθηκεύει προσωρινά το Αίτημα Τροποποίησης Δαπανών
- Υποβάλει το Αίτημα Τροποποίησης Δαπανών
- Αναιρεί την υποβολή ενός Αιτήματος Τροποποίησης Δαπανών (εφόσον δεν έχει ακόμη αξιολογηθεί)

#### **Διαχειρίζεται ένα Αίτημα για αλλαγή της ευθύνης μετατροπής σε ηλεκτρονική μορφή**

- Βλέπει την τρέχουσα κατάσταση ενός Αιτήματος για αλλαγή της ευθύνης μετατροπής σε ηλεκτρονική μορφή
- Δημιουργεί νέο Αίτημα για αλλαγή της ευθύνης μετατροπής σε ηλεκτρονική μορφή
	- Υποβάλει το Αίτημα για αλλαγή της ευθύνης μετατροπής σε ηλεκτρονική μορφή
- Αναιρεί την υποβολή ενός Αιτήματος για αλλαγή της ευθύνης μετατροπής σε ηλεκτρονική μορφή (εφόσον δεν έχει ακόμη αξιολογηθεί)

#### **Διαχειρίζεται ένα Αίτημα Τροποποίησης της Συγγραφικής Ομάδας**

- Βλέπει την τρέχουσα κατάσταση ενός Αιτήματος Τροποποίησης της Συγγραφικής Ομάδας
- Δημιουργεί νέο Αίτημα Τροποποίησης της Συγγραφικής Ομάδας
	- Διαγράφει υπάρχοντα μέλη της Συγγραφικής Ομάδας
	- Επιλέγει νέους Συν-Συγγραφείς εντός Μητρώου
	- Καταχωρεί νέους Συν-Συγγραφείς εκτός Μητρώου
	- Αποθηκεύει προσωρινά το Αίτημα Τροποποίησης Συγγραφικής Ομάδας
	- Υποβάλει το Αίτημα Τροποποίησης Συγγραφικής Ομάδας
- Αναιρεί την υποβολή ενός Αιτήματος Τροποποίησης Συγγραφικής Ομάδας (εφόσον δεν έχει ακόμη αξιολογηθεί)

#### **Διαχειρίζεται ένα Αίτημα Τροποποίησης Κριτικών Αναγνωστών**

- Βλέπει την τρέχουσα κατάσταση ενός Αιτήματος Τροποποίησης Κριτικών Αναγνωστών
- Δημιουργεί νέο Αίτημα Τροποποίησης Κριτικών Αναγνωστών
	- Διαγράφει υφιστάμενους Κριτικούς Αναγνώστες
	- Επιλέγει νέους Κριτικούς Αναγνώστες
	- Υποβάλει το Αίτημα Τροποποίησης Κριτικών Αναγνωστών
- Αναιρεί την υποβολή ενός Αιτήματος Τροποποίησης Κριτικών Αναγνωστών (εφόσον δεν έχει ακόμη αξιολογηθεί)

#### **Διαχειρίζεται ένα Αίτημα Παραίτησης**

- Βλέπει την τρέχουσα κατάσταση ενός Αιτήματος Παραίτησης
- Δημιουργεί νέο Αίτημα Παραίτησης
	- Υποβάλει το Αίτημα Παραίτησης
- Αναιρεί την υποβολή ενός Αιτήματος Παραίτησης (εφόσον δεν έχει ακόμη αξιολογηθεί)

![](_page_48_Picture_32.jpeg)

![](_page_49_Picture_0.jpeg)

## *Οθόνη 3.1: Σελίδα Επισκόπησης του Συγγράμματος – εποπτεία των Αιτημάτων Τροποποίησης*

![](_page_49_Picture_62.jpeg)

*Secure/FacultyMembers/PublicationDashBoard.aspx.cs - σελίδα Επισκόπησης Συγγράμματος*

![](_page_49_Picture_5.jpeg)

ΕΠΙΧΕΙΡΗΣΙΑΚΟ ΠΡΟΓΡΑΜΜΑ<br>**ΕΚΠΑΙΔΕΥΣΗ ΚΑΙ ΔΙΑ ΒΙΟΥ ΜΑΘΗΣΗ**<br>επένδυση σεσην μοινωνία της χνώσης ΥΠΟΥΡΓΕΙΟ ΠΑΙΔΕΙΑΣ & ΘΡΗΣΚΕΥΜΑΤΩΝ, ΠΟΛΙΤΙΣΜΟΥ & ΑΘΛΗΤΙΣΜΟΥ ΕΙΔΙΚΗ ΥΠΗΡΕΣΙΑ ΔΙΑΧΕΙΡΙΣΗΣ

![](_page_49_Picture_7.jpeg)

**ικανιστικό**<br>Ευρωπαϊκή Ένωση<br><sub>Ευρωπαϊκό Κοινωνικό Ταμείο</sub>

Με τη συγχρηματοδότηση της Ελλάδας και της Ευρωπαϊκής Ένωσης

![](_page_50_Picture_0.jpeg)

![](_page_50_Figure_2.jpeg)

![](_page_50_Figure_3.jpeg)

*EditorPopups/PublicationChangeRequestSubmit.ascx.cs - control υποβολής αιτήματος τροποποίησης διάρκειας Συγγραφής,*

![](_page_50_Picture_5.jpeg)

![](_page_51_Picture_0.jpeg)

![](_page_51_Picture_59.jpeg)

![](_page_51_Picture_60.jpeg)

*EditorPopups/EditExpensesRequest.aspx.cs - κλάση σελίδας,*

*Controls/FieldControls/ExpenseCollectionEdit.ascx.cs - Control τροποποίησης*

*δαπανών*

![](_page_51_Picture_7.jpeg)

![](_page_52_Picture_0.jpeg)

## *Οθόνη 3.4: Προσθήκη κατηγορίας δαπανών*

![](_page_52_Picture_48.jpeg)

*Controls/FieldControls/ExpenseCollectionEdit.ascx.cs - Control τροποποίησης δαπανών*

![](_page_52_Picture_5.jpeg)

![](_page_53_Picture_0.jpeg)

*Οθόνη 3.5: Η φόρμα του Αιτήματος αλλαγή της ευθύνης μετατροπής σε ηλεκτρονική μορφή*

![](_page_53_Picture_55.jpeg)

*EditorPopups/EditEpubChangeRequest.aspx.cs - κλάση σελίδας*

*Οθόνη 3.6: Η κεντρική φόρμα του Αιτήματος Τροποποίησης της Συγγραφικής Ομάδας*

![](_page_53_Picture_56.jpeg)

![](_page_53_Picture_7.jpeg)

![](_page_54_Picture_0.jpeg)

*EditorPopups/EditWritersRequest.aspx.cs - κλάση σελίδας,*

*Controls/FieldControls/FacultyMemberReviewerProfileEdit.ascx.cs - επιλογή μελών του μητρώου,*

*Controls/FieldControls/NonRegisteredProfileEdit.ascx.cs - επιλογή συνεργατών εκτός μητρώου*

## *Οθόνη 3.7: Αναζήτηση και επιλογή Συν-Συγγραφέων από το Μητρώο Συγγραφέων της δράσης*

![](_page_54_Picture_84.jpeg)

*ProposalProfilePickerPopup.aspx.cs - σελίδα επιλογής*

![](_page_54_Picture_8.jpeg)

![](_page_55_Picture_0.jpeg)

*Οθόνη 3.8: Καταχώρηση Συν-Συγγραφέα που δεν υπάρχει στο Μητρώο Συγγραφέων της δράσης*

![](_page_55_Picture_52.jpeg)

*Controls/FieldControls/NonRegisteredProfileEdit.ascx.cs - επιλογή συνεργατών εκτός μητρώου*

![](_page_55_Picture_5.jpeg)

![](_page_56_Picture_0.jpeg)

## *Οθόνη 3.9: Η φόρμα του Αιτήματος Τροποποίησης Κριτικών Αναγνωστών*

![](_page_56_Picture_72.jpeg)

*EditorPopups/EditProposedReviewersRequest.aspx.cs - σελίδα αιτήματος,*

*Controls/FieldControls/FacultyMemberReviewerProfileEdit.ascx.cs - επιλογή κριτικών αναγνωστών*

## *Οθόνη 3.10: Διαγραφή υφιστάμενου Κριτικού Αναγνώστη*

![](_page_56_Picture_73.jpeg)

![](_page_56_Picture_8.jpeg)

![](_page_57_Picture_0.jpeg)

*Controls/FieldControls/FacultyMemberReviewerProfileEdit.ascx.cs - επιλογή κριτικών αναγνωστών,*

*MessageBox.js - Επιβεβαίωση διαγραφής*

#### *Οθόνη 3.11: Αναζήτηση και επιλογή Κριτικών Αναγνωστών από το Μητρώο της δράσης*

![](_page_57_Picture_64.jpeg)

*ProposalProfilePickerPopup.aspx.cs - σελίδα επιλογής Κριτικών Αναγνωστών*

![](_page_57_Picture_7.jpeg)

![](_page_58_Picture_0.jpeg)

## *Οθόνη 3.12: Η φόρμα του ΑιτήματοςΠαραίτησης*

![](_page_58_Picture_54.jpeg)

FacultyMembers/PublicationDashboard.aspx.cs - Κλάση σελίδας Επισκόπσης,

jquery.ui.dialog - Παράθυρο υποβολής αιτήματος παραίτησης

![](_page_58_Picture_6.jpeg)

![](_page_59_Picture_0.jpeg)

# **4 Εφαρμογή Αξιολόγησης των Αιτημάτων Τροποποίησης**

### Λειτουργίες για την ΚΟΥ

#### **Αναζητά και βλέπει τα Αιτήματα Τροποποίησης που έχουν υποβάλει οι Συγγραφείς**

- Αναζητά Συγγράμματα προκειμένου να δει τα Αιτήματα Τροποποίησης που έχουν υποβληθεί για αυτά
- Βλέπει τα Αιτήματα Τροποποίησης που αφορούν κάθε Σύγγραμμα και σε ποια κατάσταση βρίσκεται το καθένα

#### **Αναζητά τα Συγγράμματα που θα έπρεπε να έχουν Αίτημα Τροποποίησης Δαπανών**

#### **Βλέπει τα στοιχεία ενός υποβεβλημένου Αιτήματος Τροποποίησης και το αξιολογεί**

- Βλέπει τα στοιχεία που υπέβαλε ο Συγγραφέας στο Αίτημα Τροποποίησης & τα υφιστάμενα στοιχεία
- Καταχωρεί το σκεπτικό της αξιολόγησης (αιτιολόγηση)
- Εγκρίνει το Αίτημα Τροποποίησης
	- Βλέπει τους λόγους για τους οποίους δεν μπορεί να εγκρίνει το Αίτημα Τροποποίησης
- Απορρίπτει το Αίτημα Τροποποίησης

#### **Βλέπει τα στοιχεία ενός αξιολογημένου Αιτήματος Τροποποίησης και το επαναφέρει**

- Βλέπει τα στοιχεία που υπέβαλε ο Συγγραφέας στο Αίτημα Τροποποίησης & τα υφιστάμενα στοιχεία
- Βλέπει την αξιολόγηση του Αιτήματος Τροποποίησης
- Επαναφέρειτο αξιολογημένο Αίτημα Τροποποίησης
	- Βλέπει τους λόγους για τους οποίους δεν μπορεί να επαναφέρει το αξιολογημένο Αίτημα Τροποποίησης

![](_page_59_Picture_19.jpeg)

![](_page_60_Picture_0.jpeg)

#### *Οθόνη 4.1: Η σελίδα Συγγράμματα, η οποία παρουσιάζει τα Αιτήματα Τροποποίησης ανά Σύγγραμμα*

![](_page_60_Picture_95.jpeg)

 $\boxed{\circled{0}}$  Αναζήτηση  $\boxed{\text{ 6}}$  Εξαγωγή σε Excel  $\boxed{\text{ 6}}$  Στοιχεία υλοποίησης Συγγραμμάτων

![](_page_60_Picture_96.jpeg)

*Helpdesk/SearchPublications.aspx.cs - κλάση σελίδας,* 

*UserControls/SearchFilters/PublicationsOverviewSearchFiltersControl.ascx.cs - φίλτρα αναζήτησης,*

*UserControls/ExportGridViews/PublicationsOverviewExportGridView.ascx.cs -*

*εξαγωγή σε αρχείο xls*

*UserControls/ExportGridViews/PublicationImplementationExportGridView.ascx.c*

*s - grid προβολής Συγγραμμάτων*

![](_page_60_Picture_12.jpeg)

![](_page_61_Picture_0.jpeg)

### *Οθόνη 4.2: Η φόρμα αξιολόγησης ενός Αιτήματος Τροποποίησης Διάρκειας Συγγραφής*

![](_page_61_Picture_61.jpeg)

*EditorPopups/PublicationChangeRequestReply.aspx.cs - σελίδα αξιολόγησης αιτήματος*

![](_page_61_Picture_62.jpeg)

*Οθόνη 4.3: Η φόρμα αξιολόγησης ενός Αιτήματος Τροποποίησης Δαπανών*

![](_page_61_Picture_7.jpeg)

![](_page_62_Picture_0.jpeg)

*EditorPopups/ExpensesChangeRequestReply.aspx.cs - σελίδα αξιολόγησης αιτήματος,*

*Controls/FieldControls/ExpenseCollectionView.ascx.cs - control προβολής κατανομής δαπανών συγγράμματος*

*Οθόνη 4.4: Η φόρμα αξιολόγησης ενός Αιτήματος αλλαγής της ευθύνης μετατροπής σε epub*

![](_page_62_Picture_79.jpeg)

*EditorPopups/EPubChangeRequestReply.aspx.cs - Σελίδα αξιολόγησης αιτήματος*

![](_page_62_Picture_7.jpeg)

![](_page_63_Picture_0.jpeg)

*Οθόνη 4.5: Η φόρμα αξιολόγησης ενός Αιτήματος Τροποποίησης της Συγγραφικής Ομάδας*

![](_page_63_Picture_46.jpeg)

*EditorPopups/EditWritersRequest.aspx.cs - σελίδα αξιολόγησης αιτήματος* 

![](_page_63_Picture_5.jpeg)

![](_page_64_Picture_0.jpeg)

*Οθόνη 4.6: Η φόρμα αξιολόγησης ενός Αιτήματος Τροποποίησης Κριτικών Αναγνωστών*

![](_page_64_Picture_58.jpeg)

*EditorPopups/EditProposedReviewersRequest.aspx.cs - σελίδα αξιολόγησης αιτήματος*

#### *Οθόνη 4.7: Η φόρμα αξιολόγησης ενός ΑιτήματοςΠαραίτησης*

![](_page_64_Picture_59.jpeg)

![](_page_64_Picture_7.jpeg)

![](_page_65_Picture_0.jpeg)

*EditorPopups/ResignationRequestReply.aspx.cs - σελίδα αξιολόγησης αιτήματος,*

# *Secure/EditorPopups/ViewPublicationPaidWorks.aspx.cs - σελίδα προβολής υφιστάμενων αμοιβών*

#### *Οθόνη 4.8: Επαναφορά Αιτήματος Τροποποίησης, που προηγουμένως είχε απορριφθεί*

![](_page_65_Picture_70.jpeg)

#### *Οθόνη 4.9: Προσπάθεια επαναφοράς Αιτήματος Τροποποίησης, που προηγουμένως είχε εγκριθεί*

![](_page_65_Picture_71.jpeg)

![](_page_65_Picture_8.jpeg)

![](_page_66_Picture_0.jpeg)

# **5 Εφαρμογή Τροποποίησης των Συντελεστών Συγγραφικής Προσπάθειας**

Με τη βοήθεια της εφαρμογής, ο Συγγραφέας μπορεί να εκτελέσει τις εξής εργασίες:

#### **Βλέπει τους Συντελεστές του Συγγράμματος, ανά κατηγορία εργασίας**

Διακρίνει εάν κάποιος από τους υφιστάμενους Συντελεστές έχει στο μεταξύ απενταχθεί

#### **Προσθέτει νέους Συντελεστές σε μία κατηγορίαεργασιών**

Βλέπει τα μέλη του Μητρώου Συντελεστών που έχουν ενταχθεί στη συγκεκριμένη κατηγορία Βλέπει το πλήρες Βιογραφικό ενός μέλους του Μητρώου Συντελεστών

Αναζητά μέλη του Μητρώου με βάση το Ονοματεπώνυμο και την επαγγελματική τους ιδιότητα

Επιλέγει όσα μέλη επιθυμεί και τα προσθέτει ως Συντελεστές στη συγκεκριμένη κατηγορία

#### **Διαγράφει Συντελεστές από μία κατηγορία εργασιών**

Βλέπει τους λόγους για τους οποίους δεν μπορεί να διαγράψει έναν υφιστάμενο Συντελεστή

#### **Αποθηκεύει τις αλλαγές Συντελεστών (προσθήκες, αφαιρέσεις) που έκανε**

Βλέπει τις Δαπάνες που έχει δηλώσει στο Σύγγραμμαανά κατηγορία εργασίας

![](_page_66_Picture_14.jpeg)

![](_page_67_Picture_0.jpeg)

*Οθόνη 5.1: Εμφάνιση των Συντελεστών του Συγγράμματος ανά κατηγορία εργασίας*

![](_page_67_Picture_56.jpeg)

*FacultyMembers/EditPublicationAssistants.aspx.cs - κλάση σελίδας Συντελεστών Συγγράμματος,*

*Controls/FieldControls/PublicationAssistantProfileEdit.ascx.cs - Control επιλογής συντελεστών*

![](_page_67_Picture_6.jpeg)

![](_page_68_Picture_0.jpeg)

*Οθόνη 5.2: Εμφάνιση των μελών του Μητρώου Συντελεστών,μίας συγκεκριμένης κατηγορίας*

|                                                   |   | Αποθήκευση κι Επιστροφή<br><b>D</b> Akupwon  |                                                 |                                                                   |                                                                                                    |                        |
|---------------------------------------------------|---|----------------------------------------------|-------------------------------------------------|-------------------------------------------------------------------|----------------------------------------------------------------------------------------------------|------------------------|
|                                                   |   | Ο Προσθήκη συντελεστή για γλωσσική επιμέλεια |                                                 |                                                                   |                                                                                                    |                        |
|                                                   |   | m                                            |                                                 |                                                                   |                                                                                                    |                        |
| α/α Ονοματεπώνυμο                                 |   |                                              |                                                 |                                                                   |                                                                                                    |                        |
| ΧΡΗΣΤΟΣ ΒΛΑΧΟΣ<br>ΙΩΑΝΝΗΣ ΝΑΚΑΣ<br>$\overline{2}$ |   |                                              |                                                 |                                                                   |                                                                                                    | 函                      |
|                                                   |   |                                              |                                                 |                                                                   |                                                                                                    | <b>Izk</b>             |
| $\bigcirc$ Προσθ                                  |   | Επιλογή Συντελεστή Συγγραφικής Προσπάθειας   |                                                 |                                                                   |                                                                                                    |                        |
| $a/a$ O                                           |   | Ovoua                                        | Επώνυμο                                         | Ιδιότητα / Περιγραφή                                              | Ακαδημαϊκά Στοιχεία                                                                                                    | Προβολή<br>Βιογραφικού |
| 1<br>п                                            |   |                                              |                                                 |                                                                   |                                                                                                    |                        |
|                                                   |   | ΑΛΕΞΑΝΔΡΑ                                    | ΑΓΓΕΛΑΚΟΥ                                       | Συντελεστής Συγγραφικής<br><b><i><u><u>Roomáθειας</u></u></i></b> |                                                                                                    | la.                    |
| <b>Θ</b> Προσθ                                    | ш | <b>KYPFAKH</b>                               | ΑΘΑΝΑΣΙΑΛΟΥ                                     | Συντελεστής Συγγραφικής<br>Προσπάθειας                            |                                                                                                    | la.                    |
| $a/a$ O                                           | г | ΔΗΜΗΤΡΗΣ                                     | ΑΝΑΝΙΑΔΗΣ                                       | Συντελεστής Συγγραφικής<br><b>Προσπάθειας</b>                     |                                                                                                    | la.                    |
| 1<br>NI                                           | П | ΠΕΡΣΙΑ                                       | ΑΠΟΣΤΟΛΗ                                        | Συντελεστής Συγγραφικής<br>Προσπάθειας                            |                                                                                                    | la.                    |
| $\overline{2}$<br>E                               |   | <b><i>FABPIEAAA EYAFFEAIA</i></b>            | ΑΣΠΡΑΚΗ                                         | Συντελεστής Συγγραφικής<br>Προσπάθειας                            |                                                                                                    | la.                    |
| $M$ Ano $\theta$                                  | п | <b>AOYIZA</b>                                | <b>AYFHTA</b>                                   | Διδάσκων ειδικής κατηγορίας                                       | Κατηγορία: Διδάσκων ειδικής κατηγορίας<br>Ίδρυμα: ΠΑΝΕΠΙΣΤΗΜΙΟ ΙΩΑΝΝΙΝΩΝ<br>Σχολή: ΚΑΛΩΝ ΤΕΧΝΩΝ<br>Τυήμα: ΠΛΑΣΤΙΚΩΝ ΤΕΧΝΩΝ & ΕΠΙΣΤΗΜΩΝ ΤΗΣ<br>ΤΕΧΝΗΣ | la.                    |
|                                                   |   | ΧΡΗΣΤΟΣ                                      | ΒΛΑΧΟΣ                                          | Συντελεστής Συγγραφικής<br>Προσπάθειας                            |                                                                                                    | П                      |
|                                                   |   | ΦΩΤΕΙΝΗ                                      | <b>BAAXOY</b>                                   | Συντελεστής Συγγραφικής<br>Προσπάθειας                            |                                                                                                    | la.                    |
|                                                   |   | ΣΤΥΛΙΑΝΗ                                     | <b>BOZIKH LLB DPSI MCIL</b>                     | Συντελεστής Συγγραφικής<br>Προσπάθειας                            |                                                                                                    | Ia.                    |
| Σύνδεσμος                                         | m | ΧΡΥΣΟΥΛΑ                                     | <b>BOYAFAPH</b>                                 | Συντελεστής Συγγραφικής<br>Προσπάθειας                            |                                                                                                    | la.                    |
| Ακαδημαϊκών                                       |   |                                              | Σελίδα 1 από 6 (60 εγγραφές) (< [1] 2 3 4 5 6 > |                                                                   |                                                                                                    |                        |

*Secure/EditorPopups/ProposalProfilePickerPopup.aspx.cs - σελίδα επιλογής συντελεστή*

![](_page_68_Picture_5.jpeg)

![](_page_69_Picture_0.jpeg)

#### *Οθόνη 5.3: Εμφάνιση του Βιογραφικού ενός μέλους του Μητρώου Συντελεστών*

![](_page_69_Picture_61.jpeg)

*Secure/EditorPopups/ProfileOverview.aspx.cs - σελίδα προβολής βιογραφικού συντελεστή,*

*UserControls/PublicationAssistantControls/ViewControls/PublicationAssistant ProfileOverview.ascx.cs - Control προβολής βιογραφικού συντελεστή*

![](_page_69_Picture_6.jpeg)

![](_page_70_Picture_0.jpeg)

*Οθόνη 5.4: Επιλογή μελών του Μητρώου Συντελεστών για προσθήκη τους ως Συντελεστές στο Σύγγραμμα*

![](_page_70_Picture_3.jpeg)

*Secure/EditorPopups/ProposalProfilePickerPopup.aspx.cs - σελίδα επιλογής συντελεστή*

![](_page_70_Picture_5.jpeg)

![](_page_71_Picture_0.jpeg)

*Οθόνη 5.5: Διαγραφή υφιστάμενου Συντελεστή από μία κατηγορία εργασίας*

![](_page_71_Picture_76.jpeg)

*FacultyMembers/EditPublicationAssistants.aspx.cs - κλάση σελίδας* 

## *Συντελεστών Συγγράμματος,*

*Controls/FieldControls/PublicationAssistantProfileEdit.ascx.cs - Control επιλογής συντελεστών*

![](_page_71_Picture_77.jpeg)

![](_page_71_Picture_78.jpeg)

![](_page_71_Picture_9.jpeg)

**ικανιστικό**<br>Ευρωπαϊκή Ένωση<br><sub>Ευρωπαϊκό Κοινωνικό Ταμείο</sub>

**YΠΟΥΡΓΕΊΟ ΠΑΙΔΕΊΑΣ & ΘΡΗΣΚΕΥΜΑΤΩΝ, ΠΟΛΙΤΊΣΜΟΥ & ΑΘΛΗΤΊΣΜΟΥ**<br>  $E$  Ι Δ Ι Κ Η Υ Π Η Ρ Ε Σ Ι Α Δ Ι Α Χ Ε Ι Ρ Ι Σ Η Σ Με τη συγχρηματοδότηση της Ελλάδας και της Ευρωπαϊκής Ένωσης
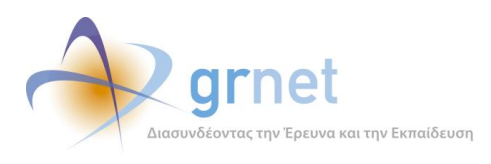

## *jquery.ui.dialog - παράθυρο επιβεβαίωσης*

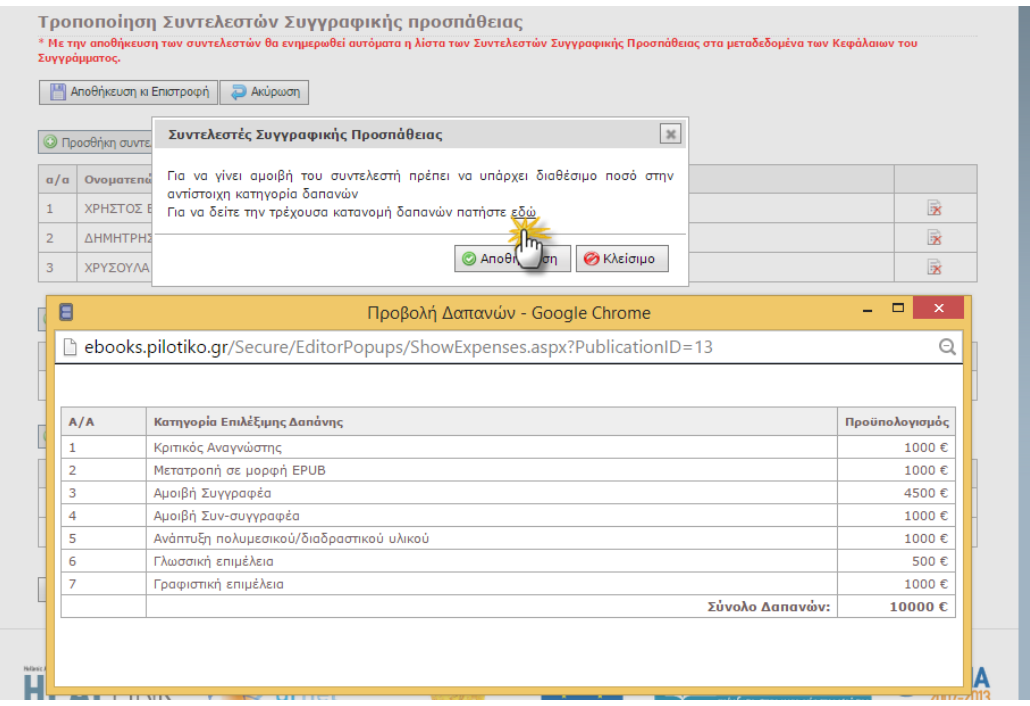

*Οθόνη 5.7: Εμφάνιση των δαπανών ανά κατηγορία εργασιών στο Σύγγραμμα*

*\EditorPopups\ShowExpenses.aspx.cs - κλάση σελίδας προβολής δαπανών Συγγράμματος*

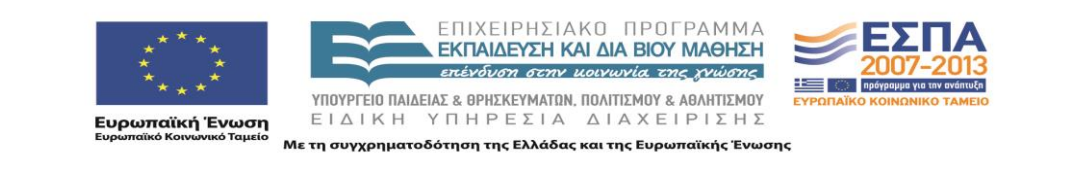

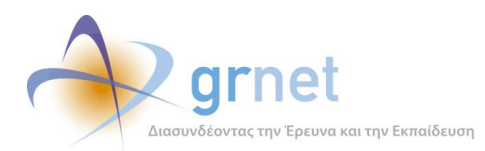

# **6 Η εφαρμογή Διαχείρισης Συγγραμμάτων**

#### **Με τη βοήθεια της εφαρμογής, ο Συγγραφέας έχει πρόσβαση στις εξής λειτουργίες:**

#### **Έχει εποπτεία του υλικού και των μεταδεδομένων ενός Συγγράμματός του**

Βλέπει τα Κεφάλαια του Συγγράμματος και τα αυτόνομα Αντικείμενα που έχει ορίσει σε κάθε Κεφάλαιο

- Έχει πρόσβαση σε σελίδες με πλήρη και αναλυτικά στοιχεία για το υλικό και τα μεταδεδομένα του Συγγράμματος
- Βλέπει το πλήρες ιστορικό Συγγραφής και έχει πρόσβαση στα επιμέρους αντικείμενα που σχετίζονται με το Σύγγραμμα

Βλέπει την Ενδιάμεση Αναφορά (εφόσον την έχει υποβάλει) ή έχει πρόσβαση σε αυτήν (εφόσον είναι σε επεξεργασία)

- Βλέπει την αξιολόγηση της Ενδιάμεσης Αναφοράς από τον Κριτικό Αναγνώστη
- Βλέπει την αξιολόγηση της Ενδιάμεσης Αναφοράς από την ΚΟΥ
- Βλέπει το Αίτημα Ενδιάμεσης Πληρωμής (εφόσον το έχει υποβάλει) ή έχει πρόσβαση σε αυτό (εφόσον είναι σε επεξεργασία)
- Βλέπει την αξιολόγηση για το Αίτημα Ενδιάμεσης Πληρωμής
- Βλέπει την Τελική Αναφορά (εφόσον την έχει υποβάλει) ή έχει πρόσβαση σε αυτήν (εφόσον είναι σε επεξεργασία)
- Βλέπει την αξιολόγηση της Τελικής Αναφοράς από τον Κριτικό Αναγνώστη
- Βλέπει την αξιολόγηση της Τελικής Αναφοράς από την ΚΟΥ
- Βλέπει το Αίτημα Τελικής Πληρωμής (εφόσον το έχει υποβάλει) ή έχει πρόσβαση σε αυτό (εφόσον είναι σε επεξεργασία)
- Βλέπει την αξιολόγηση για το Αίτημα Τελικής Πληρωμής
- Βλέπει πλήρη λίστα με τις ελλείψεις/σφάλματα στα μεταδεδομένα όλων των αντικειμένων
- Βλέπει πλήρη λίστα με τις ελλείψεις/σφάλματα στα αρχεία όλων των αντικειμένων
- **Βλέπει λίστα με τα πλήρη στοιχεία για το υλικό και τα μετα-δεδομένα του Συγγράμματος**
- **Βλέπει τα αρχεία που έχει ανεβάσει για το Σύγγραμμα (Βιβλιοθήκη Αρχείων Συγγράμματος)**

#### **Διαχειρίζεται τη δομή του υλικού του Συγγράμματος**

- Προσθέτει νέο Κεφάλαιο (και το αντιστοιχίζει με Κεφάλαιο/α της Πρότασης)
- Ανακατατάσσει τα Κεφάλαια του Συγγράμματος
- Διαγράφει υφιστάμενο Κεφάλαιο
- Προσθέτει νέο αντικείμενο μέσα σε ένα Κεφάλαιο
- Ανακατατάσσει τα Αντικείμενα ενός Κεφαλαίου
- Διαγράφει ένα αντικείμενο ενός Κεφαλαίου
- Ρυθμίζει το πώς θα εμφανίζεται η δομή του Συγγράμματος

#### **Διαχειρίζεται τα μεταδεδομένα ενός αντικειμένου (του Συγγράμματος, ενός Κεφαλαίου ή ενός Αντικειμένου Κεφαλαίου)**

Βλέπει την πλήρη λίστα των μεταδεδομένων (και των αρχείων) ενός Αντικειμένου

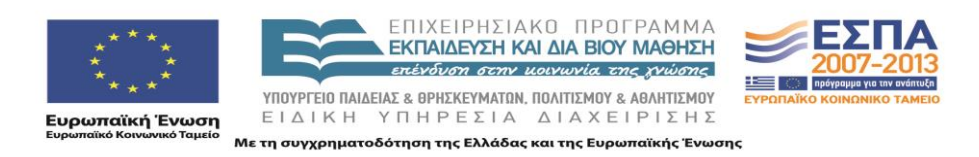

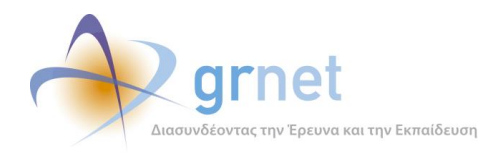

Επαναφέρει τα μεταδεδομένα ενός Κεφαλαίου στις default τιμές τους

Επαναφέρει τα μεταδεδομένα του Αντικειμένου ενός Κεφαλαίου στις default τιμές τους Τροποποιεί τα μεταδεδομένα ενός αντικειμένου, που αφορούν τη Συγγραφική Ομάδα και τους Συντελεστές Επιλέγει ή από-επιλέγει μέλη της υφιστάμενης Συγγραφικής Ομάδας του Συγγράμματος Επιλέγει επιπλέον Συν-Συγγραφείς εντός Μητρώου (σε Κεφάλαιο ή Αντικείμενα Κεφαλαίου) Καταχωρεί επιπλέον Συν-Συγγραφείς (σε Κεφάλαιο ή Αντικείμενα Κεφαλαίου) Επιλέγει ή από-επιλέγει Συν-Συγγραφείς του Συγγράμματος Επιλέγει ή από-επιλέγει υφιστάμενους Συντελεστές του Συγγράμματος Επιλέγει επιπλέον Συντελεστές (σε Κεφάλαιο ή Αντικείμενα Κεφαλαίου) Διαχειρίζεται τις Θεματικές Κατηγορίες του αντικειμένου Βλέπει τις Θεματικές Κατηγορίες που έχει αντιστοιχίσει στο Αντικείμενο Από-επιλέγει Θεματικές Κατηγορίες που έχουν αντιστοιχιστεί στο Αντικείμενο Αναζητά και αντιστοιχίζει επιπλέον Θεματικές Κατηγορίες στο Αντικείμενο Διαχειρίζεται τις Λέξεις Κλειδιά του αντικειμένου (σε Ελληνικά και Αγγλικά) Βλέπει τις Λέξεις Κλειδιά που έχουν αντιστοιχίσει στο Αντικείμενο Από-επιλέγει Λέξεις Κλειδιά που έχουν αντιστοιχιστεί στο Αντικείμενο Καταχωρεί επιπλέον Λέξεις Κλειδιά στο Αντικείμενο Αντιστοιχίζει Κεφάλαια της Πρότασης σε Κεφάλαιο του Συγγράμματος Διαχειρίζεται λεκτικά μεταδεδομένα του αντικειμένου (Τίτλος, Περιγραφή, Περίληψη, Χωρική Κάλυψη, κλπ) Διαχειρίζεται ποσοτικά μεταδεδομένα του αντικειμένου (διάρκεια, χρόνος εκμάθησης, κλπ) **Λαμβάνει βοήθεια κατά τη διαχείριση των μεταδεδομένων ενός Αντικειμένου** Βλέπει οδηγίες συμπλήρωσης (είτε συνολικά είτε για ένα συγκεκριμένο μεταδεδομένο) Βλέπει την εγκυρότητα των στοιχείων που έχει καταχωρήσει στα μεταδεδομένα **Διαχειρίζεται τα αρχεία ενός αντικειμένου (του Συγγράμματος, ενός Κεφαλαίου ή ενός Αντικειμένου)** Βλέπει τα αρχεία που έχει αντιστοιχίσει σε ένα Αντικείμενο Διαγράφει οποιοδήποτε από τα αρχεία που έχει αντιστοιχίσει σε ένα Αντικείμενο Ανεβάζει νέο αρχείο για ένα Αντικείμενο Αντιστοιχίζει στο Αντικείμενο κάποιο από τα "ελεύθερα" αρχεία της Βιβλιοθήκης του Συγγράμματος Ακυρώνει την αντιστοιχία ενός αρχείου της Βιβλιοθήκης του Συγγράμματος με το Αντικείμενο **Διαχειρίζεται τη Βιβλιοθήκη Αρχείων του Συγγράμματος** Βλέπει όλα τα αρχεία που έχει ανεβάσει για το Σύγγραμμα και σε ποιο αντικείμενο του Συγγράμματος έχουν

Διαχειρίζεται τα μεταδεδομένα ενός αρχείου.

Διαγράφει ένα αρχείο

αντιστοιχιστεί

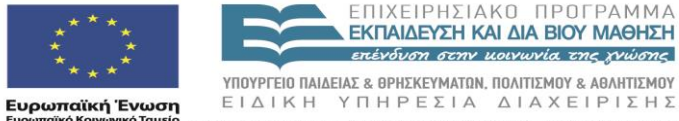

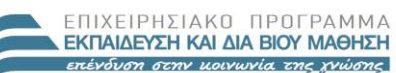

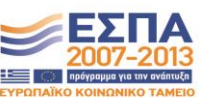

ΕΙΔΙΚΗ ΥΠΗΡΕΣΙΑ ΔΙΑΧΕΙΡΙΣΗΣ Με τη συγχρηματοδότηση της Ελλάδας και της Ευρωπαϊκής Ένωσης

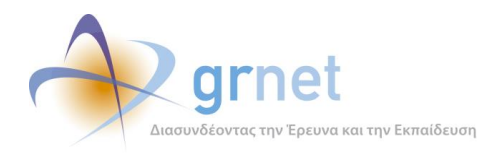

Αντιστοιχίζει ένα αρχείο της Βιβλιοθήκης με οποιοδήποτε αντικείμενο του Συγγράμματος

Ανεβάζει νέο αρχείο (χωρίς κατανάγκη να το αντιστοιχίσει σε κάποιο Αντικείμενο του Συγγράμματος)

#### *Οθόνη 6.1: Η Σελίδα Εμφάνισης & Διαχείρισης του Υλικού*

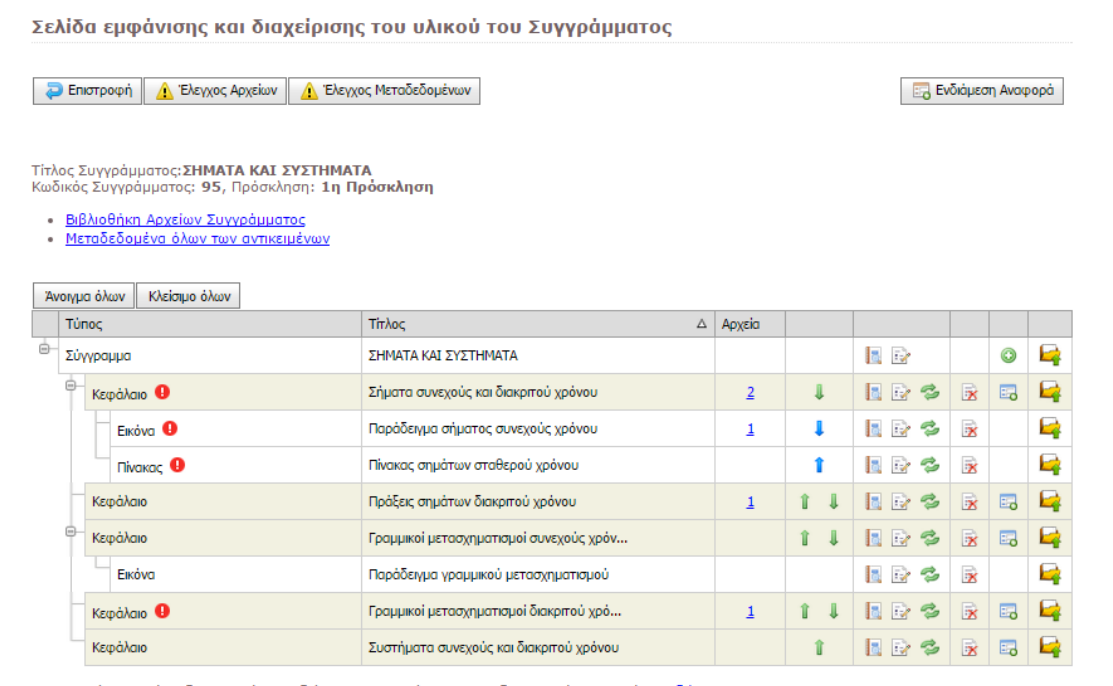

• Δεν έχετε ακόμη δημιουργήσει Ενδιάμεση Αναφορά. Για να τη δημιουργήσετε πατήστε <u>εδώ</u>

*FacultyMembers/PublicationManagement.aspx.cs - Σελίδα Εμφάνισης και Διαχείρισης Υλικού,*

*UserControls.GenericControls.PublicationItemTreeListControl.ascx.cs - Ιεραρχική παρουσίαση αντικειμένων Συγγράμματος,*

*EditorPopups/PublicationMetadataViewAll.aspx.cs - Σελίδα προβολής μεταδεδομένων Συγγράμματος* 

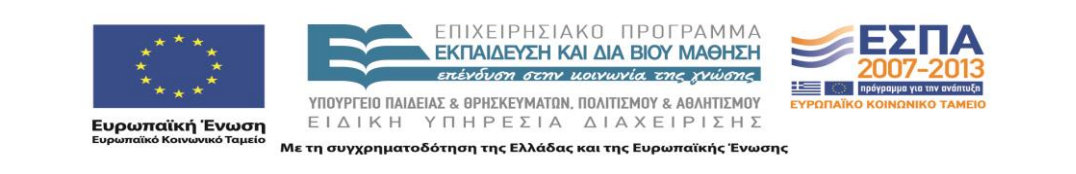

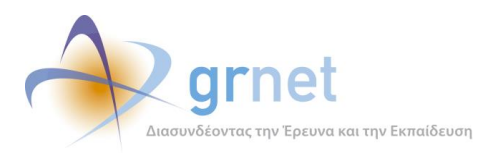

#### *Οθόνη 6.2: Η Σελίδα Εμφάνισης & Διαχείρισης του Υλικού – μετά την υποβολή Τελικής Αναφοράς*

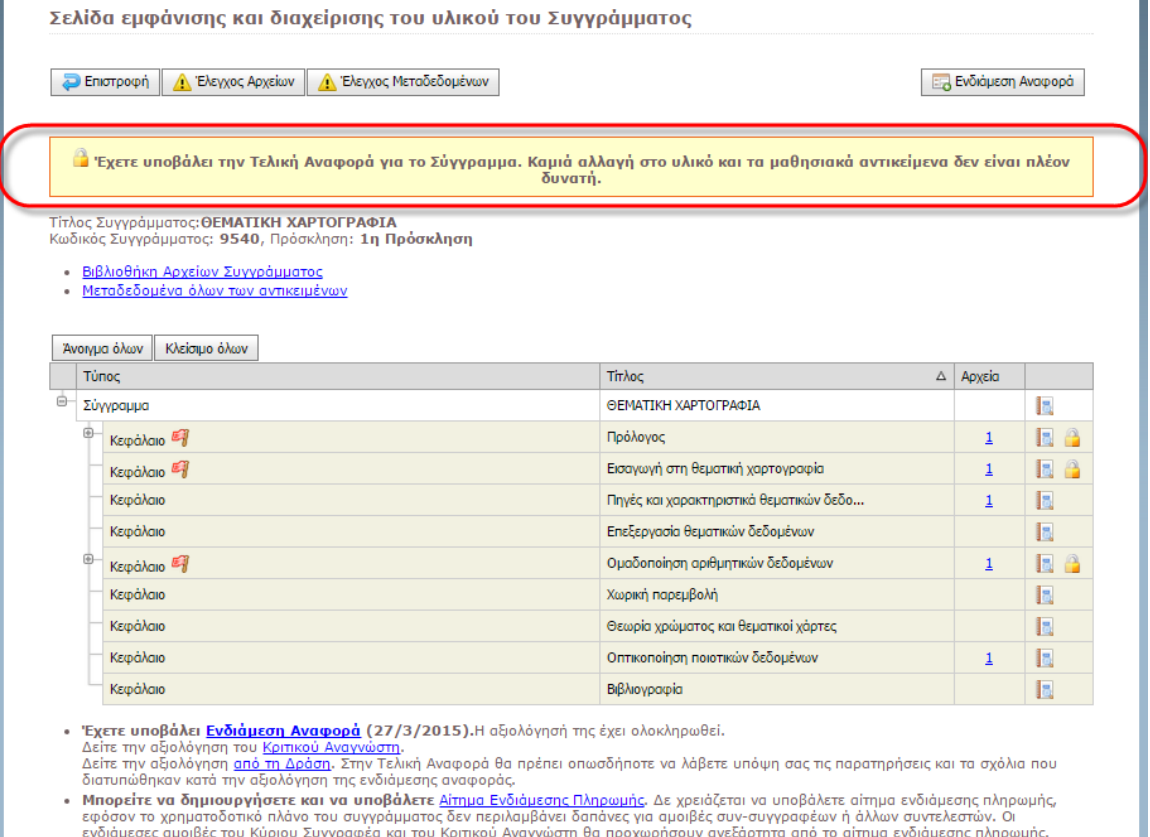

ενοιαμεσες αμοιρες του κυριου 2υγγραφεα και του κριτικου Αναγνωστη θα προχωρησουν ανεξαρτητα απο το αιτημα ενοιαμεσης πληρωμης.<br>• Έχετε υποβάλει <u>Τελική Αναφορά</u> (14/4/2015).Αξιολογημένη από τον Κριτικό Αναγνώστη. Μπορείτ

*Utils/RenderingHelper.cs - Παρουσίαση ιστορικού ενεργειών*

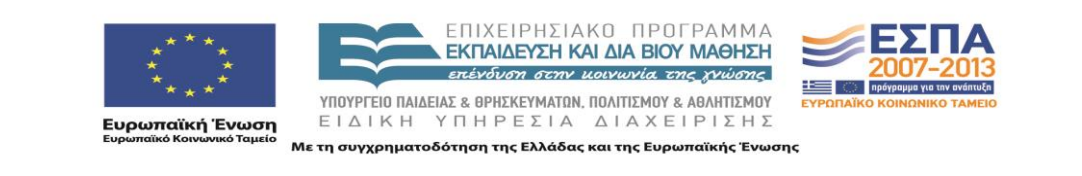

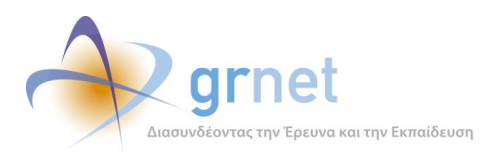

### *Οθόνη 6.3: Η λίστα με τις ελλείψεις/σφάλματα στα μεταδεδομένα όλων των αντικειμένων*

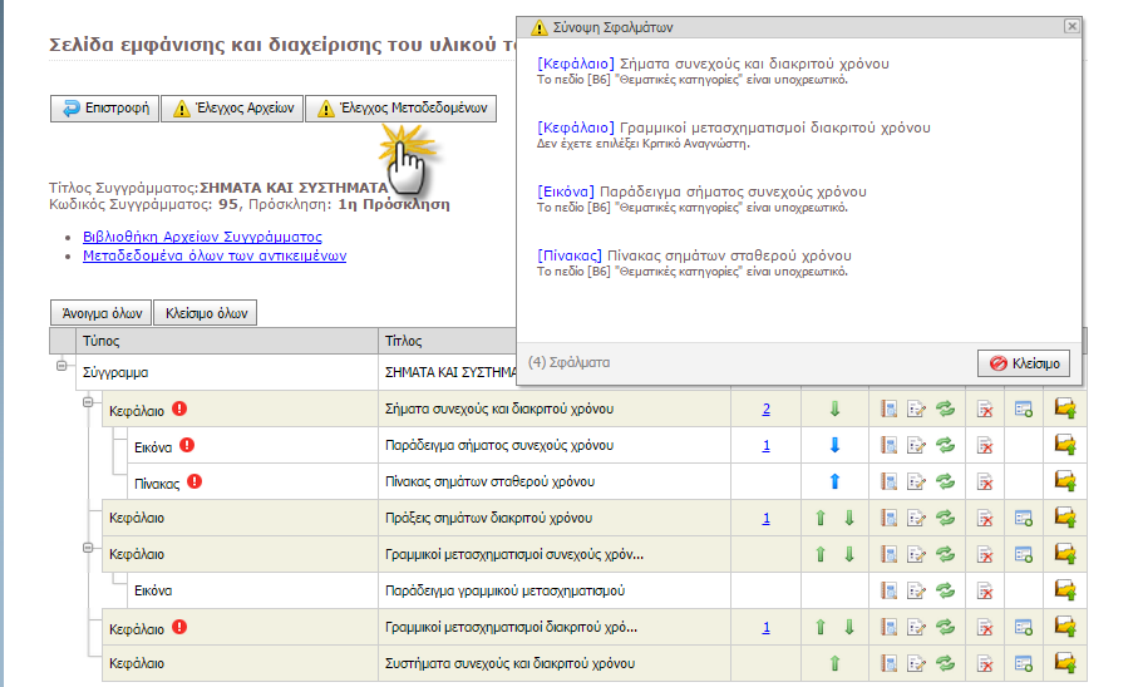

*EditorPopups/PublicationMetadataErrors.aspx.cs - Παρουσίαση σφαλμάτων στα μεταδεδομένα ενός αντικειμένου*

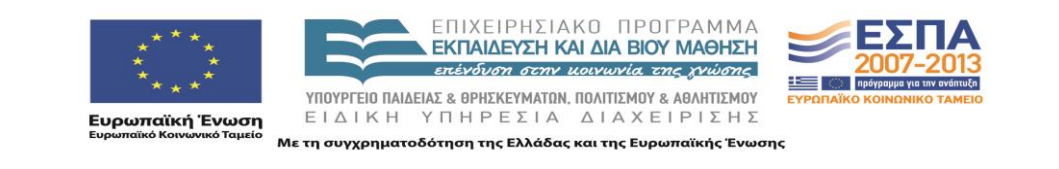

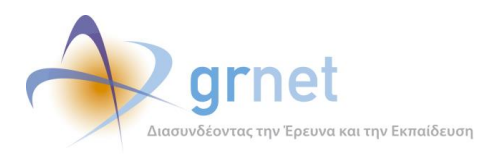

\* 100 m

**ικανιστικό**<br>Ευρωπαϊκή Ένωση<br><sub>Ευρωπαϊκό Κοινωνικό Ταμείο</sub>

### *Οθόνη 6.4: Η λίστα με τις ελλείψεις/σφάλματα στα αρχεία των αντικειμένων του Συγγράμματος*

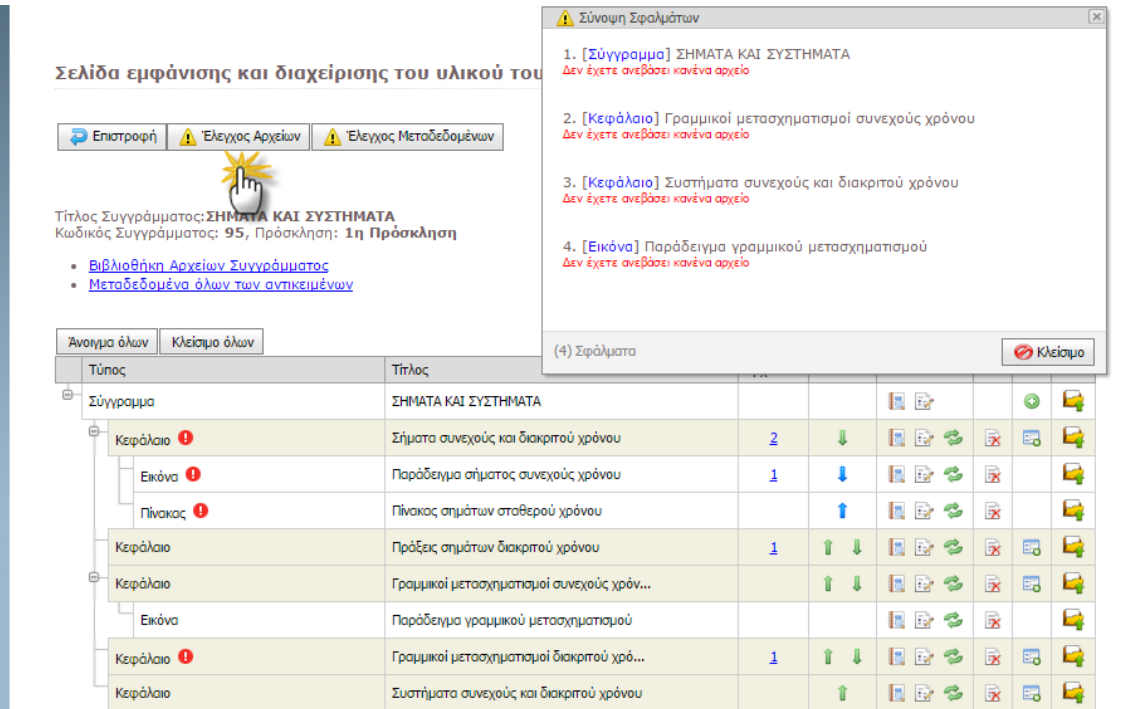

*EditorPopups/PublicationRequiredFilesError.aspx.cs - κλάση σελίδας προβολής σφαλμάτων αρχείων συγγράμματος*

## *Οθόνη 6.5: Η λίστα με τα πλήρη στοιχεία για το υλικό και τα μετα-δεδομένα του Συγγράμματος*

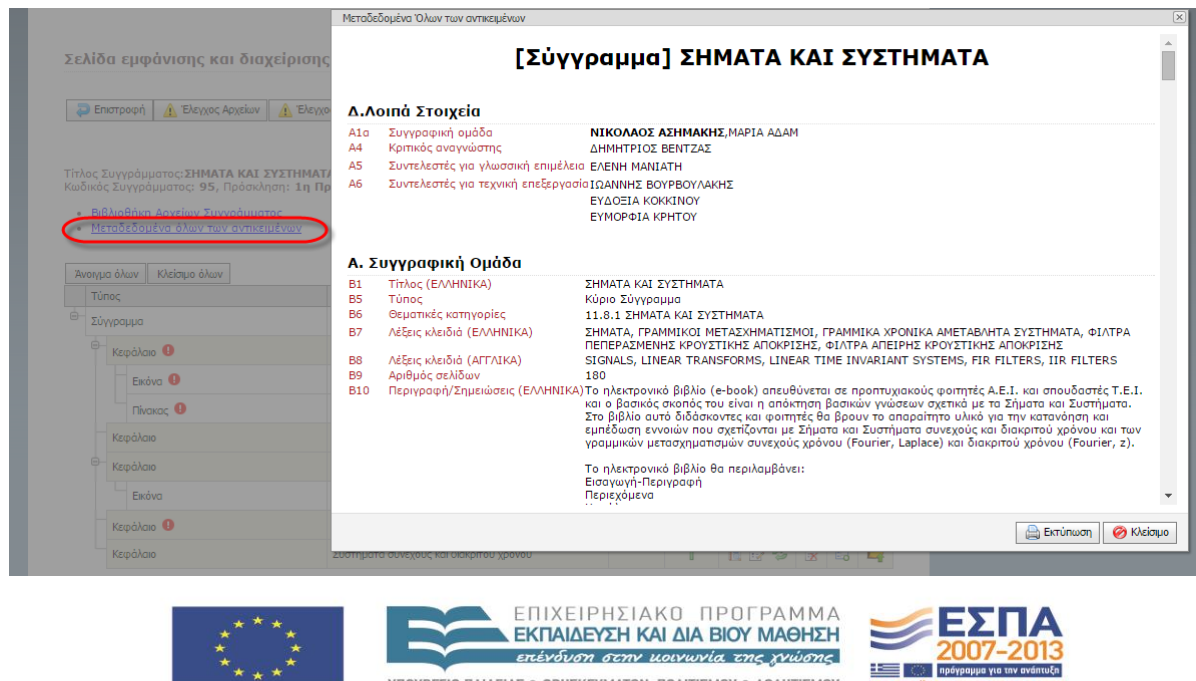

επένδυση στην μοινωνία της χνώσης

ΥΠΟΥΡΓΕΙΟ ΠΑΙΔΕΙΑΣ & ΘΡΗΣΚΕΥΜΑΤΩΝ, ΠΟΛΙΤΙΣΜΟΥ & ΑΘΛΗΤΙΣΜΟΥ

ΕΙΔΙΚΗ ΥΠΗΡΕΣΙΑ ΔΙΑΧΕΙΡΙΣΗΣ Με τη συγχρηματοδότηση της Ελλάδας και της Ευρωπαϊκής Ένωσης

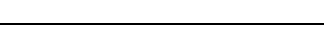

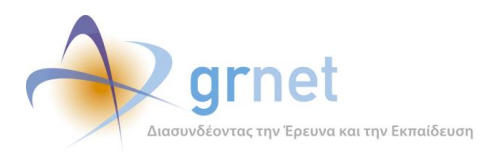

# *EditorPopups/PublicationMetadataViewAll.aspx.cs - Σελίδα προβολής μεταδεδομένων Συγγράμματος*

#### *Οθόνη 6.6: Η Βιβλιοθήκη Αρχείων του Συγγράμματος*

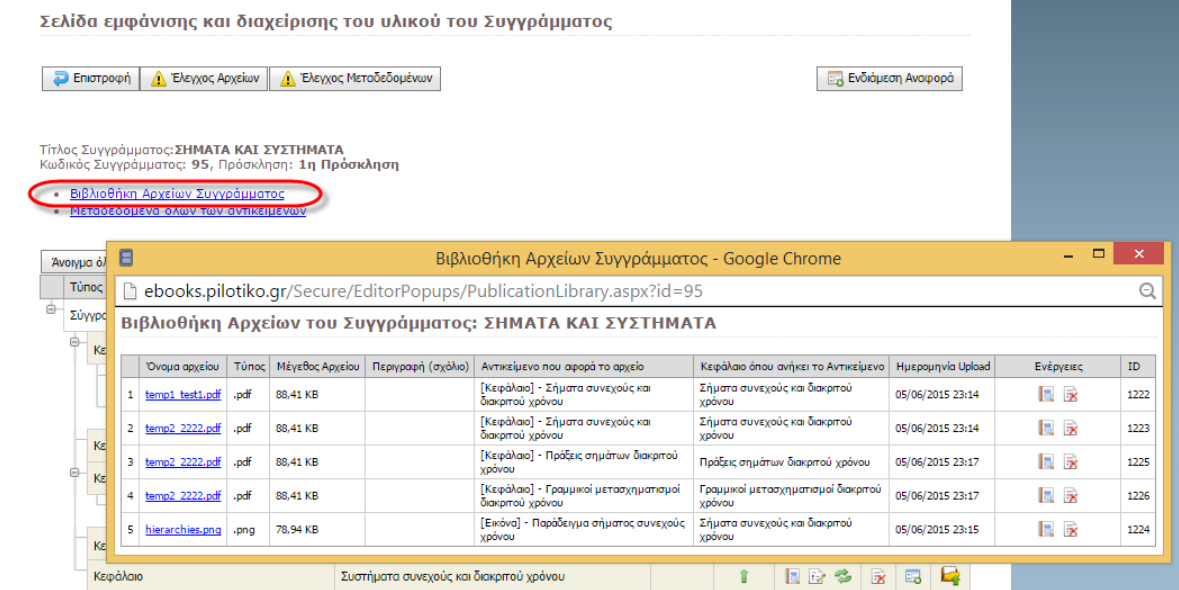

*EditorPopups/PublicationLibrary.aspx.cs - σελίδα βιβλιοθήκης αρχείων Συγγράμματος,*

*UserControls/GenericControls/PublicationFilesUpload.ascx.cs - control ανεβάσματος αρχείων,*

*UserControls/GridViews/PublicationUploadedFilesGridview.ascx.cs - grid διαχείρισης ανεβασμένων αρχείων*

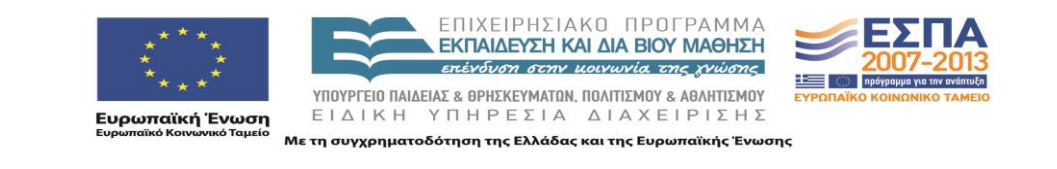

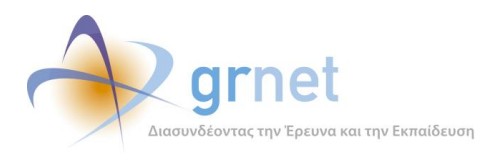

## *Οθόνη 6.7: Προσθήκη Κεφαλαίου στο Σύγγραμμα και αντιστοίχησή του με Κεφάλαια της Πρότασης*

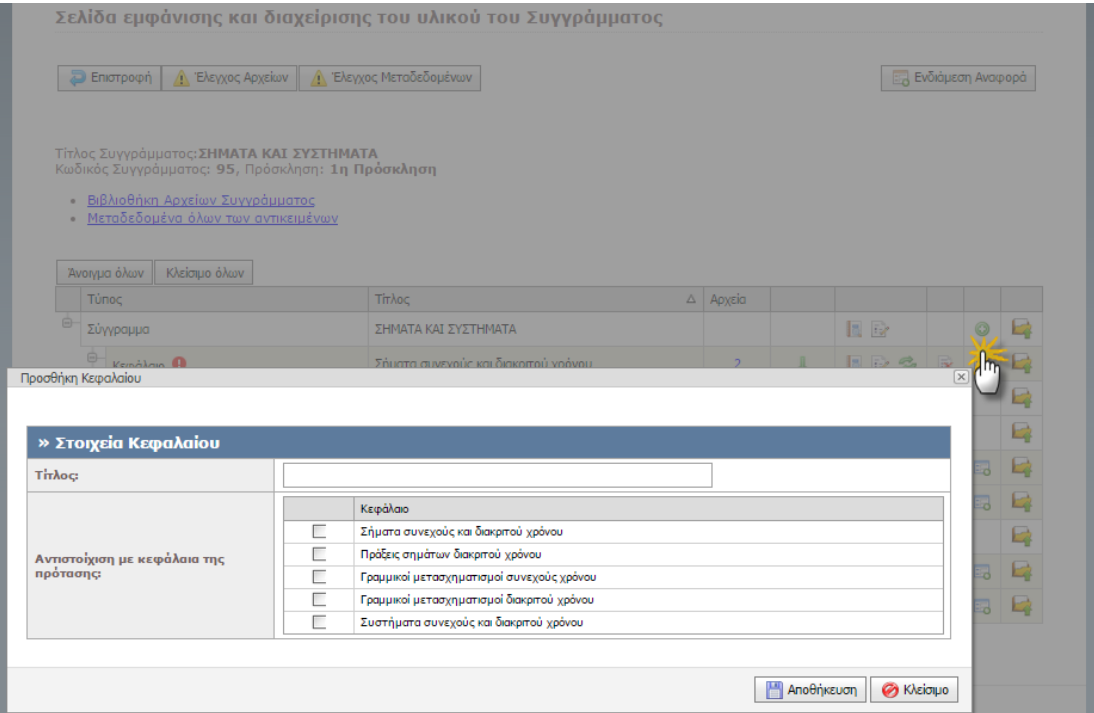

*EditorPopups/AddChapter.aspx.cs - σελίδα προσθήκης Κεφαλαίου,*

*Controls/FieldControls/ChapterCollectionSelect.ascx.cs - Control αντιστοίχισης με κεφάλαια της πρότασης*

> ΕΠΙΧΕΙΡΗΣΙΑΚΟ ΠΡΟΓΡΑΜΜΑ **ΕΚΠΑΙΔΕΥΣΗ ΚΑΙ ΔΙΑ ΒΙΟΥ ΜΑΘΗΣΗ** επένδυση στην μοινωνία της χνώσης 写 ΥΠΟΥΡΓΕΙΟ ΠΑΙΔΕΙΑΣ & ΘΡΗΣΚΕΥΜΑΤΩΝ, ΠΟΛΙΤΙΣΜΟΥ & ΑΘΛΗΤΙΣΜΟΥ **ικανιστικό**<br>Ευρωπαϊκή Ένωση<br><sub>Ευρωπαϊκό Κοινωνικό Ταμείο</sub> ΕΙΔΙΚΗ ΥΠΗΡΕΣΙΑ ΔΙΑΧΕΙΡΙΣΗΣ Με τη συγχρηματοδότηση της Ελλάδας και της Ευρωπαϊκής Ένωσης

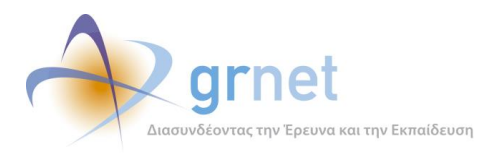

#### *Οθόνη 6.8: Ανακατάταξη των Κεφαλαίων του Συγγράμματος*

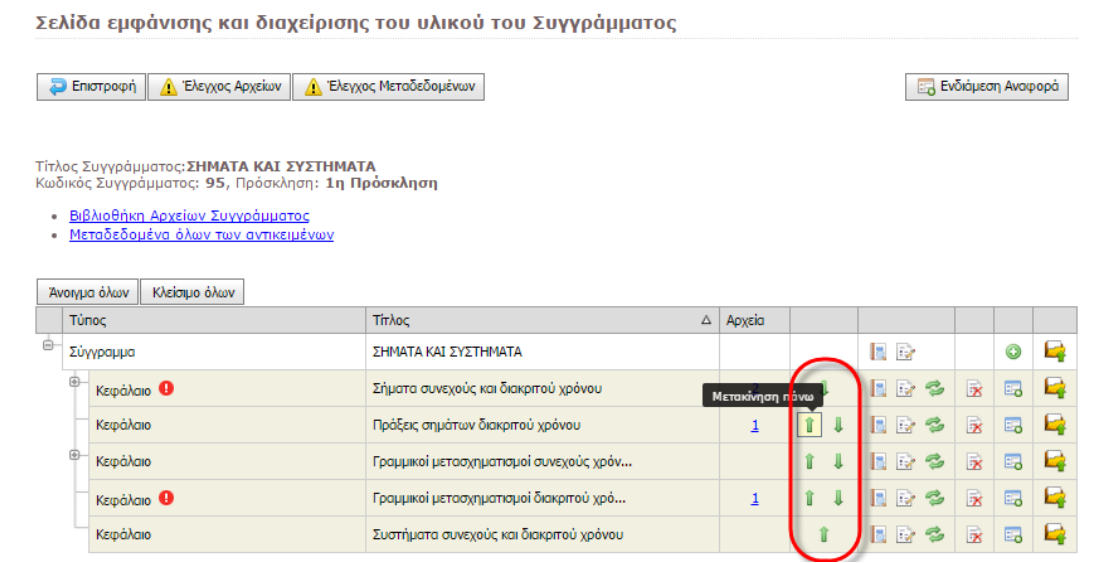

*UserControls.GenericControls.PublicationItemTreeListControl.ascx.cs - Ιεραρχική παρουσίαση αντικειμένων Συγγράμματος,*

#### *Οθόνη 6.9: Διαγραφή Κεφαλαίου*

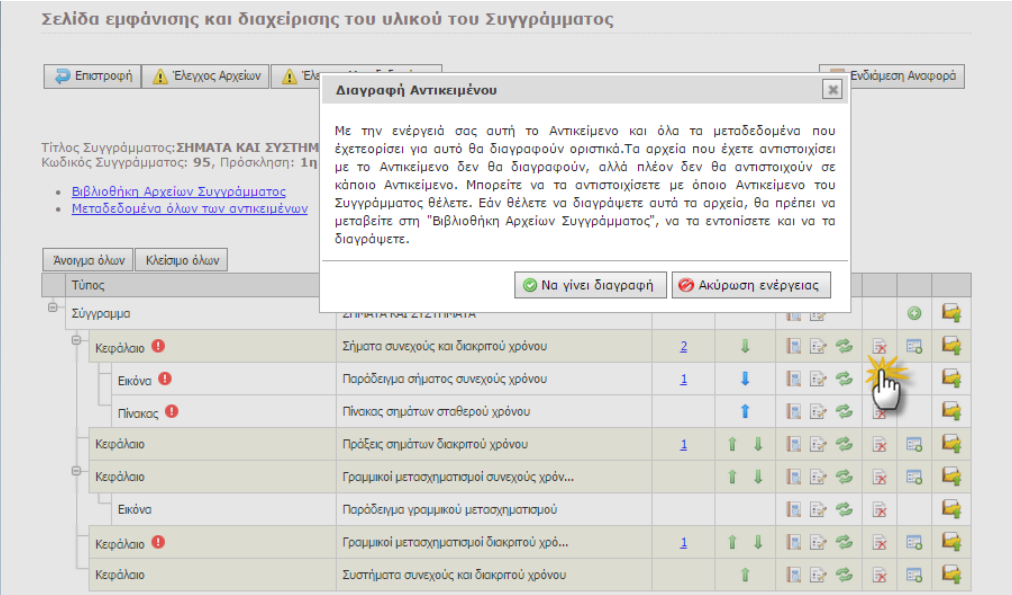

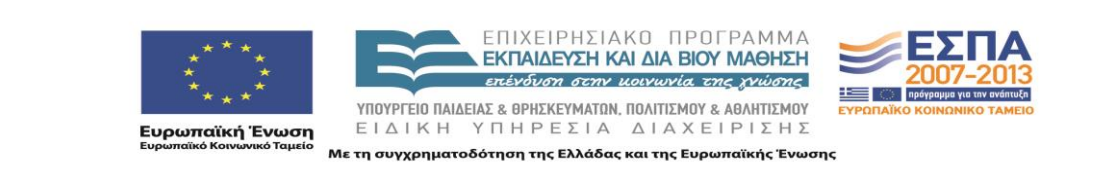

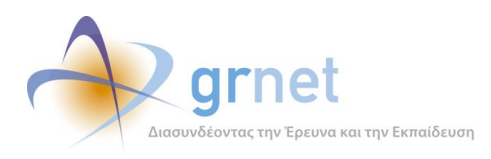

*UserControls.GenericControls.PublicationItemTreeListControl.ascx.cs - Ιεραρχική παρουσίαση αντικειμένων Συγγράμματος,*

*jquery.ui.dialog - Παράθυρο επιβεβαίωσης διαγραφής*

*Οθόνη 6.10: Προσθήκη Αντικειμένου σε Κεφάλαιο, με καθορισμό του τύπου του Αντικειμένου*

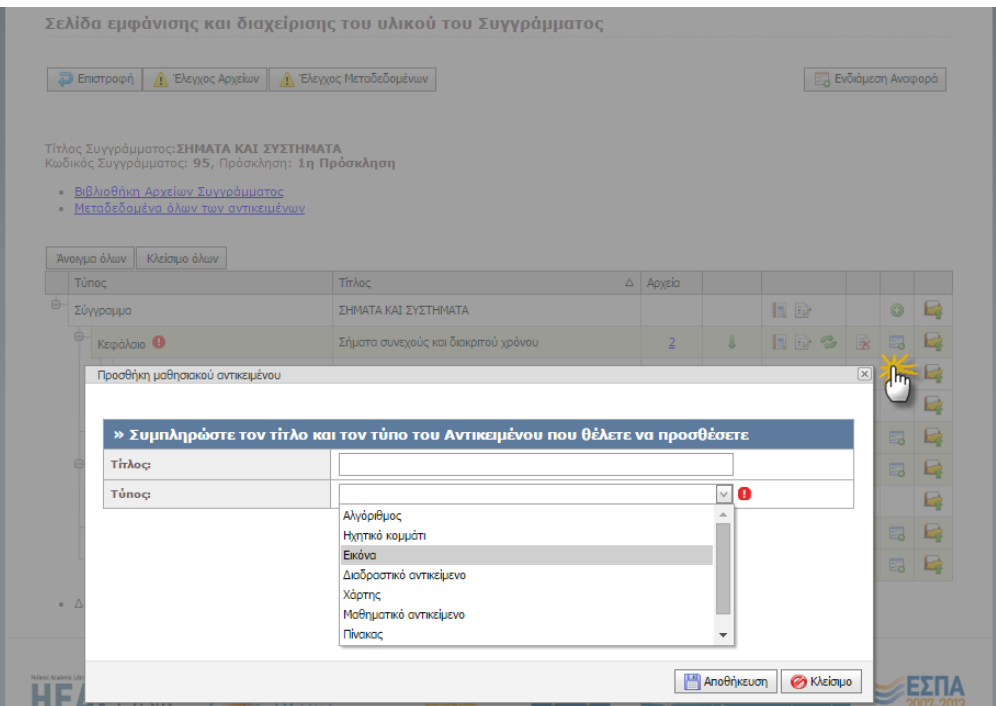

*EditorPopups/AddPublicationItem.aspx.cs - Σελίδα προσθήκης νέου μαθησιακού αντικειμένου στο Σύγγραμμα*

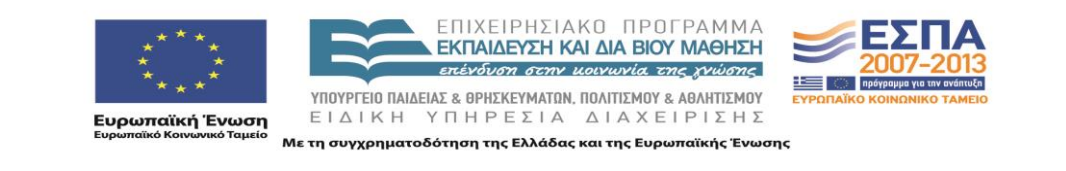

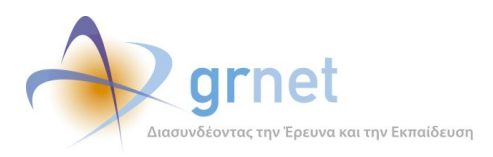

#### *Οθόνη 6.11: Ανακατάταξη των Αντικειμένων ενός Κεφαλαίου*

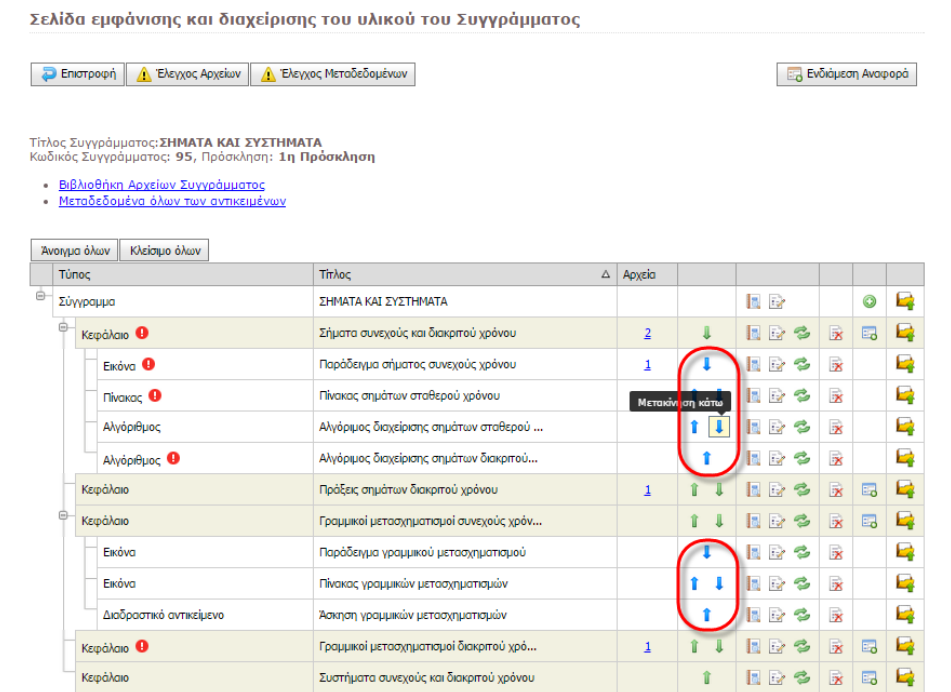

*UserControls.GenericControls.PublicationItemTreeListControl.ascx.cs - Ιεραρχική παρουσίαση αντικειμένων Συγγράμματος,*

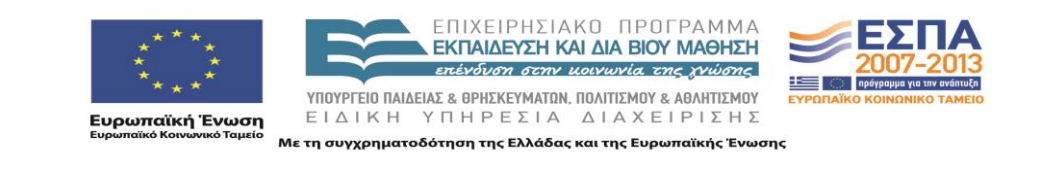

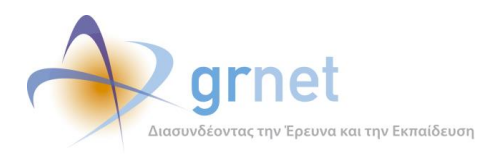

## *Οθόνη 6.12: Διαγραφή ενός Αντικειμένου ενός Κεφαλαίου*

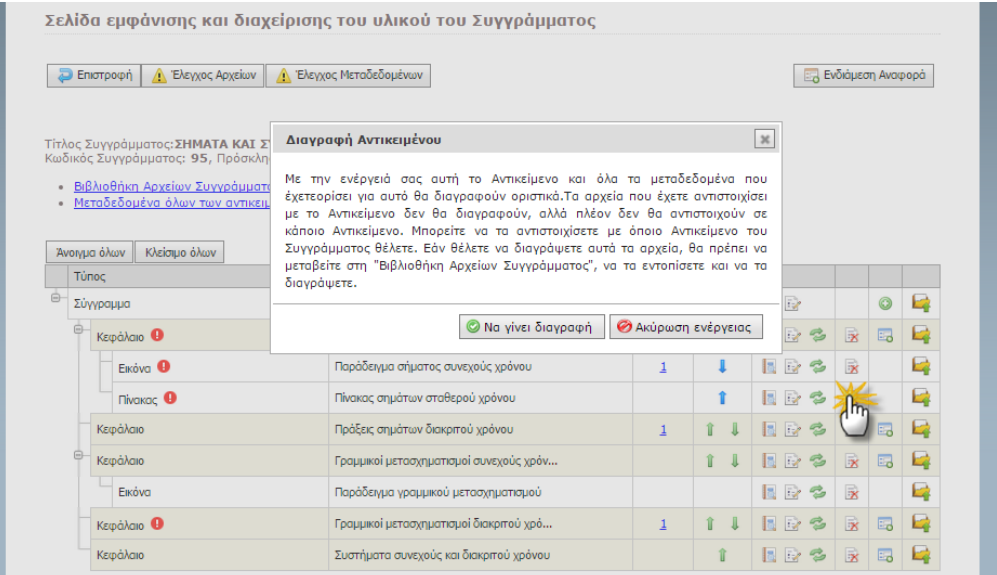

*UserControls.GenericControls.PublicationItemTreeListControl.ascx.cs - Ιεραρχική παρουσίαση αντικειμένων Συγγράμματος,*

*jquery.ui.dialog - Παράθυρο επιβεβαίωσης διαγραφής*

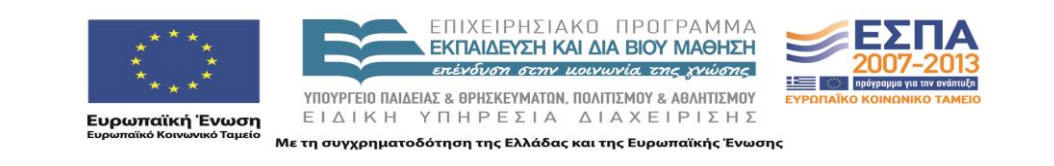

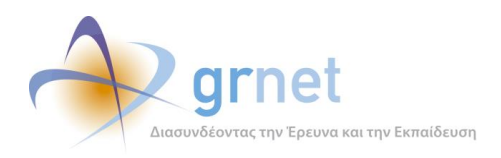

## *Οθόνη 6.13: Διαχείριση της Συγγραφικής Ομάδας του Συγγράμματος*

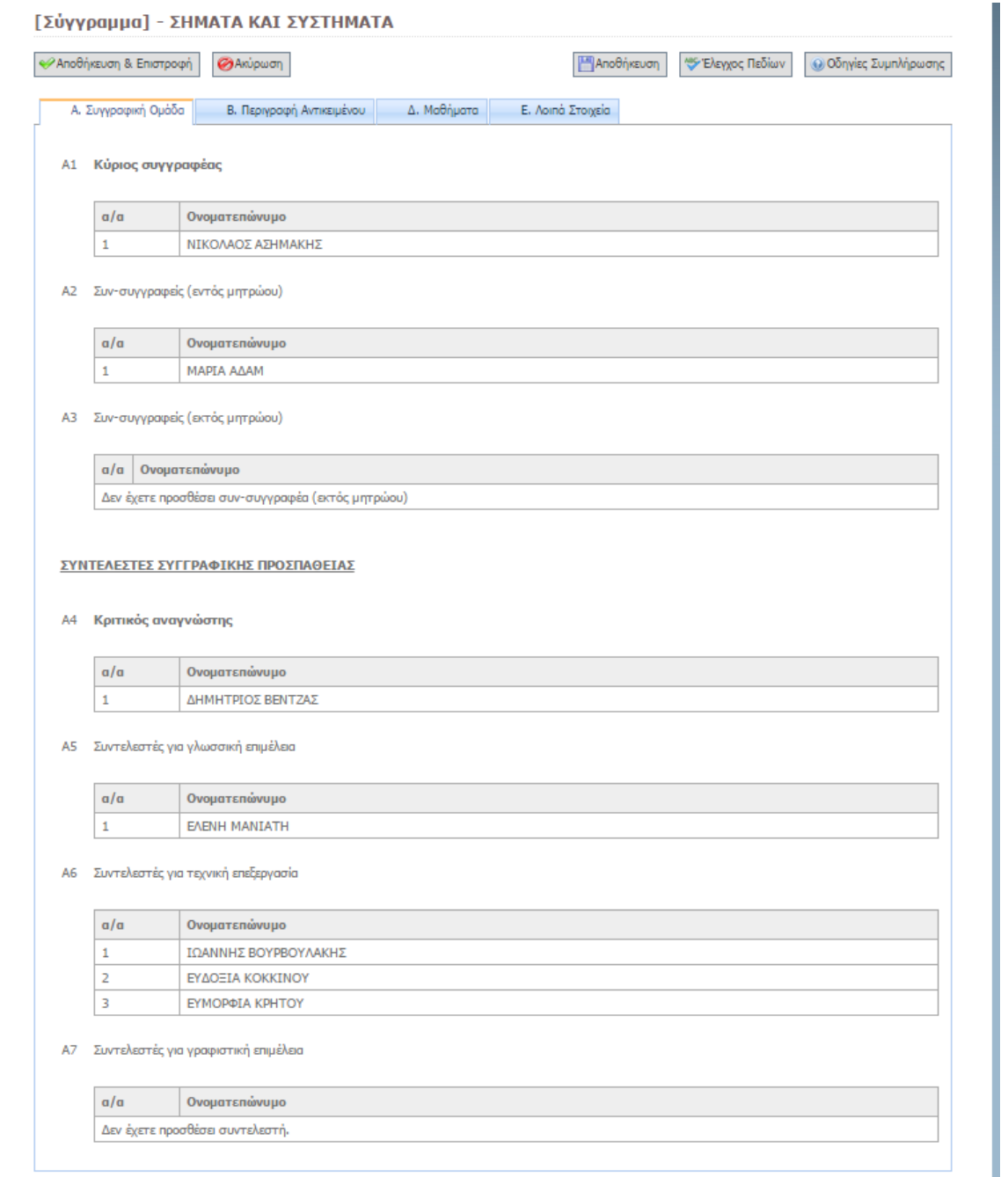

*FacultyMembers/PublicationMetadataEdit.aspx.cs -κλάση σελίδας Διαχείρισης μεταδεδομένων Συγγράμματος,*

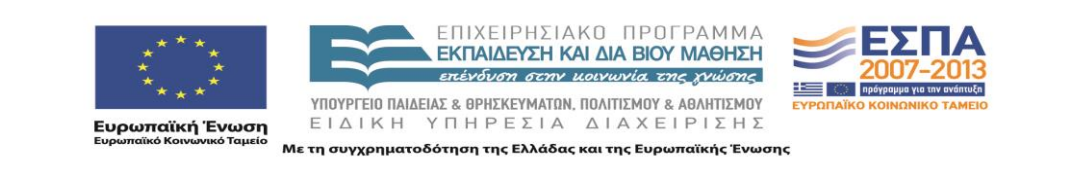

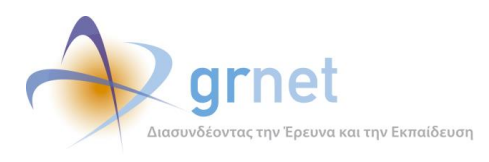

*ProposalFormGenerator.cs - αυτοματοποιημένη παραγωγή της φόρμας των δεδομένων, ανάλογα με τον τύπο της πρότασης. Για κάθε τύπο πεδίου δημιουργούνται και προστίθενται στη φόρμα τα αντίστοιχα controls για την επεξεργασία ή προβολή των δεδομένων.*

#### *Οθόνη 6.14: Διαχείριση της Συγγραφικής Ομάδας ενός Κεφαλαίου*

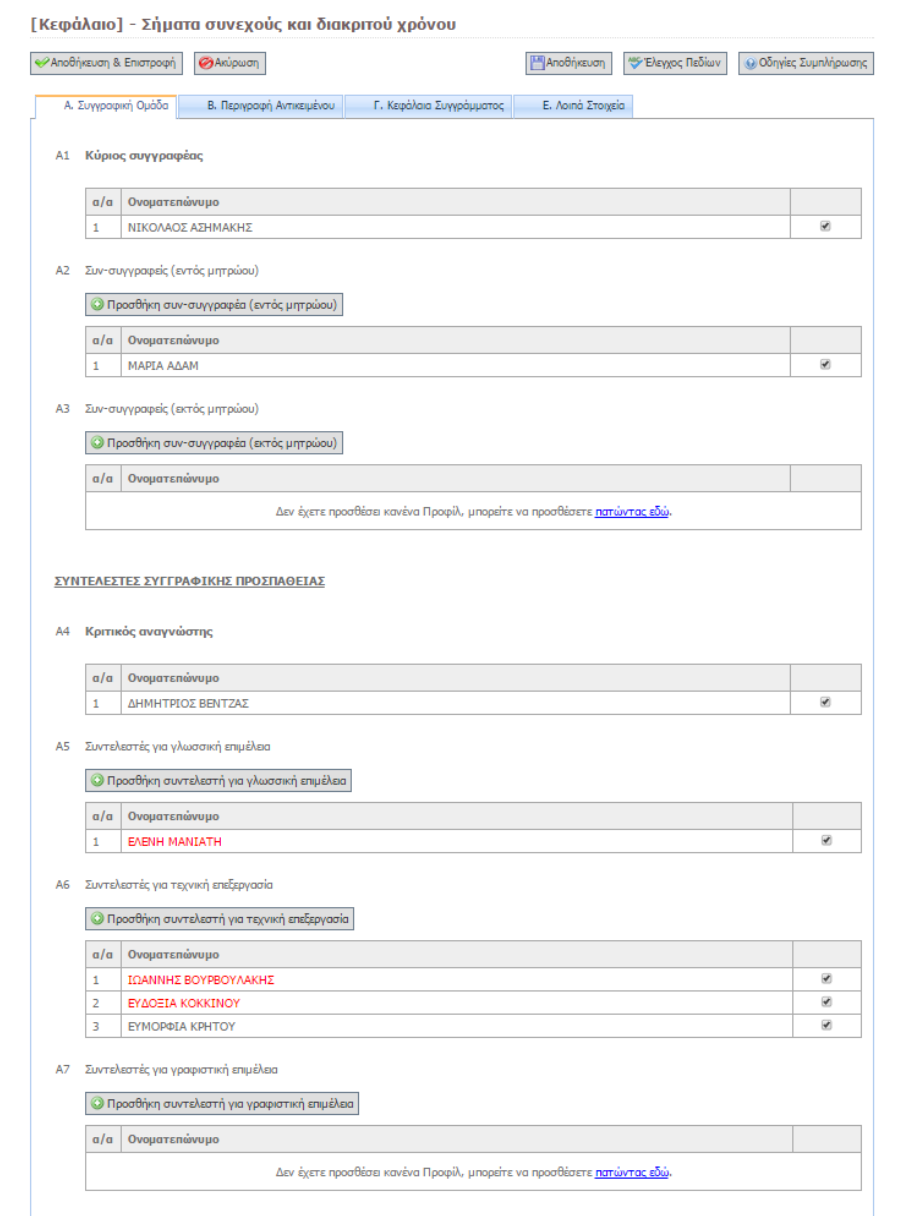

#### *Controls/FieldControls/FacultyMemberProfileEdit.ascx.cs,*

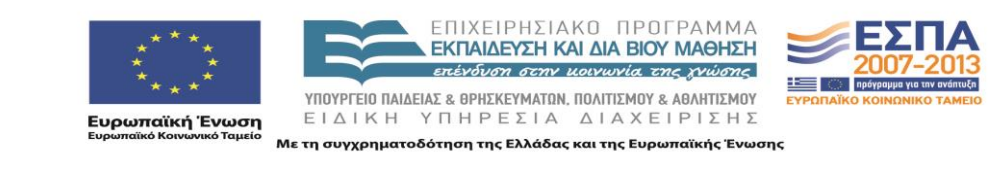

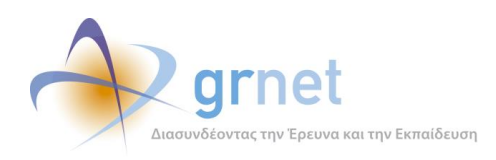

*Controls/FieldControls/FacultyMemberProfileView.ascx.cs, Controls/FieldControls/PublicationAssistantProfileEdit.ascx.cs, Controls/FieldControls/NonRegisteredProfileEdit.ascx.cs, Controls/FieldControls/BookSpecialtyCollectionEdit.ascx.cs, Controls/FieldControls/ChapterCollectionSelect.ascx.cs, Controls/FieldControls/MemoEnhancedEdit.ascx.cs, Controls/FieldControls/TagCollectionEdit.ascx.cs, Controls/FieldControls/BookSpecialtyCollectionEdit.ascx.cs, Controls/FieldControls/ProposalCoursesEdit.ascx.cs*

*Οθόνη 6.15: Διαχείριση της Συγγραφικής Ομάδας του Αντικειμένου ενός Κεφαλαίου*

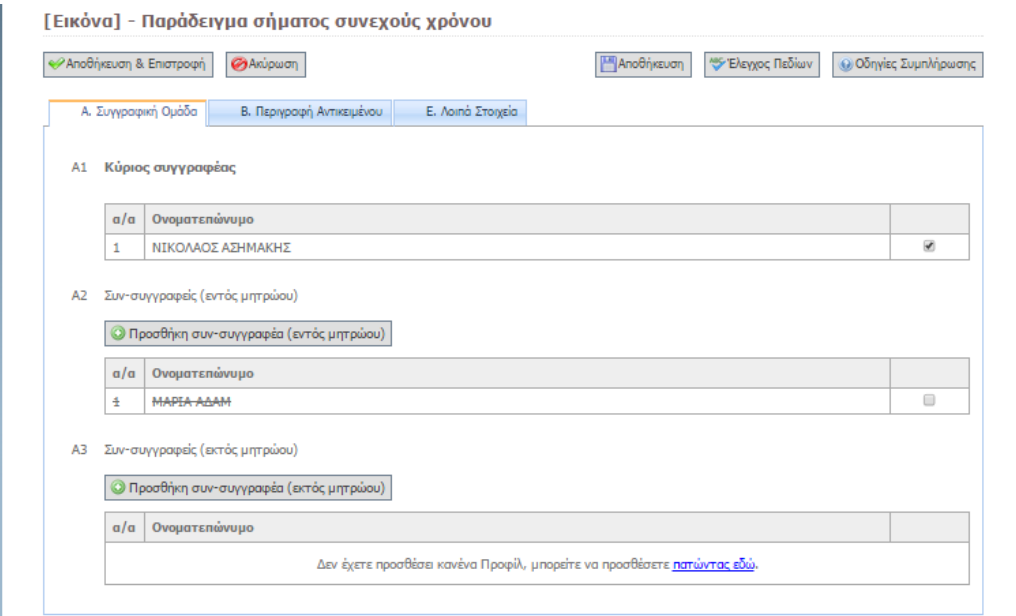

*Controls/FieldControls/FacultyMemberProfileEdit.ascx.cs, Controls/FieldControls/FacultyMemberProfileView.ascx.cs, Controls/FieldControls/NonRegisteredProfileEdit.ascx.cs,*

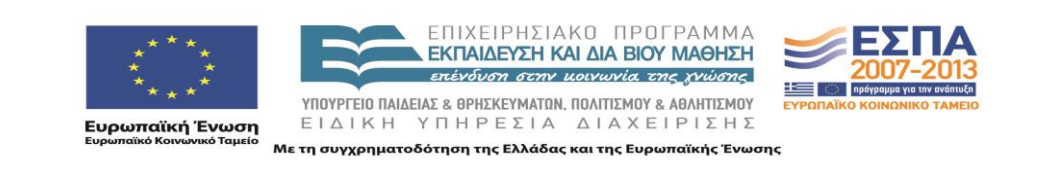

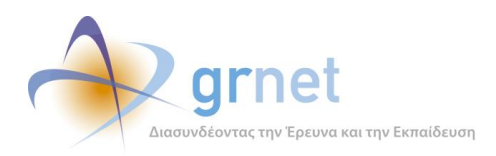

## *Οθόνη 6.16: Διαχείριση των μεταδεδομένων περιγραφής του Συγγράμματος*

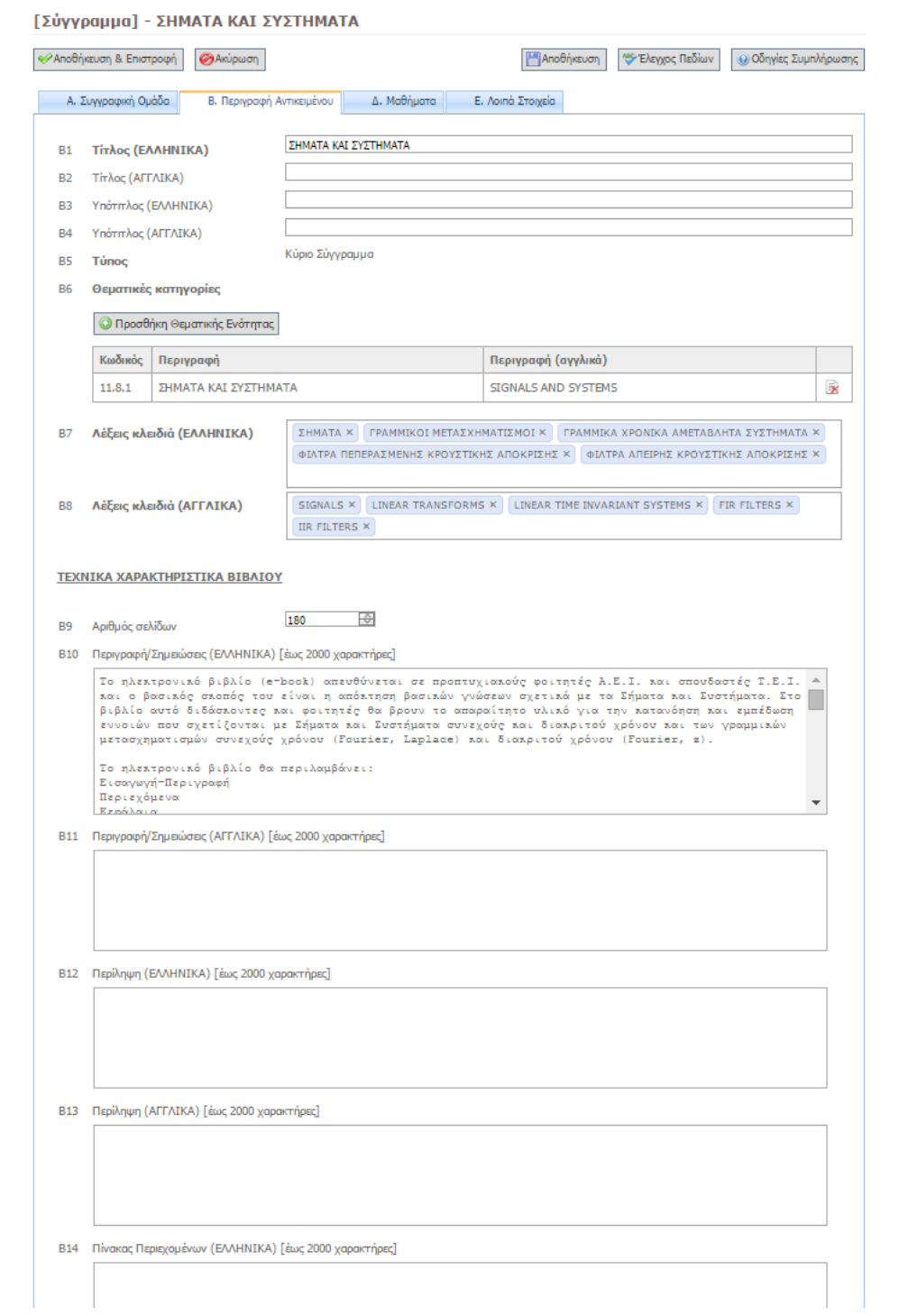

#### *Controls/FieldControls/MemoEnhancedEdit.ascx.cs,*

P

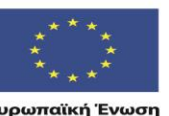

ΕΠΙΧΕΙΡΗΣΙΑΚΟ ΠΡΟΓΡΑΜΜΑ<br>**ΕΚΠΑΙΔΕΥΣΗ ΚΑΙ ΔΙΑ ΒΙΟΥ ΜΑΘΗΣΗ**<br>επένδυση στην μοινωνία της χνώσης **YΠΟΥΡΓΕΊΟ ΠΑΙΔΕΊΑΣ & ΘΡΗΣΚΕΥΜΑΤΩΝ, ΠΟΛΙΤΊΣΜΟΥ & ΑΘΛΗΤΊΣΜΟΥ**<br>  $E$  Ι Δ Ι Κ Η Υ Π Η Ρ Ε Σ Ι Α Δ Ι Α Χ Ε Ι Ρ Ι Σ Η Σ

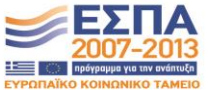

Με τη συγχρηματοδότηση της Ελλάδας και της Ευρωπαϊκής Ένωσης

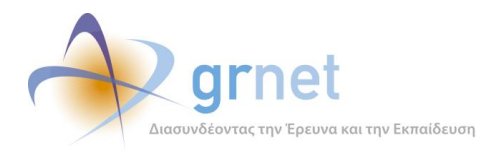

*Controls/FieldControls/TagCollectionEdit.ascx.cs,*

*Controls/FieldControls/BookSpecialtyCollectionEdit.ascx.cs,*

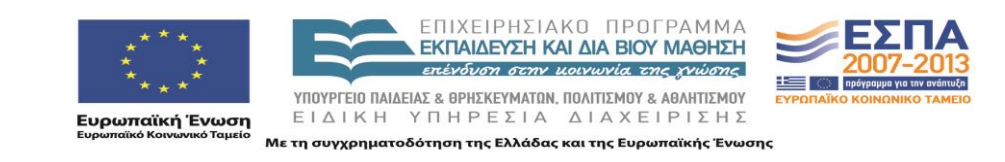

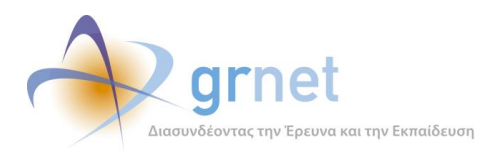

## *Οθόνη 6.17: Διαχείριση των μαθημάτων που χρησιμοποιείται το Σύγγραμμα*

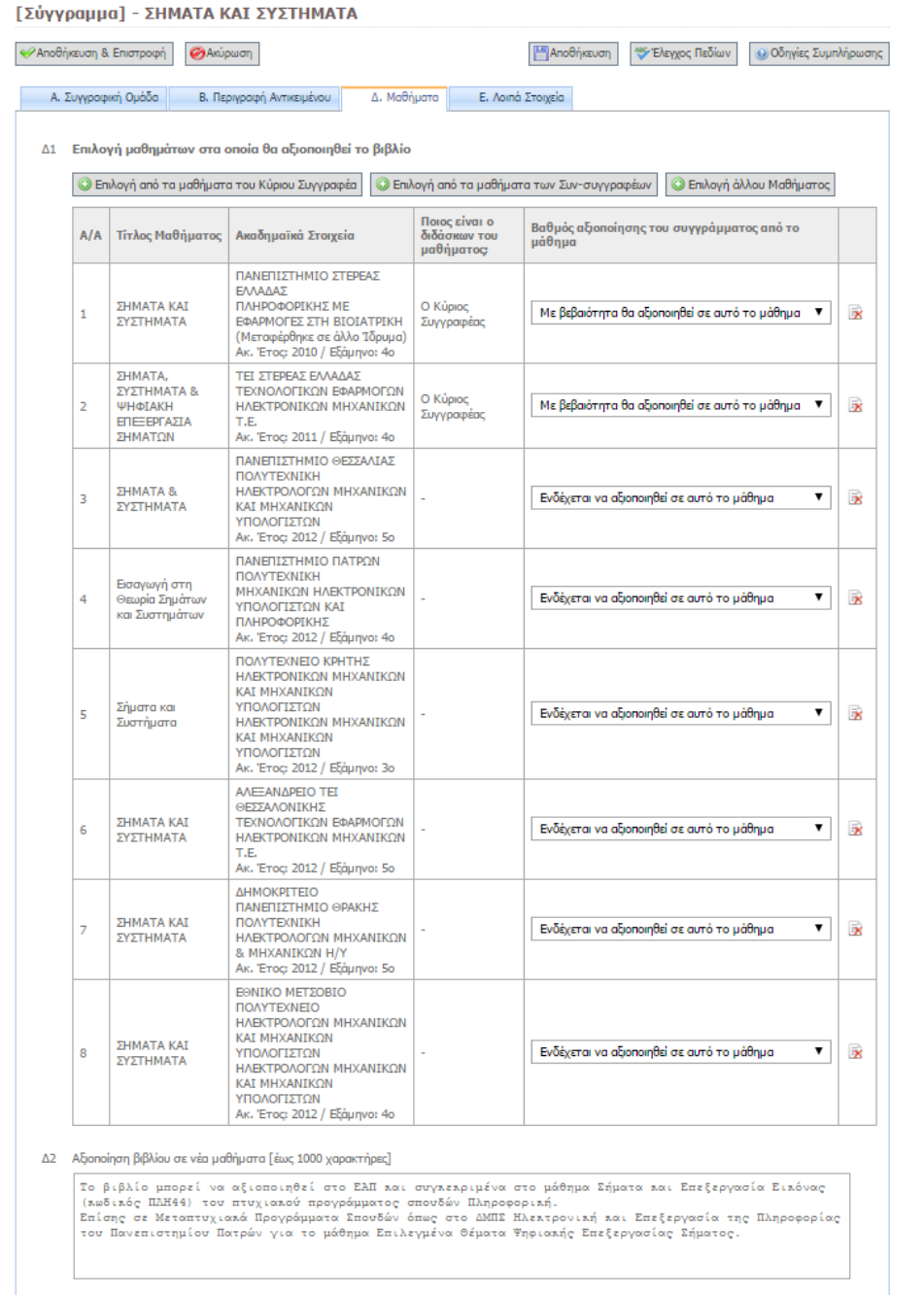

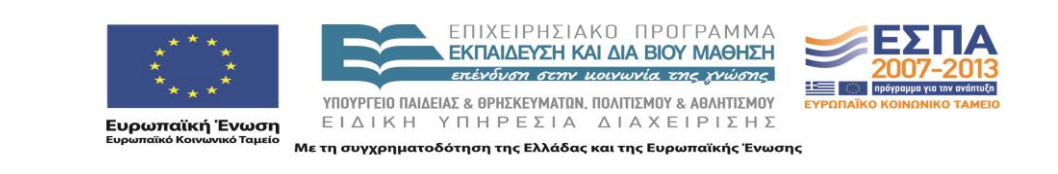

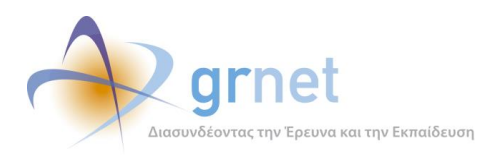

### *Οθόνη 6.18: Διαχείριση των μεταδεδομένων που αφορούν πρόσθετα στοιχεία του Συγγράμματος*

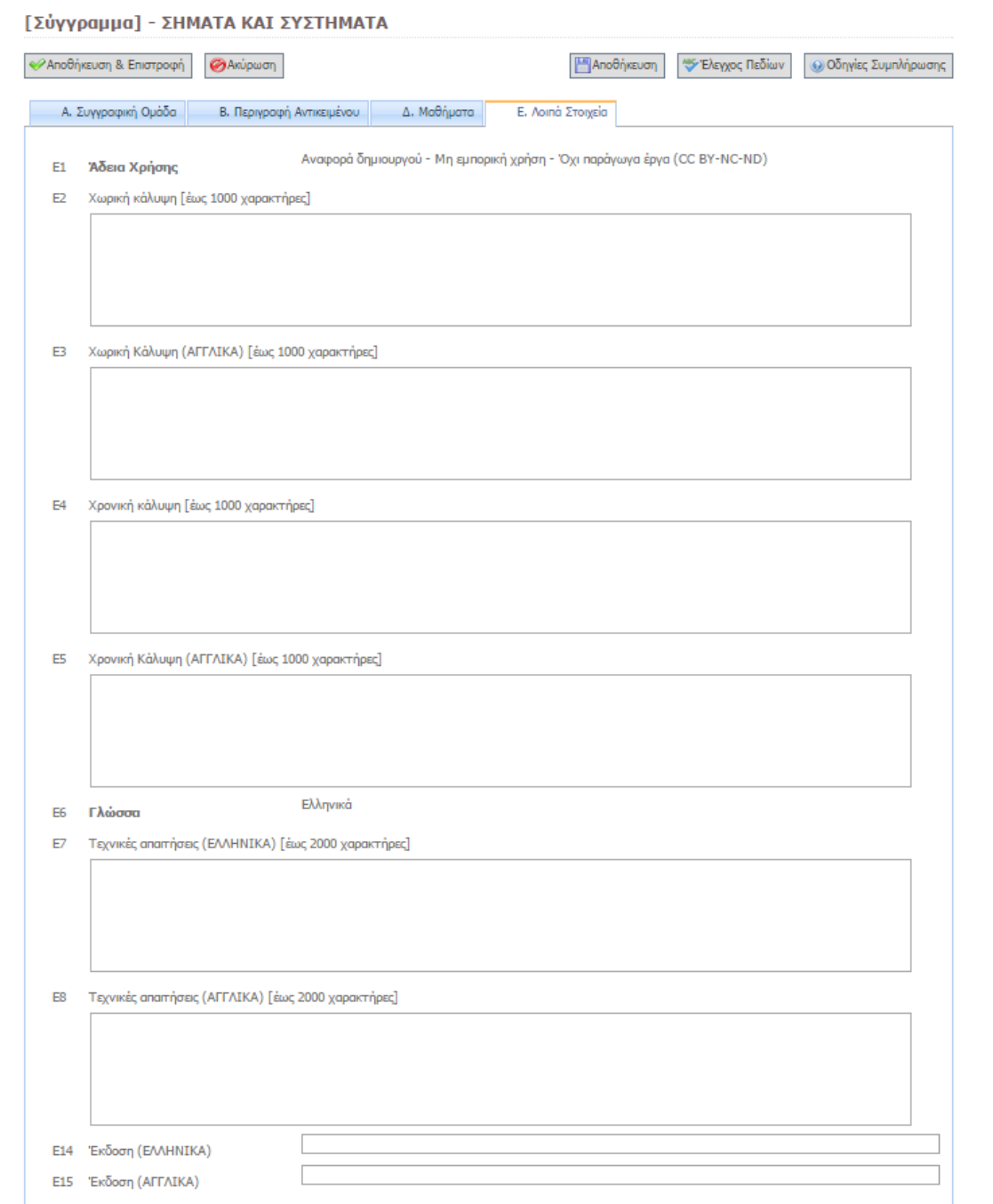

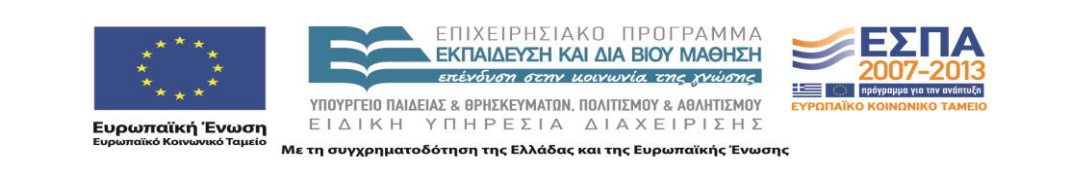

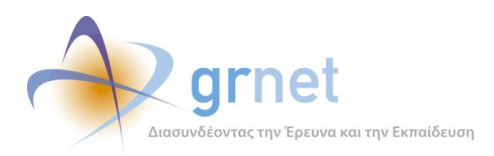

### *Οθόνη 6.19: Διαχείριση των μεταδεδομένων περιγραφής ενός Κεφαλαίου*

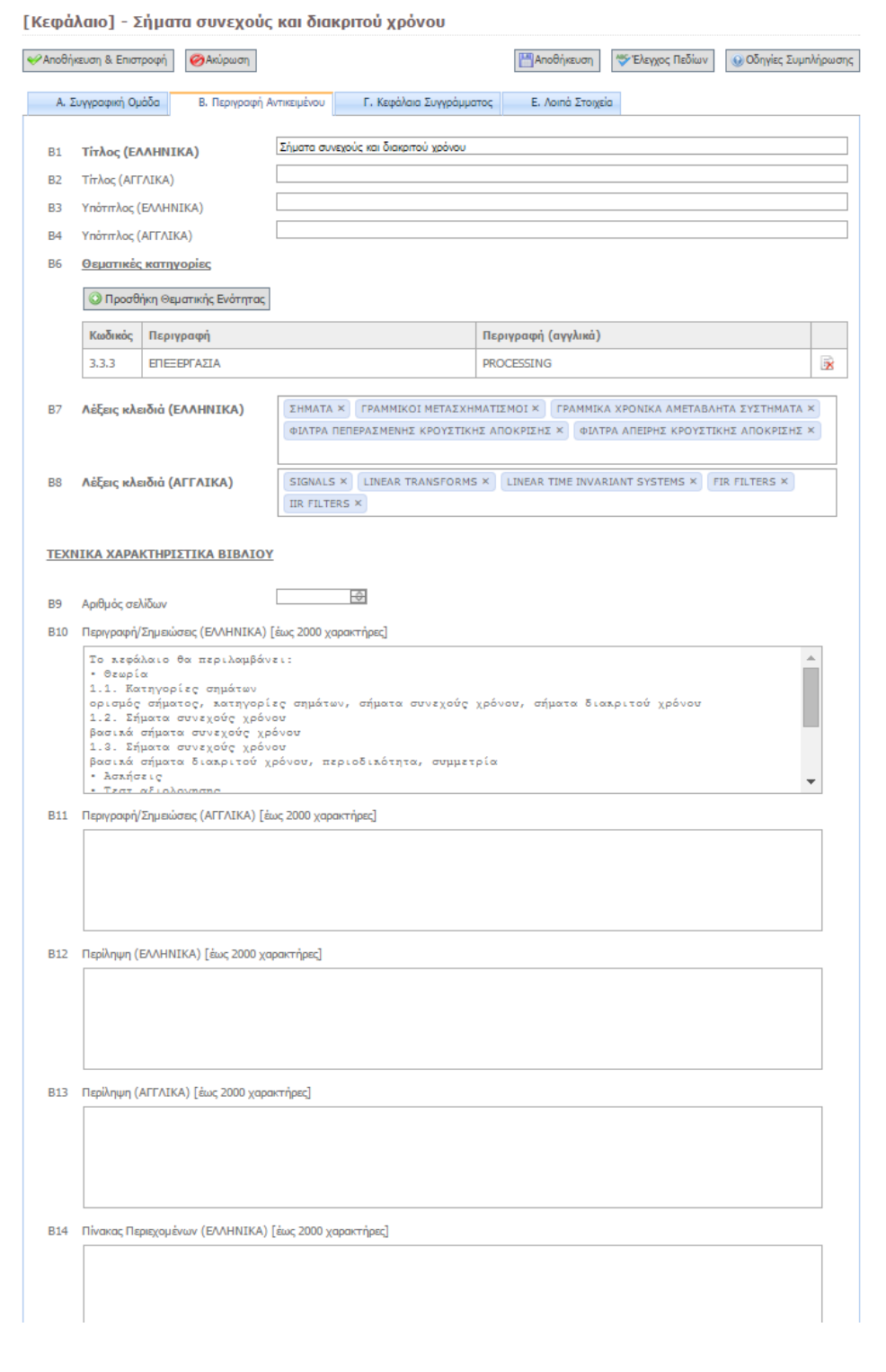

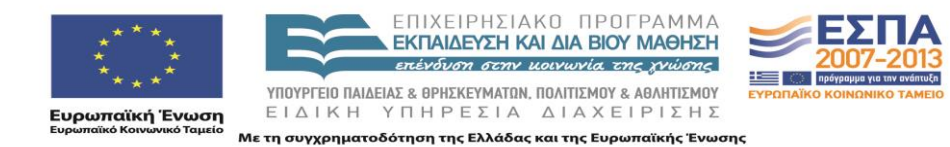

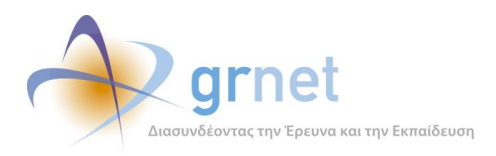

## *Οθόνη 6.20: Αντιστοίχιση ενός Κεφαλαίου του Συγγράμματος σε Κεφάλαια της Πρότασης*

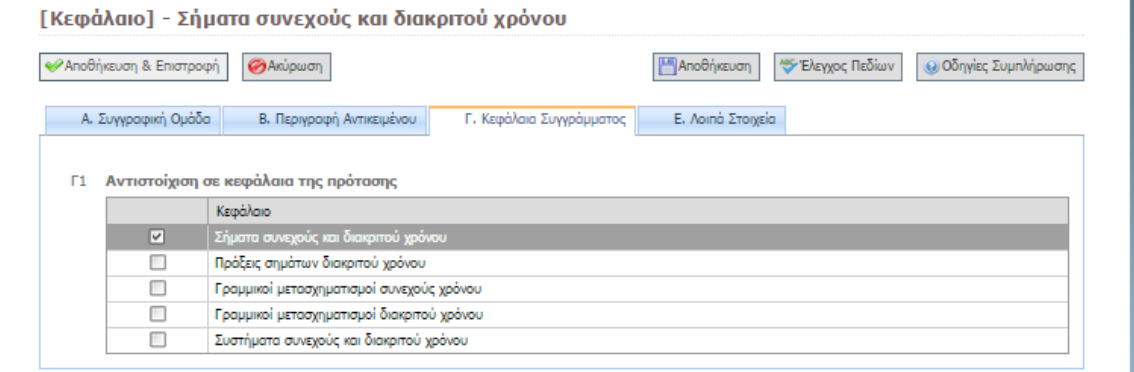

*Controls/FieldControls/ChapterCollectionSelect.ascx.cs*

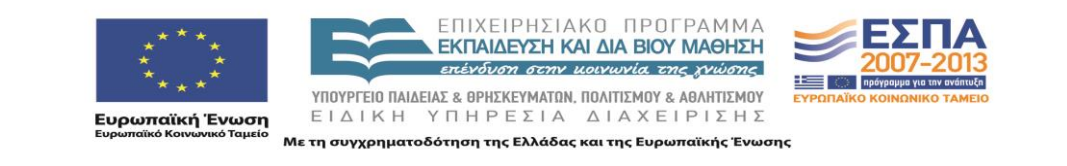

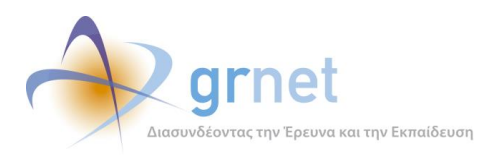

### *Οθόνη 6.21: Διαχείριση των μεταδεδομένων που αφορούν πρόσθετα στοιχεία ενός Κεφαλαίου*

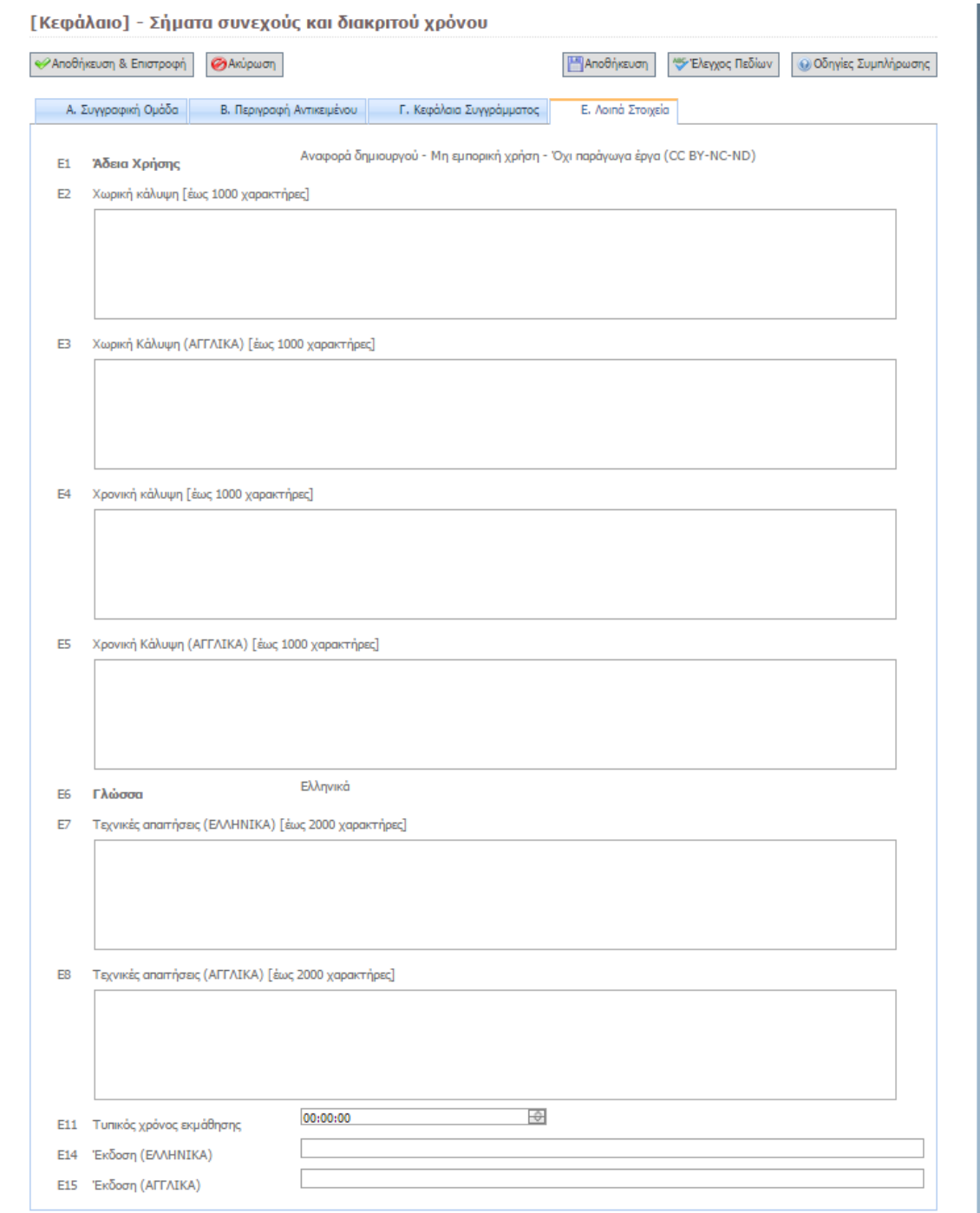

#### *Controls/FieldControls/MemoEnhancedEdit.ascx.cs*

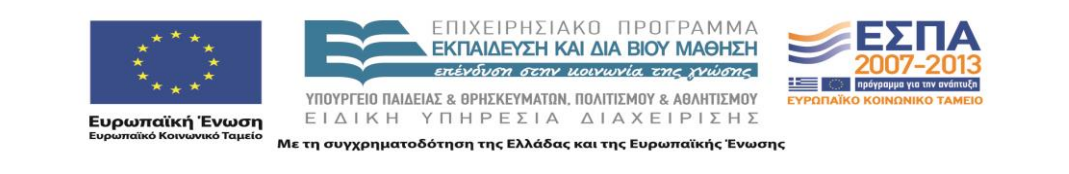

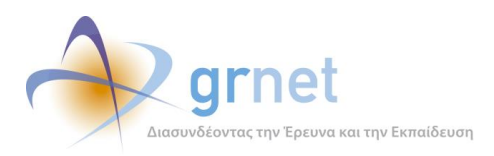

#### *Οθόνη 6.22: Διαχείριση των μεταδεδομένων περιγραφής ενός Αντικειμένου ενός Κεφαλαίου*

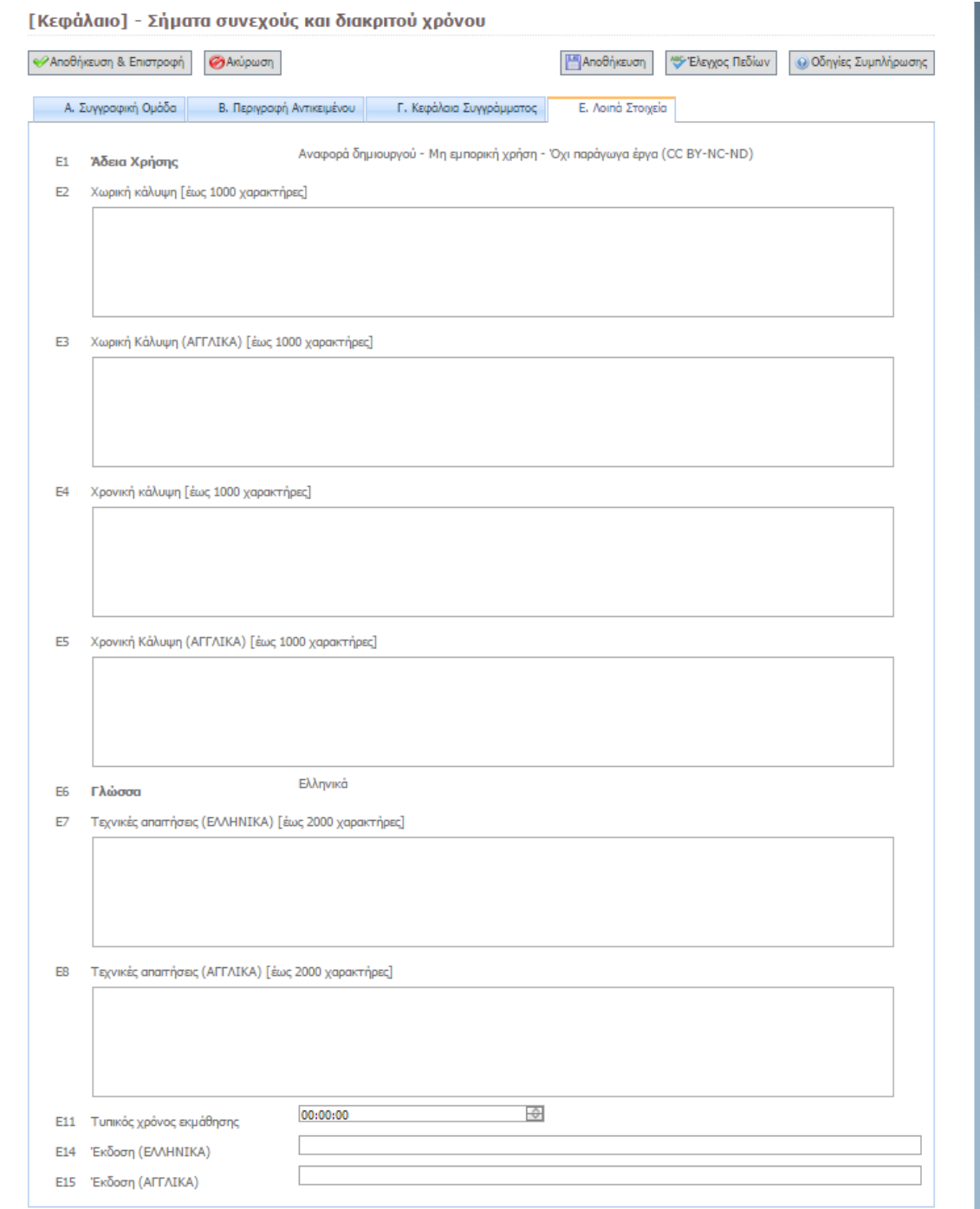

#### *Controls/FieldControls/MemoEnhancedEdit.ascx.cs*

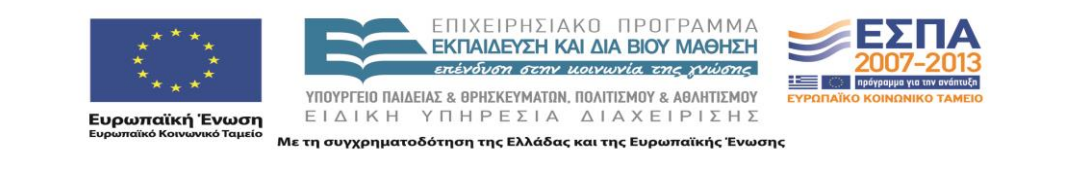

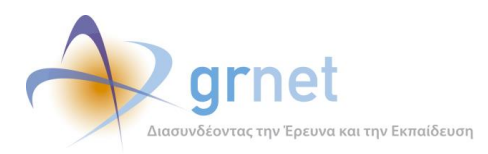

#### *Οθόνη 6.23: Διαχείριση των μεταδεδομένων που αφορούν πρόσθετα στοιχεία ενός Αντικειμένου*

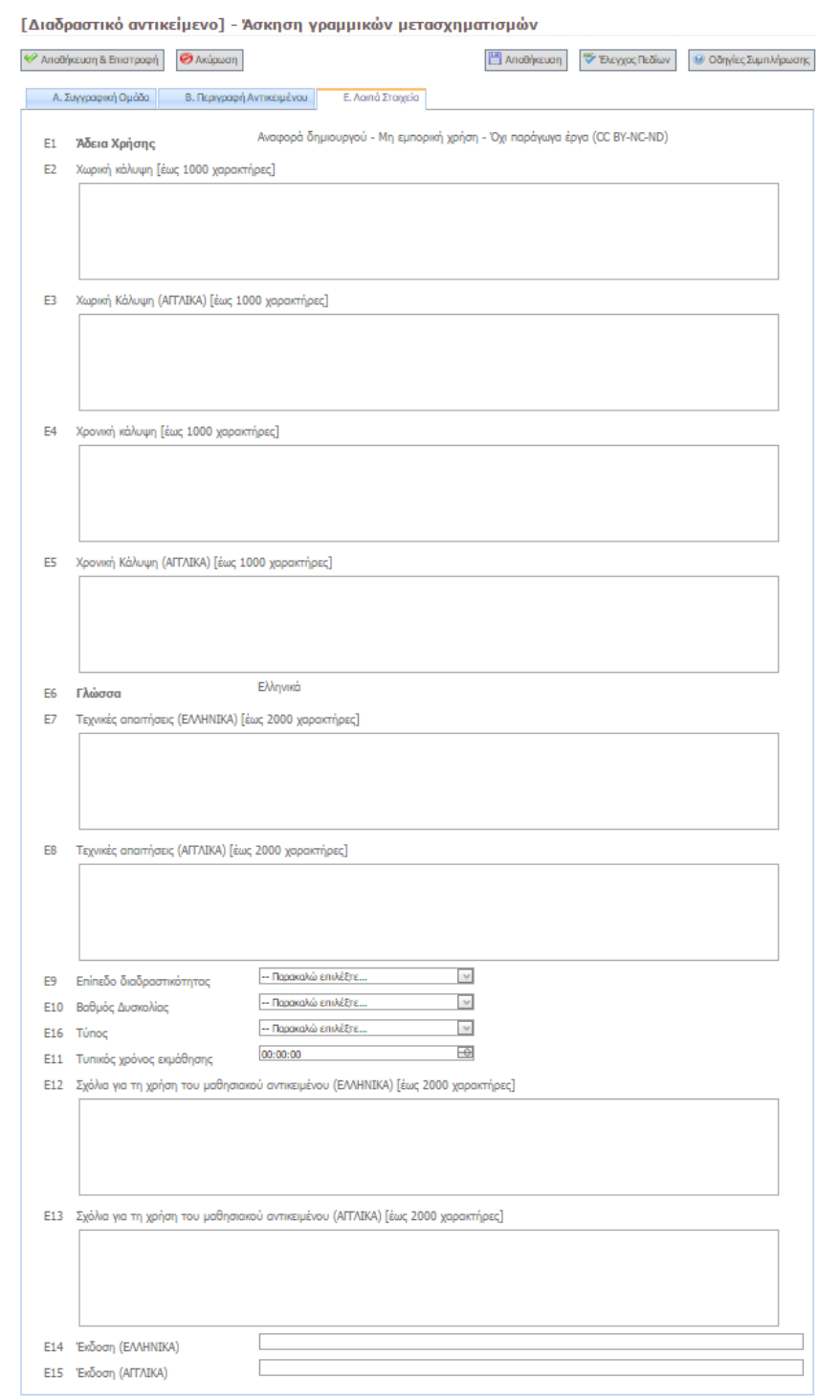

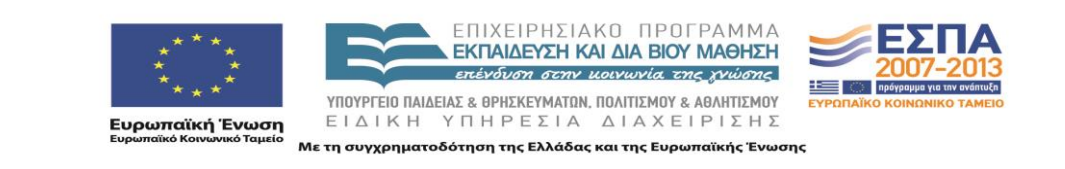

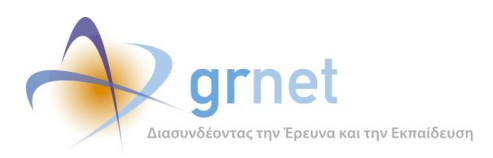

## *Οθόνη 6.24: Συγκεντρωτικές οδηγίες συμπλήρωσης για ένα γκρουπ μεταδεδομένων*

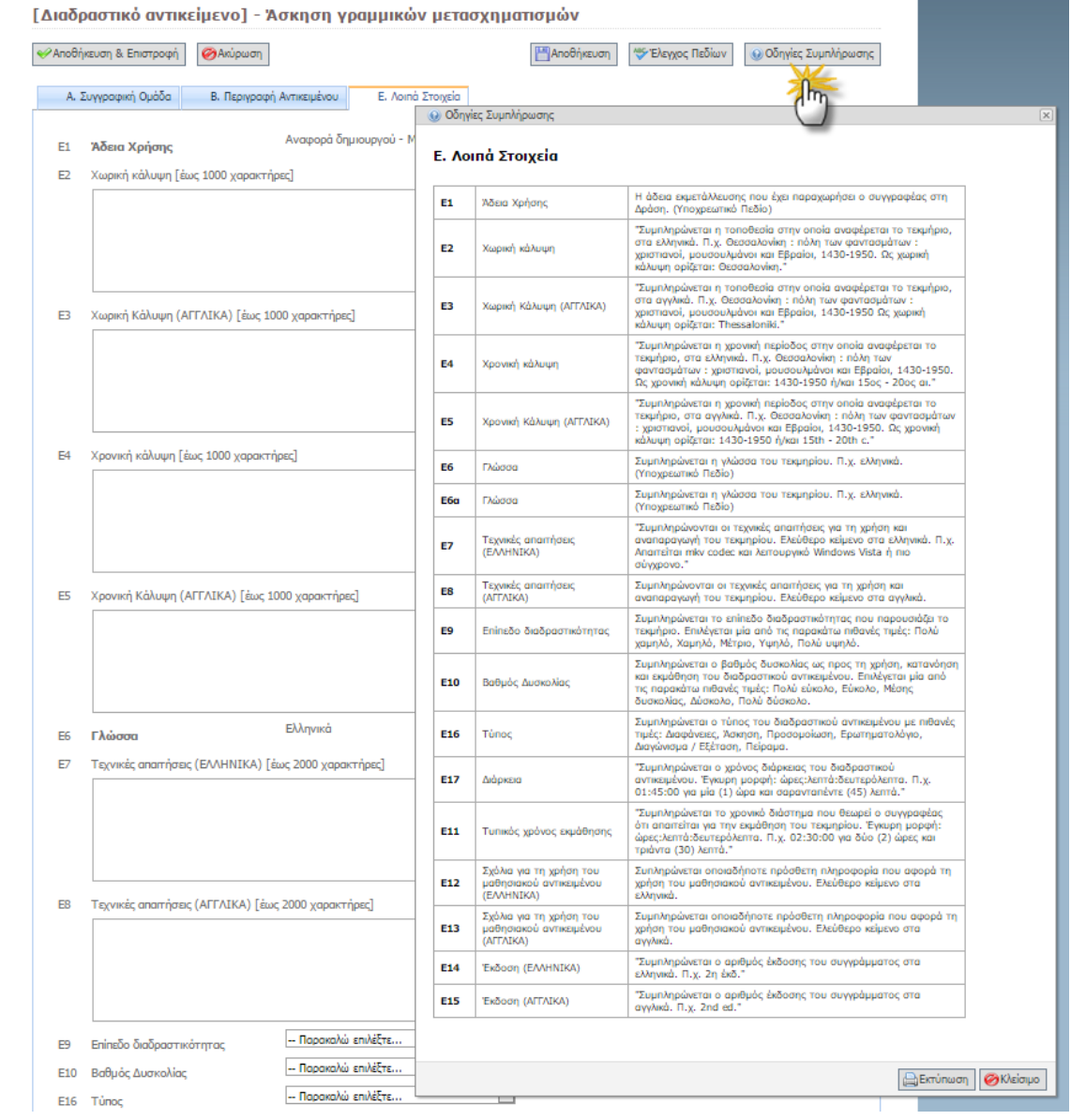

*FacultyMembers/ProposalTypeGroupHelp.aspx.cs - Σελίδα οδηγιών για τη συμπλήρωση των μεταδεδομένων (ανά γκρουπ)*

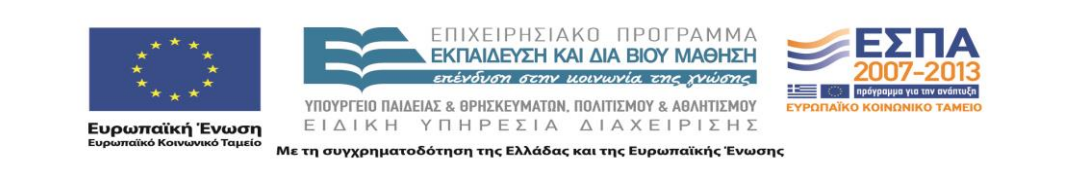

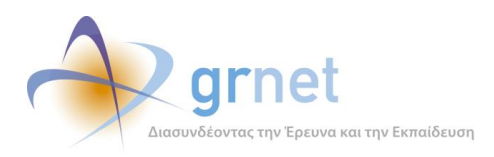

#### *Οθόνη 6.25: Εμφάνιση των οδηγιών συμπλήρωσης για ένα συγκεκριμένο μεταδεδομένο*

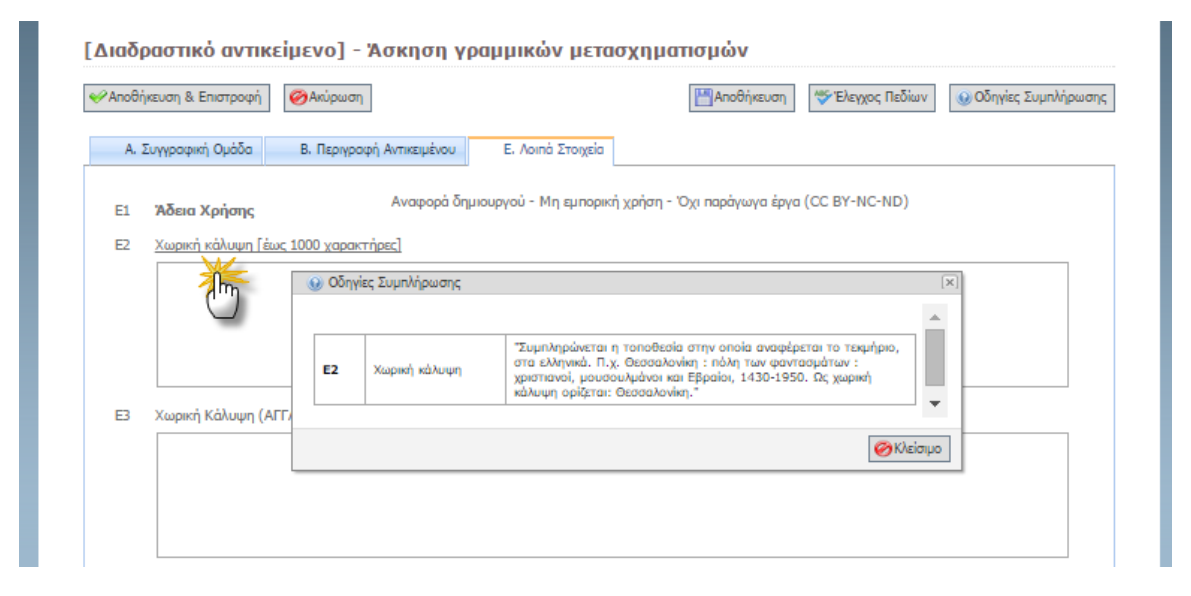

*FacultyMembers/ProposalTypeGroupHelp.aspx.cs - Σελίδα οδηγιών για τη συμπλήρωση των μεταδεδομένων (ανά πεδίο)*

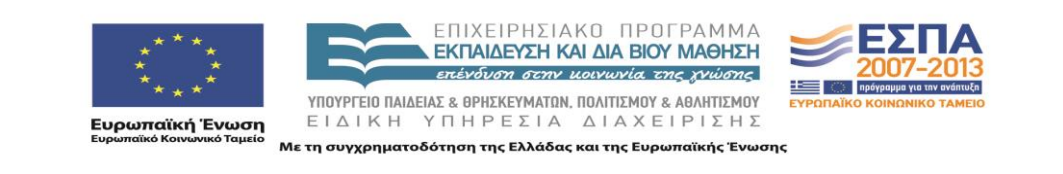

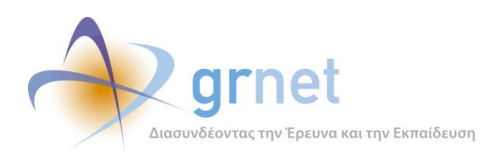

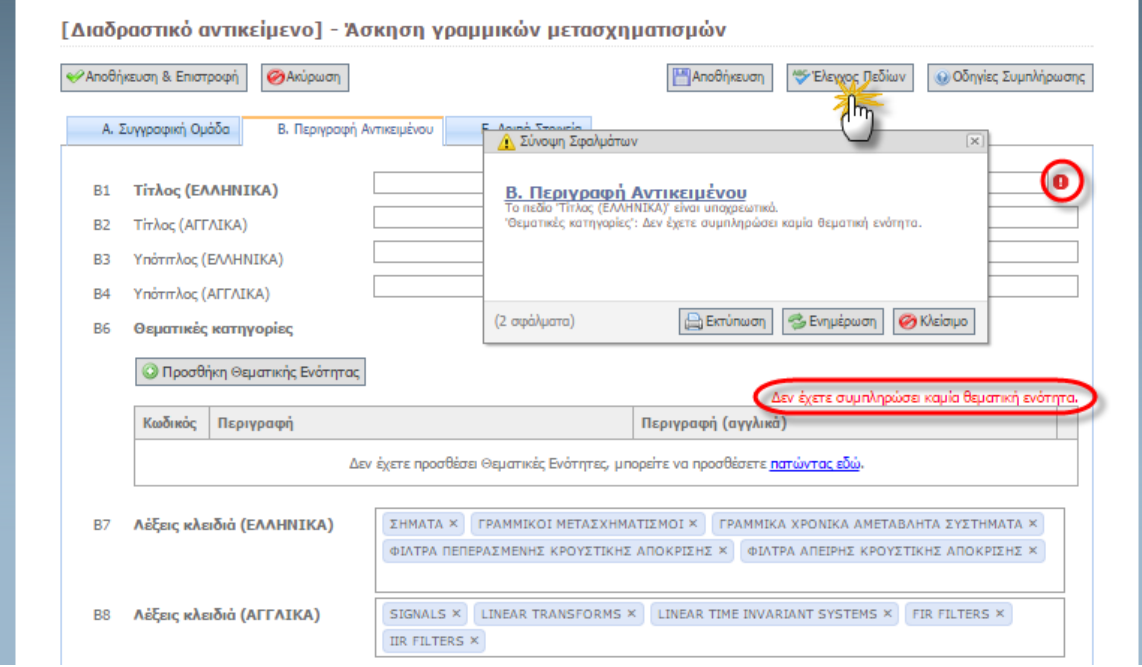

### *Οθόνη 6.26: Σύνοψη των σφαλμάτων/ελλείψεων σε ένα γκρουπ μεταδεδομένων*

*FacultyMembers/ProposalEditErrorsClientSide.aspx.cs - Σελίδα προβολής σφαλμάτων/ελλείψεων σε ένα γκρουπ μεταδεδομένων.*

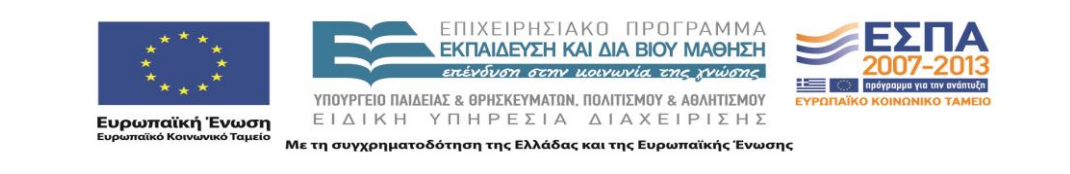

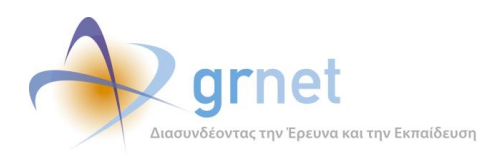

# **7 Εφαρμογή υποβολής της Ενδιάμεσης Αναφοράς**

Οι καταστάσεις της Ενδιάμεσης Αναφοράς:

- 1. Σε επεξεργασία
- 2. Υποβεβλημένη
- 3. Σε αξιολόγηση από τον Κριτικό Αναγνώστη
- 4. Υποβεβλημένη από τον Κριτικό Αναγνώστη
- 5. Σε αξιολόγηση από την ΚΟΥ
- 6. Αξιολογημένη

## *7.1.1 Σελίδες και controls Κύριου Συγγραφέα*

Ενέργειες Συγγραφέα (δημιουργία και υποβολή Ενδιάμεσης Αναφοράς)

#### **Έχει εποπτεία της κατάστασης της Ενδιάμεσης Αναφοράς ενός Συγγράμματός του**

- Βλέπει την κατάσταση στην οποία βρίσκεται η Ενδιάμεση Αναφορά
- Ανάλογα με την κατάστασή της, έχει πρόσβαση στα ανάλογα αντικείμενα, δηλαδή:
	- Βλέπει την Ενδιάμεση Αναφορά του (εφόσον την έχει υποβάλει) ή έχει πρόσβαση σε αυτήν (εφόσον είναι ακόμη σε επεξεργασία)
	- Βλέπει τα πλήρη στοιχεία της Ενδιάμεσης Αναφοράς του Κριτικού Αναγνώστη
	- Βλέπει την αξιολόγηση της Ενδιάμεσης Αναφοράς από την ΚΟΥ

**Επεξεργάζεταιτην Ενδιάμεση Αναφορά** (εφόσον είναι ακόμη σε επεξεργασία από το συγγραφέα)

- Συμπληρώνει τα ζητούμενα πεδία κειμένου της Ενδιάμεσης Αναφοράς
- Απαντά στις ερωτήσεις που περιλαμβάνει η Ενδιάμεση Αναφορά
- Επιλέγει τα Κεφάλαια του Συγγράμματος που θα περιλάβει στην Ενδιάμεση Αναφορά
- Υποβάλει την Ενδιάμεση Αναφορά (για έλεγχο από τον Κριτικό Αναγνώστη)

# **Αναιρεί την υποβολή της Ενδιάμεσης Αναφοράς**  (εφόσον δεν την έχει ακόμη αναλάβει ο Κριτικός Αναγνώστης)

**Λαμβάνει email από τον Κριτικό Αναγνώστη**  (εφόσον αυτός αποφασίζει να του επιστρέψει την Ενδιάμεση Αναφορά για διορθώσεις)

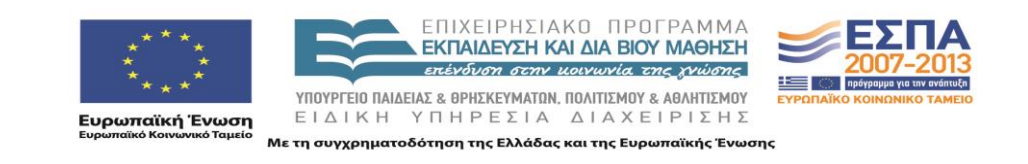

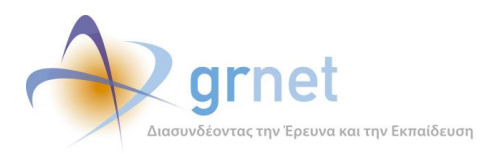

#### *Οθόνη 7.1: Σελίδα επισκόπησης του Συγγράμματος – εμφάνιση της κατάστασης της Ενδιάμεσης Αναφοράς*

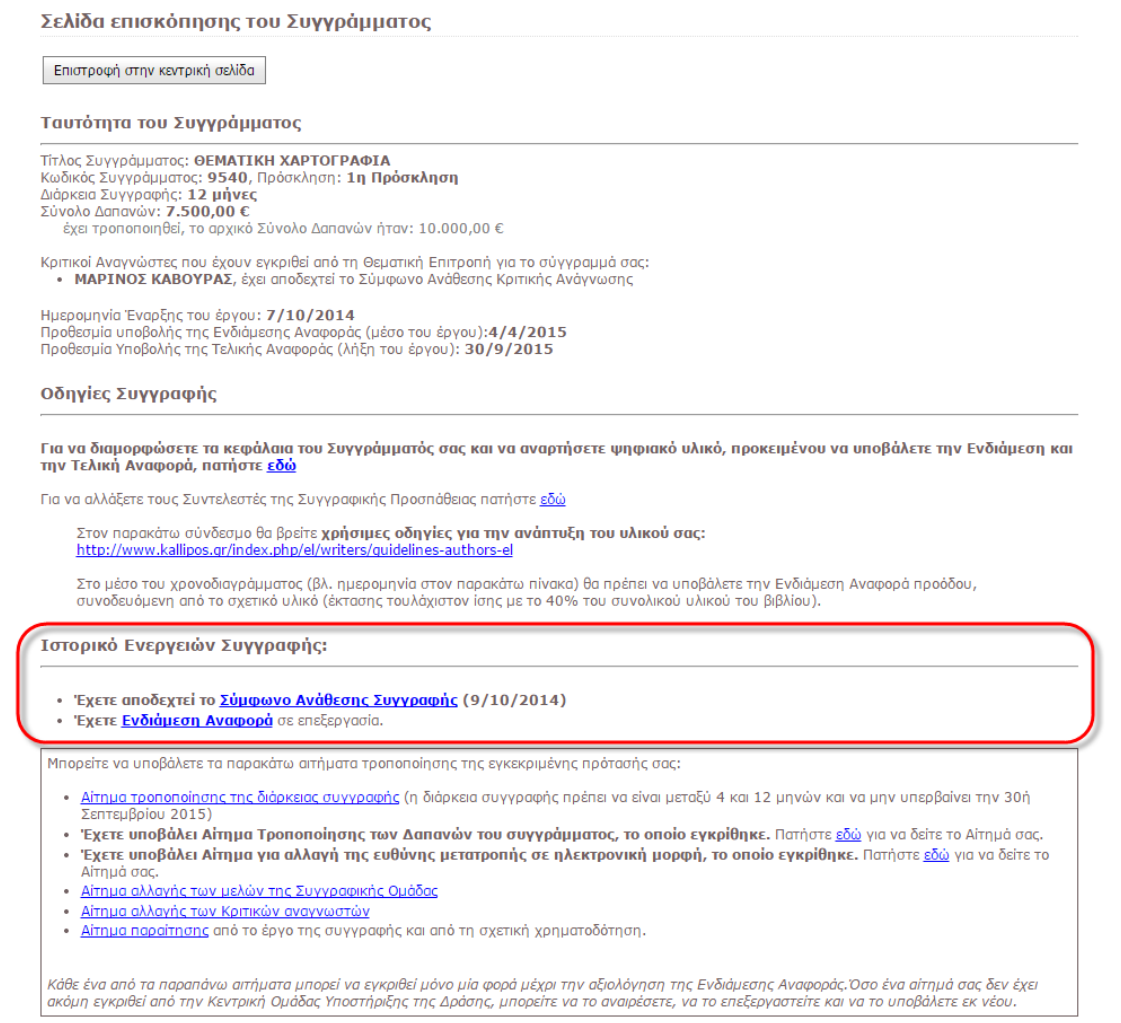

*FacultyMembers/PublicationDashboard.aspx.cs - σελίδα επισκόπησης Συγγράμματος,*

*Utils/RenderingHelper.cs - Παρουσίαση Ιστορικού Ενεργειών Συγγραφής*

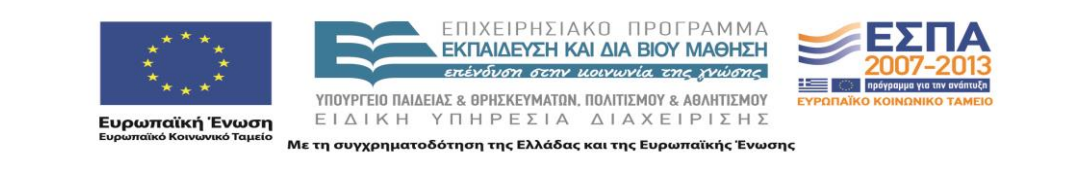

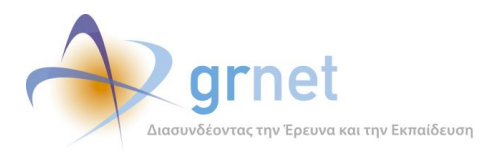

*Οθόνη 7.2: Σελίδα υλικού του Συγγράμματος – εμφάνιση της κατάστασης της Ενδιάμεσης Αναφοράς*

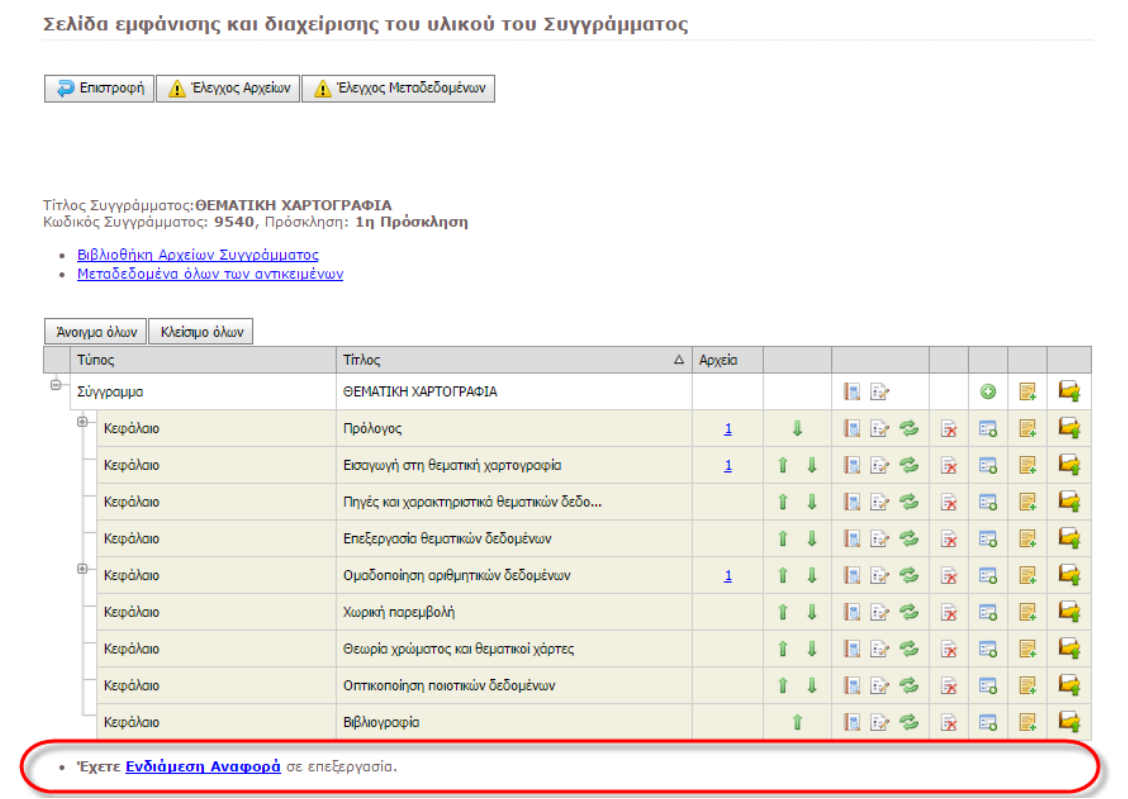

*FacultyMembers/PublicationManagement.aspx.cs - σελίδα υλικού του Συγγράμματος,*

*Utils/RenderingHelper.cs - Παρουσίαση Ιστορικού Ενεργειών Συγγραφής*

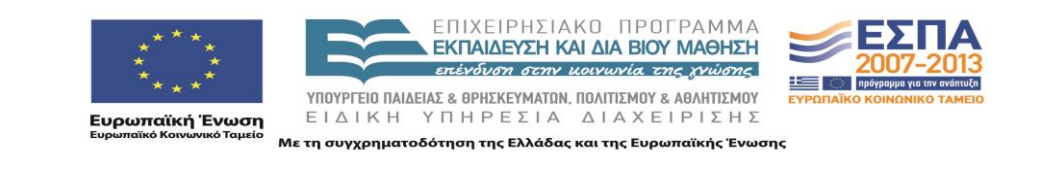

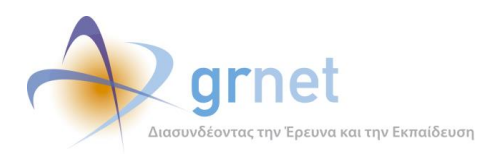

#### *Οθόνη 7.3: Σελίδα προβολής της Ενδιάμεσης Αναφοράς του Συγγραφέα*

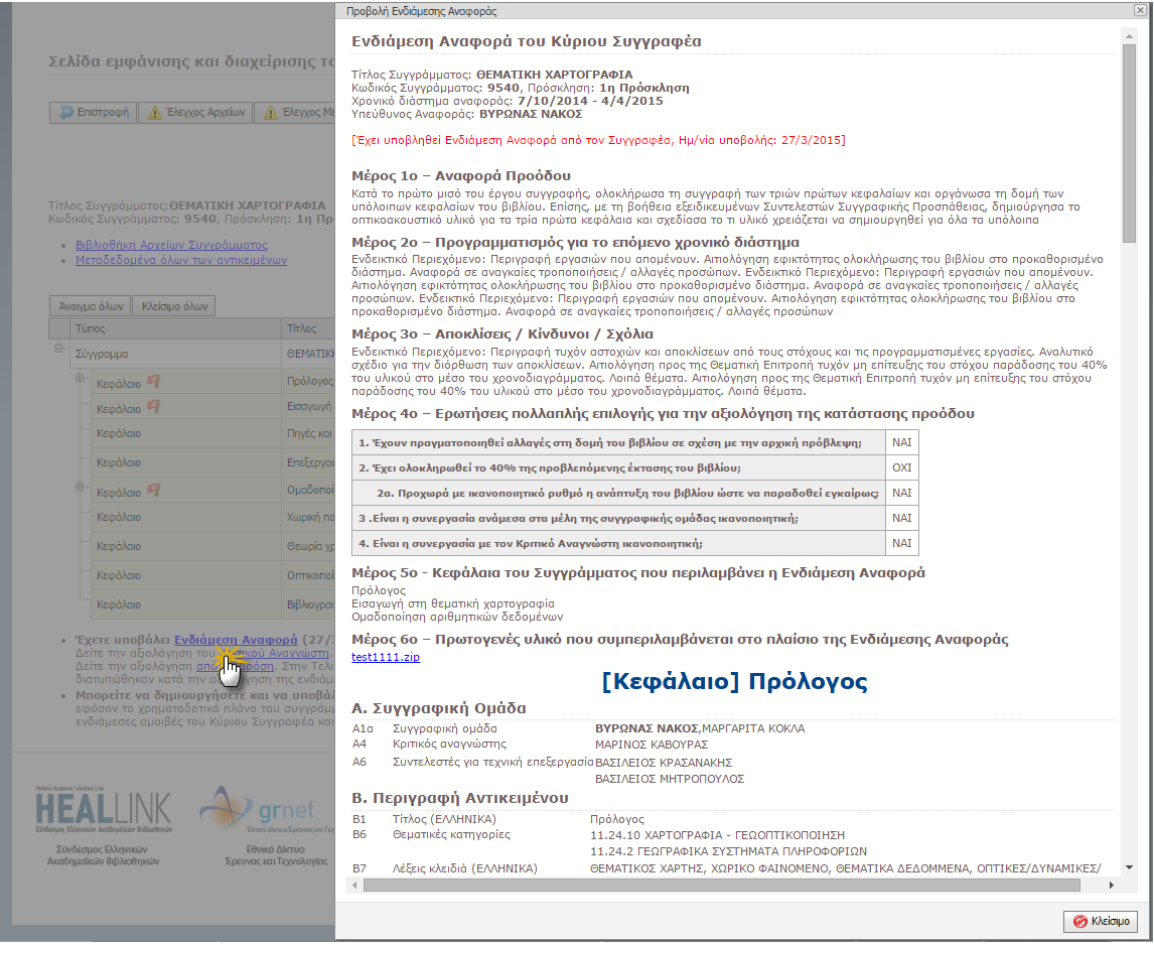

*EditorPopups/ShowMidReport.aspx.cs - Προβολή Ενδιάμεσης Αναφοράς Συγγραφέα*

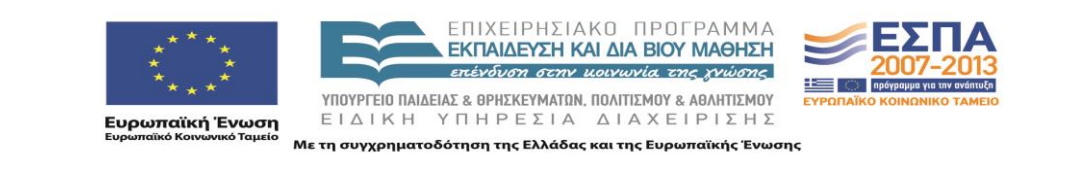

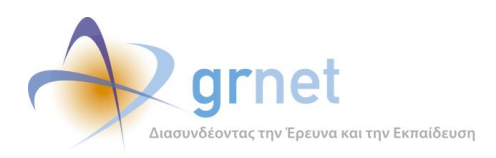

#### *Οθόνη 7.4: Σελίδα προβολής της Ενδιάμεσης Αναφοράς του Κριτικού Αναγνώστη*

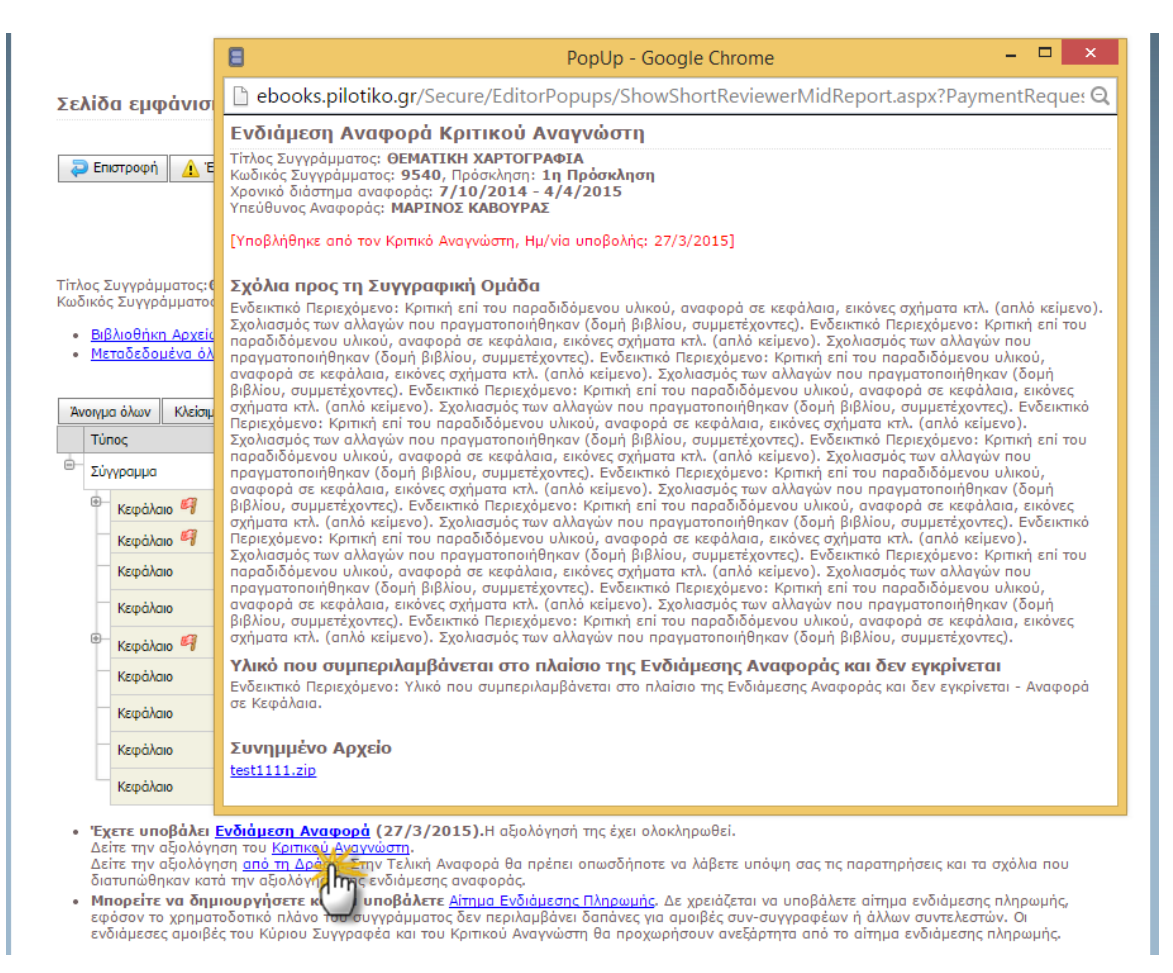

*EditorPopups/ShowShortReviewerMidReport.aspx.cs - Προβολή σχολίων της* 

*Ενδιάμεσης Αναφοράς Κριτικού Αναγνώστη για την Ενδιάμεση Αναφορά του Συγγραφέα*

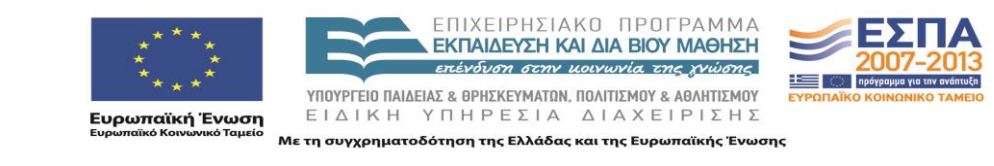

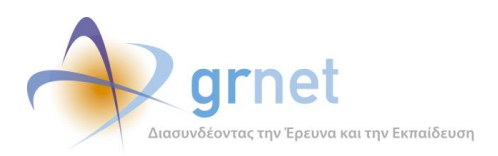

#### *Οθόνη 7.5: Σελίδα προβολής της αξιολόγησης της Ενδιάμεσης Αναφοράς από τη δράση*

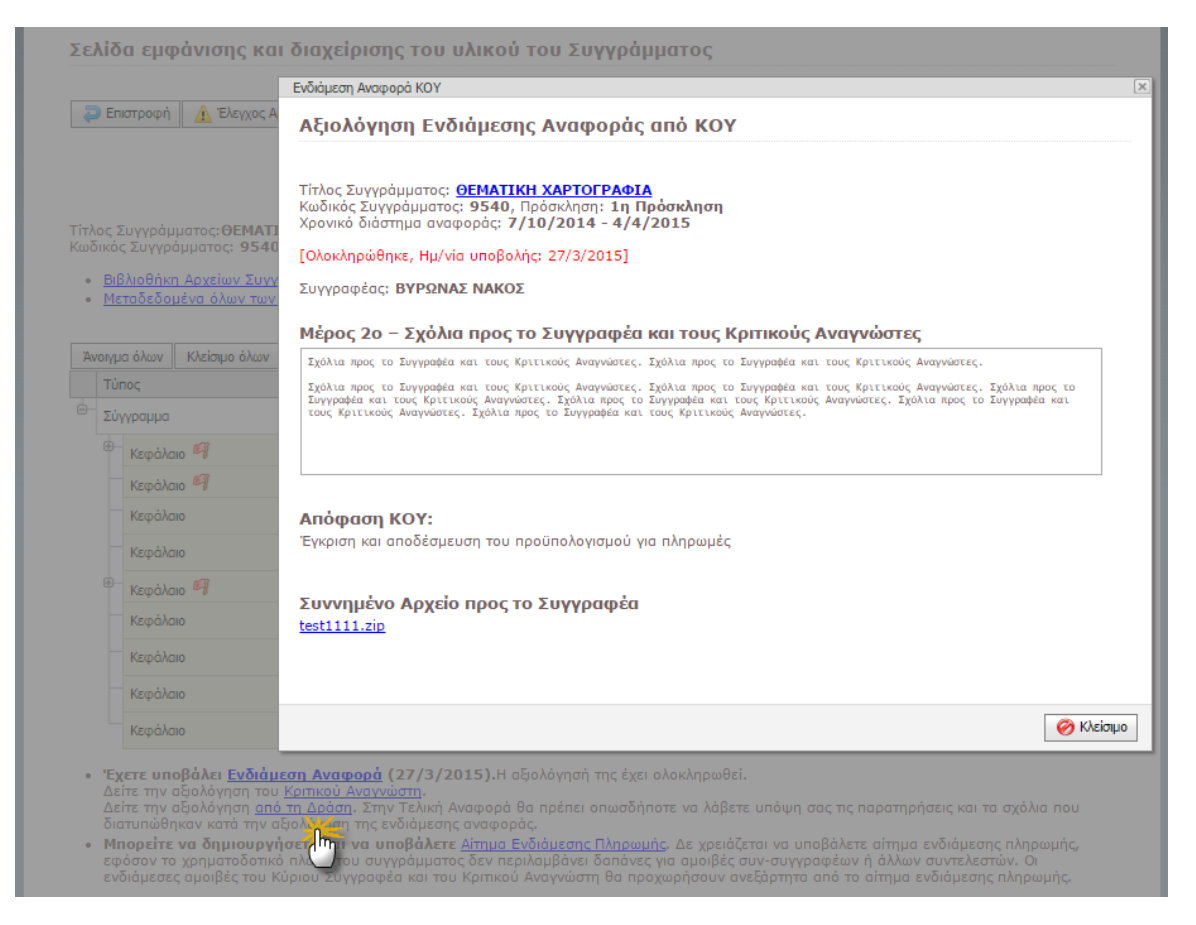

*EditorPopups/ShowShortKoyMidReport.aspx.cs - σελίδα προβολής της Ενδιάμεσης Αναφοράς από τη Δράση,*

*/Controls/FieldControls/MemoEnhancedEdit.ascx.cs - πεδίο μεγάλου κειμένου*

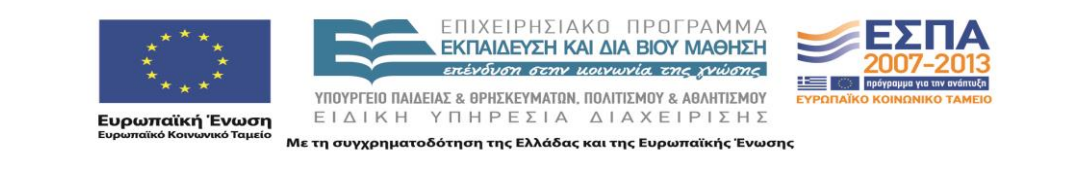

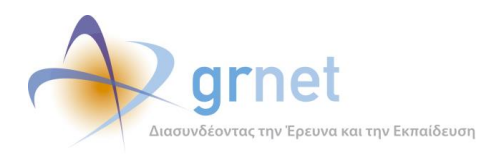

# *Οθόνη 7.6: Σελίδα επεξεργασίας της Ενδιάμεσης Αναφοράς (αρχική μορφή)*

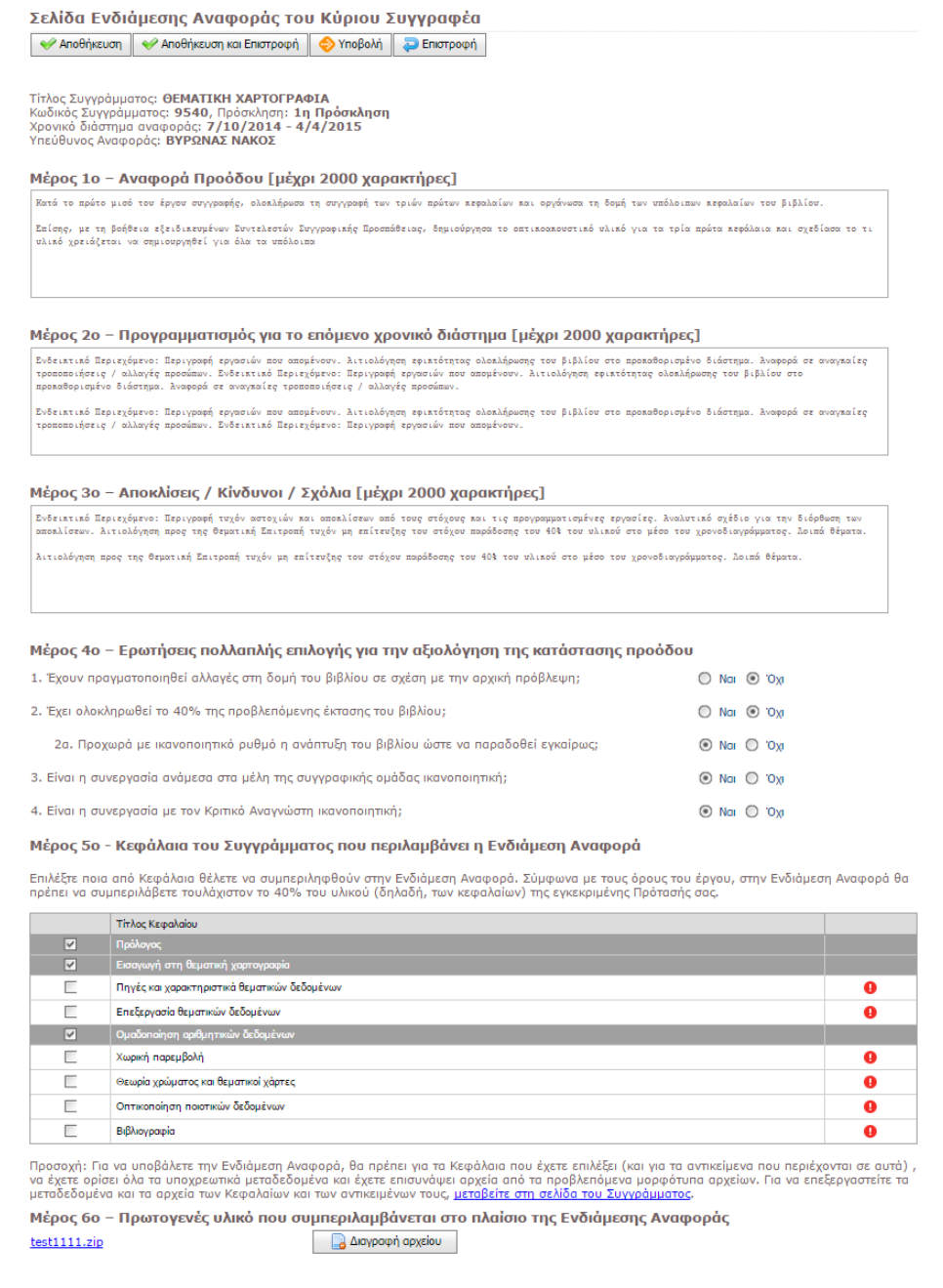

# *Financial/WriterMidReport.aspx.cs - Κλάση σελίδας Ενδιάμεσης Αναφοράς Συγγραφέα,*

## *Secure/UserControls/PublicationItemSelectionControl.ascx.cs, Control επιλογής Κεφαλαίων προς υποβολή,*

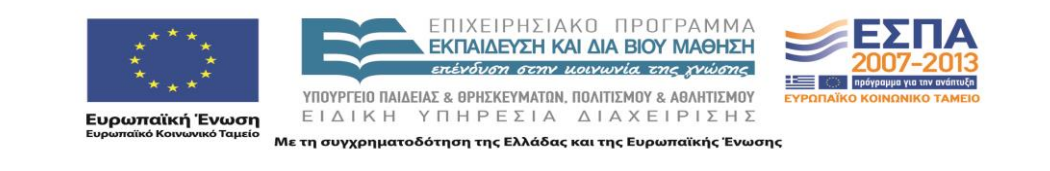

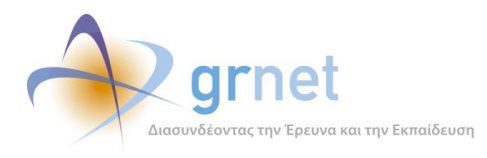

*Controls/FieldControls/MemoEnhancedEdit.ascx.cs cs - πεδίο μεγάλου κειμένου,*

*Controls/FieldControls/FileUploadEdit.ascx.cs - control μεταφόρτωσης συνοδευτικού αρχείου*

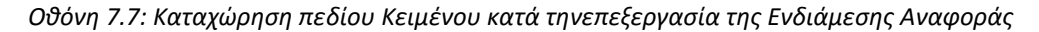

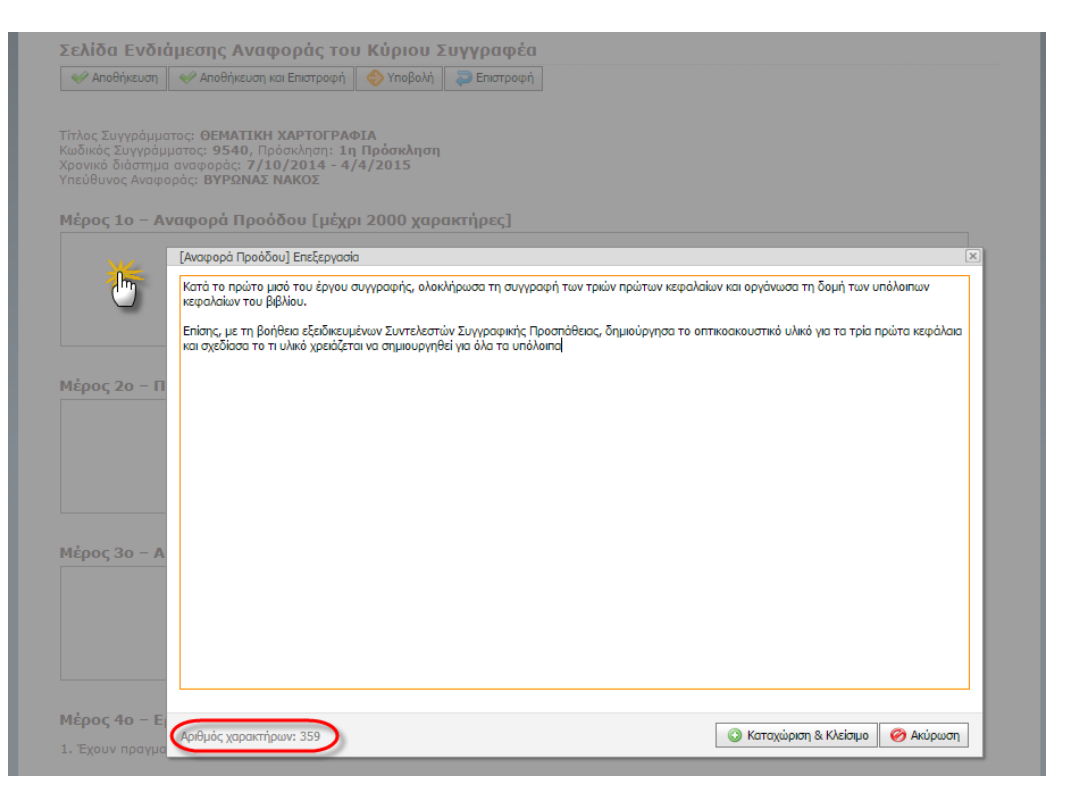

*Controls/FieldControls/MemoEnhancedEdit.ascx.cs cs - πεδίο μεγάλου κειμένου*

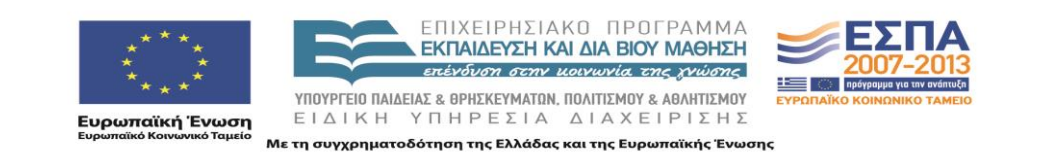
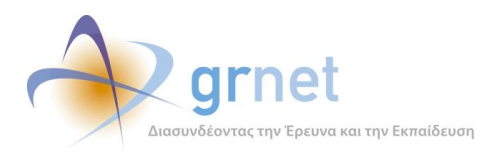

*Οθόνη 7.8: Εμφάνιση οδηγιών συμπλήρωσης των πεδίων της Ενδιάμεσης Αναφοράς*

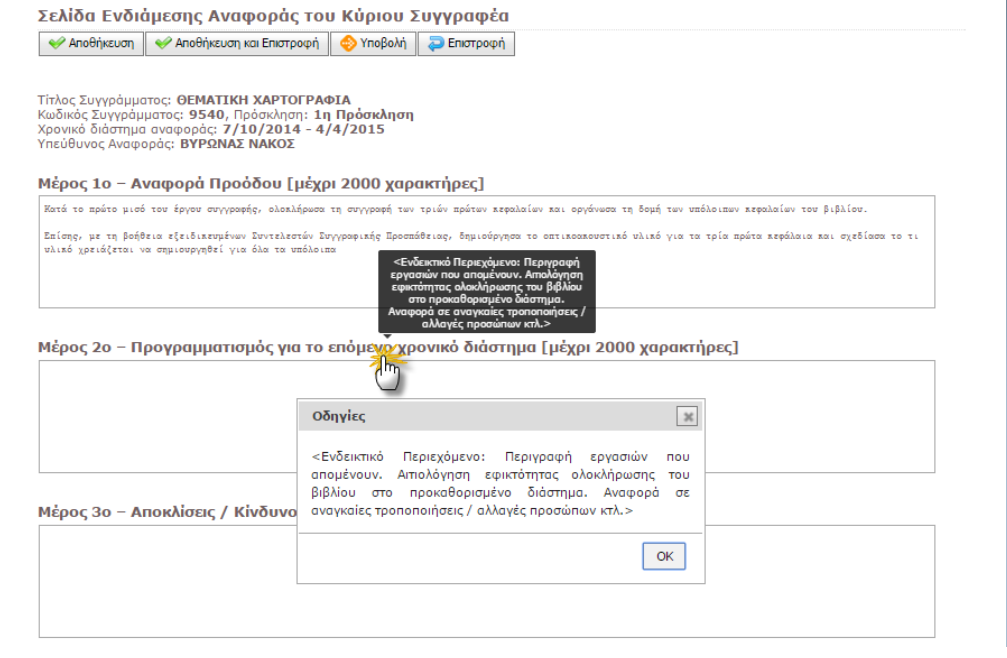

*jquery.tipsy.js - προβολή tooltip*

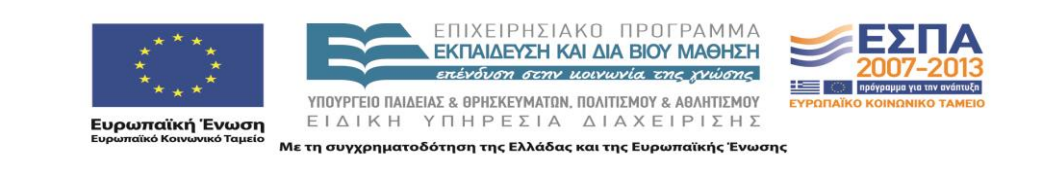

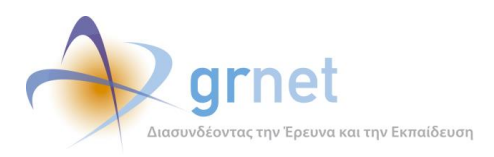

#### *Οθόνη 7.9: Επισήμανση παραλείψεων και σφαλμάτων κατά την υποβολή της Ενδιάμεσης Αναφοράς*

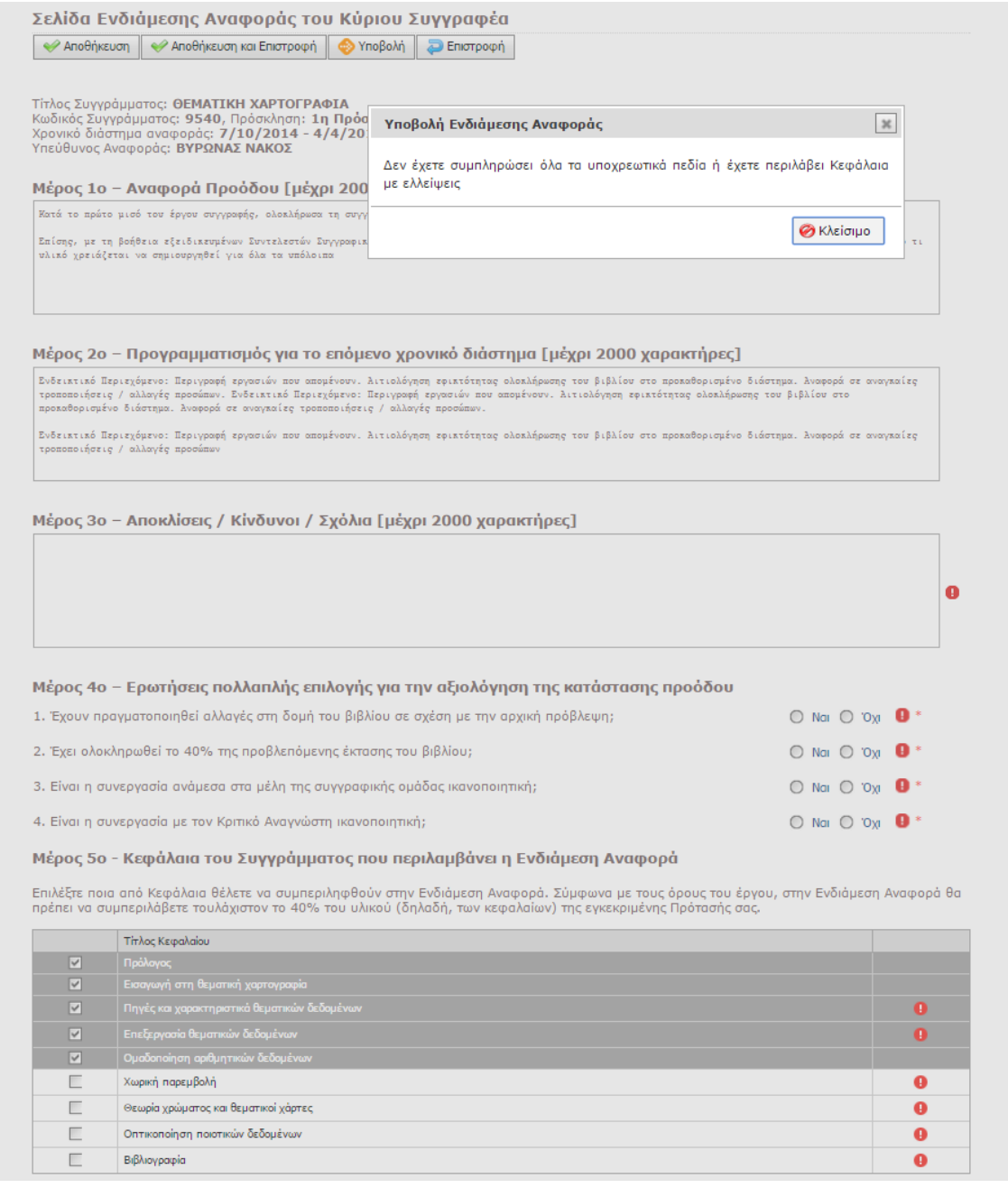

*Χρήση DevExpress inline validation και asp.net Custom validators.*

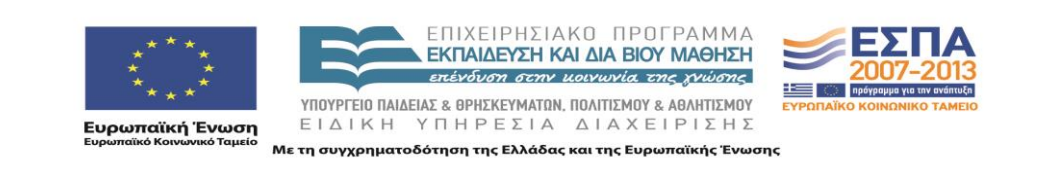

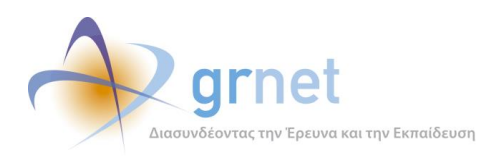

# *Οθόνη 7.10: Επιβεβαίωση της υποβολής της Ενδιάμεσης Αναφοράς*

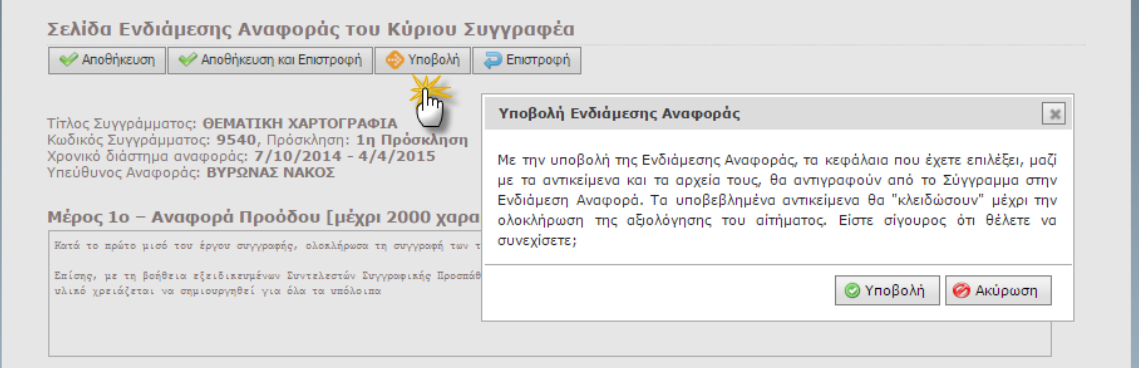

# *juery.ui.dialog - Παράθυρο διαλόγου*

#### *Οθόνη 7.11: Επιβεβαίωση της αναίρεσης υποβολής της Ενδιάμεσης Αναφοράς*

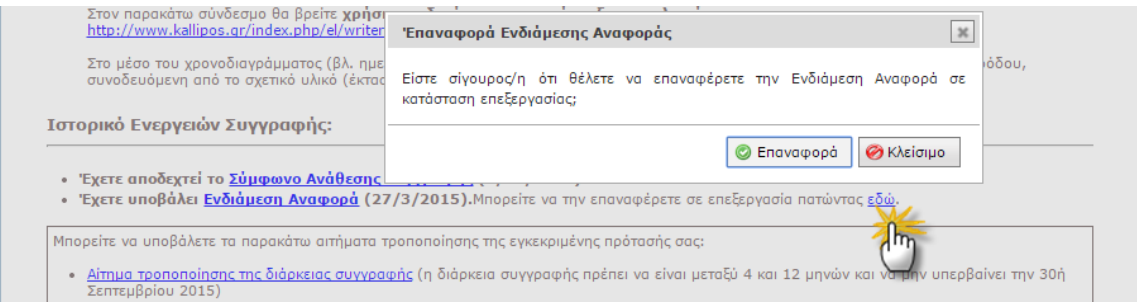

#### *juery.ui.dialog - Παράθυρο διαλόγου*

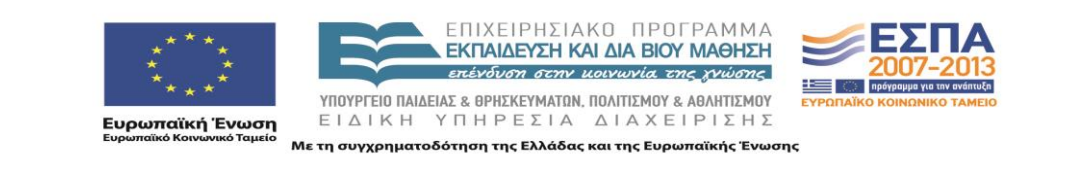

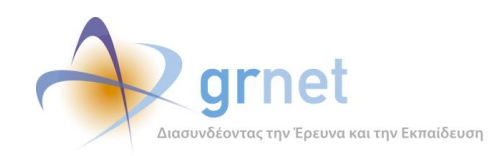

# *7.1.2 Σελίδες και controls Κριτικού Αναγνώστη*

Ενέργειες Κριτικού Αναγνώστη (δημιουργία και υποβολή Ενδιάμεσης Αναφοράς)

#### **Έχει εποπτεία της κατάστασης της Ενδιάμεσης Αναφοράς, Συγγράμματος στο οποίο είναι Κριτικός Αναγνώστης**

- Βλέπει την κατάσταση στην οποία βρίσκεται η Ενδιάμεση Αναφορά
- Ανάλογα με την κατάστασή της, έχει πρόσβαση στα ανάλογα αντικείμενα, δηλαδή:
	- Βλέπει την Ενδιάμεση Αναφορά του (εφόσον την έχει υποβάλει) ή έχει πρόσβαση σε αυτήν (εφόσον είναι ακόμη σε επεξεργασία)
	- Βλέπει την Ενδιάμεση Αναφορά του Συγγραφέα (μαζί με το υλικό των Κεφαλαίων που περιλαμβένει η Ενδιάμεση Αναφορά)
	- Βλέπει την αντίστοιχη Πρόταση του Συγγραφέα (μαζί με το ενδεικτικό κεφάλαιο)
	- Βλέπει την αξιολόγηση της Ενδιάμεσης Αναφοράς από την ΚΟΥ

**Επεξεργάζεται την Ενδιάμεση Αναφορά** (εφόσον είναι ακόμη σε επεξεργασία από τον Κριτικό Αναγνώστη)

- Συμπληρώνει τα ζητούμενα πεδία κειμένου της Ενδιάμεσης Αναφοράς
- Απαντά στις ερωτήσεις που περιλαμβάνει η Ενδιάμεση Αναφορά
- Ανεβάζει αρχείο με υλικό (π.χ. διορθώσεις επί του υλικού που έχει περιλάβει ο Συγγραφέας)
- Ολοκληρώνει τον έλεγχο της Ενδιάμεσης Αναφοράς
	- Επαναφέρει την Ενδιάμεση Αναφορά στον Συγγραφέα με σχόλια και παρατηρήσεις
	- Υποβάλει την Ενδιάμεση Αναφορά (για αξιολόγηση από την ΚΟΥ)

**Αναιρεί την υποβολή της Ενδιάμεσης Αναφοράς** 

(εφόσον δεν την έχει ακόμη αναλάβει η ΚΟΥ)

**Λαμβάνει email από την ΚΟΥ** 

(εφόσον η ΚΟΥ αποφασίζει να του επιστρέψει την Ενδιάμεση Αναφορά για διορθώσεις)

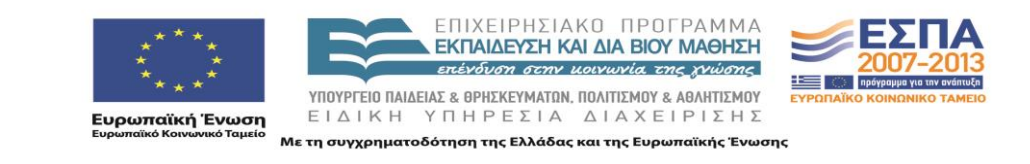

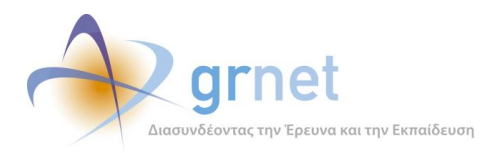

#### *Οθόνη 7.12: Εμφάνιση της κατάστασης της Ενδιάμεσης Αναφοράς, στη σελίδα υλικού του Συγγράμματος*

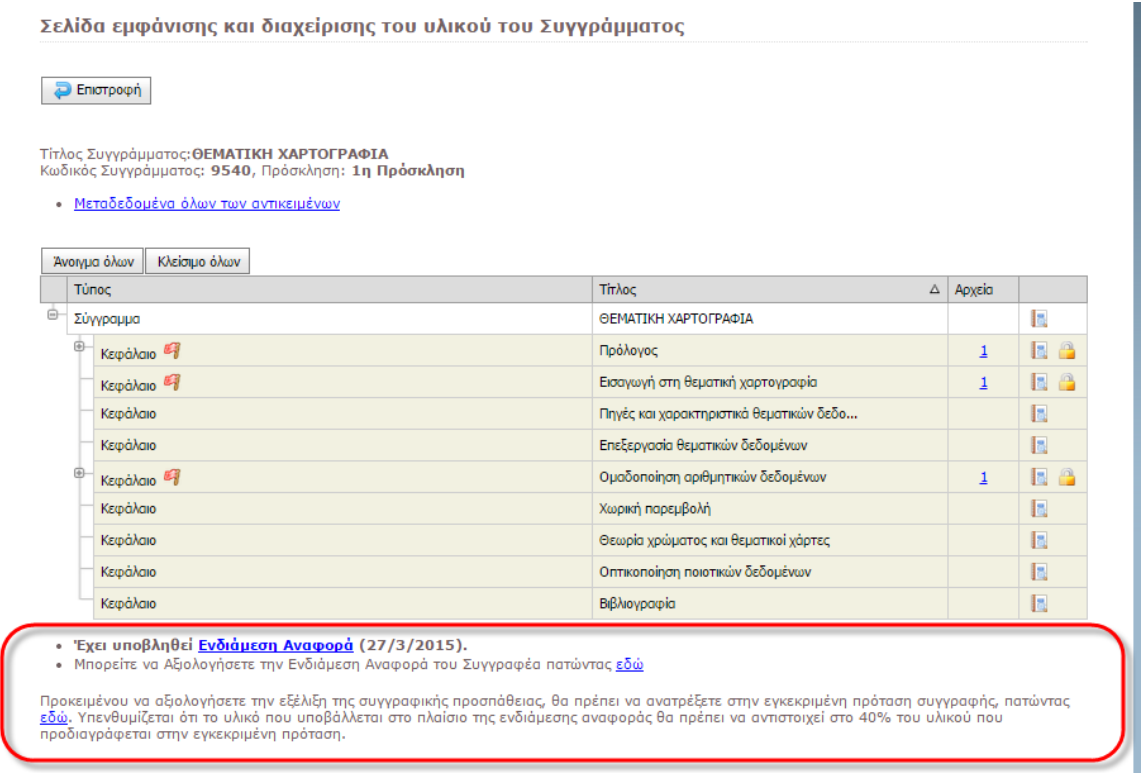

*FacultyMembers/PublicationManagement.aspx.cs - Σελίδα υλικού Συγγράμματος,*

*Utils/RenderingHelper.cs - Παρουσίαση ιστορικού ενεργειών*

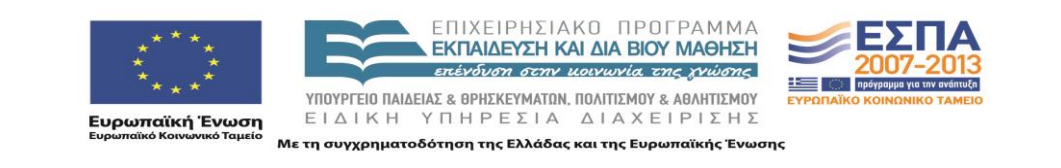

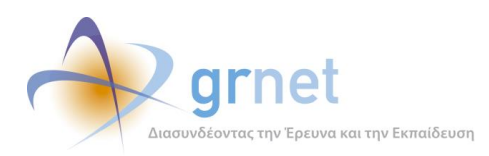

# *Οθόνη 7.13: Σελίδα προβολής της Ενδιάμεσης Αναφοράς του Συγγραφέα*

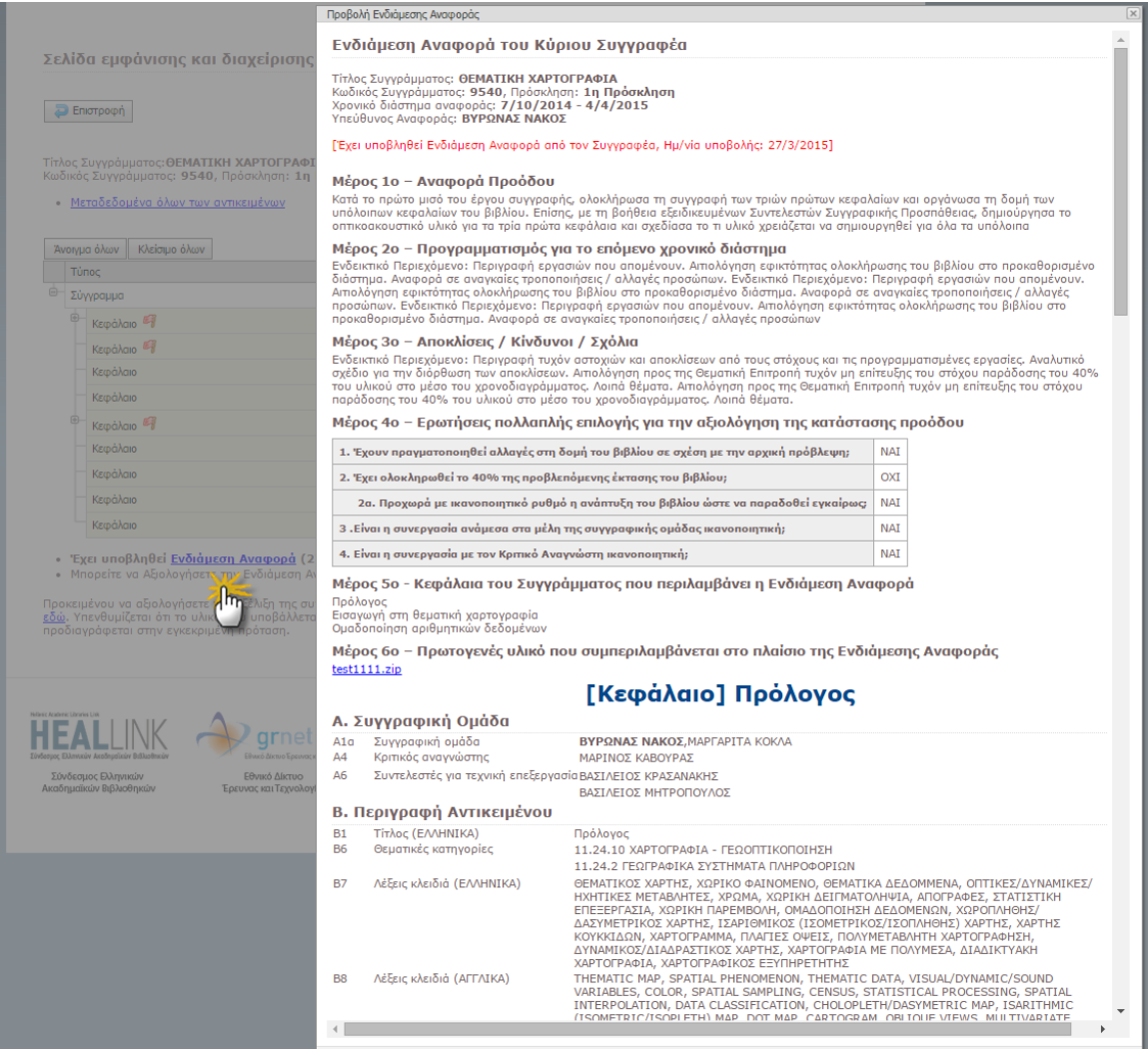

# *EditorPopups/ShowMidReport.aspx.cs - σελίδα προβολής τηε ενδιάμεσης αναφοράς,*

*asp:Repeater με ProposalFormGenerator.cs για το flat rendering για κάθε αντικείμενο του Συγγράμματος*

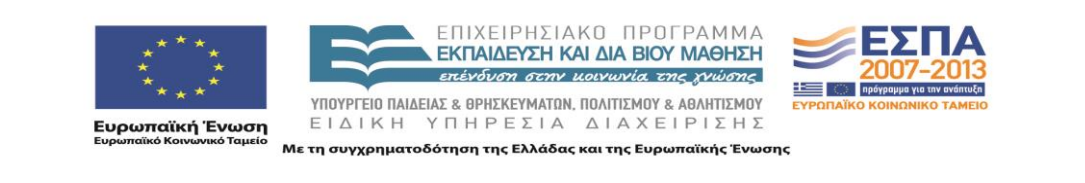

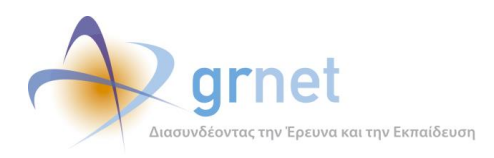

*Οθόνη 7.14: Σελίδα προβολής της Πρότασης του Συγγραφέα*

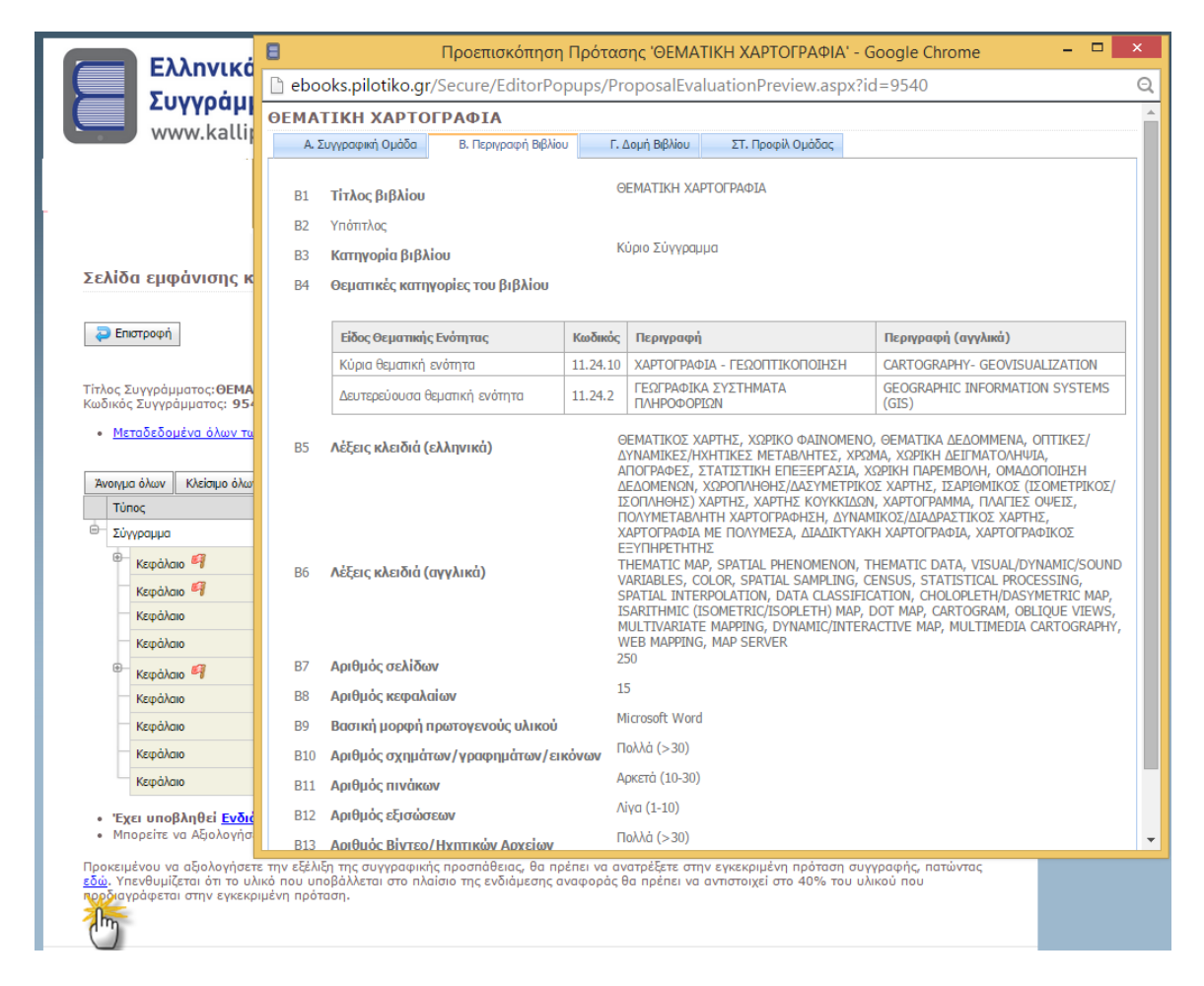

*EditorPopups/ProposalEvaluationPreview.aspx.cs - σελίδα προβολής της αρχικής πρότασης του Συγγραφέα.*

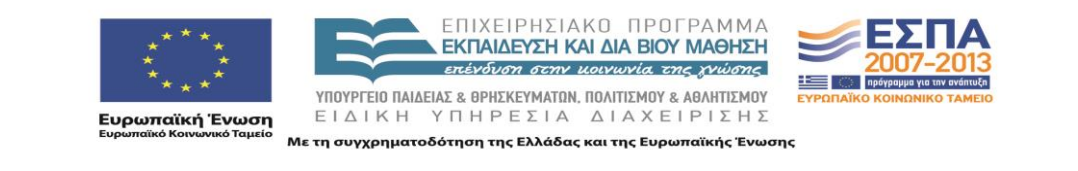

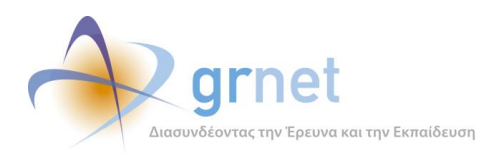

*Οθόνη 7.15: Σελίδα προβολής της Ενδιάμεσης Αναφοράς του Κριτικού Αναγνώστη*

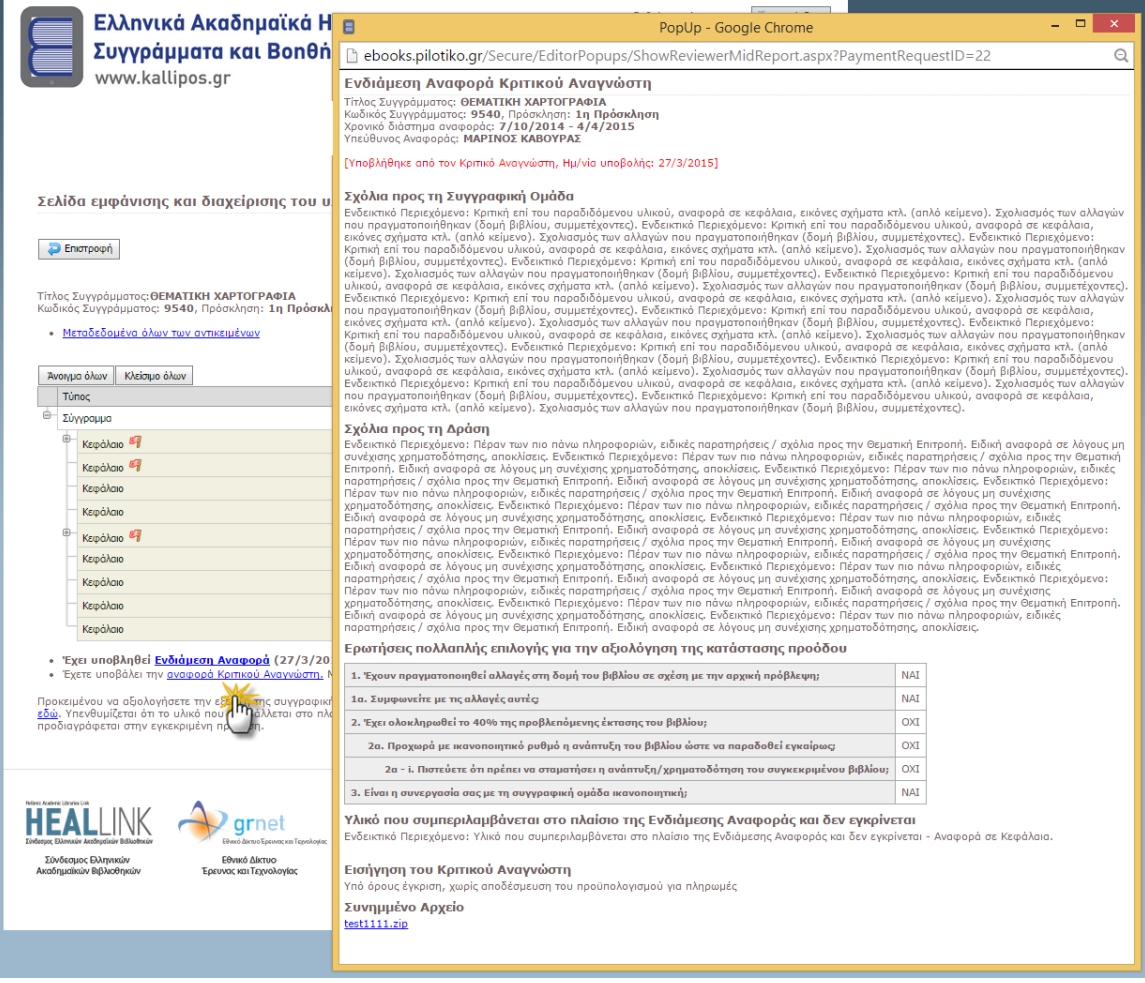

*EditorPopups/ShowReviewerMidReport.aspx.cs - κλάση για την προβολή της Ενδιάμεσης Αναφοράς του Κριτικού Αναγνώστη (read only μορφή)*

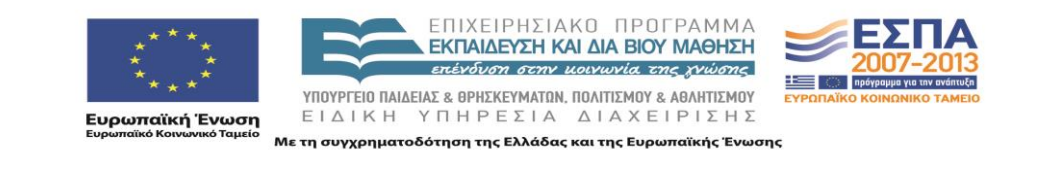

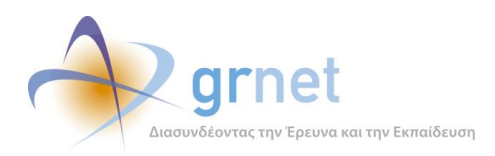

#### *Οθόνη 7.16: Σελίδα προβολής της αξιολόγησης της Ενδιάμεσης Αναφοράς από τη δράση*

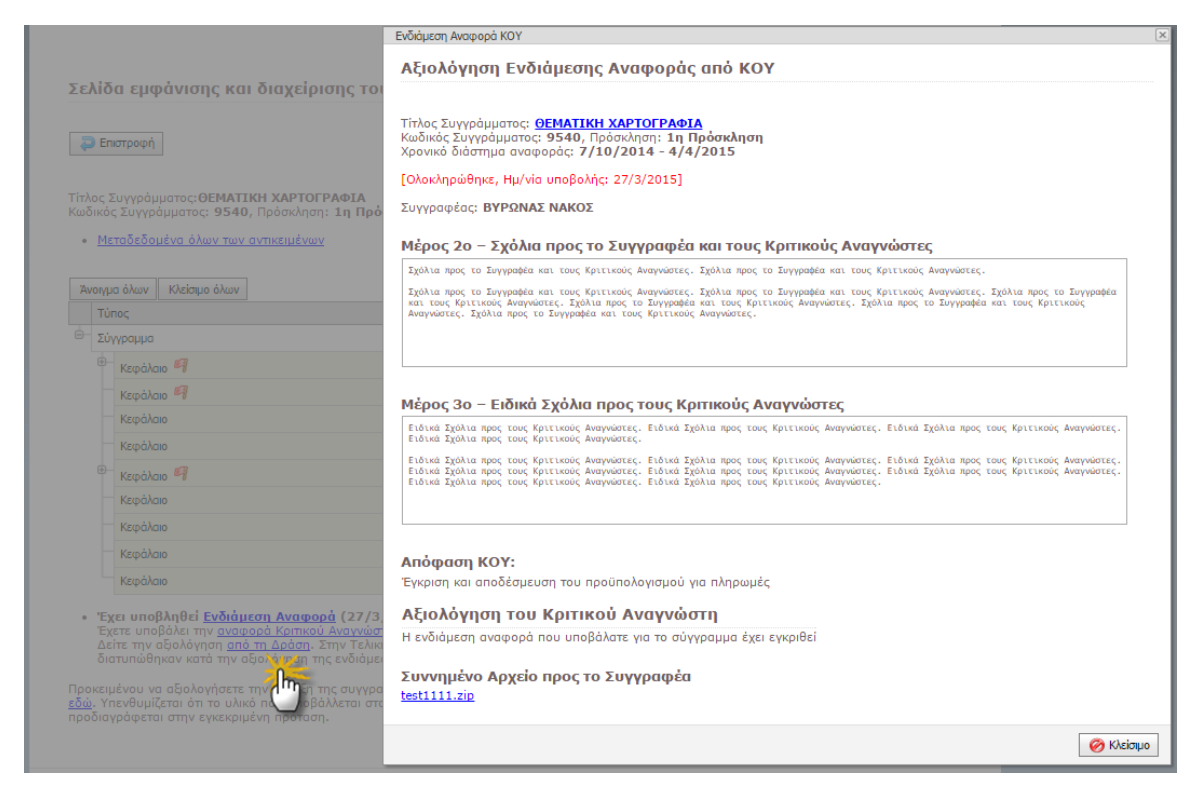

*EditorPopups/ShowShortKoyMidReport.aspx.cs - σελίδα προβολής της Ενδιάμεσης Αναφοράς από τη Δράση,*

*/Controls/FieldControls/MemoEnhancedEdit.ascx.cs - πεδίο μεγάλου κειμένου (read only mode)*

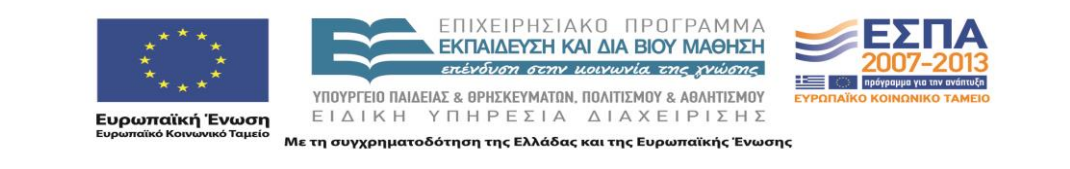

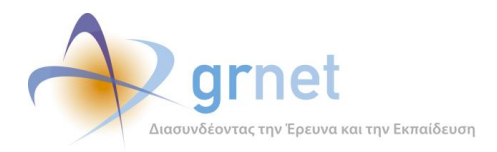

## *Οθόνη 7.17: Σελίδα επιβεβαίωσης της αξιολόγησης της Ενδιάμεσης Αναφοράς από τον Κριτικό Αναγνώστη*

Σελίδα Ενδιάμεσης Αναφοράς του Κριτικού Αναγνώστη

Είστε σίγουρος/η ότι θέλετε να προχωρήσετε στην Αξιολόγηση της Ενδιάμεσης Αναφοράς του Συγγραφέα;

← Επιβεβαίωση | <mark>←</mark> Ακύρωση και Επιστροφή

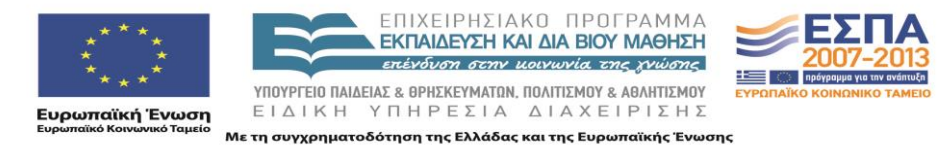

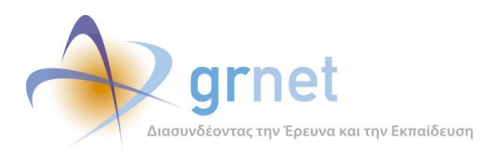

#### *Οθόνη 7.18: Σελίδα επεξεργασίας της Ενδιάμεσης Αναφοράς του Κριτικού Αναγνώστη*

#### Σελίδα Ενδιάμεσης Αναφοράς του Κριτικού Αναγνώστη

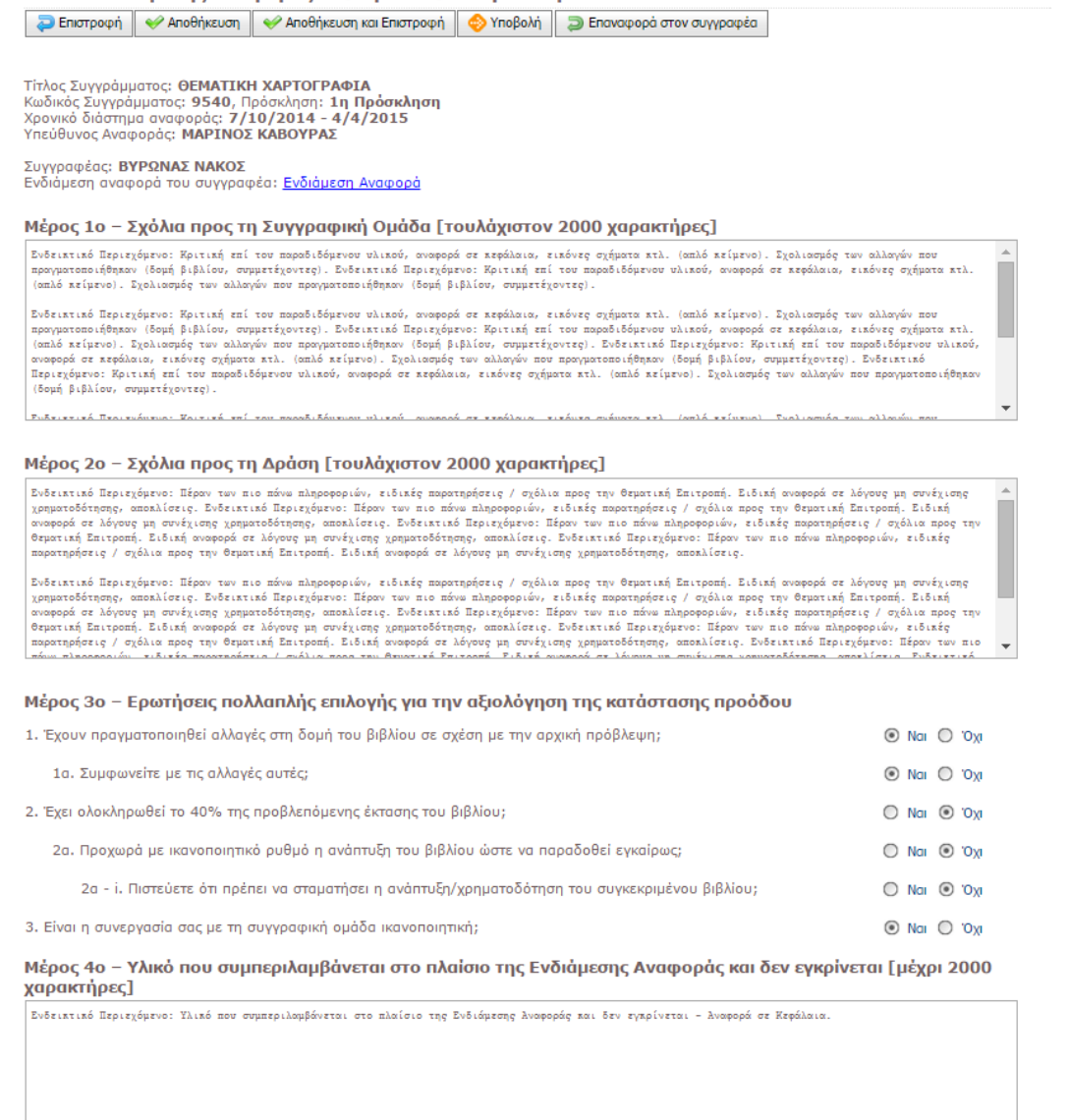

#### Εισήγηση του Κριτικού Αναγνώστη

- Εγκρίνετε την ενδιάμεση αναφορά του Κύριου Συγγραφέα;
- Ο Έγκριση και αποδέσμευση του προϋπολογισμού για πληρωμές
- <sup>6</sup> Υπό όρους έγκριση, χωρίς αποδέσμευση του προϋπολογισμού για πληρωμές
- Ο Απόρριψη και διακοπή της συγγραφικής προσπάθειας

#### Συνημμένο Αρχείο

test1111.zip

**Διαγραφή αρχείου** 

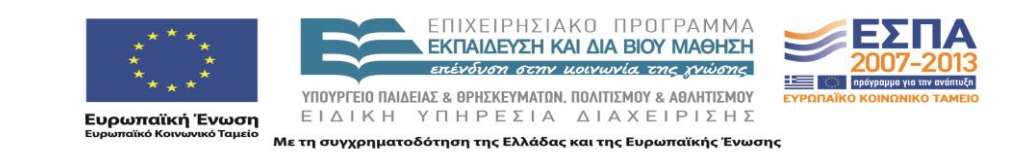

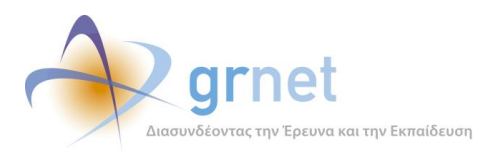

#### *Οθόνη 7.19: Επισήμανση παραλείψεων και σφαλμάτων κατά την υποβολή της Ενδιάμεσης Αναφοράς*

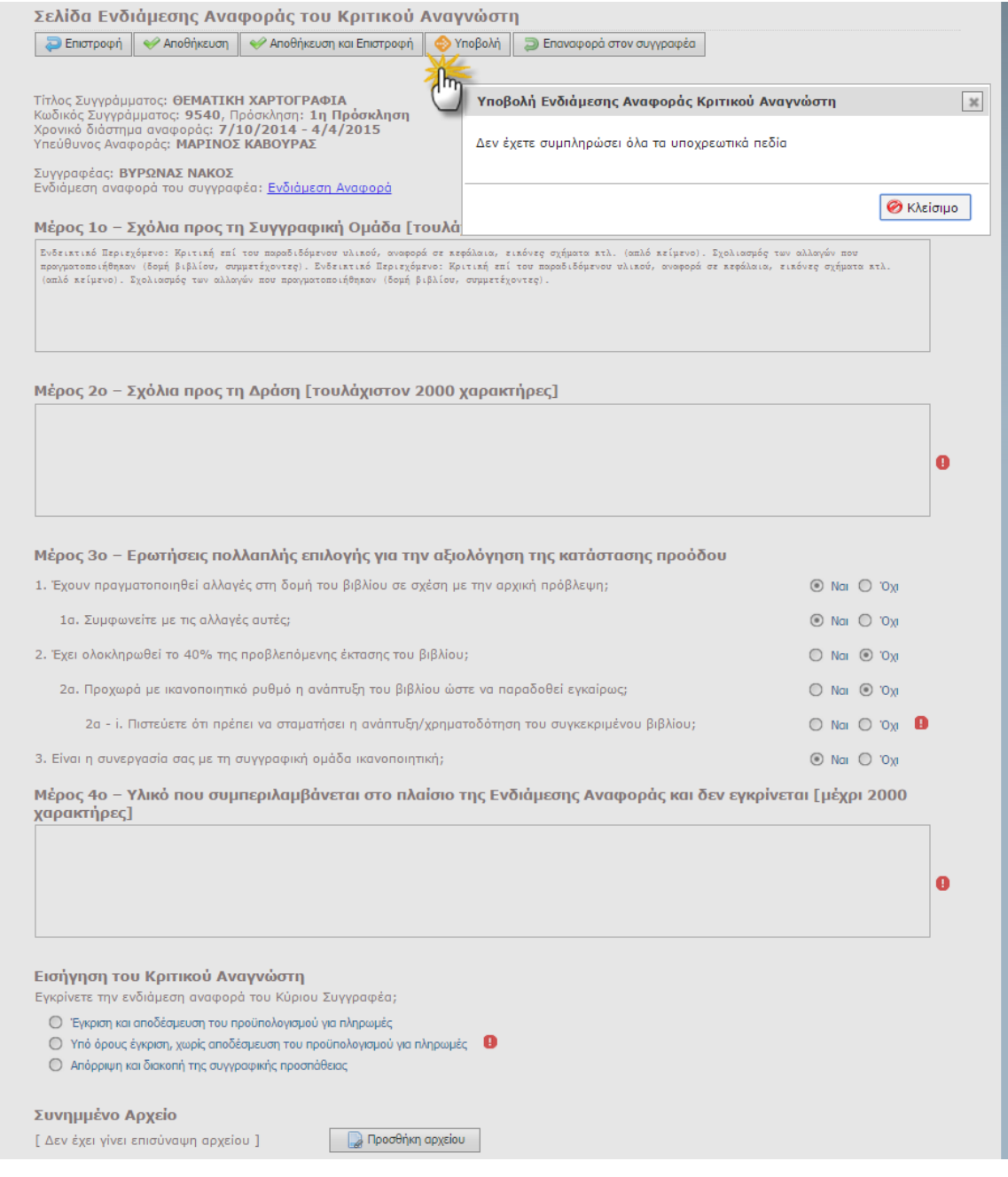

*Financial/ReviewerMidReport.aspx.cs - Σελίδα επεξεργασίας Ενδιάμεσης Αναφοράς Κριτικού Αναγνώστη,*

*Controls/FieldControls/MemoEnhancedEdit.ascx.cs - Control εισαγωγής μεγάλου κειμένου,*

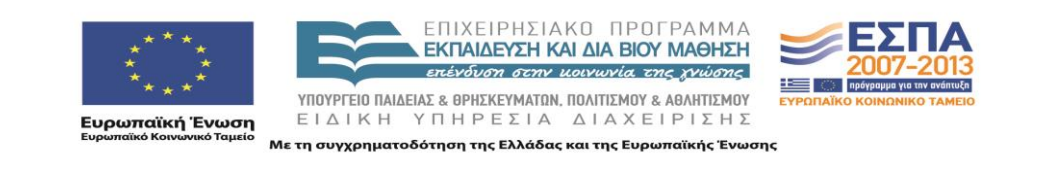

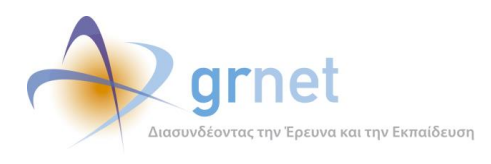

*DevExpress validation και asp.net CustomValidators,*

*MessageBox.js - AlertBox*

#### *Οθόνη 7.20:: Επιβεβαίωση της υποβολής της Ενδιάμεσης Αναφοράς από τον Κριτικό Αναγνώστη*

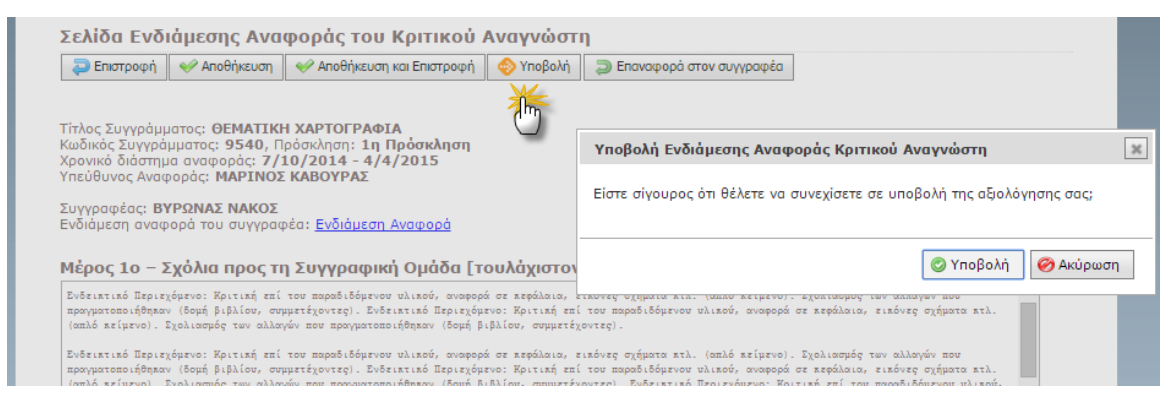

*jquery.ui.dialog - παράθυρο επιβεβαίωσης υποβολής.*

#### *Οθόνη 7.21: Επιβεβαίωση της επαναφοράς της Ενδιάμεσης Αναφοράς στον Συγγραφέα*

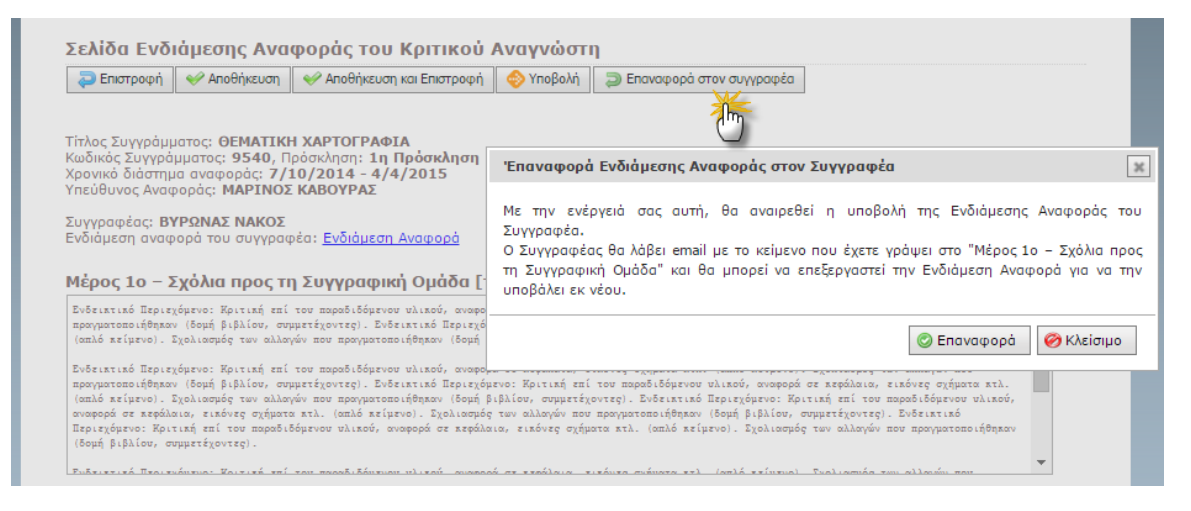

*jquery.ui.dialog - παράθυρο επιβεβαίωσης επαναφοράς*

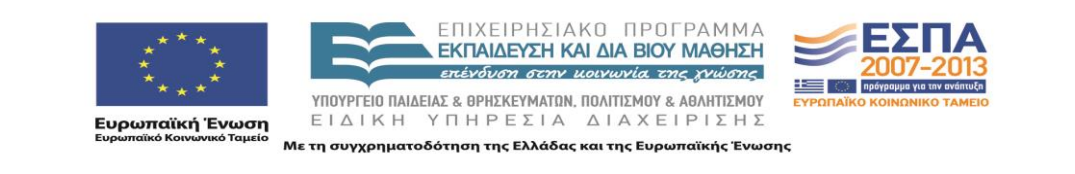

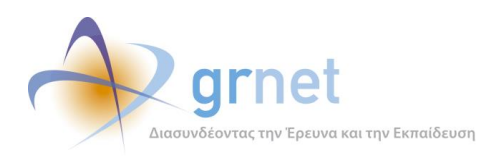

# *Οθόνη 7.22: Επιβεβαίωση της αναίρεσης υποβολής της Ενδιάμεσης Αναφοράς*

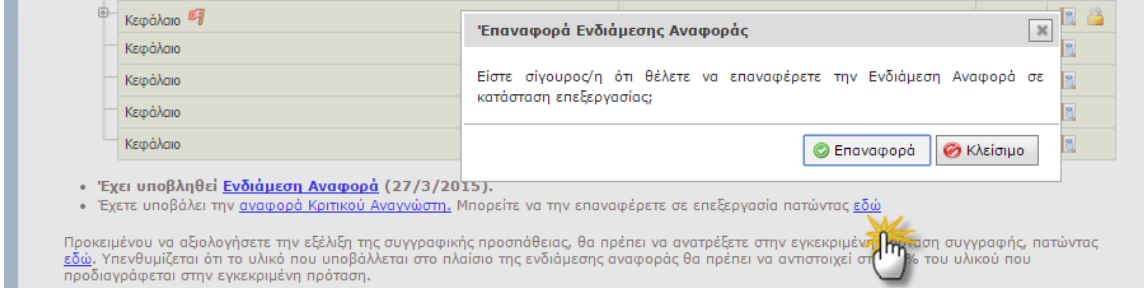

*jquery.ui.dialog - παράθυρο επιβεβαίωσης αναίρεσης υποβολής*

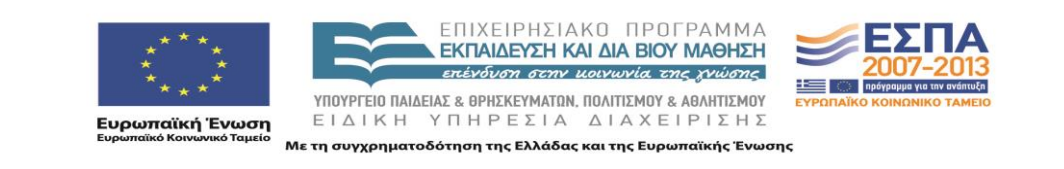

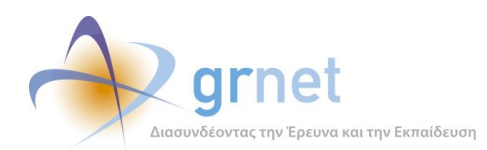

# **8 Εφαρμογή Αξιολόγησης Ενδιάμεσων Αναφορών**

Ενέργειες ΚΟΥ (εποπτεία και αξιολόγηση Ενδιάμεσων Αναφορών)

**Εντοπίζει τα Συγγράμματα στα οποία πρέπει να επιληφθεί την Ενδιάμεση Αναφορά τους Έχει εποπτεία της κατάστασης κάθε Ενδιάμεσης Αναφοράς**, δηλαδή για κάθε Ενδιάμεση Αναφορά

- Βλέπει την κατάσταση στην οποία βρίσκεται η Ενδιάμεση Αναφορά
- Ανάλογα με την κατάστασή της, έχει πρόσβαση στα ανάλογα αντικείμενα, δηλαδή:
	- Βλέπει την Ενδιάμεση Αναφορά του Συγγραφέα (σε όποιο στάδιο κι αν βρίσκεται)
	- Βλέπει την Ενδιάμεση Αναφορά του Κριτικού Αναγνώστη (σε όποιο στάδιο κι αν βρίσκεται)
	- Μεταβαίνει στη σελίδα αξιολόγησης της Ενδιάμεσης Αναφοράς από την ΚΟΥ

**Αξιολογεί μία Ενδιάμεση Αναφορά** (εφόσον είναι ακόμη σε αξιολόγηση από την ΚΟΥ)

- Επεξεργάζεται την αξιολόγηση της Ενδιάμεσης Αναφοράς
	- Συμπληρώνει τα ζητούμενα πεδία αξιολόγησης της Ενδιάμεσης Αναφοράς
	- Απαντά στις ερωτήσεις αξιολόγησης της Ενδιάμεσης Αναφοράς
	- Ανεβάζει αρχείο με υλικό (π.χ. διορθώσεις επί του υλικού που έχει περιλάβει ο Συγγραφέας)
- Βλέπει την Ενδιάμεση Αναφορά του Συγγραφέα και του Κριτικού Αναγνώστη
	- Βλέπει την Πρόταση του Συγγραφέα στην οποία βασίστηκε το Σύγγραμμα
	- Βλέπει τα πλήρη στοιχεία της υποβεβλημένης Ενδιάμεσης Αναφοράς του Συγγραφέα
	- Βλέπει τα πλήρη στοιχεία της υποβεβλημένης Ενδιάμεσης Αναφοράς του Κριτικού Αναγνώστη
- Επαναφέρει την Ενδιάμεση Αναφορά στον Κριτικό Αναγνώστη με σχόλια και παρατηρήσεις
- Ολοκληρώνει την αξιολόγηση της Ενδιάμεσης Αναφοράς, αφού επιλέξει:

Τι θα πρέπει να συμβεί με το Σύγγραμμα και με την Ενδιάμεση Πληρωμή (προχωρά με Πληρωμή, προχωρά χωρίς Πληρωμή ή διακόπτεται)

Τι θα πρέπει να συμβεί με την αμοιβή του Κριτικού Αναγνώστη

Εάν θα συνεχιστεί η συνεργασία με τον υφιστάμενο Κριτικό Αναγνώστη

#### **Αναιρεί την ολοκλήρωση της αξιολόγηση μίας Ενδιάμεσης Αναφοράς**

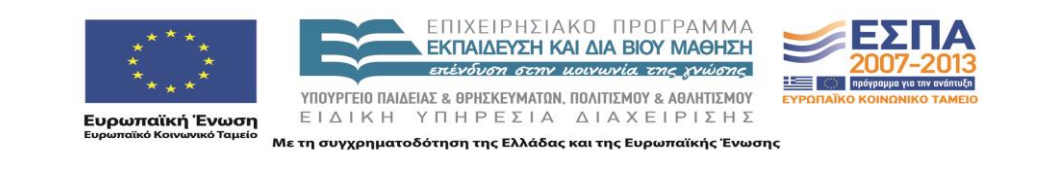

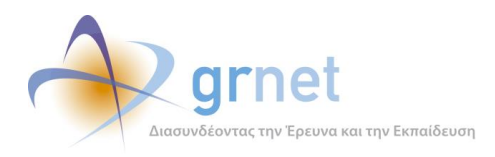

#### *Οθόνη 8.1: Η σελίδα εντοπισμού των Συγγραμμάτων με βάση (και) την Ενδιάμεση Αναφορά τους*

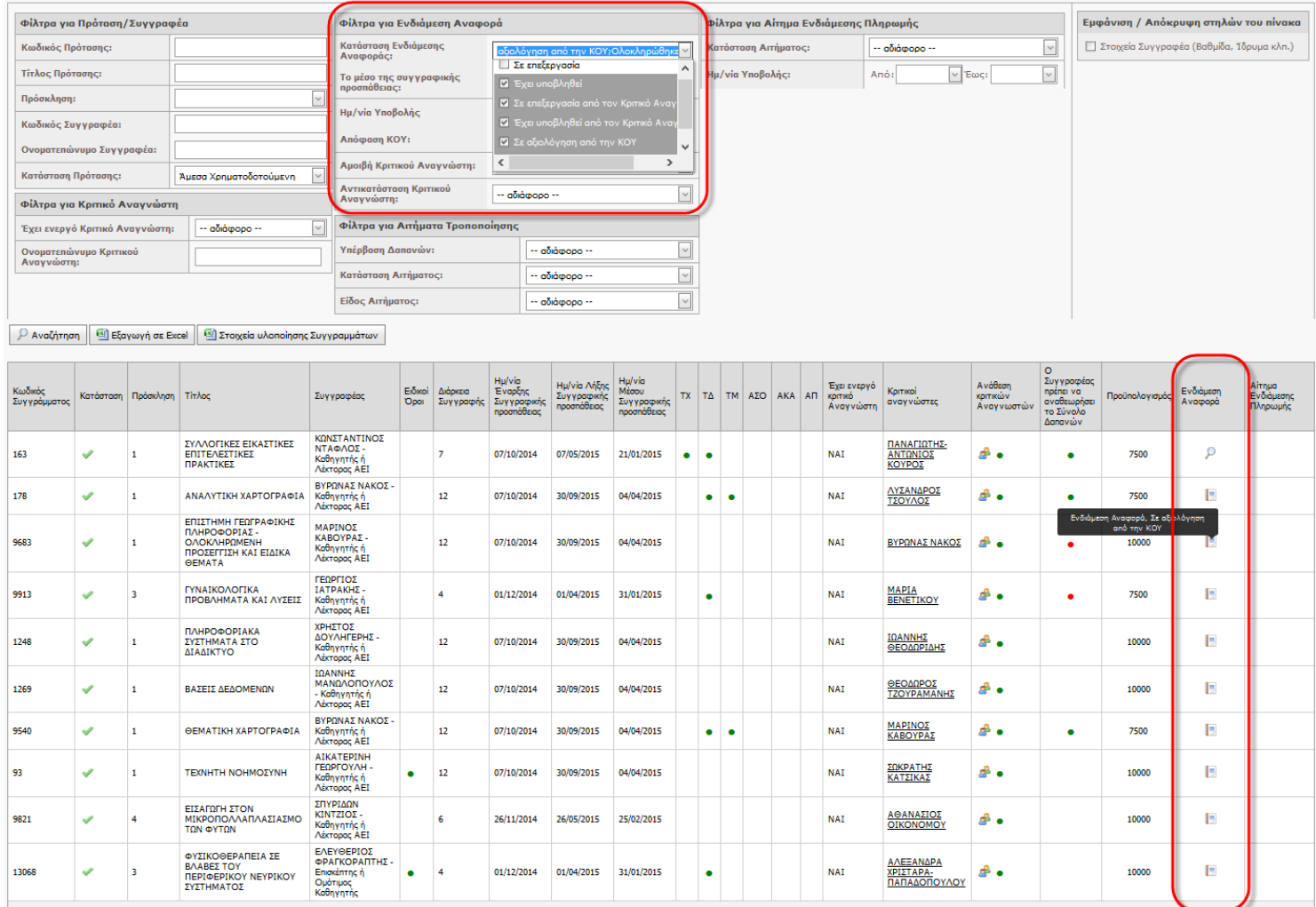

 $\frac{1}{2}$  e-1.3-1 cm-1.1 (10 εγγραφές)  $\leq$  [1]  $\geq$ 

*Secure/Helpdesk/SearchPublications.aspx.cs - Κλάση σελίδας Συγγραμμάτων,*

*UserControls/SearchFilters/PublicationsOverviewSearchFiltersControl.ascx.cs - Κλάση φίλτρων αναζήτησης Συγγραμμάτων,*

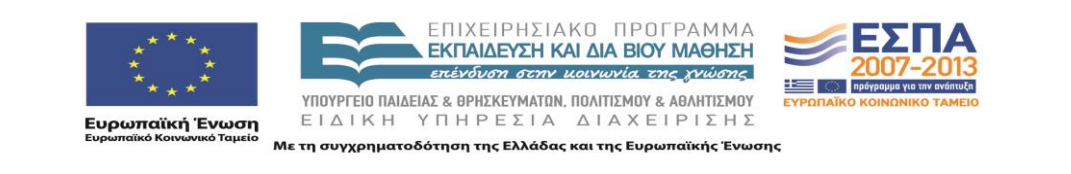

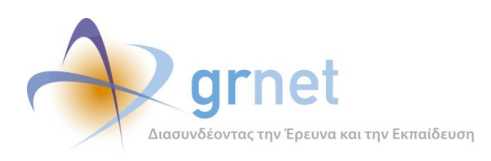

*Οθόνη 8.2: Πρόσβαση στην Ενδιάμεση Αναφορά μέσα από την εποπτεία της σελίδας «Συγγράμματα»*

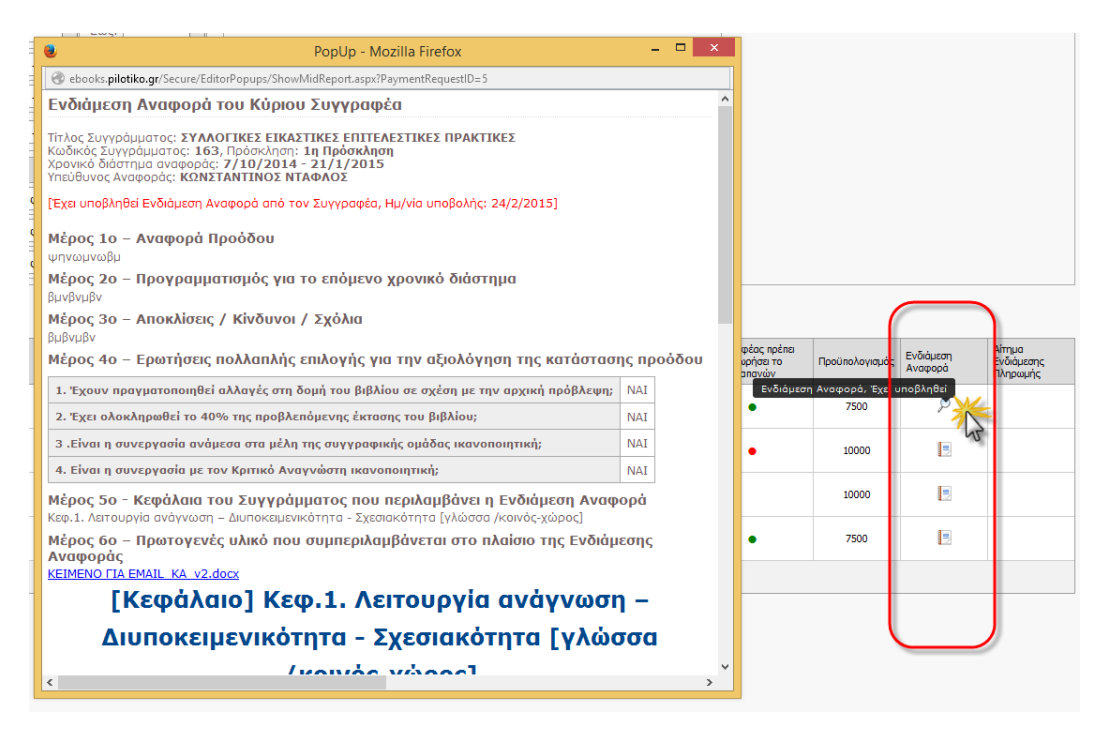

*Secure/EditorPopups/ShowMidReport.aspx.cs - Σελίδα προβολής Ενδιάμεσης Αναφοράς Συγγραφέα,*

*ProposalFormGenerator μέσα σε asp:Repeater για flat layout των μεταδεδομένων κάθε αντικειμένου*

*Οθόνη 8.3: Σελίδα επιβεβαίωσης της αξιολόγησης της Ενδιάμεσης Αναφοράς από την ΚΟΥ*

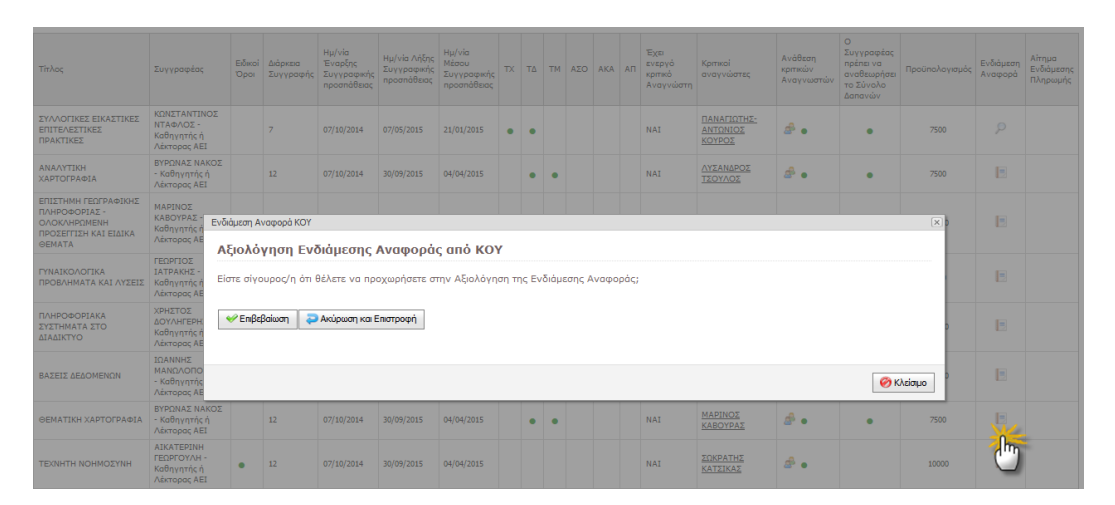

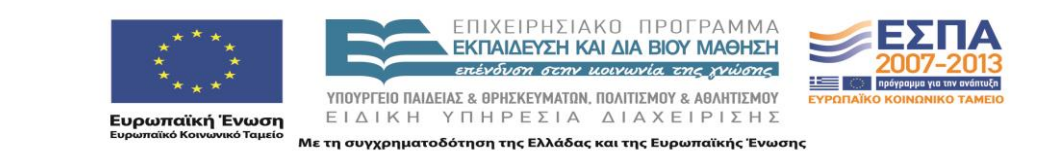

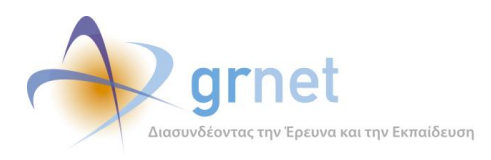

# *EditorPopups/KoyMidReport.aspx.cs - Σελίδα Αξιολόγησης της Ενδιάμεσης Αναφοράς από την ΚΟΥ,*

# *asp:MultiView control, δυνατότητα πολλαπλών views στην ίδια σελίδα, έτσι έχουμε το view επιβεβαίωσης και το view επεξεργασίας.*

*Οθόνη 8.4: Σελίδα αξιολόγησης της Ενδιάμεσης Αναφοράς από την ΚΟΥ*

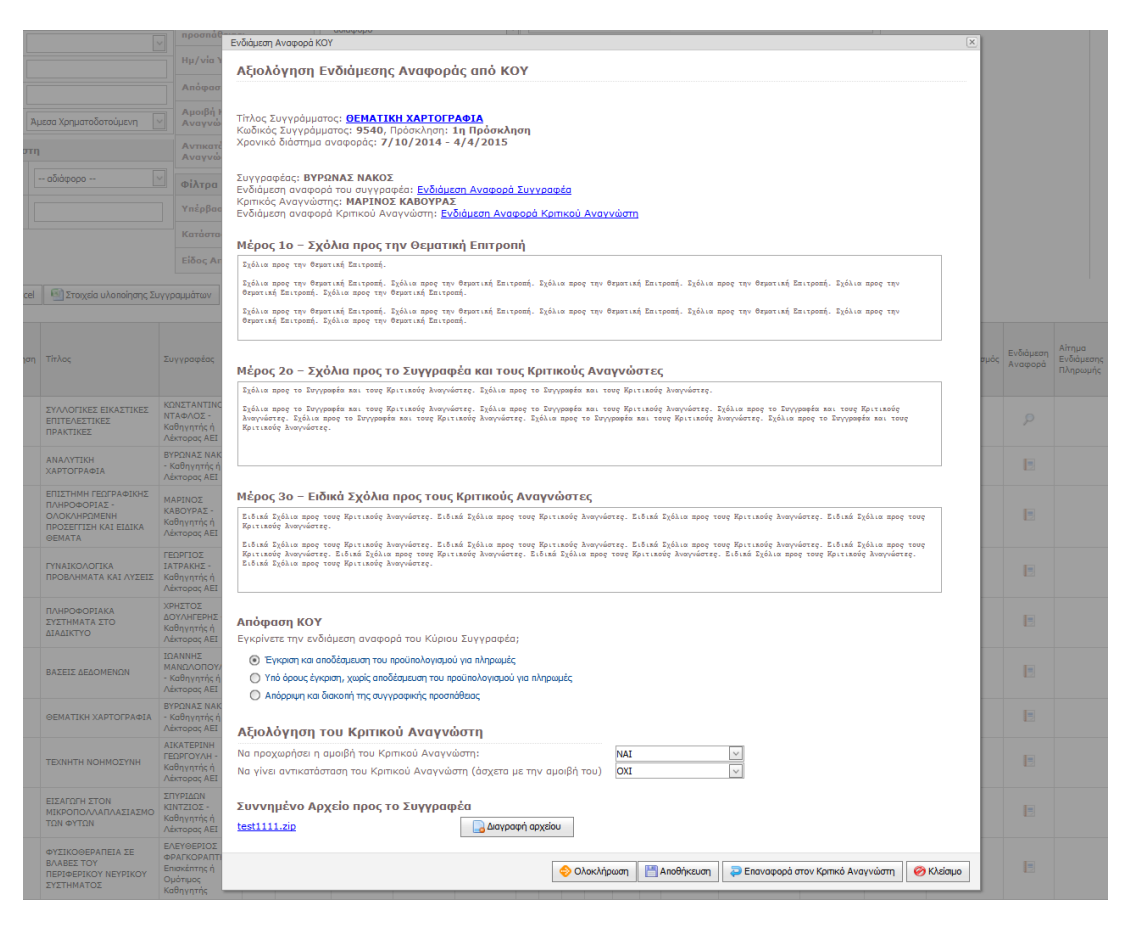

*EditorPopups/KoyMidReport.aspx.cs - Σελίδα Αξιολόγησης της Ενδιάμεσης Αναφοράς από την ΚΟΥ,*

*asp:MultiView control, δυνατότητα πολλαπλών views στην ίδια σελίδα, έτσι έχουμε το view επιβεβαίωσης και το view επεξεργασίας,*

*Controls/FieldControls/MemoEnhancedEdit.ascx.cs - control εισαγωγής μεγάλου κειμένου.*

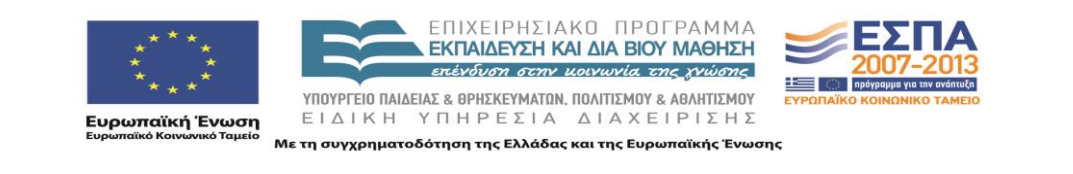

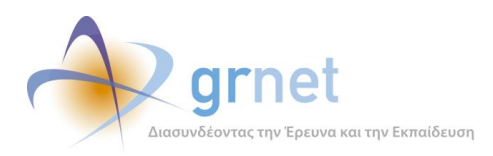

*Οθόνη 8.5: Η Πρόταση του Συγγραφέα, όπως εμφανίζεται μέσα από την αξιολόγηση της ΚΟΥ*

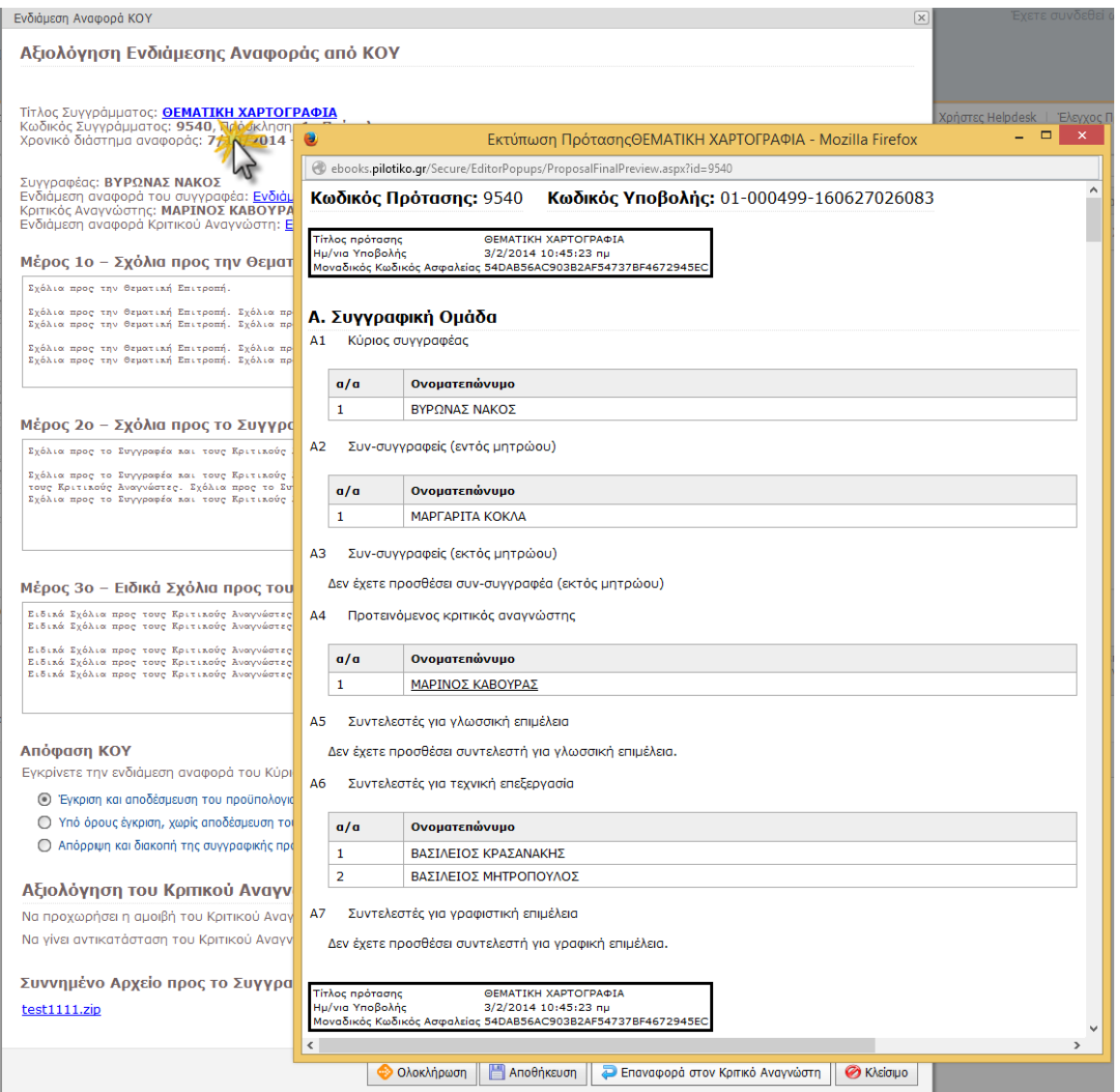

*EditorPopups/ProposalFinalPreview.apsx.cs - Κλάση υπεύθυνη για την προβολή/προεπισκόπηση της αρχικά υποβληθείσας πρότασης του Συγγραφέα σε μια σελίδα.*

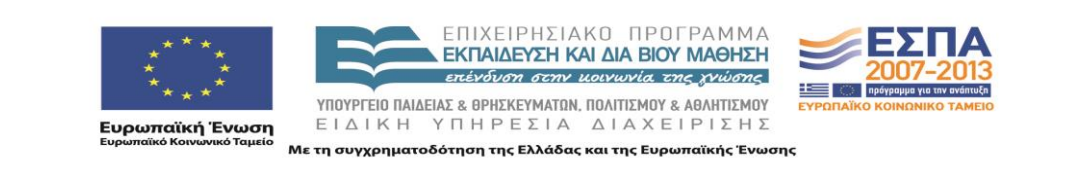

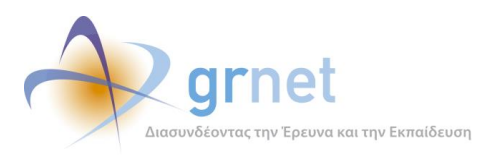

#### *Οθόνη 8.6: Η Ενδιάμεση Αναφορά του Συγγραφέα, όπως εμφανίζεται μέσα από την αξιολόγηση της ΚΟΥ*

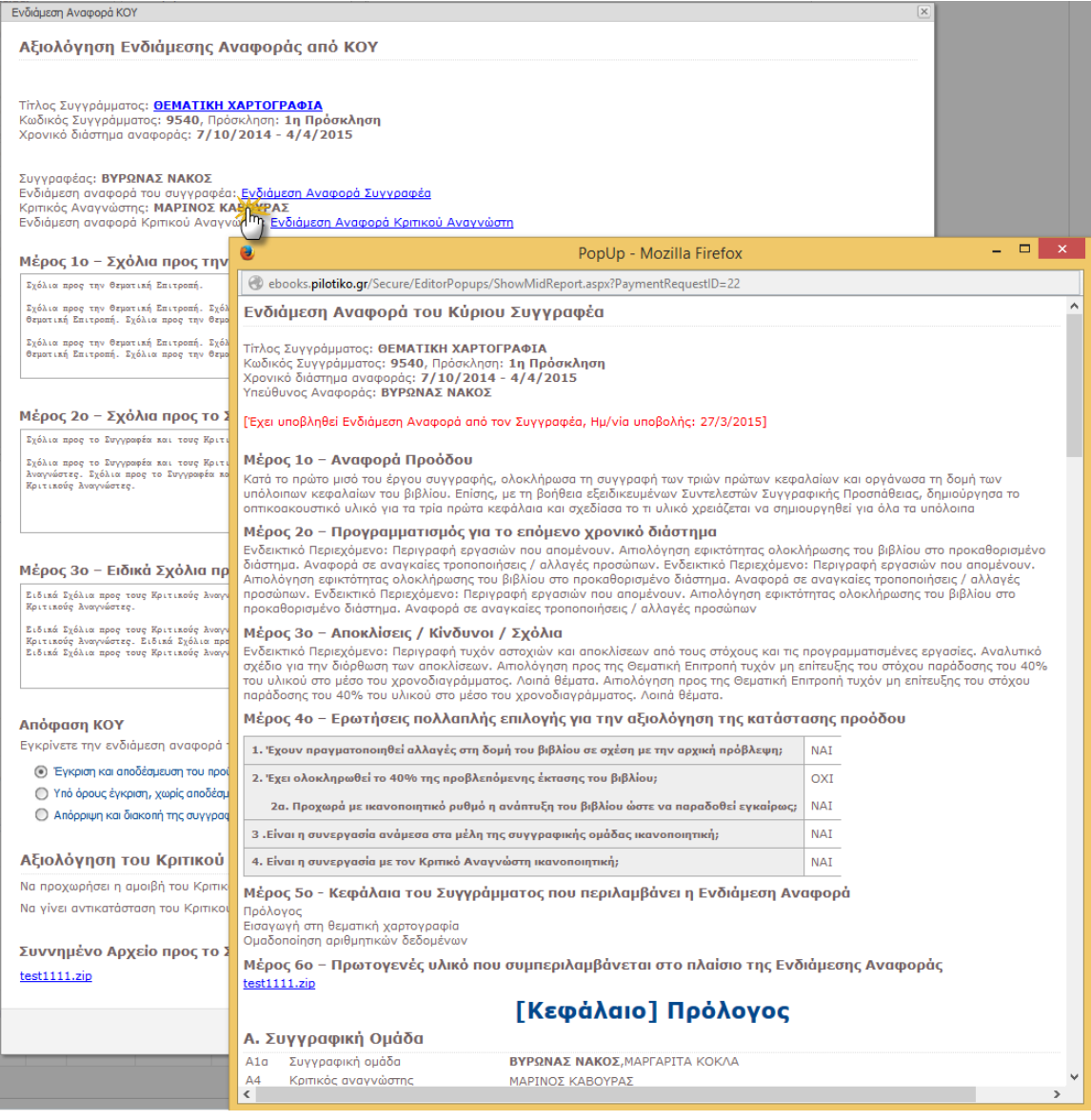

*EditorPopups/ShowWriterMidReport.aspx.cs - Κλάση προβολής της Ενδιάμεσης Αναφοράς του Συγγραφέα*

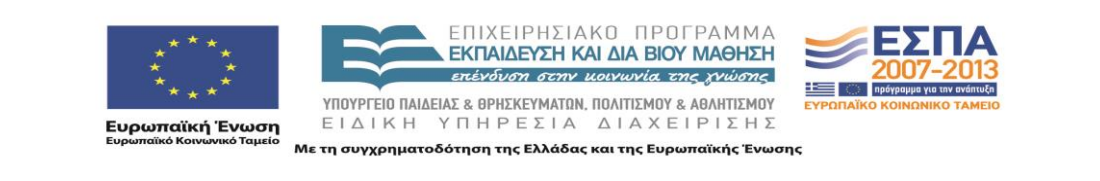

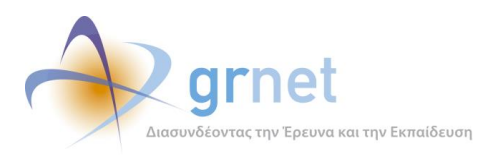

#### *Οθόνη 8.7: Η Ενδιάμεση Αναφορά του Κριτικού Αναγνώστη, μέσα από την αξιολόγηση της ΚΟΥ*

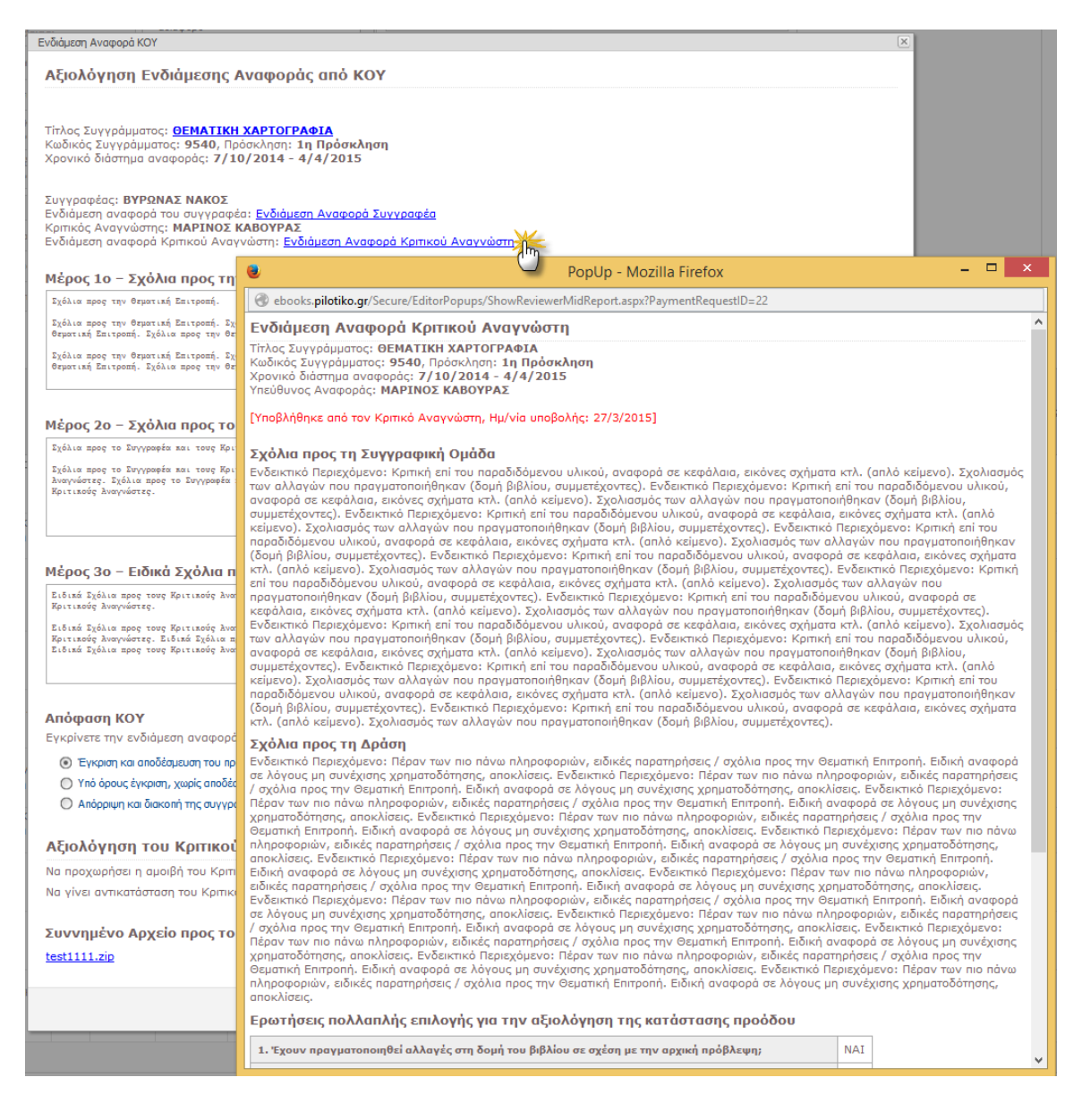

*EditorPopups/ShowReviewerMidReport.aspx.cs - Κλάση προβολής της Ενδιάμεσης Αναφοράς του Κριτικού Αναγνώστη*

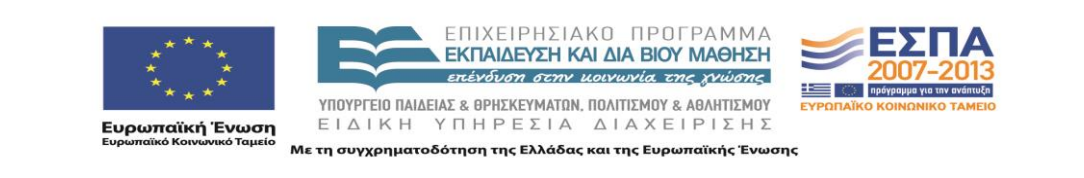

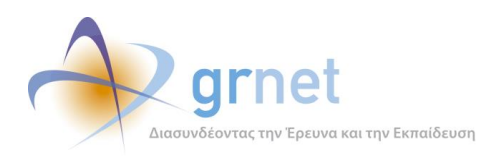

*Οθόνη 8.8: Επισήμανση παραλείψεων και σφαλμάτων κατά την ολοκλήρωση της αξιολόγησης*

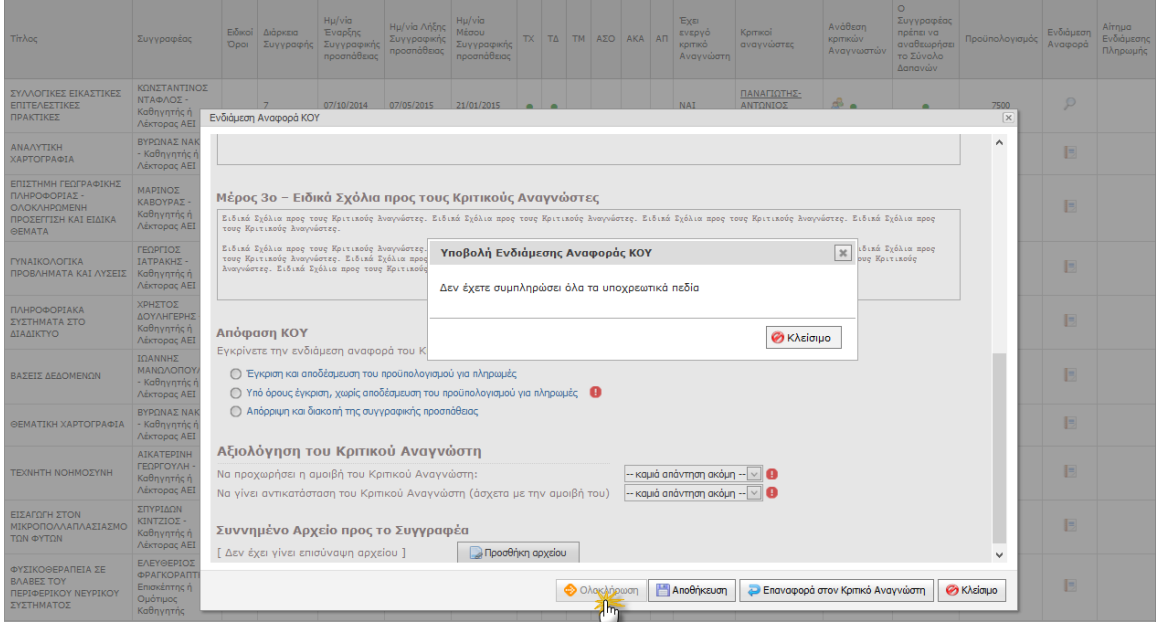

# *DevExpress validation και asp:CustomValidators για επισήμανση των παραλείψεων,*

*MessageBox.js - AlertBox - Παράθυρο ειδοποίησης*

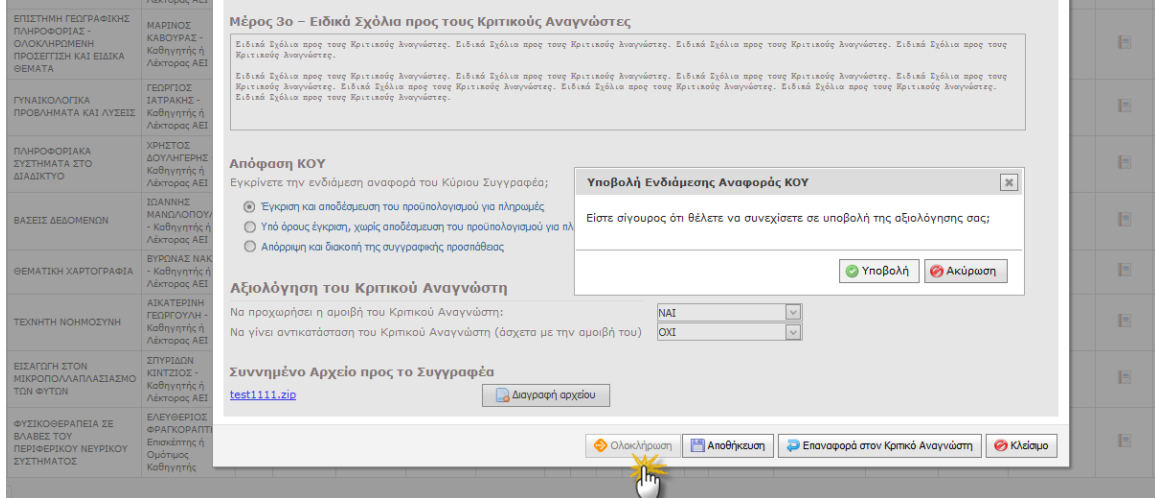

*Οθόνη 8.9: Επιβεβαίωση της ολοκλήρωσης της αξιολόγησης της Ενδιάμεσης Αναφοράς*

*MessageBox.js - ConfirmBox - Παράθυρο επιβεβαίωσης,jquery.ui.dialog*

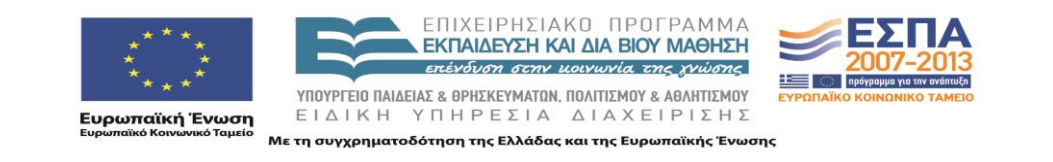

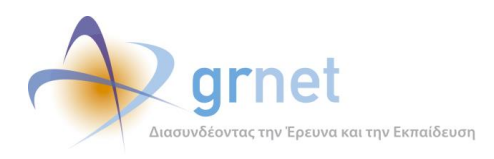

# *Οθόνη 8.10: Επαναφορά της Ενδιάμεσης Αναφοράς στον Κριτικό Αναγνώστη με σχόλια και παρατηρήσεις*

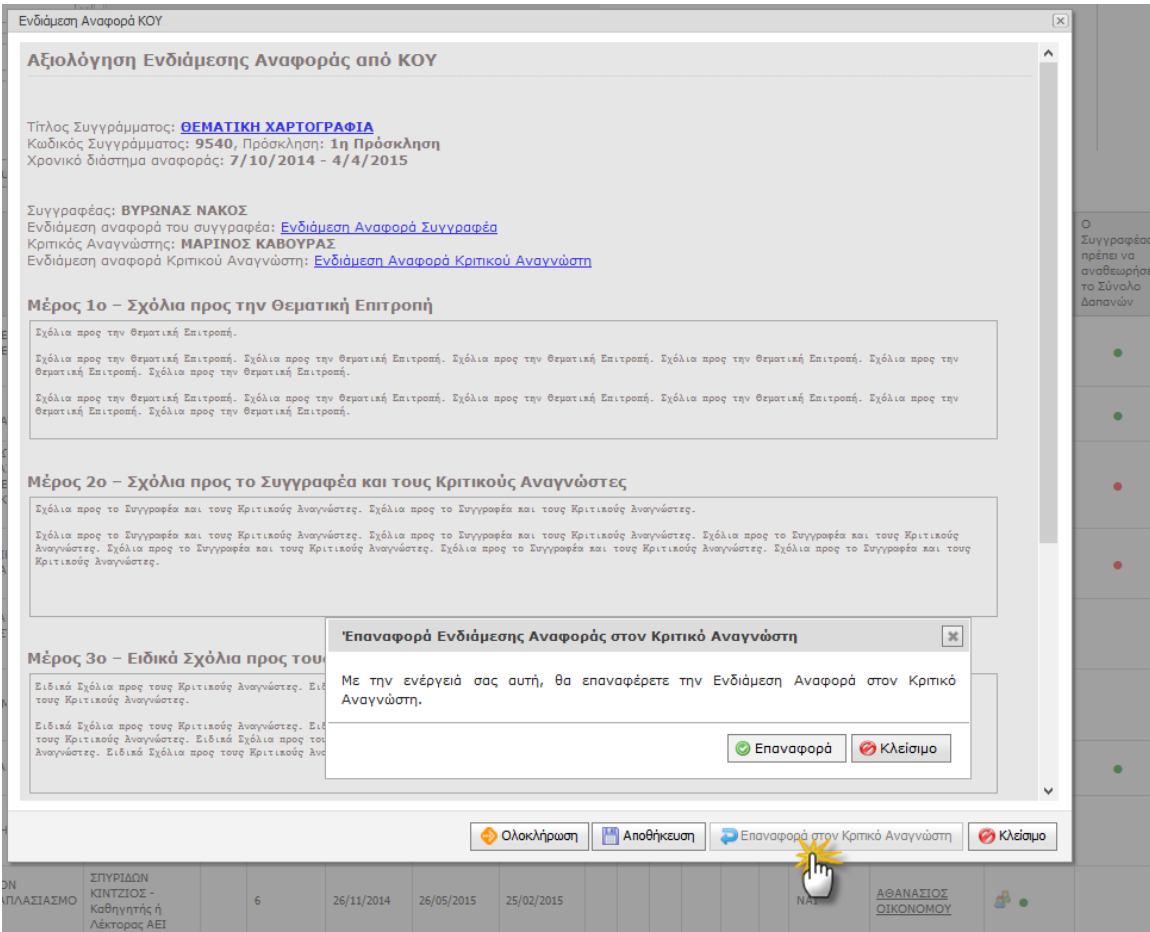

*jquery.ui.dialog - Παράθυρο επιβεβαίωσης* 

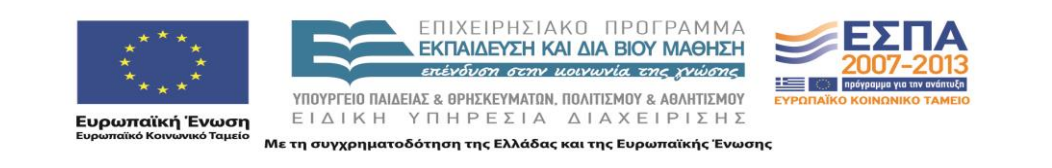

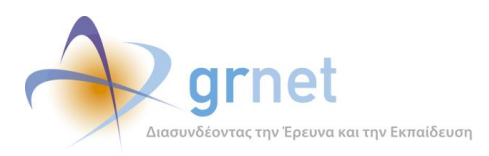

#### *Οθόνη 8.11: Προειδοποιητικό μήνυμα της εφαρμογής κατά την αναίρεση της αξιολόγησης από την ΚΟΥ*

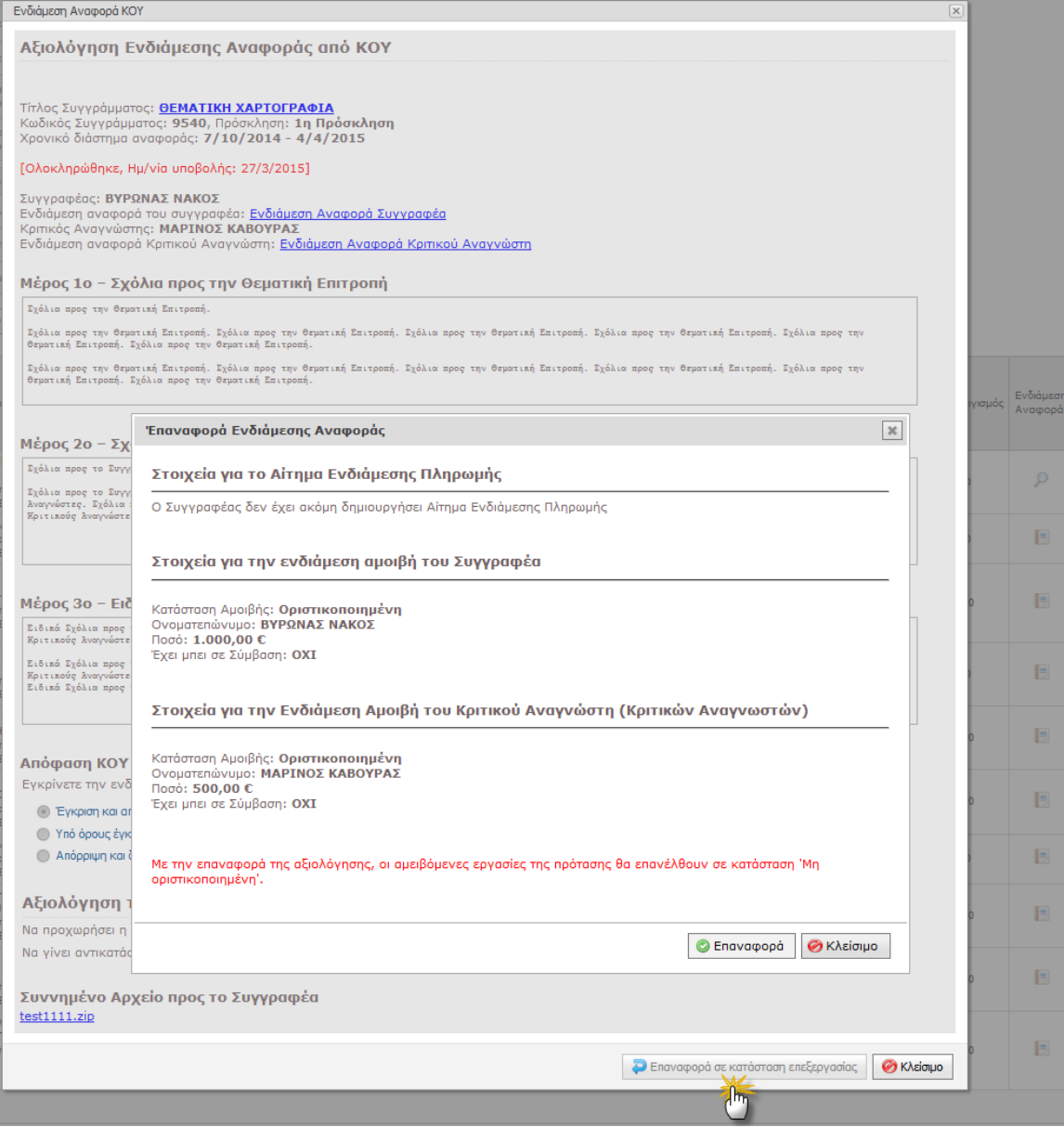

*EditorPopups/ViewPublicationPaidWorksOverview.aspx.cs - Προβολή πληροφοριών για το αίτημα Ενδιάμεσης Πληρωμής και τις υφιστάμενες αμειβόμενες εργασίες του Συγγραφέα και του Κριτικού Αναγνώστη,*

*jquery.ui.dialog - παράθυρο διαλόγου επιβεβαίωσης* 

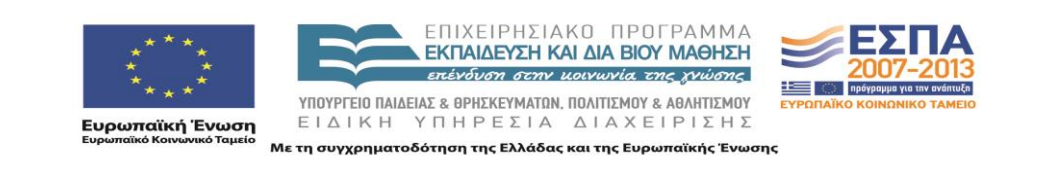

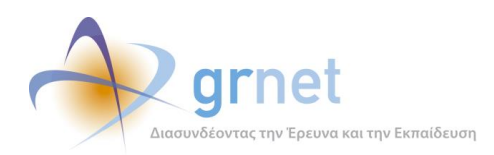

# **9 Εφαρμογή υποβολής Αιτήματος Ενδιάμεσης Πληρωμής**

Οι καταστάσεις του Αιτήματος Ενδιάμεσης Πληρωμής:

- 7. Σε επεξεργασία
- 8. Υποβεβλημένο
- 9. Σε αξιολόγηση (από την ΚΟΥ)
- 10. Εγκεκριμένο
- 11. Απορριφθέν

Ενέργειες Συγγραφέα (δημιουργία και υποβολή Αιτήματος Ενδιάμεσης Πληρωμής)

#### **Βλέπει την κατάσταση στην οποία βρίσκεται το Αίτημα Ενδιάμεσης Πληρωμής ενός Συγγράμματός του**

#### **Επεξεργάζεται το Αίτημα Ενδιάμεσης Πληρωμής** (εφόσον είναι ακόμη σε επεξεργασία)

Βλέπει τις αμοιβές που δεν μπορεί να διαχειριστεί (Ενδιάμεση Αμοιβή Κύριου Συγγραφέα και Κριτικού Αναγνώστη)

Προσθέτει αμοιβή Συν-Συγγραφέα

Διαγράφει αμοιβή Συν-Συγγραφέα

Προσθέτει αμοιβή Συντελεστή σε οποιαδήποτε από τις κατηγορίες Δαπανών που περιλαμβάνει το Σύγγραμμα

Αφαιρεί αμοιβή Συντελεστή

Βλέπει τις υπερβάσεις δαπανών που έχει το αίτημα (είτε στο συνολικό π/υ, είτε στον π/υ κάποιας κατηγορίας δαπανών)

Αποθηκεύει το Αίτημα για περαιτέρω επεξεργασία

Υποβάλει το Αίτημα

**Βλέπει το Αίτημα Ενδιάμεσης Πληρωμής και μπορεί να το αναιρέσει** (εφόσον είναι υποβεβλημένο)

**Αναιρεί την υποβολή του Αιτήματος Ενδιάμεσης Πληρωμής** (εφόσον είναι υποβεβλημένο)

**Βλέπει το Αίτημα Ενδιάμεσης Πληρωμής και την αξιολόγησή του από τη δράση** (εφόσον έχει αξιολογηθεί)

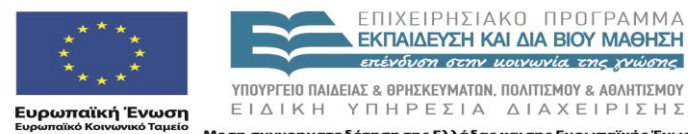

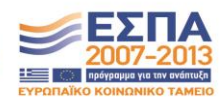

Με τη συγχρηματοδότηση της Ελλάδας και της Ευρωπαϊκής Ένωσης

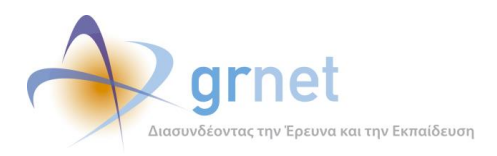

# *Οθόνη 9.1: Η φόρμα διαχείρισης του Αιτήματος Ενδιάμεσης Πληρωμής*

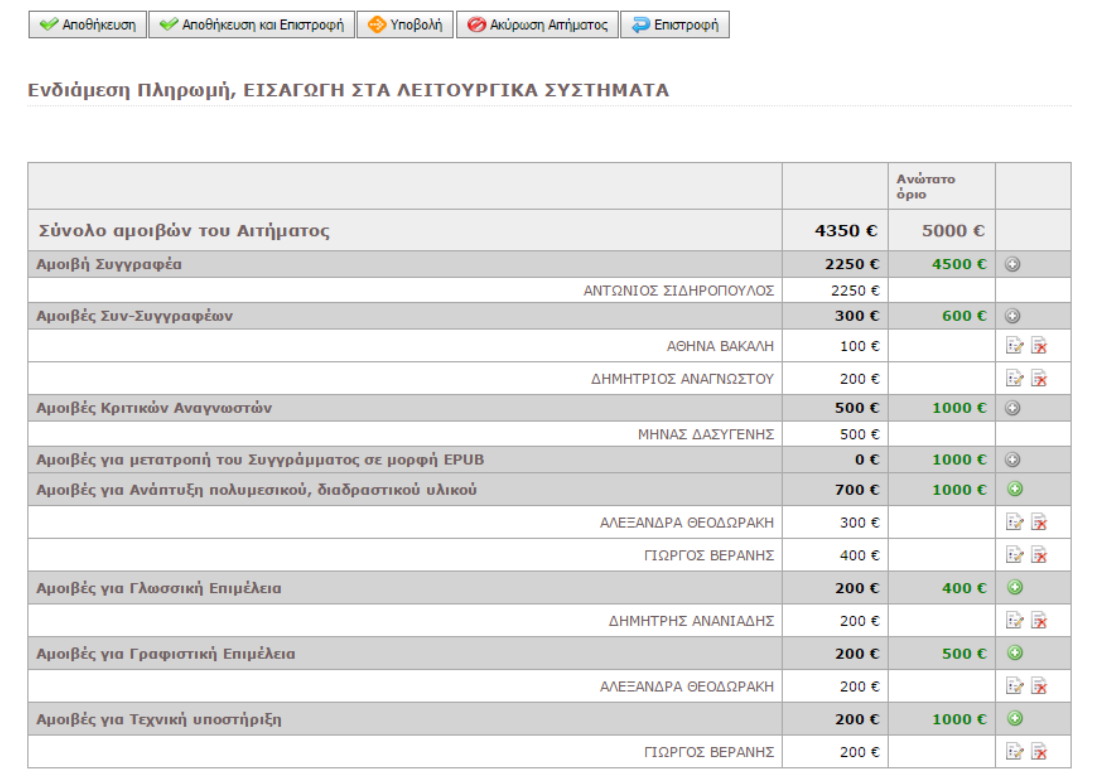

*FacultyMembers/PaymentRequest.aspx.cs - κλάση της σελίδας επεξεργασίας και υποβολής αιτήματος Ενδιάμεσης πληρωμής,*

*UserControls/PaymentRequestControls/InputControls/PaymentRequestFundingEdit .ascx.cs - control ορισμού αμοιβών για τους συνεργάτες/συντελεστές.*

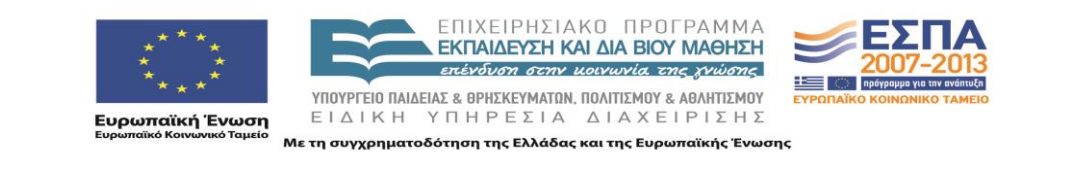

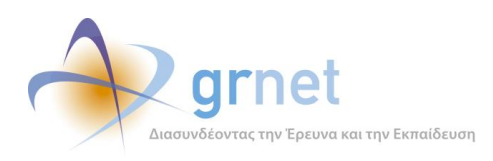

# *Οθόνη 9.2: Προσθήκη αμοιβής Συν-Συγγραφέα*

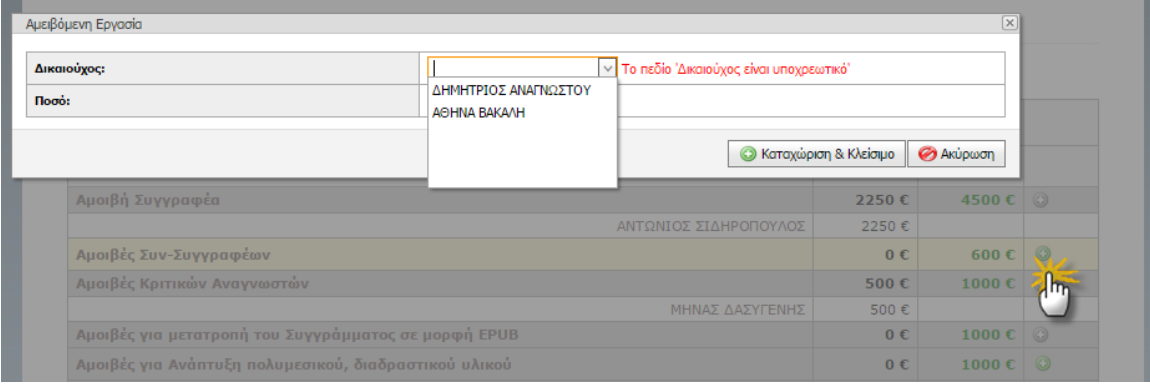

*UserControls/PaymentRequestControls/InputControls/PaymentRequestFundingEdit .ascx.cs - control ορισμού αμοιβών για τους συνεργάτες/συντελεστές.*

# *Οθόνη 9.3: Διαγραφή αμοιβής Συν-Συγγραφέα*

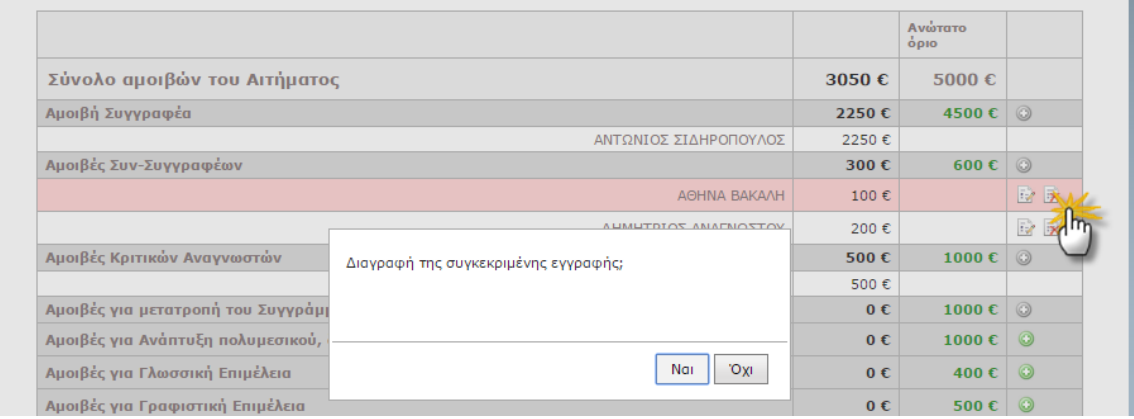

*UserControls/PaymentRequestControls/InputControls/PaymentRequestFundingEdit .ascx.cs - control ορισμού αμοιβών για τους συνεργάτες/συντελεστές.,*

*MessageBox.js - ConfirmBox - παράθυρο επιβεβαίωσης*

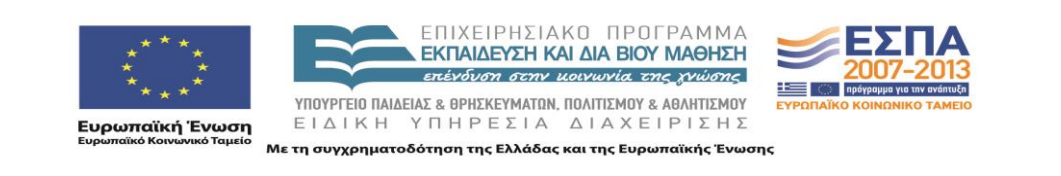

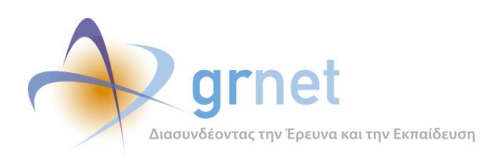

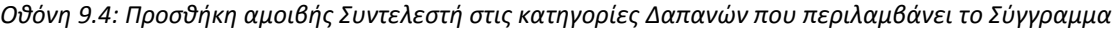

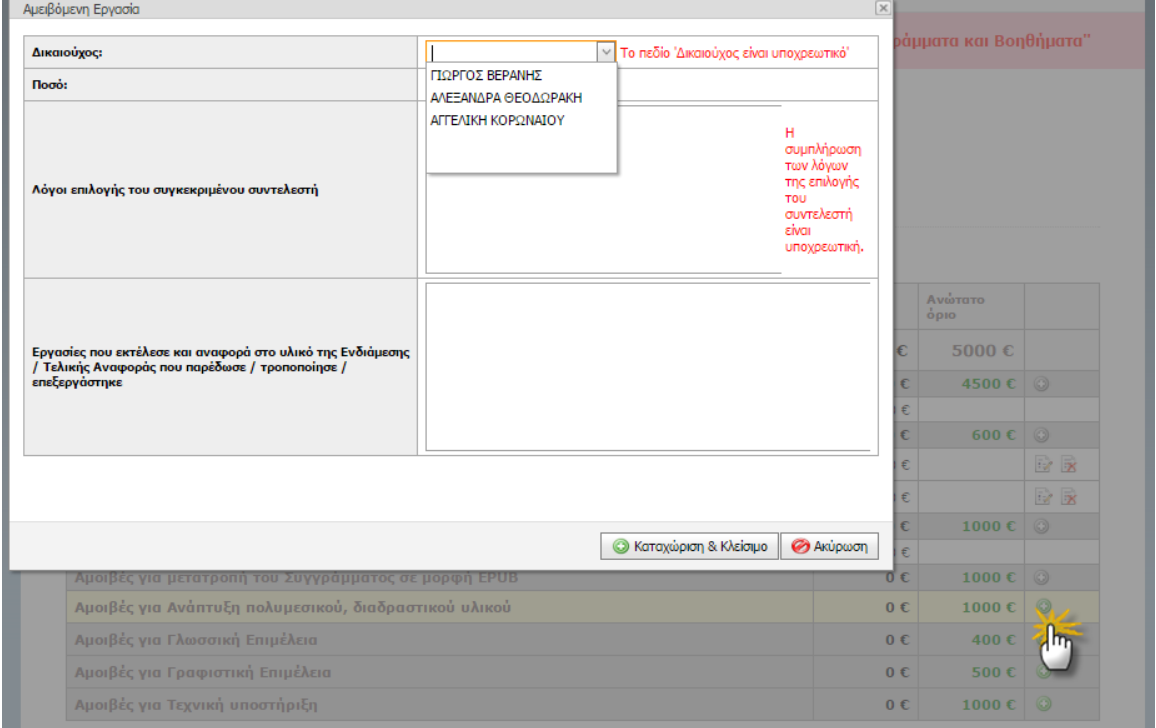

*UserControls/PaymentRequestControls/InputControls/PaymentRequestFundingEdit .ascx.cs - control ορισμού αμοιβών για τους συνεργάτες/συντελεστές.*

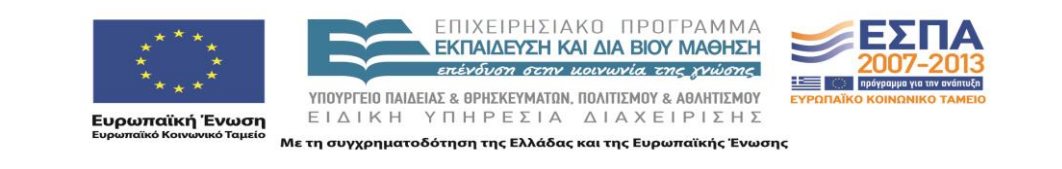

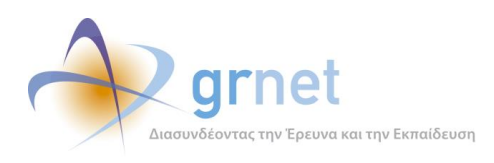

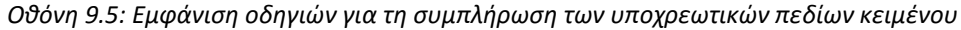

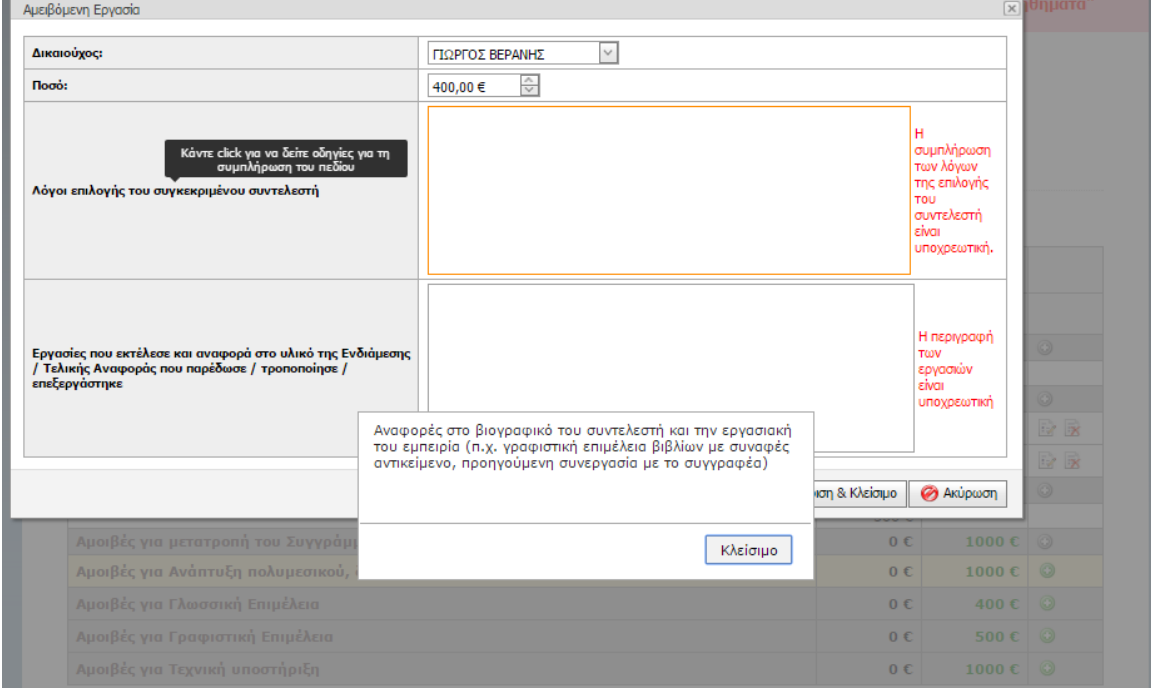

## *jquery.tipsy - εμφάνιση tooltip,*

*MessageBox.js - AlertBox - παράθυρο ειδοποίσησης*

# *Οθόνη 9.6: Διαγραφή αμοιβή Συντελεστή*

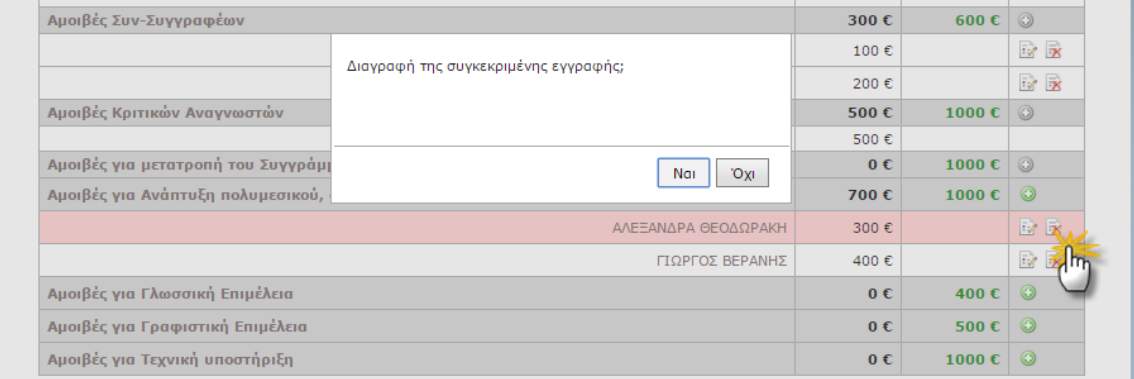

*MessageBox.js - ConfirmBox - παράθυρο επιβεβαίωσης ενέργειας.*

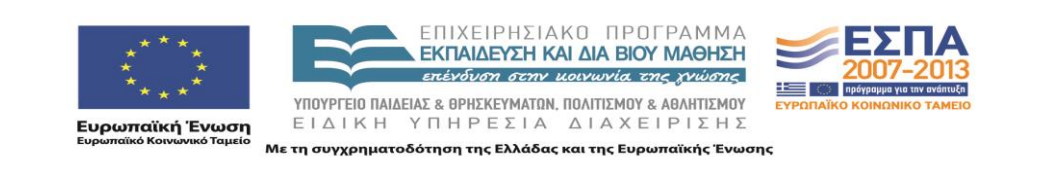

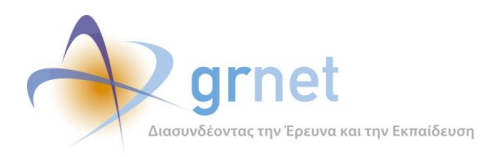

## *Οθόνη 9.7: Προσπάθεια υποβολής Αιτήματος που έχει υπερβάσεις δαπανών*

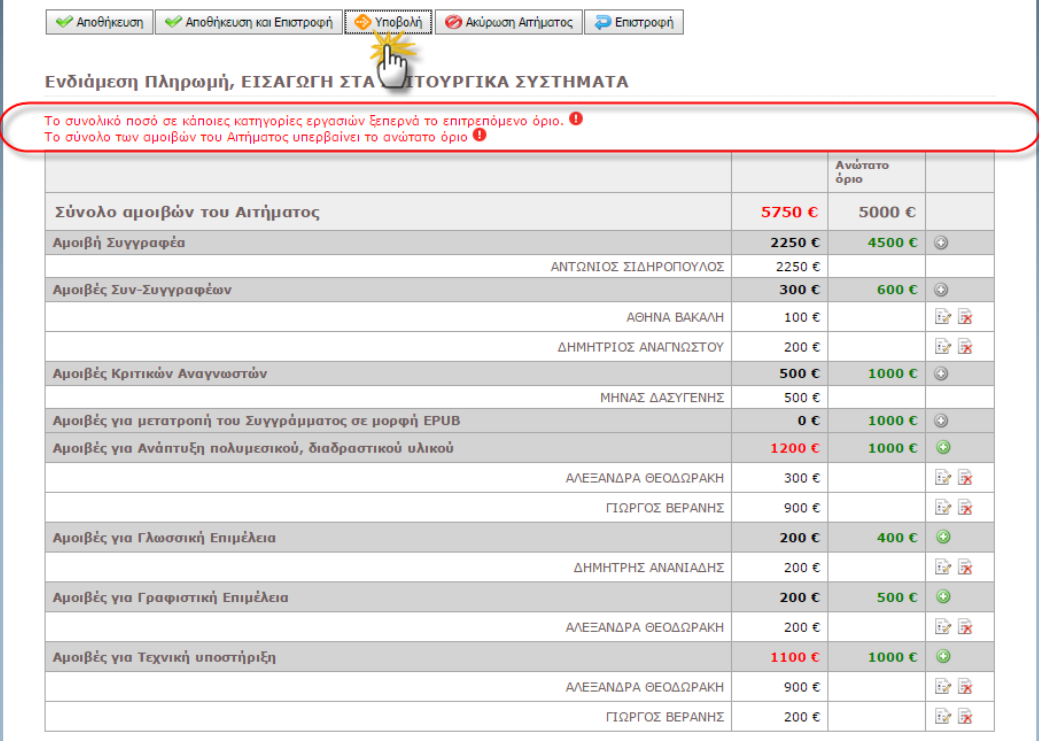

*asp:CustomValidator για την υλοποίηση των ειδικών κανόνων ελέγχου της εφαρμογής*

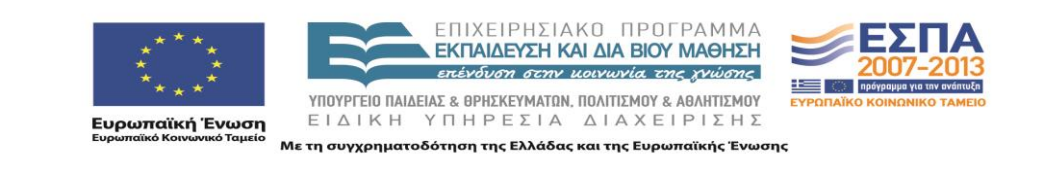

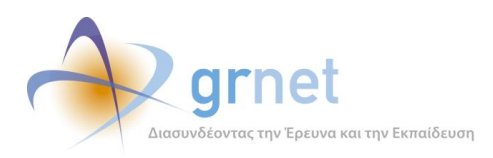

*Οθόνη 9.8: Εμφάνιση των στοιχείων του Αιτήματος με δυνατότητα αναίρεση της υποβολής του*

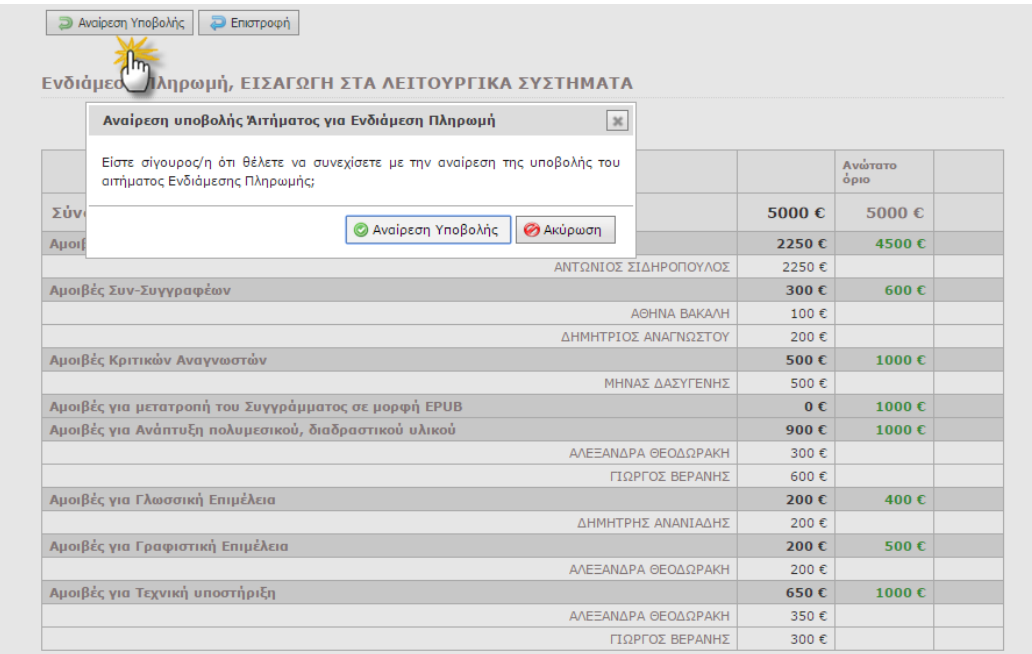

*jquery.dialog - παράθυρο διαλόγου για την αναίρεση της υποβολής*

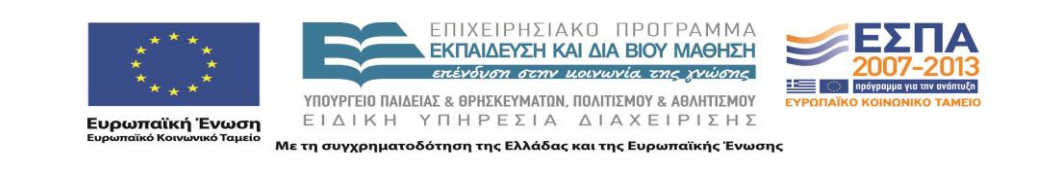

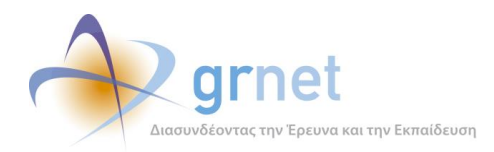

# **10 Εφαρμογή ΑξιολόγησηςΑιτημάτων Ενδιάμεσης Πληρωμής**

Ενέργειες ΚΟΥ (εποπτεία και αξιολόγηση Αιτημάτων Ενδιάμεσης Πληρωμής)

**Εντοπίζει τα Συγγράμματα στα οποία πρέπει να επιληφθεί Αιτήματα Ενδιάμεσης Πληρωμής**

#### **Βλέπει την κατάσταση του Αιτήματος Ενδιάμεσης Πληρωμής ενός Συγγράμματος**

#### **Βλέπει και αξιολογεί ένα υποβεβλημένο Αίτημα Ενδιάμεσης Πληρωμής**

Βλέπει τις ενδιάμεσες αμοιβές που καταχώρησε ο Συγγραφέας στο Αίτημα Συμπληρώνει τα ζητούμενα πεδία αξιολόγησης

Αποθηκεύει το Αίτημα προκειμένου να ολοκληρώσει αργότερα την αξιολόγησή του

Επιστρέφει το Αίτημα Ενδιάμεσης Πληρωμής στον Συγγραφέα για αλλαγές

Ολοκληρώνει την αξιολόγηση του Αιτήματος, αφού επιλέξει Έγκριση ή Απόρριψη

**Βλέπει ένα αξιολογημένο Αίτημα Ενδιάμεσης Πληρωμής και αναιρεί την αξιολόγηση του**

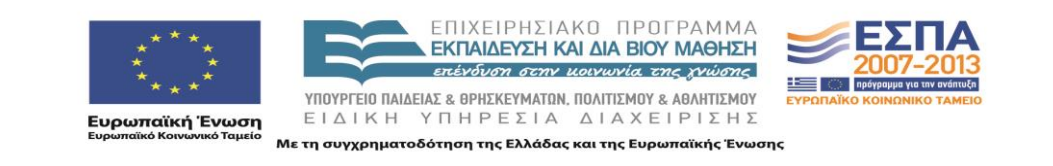

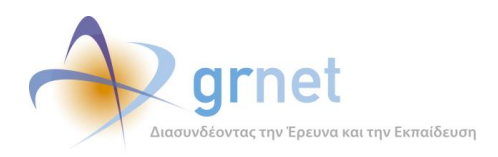

#### *Οθόνη 10.1: Η σελίδα αξιολόγησης ενός Αιτήματος Ενδιάμεσης Πληρωμής*

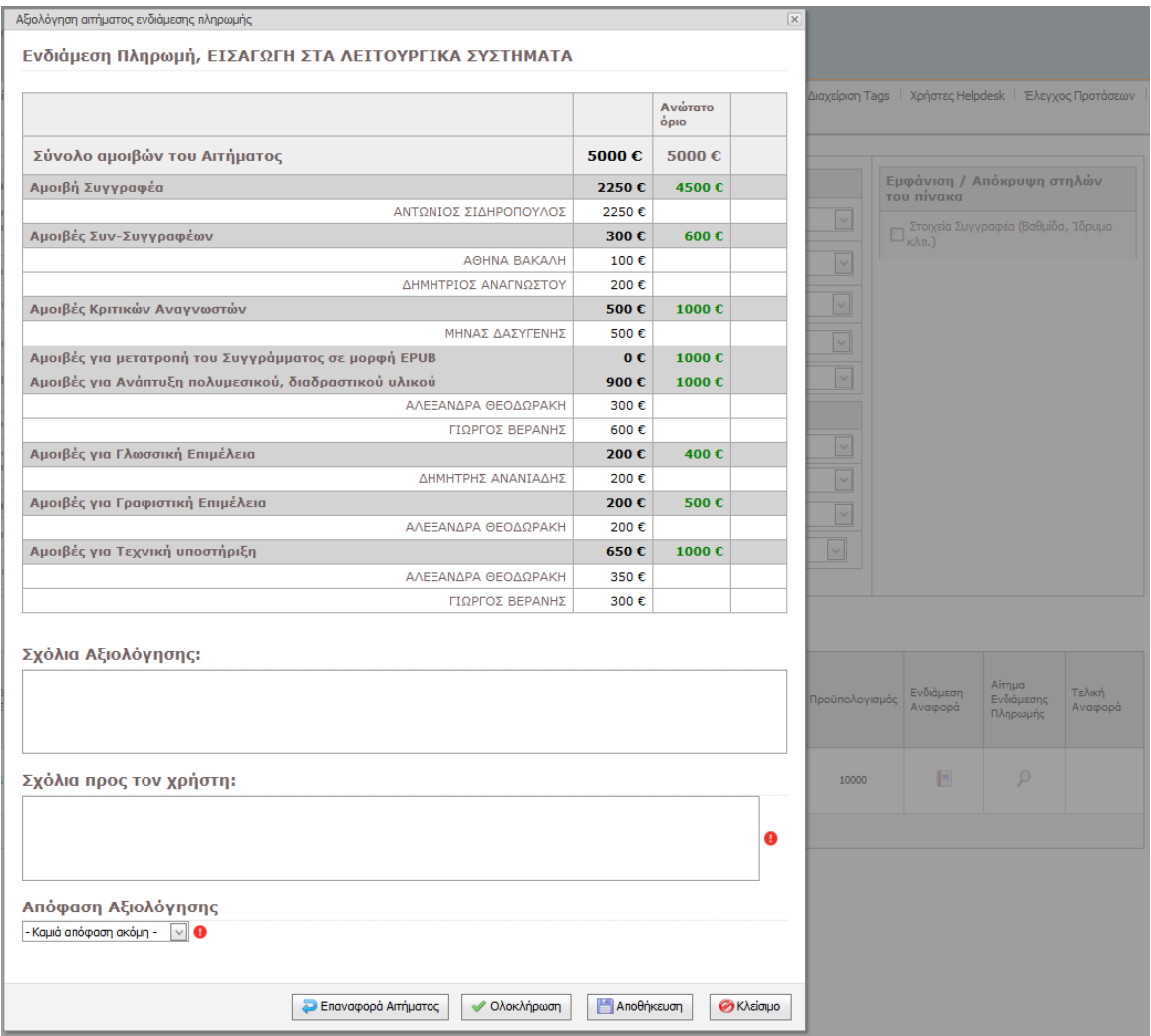

*Helpdesk/EditorPopups/ViewPaymentRequestForPublication.aspx.cs - σελίδα αξιολόγησης του ενδιάμεσου αιτήματος,*

*UserControls/PaymentRequestControls/InputControls/PaymentRequestFundingEdit .ascx.cs - control ορισμού αμοιβών για τους συνεργάτες/συντελεστές (read only mode)*

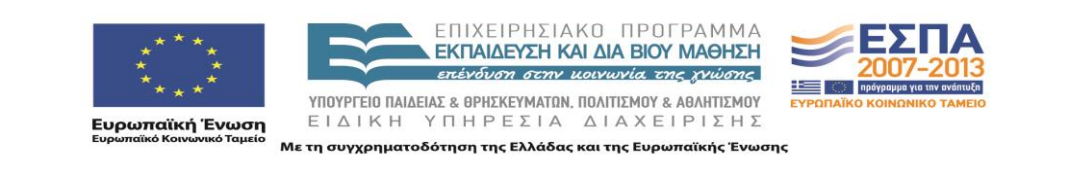

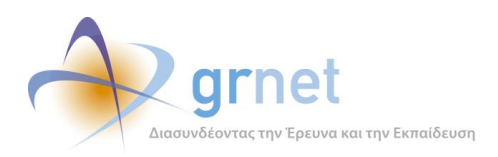

# *Οθόνη 10.2: Επιστροφή του Αιτήματος Ενδιάμεσης Πληρωμής στον Συγγραφέα για αλλαγές*

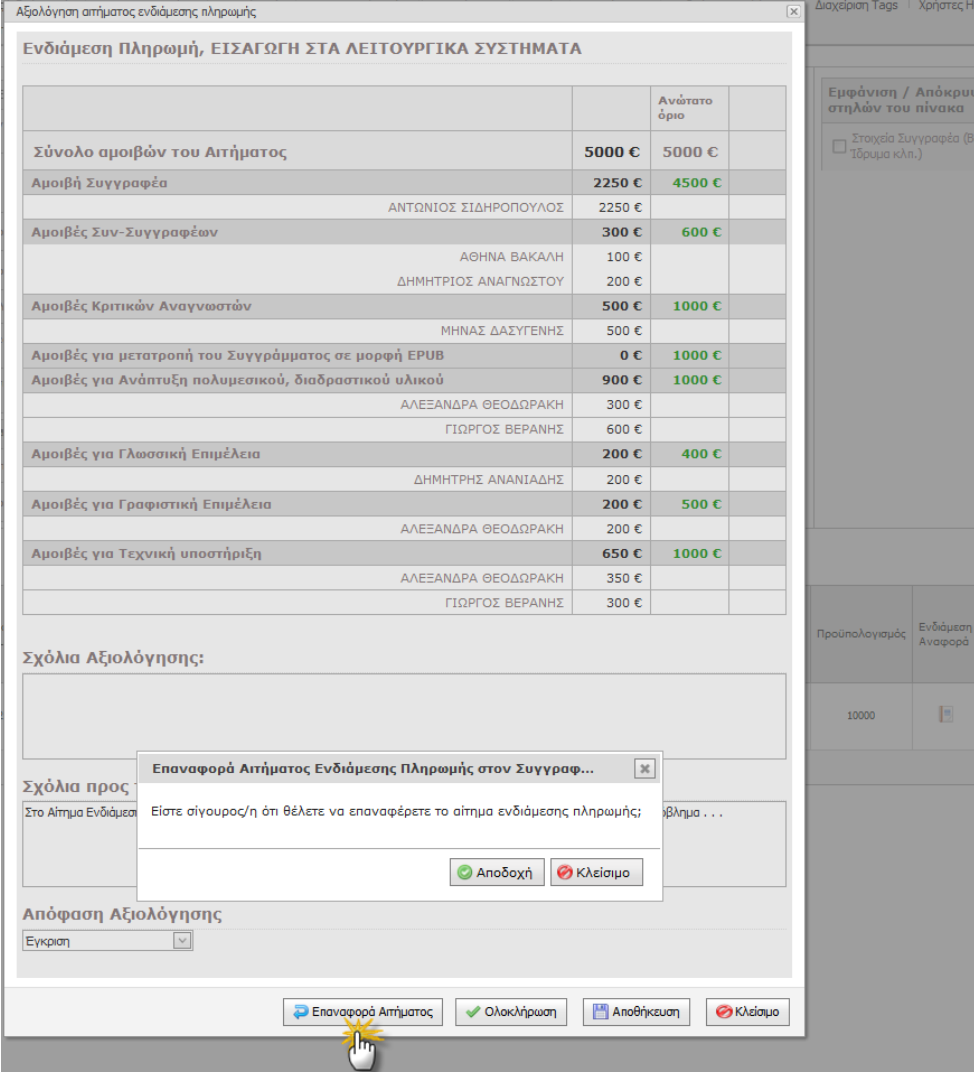

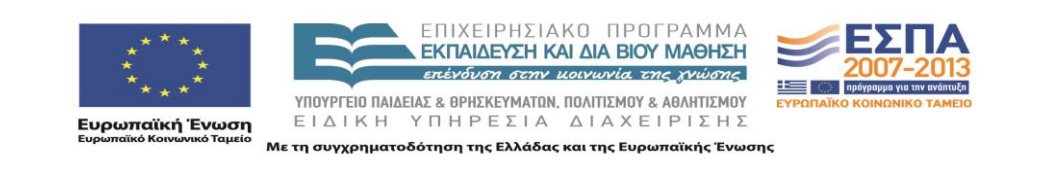

*jquery.ui.dialog - παράθυρο διαλόγου επιβεβαίωσης* 

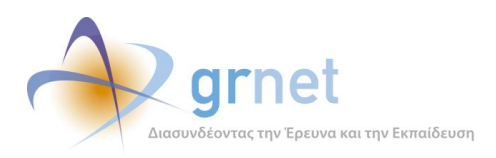

# *Οθόνη 10.3: Ολοκλήρωση της αξιολόγησης ενός Αιτήματος Ενδιάμεσης Πληρωμής*

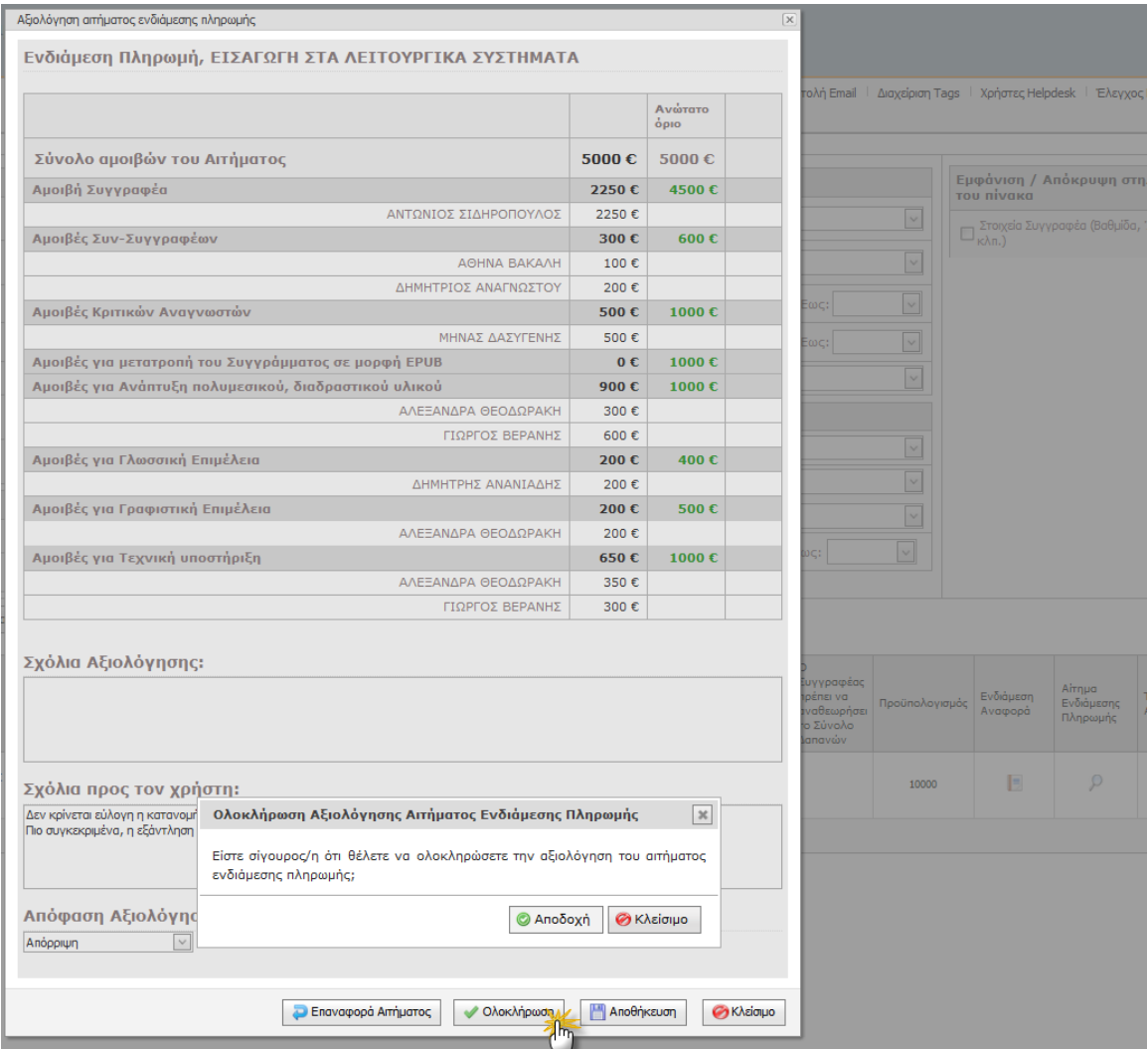

*jquery.ui.dialog - παράθυρο διαλόγου επιβεβαίωσης* 

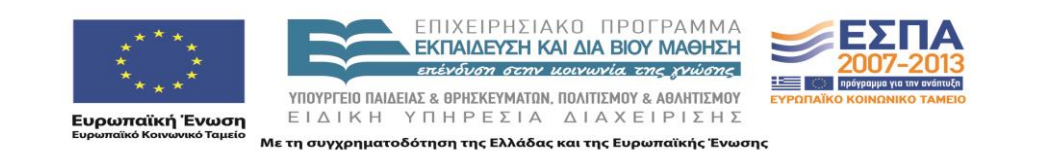

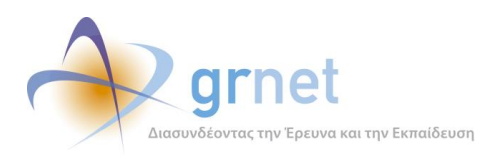

#### *Οθόνη 10.4: Επαναφορά ενός αξιολογημένου Αιτήματος σε αξιολόγηση*

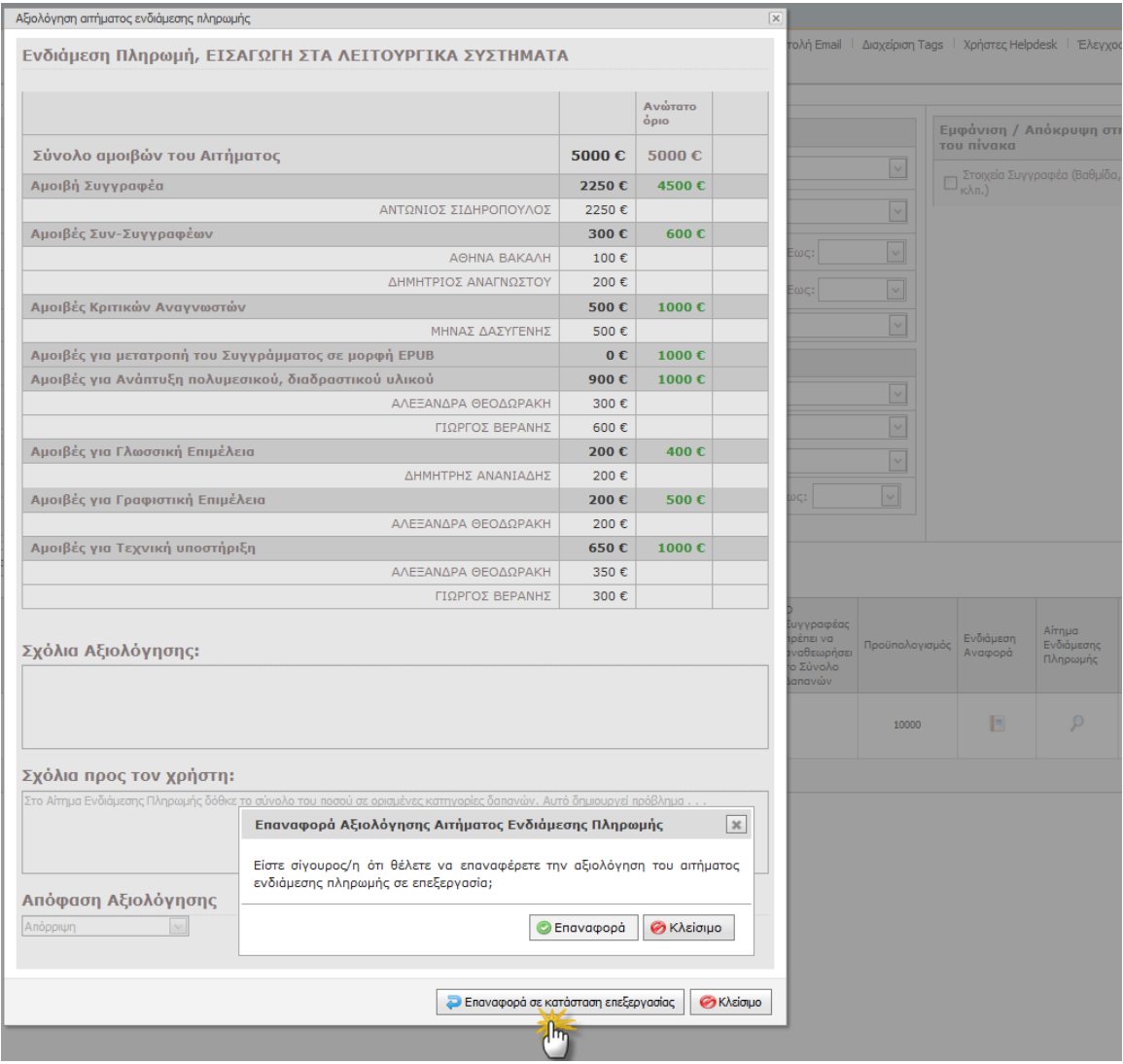

*jquery.ui.dialog - παράθυρο διαλόγου επιβεβαίωσης* 

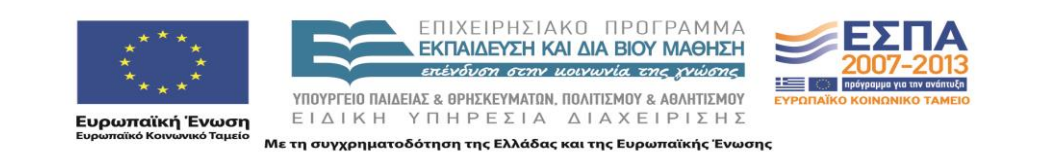
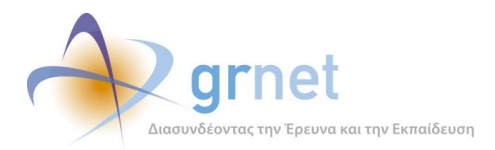

# **11 Οικονομικό Υποσύστημα**

Το Οικονομικό Υποσύστημα χειρίζεται δύο βασικές οντότητες, τις Αμοιβές (ή Αμειβόμενες Εργασίες) και τις Συμβάσεις.

# **Αμειβόμενες Εργασίες:**

είδος αμειβόμενης εργασίας:

- Αξιολογητής Πρότασης
- Κύριος Συγγραφέας Πρότασης
- Κριτικός Αναγνώστης Πρότασης
- Συν-Συγγραφέας Πρότασης
- Συντελεστής Συγγραφικής Προσπάθειας Πρότασης

χρονική φάσηαμειβόμενης εργασίας

- Αξιολόγηση Πρότασης
- Ενδιάμεση Πληρωμή Πρότασης
- Τελική Πληρωμή Πρότασης

## κατάσταση αμειβόμενης εργασίας (ετοιμότητα πληρωμής):

- 1. Μη οριστικοποιημένη
- 2. Οριστικοποιημένη
- 3. Ανακληθείσα

# **Συμβάσεις:**

Τύπος Σύμβασης

- Μικτή Σύμβαση
- Σύμβαση Αξιολόγησης Προτάσεων
- Σύμβαση Συγγραφικής Εργασία.
- Σύμβαση Βοηθητικών Εργασιών

## Οριστικοποίησης Σύμβασης:

- Οριστικοποιημένη: περιλαμβάνει μόνο οριστικοποιημένες εργασίες
- Μη Οριστικοποιημένη: περιλαμβάνει τουλάχιστον μία μη οριστικοποιημένη εργασία
- Ανακληθείσα: περιλαμβάνει τουλάχιστον μία ανακληθείσα εργασία

## κατάσταση Σύμβασης:

- 1. Σε επεξεργασία
- 2. Έχει ενημερωθεί ο δικαιούχος να στείλει τα στοιχεία του

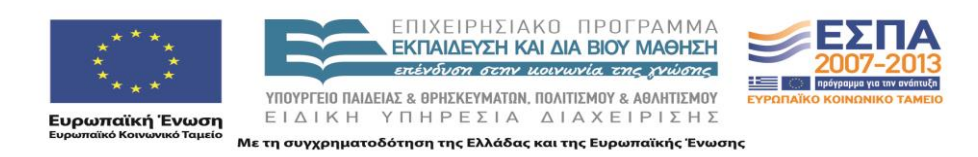

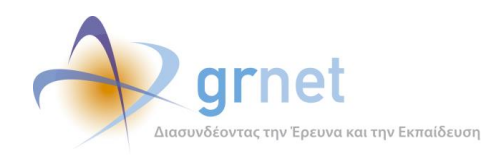

- 3. Ο δικαιούχος έχει στείλει τα στοιχεία του
- 4. Είναι έτοιμη για αποστολή στο δικαιούχο
- 5. Έχει ενημερωθεί ο δικαιούχος να τυπώσει τα έγγραφα
- 6. Έχουν παραληφθεί τα δικαιολογητικά της. Αναμένεται η έκδοση εντάλματος
- 7. Ολοκληρωμένη. Έχουν καταχωρηθεί τα στοιχεία του εντάλματος

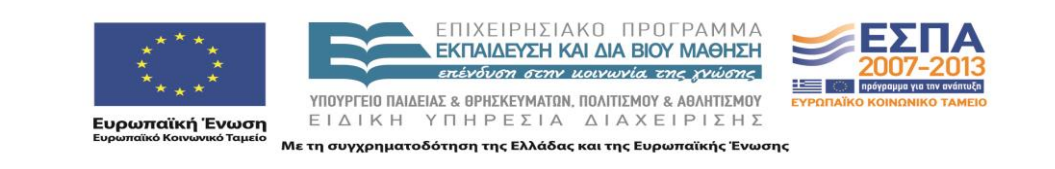

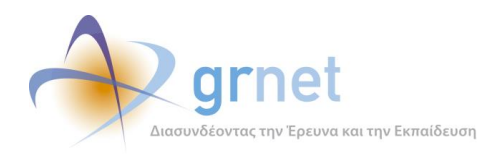

## *11.1.1 Εργασίες ΚΟΥ – εποπτεία Αμοιβών και Συμβάσεων*

#### **Έχει εποπτεία των Αμειβόμενων Εργασιών των μελών των Μητρώων**

Αναζητά και εντοπίζει αμειβόμενες εργασίες μελών της δράσης

- Η αναζήτηση γίνεται με βάση σύνθετα κριτήρια που αφορούν:
- Το μέλος που αφορά η εργασία (Ονοματεπώνυμο, Ιδιότητα, Ίδρυμα, κλπ)
- Το είδος της εργασίας

Την κατάσταση της εργασίας

Την Πρόταση/Σύγγραμμα με την οποία σχετίζεται η εργασία

Το αντικείμενο με το οποίο σχετίζεται η εργασία

Τη Σύμβαση όπου ενδεχομένως έχει ενταχθεί η Εργασία

Βλέπει λίστα με τις Αμειβόμενες Εργασίες που ικανοποιούν τα κριτήρια αναζήτησης, με αναλυτικά στοιχεία για καθεμία

#### **Έχει εποπτεία των Συμβάσεων των μελών των Μητρώων**

Αναζητά και εντοπίζει Συμβάσεις μελών της δράσης

Η αναζήτηση γίνεται με βάση σύνθετα κριτήρια που αφορούν: Το μέλος που αφορά η Σύμβαση (Ονοματεπώνυμο, Ιδιότητα, Ίδρυμα, κλπ) Το είδος και τις αμειβόμενες εργασίες που περιέχει η Σύμβαση Την κατάσταση της Σύμβασης Διαχειριστικά στοιχεία της σύμβασης (ημερομηνία δημιουργίας, κλπ) Στοιχεία περιεχομένου της σύμβασης (έναρξη, λήξη, ποσό, κλπ) Στοιχεία του εντάλματος

Βλέπει λίστα με τις Συμβάσεις που ικανοποιούν τα κριτήρια αναζήτησης, με αναλυτικά στοιχεία για καθεμία

Έχει πρόσβαση στις σελίδες που αφορούν μία συγκεκριμένη Σύμβαση

#### **Έχει εποπτεία των Οικονομικών Υποχρεώσεων της δράσης προς τα μέλη των Μητρώων**

Αναζητά και εντοπίζει μέλη των Μητρώων με αμειβόμενες εργασίες

Η αναζήτηση γίνεται με βάση σύνθετα κριτήρια που αφορούν: Στοιχεία του μέλους (Ονοματεπώνυμο, Ιδιότητα, Ίδρυμα, κλπ) Το Μητρώο στο οποίο ανήκει το μέλος Ειδικές περιπτώσεις αμειβόμενων εργασιών που έχει το μέλος

Βλέπει λίστα με τα μέλη που ικανοποιούν τα κριτήρια αναζήτησης, με αναλυτικά στοιχεία για τις οικονομικές υποχρεώσεις της δράσης

Βλέπει την "Οικονομική Καρτέλα" ενός μέλους σε σχέση με τη δράση.

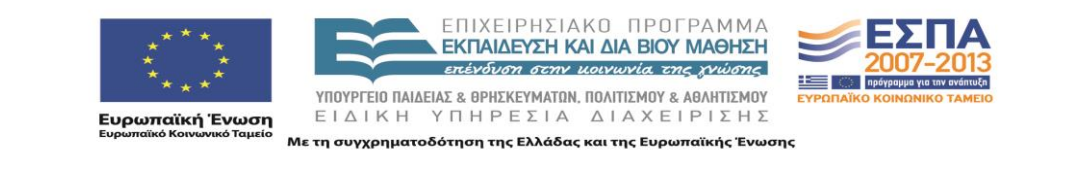

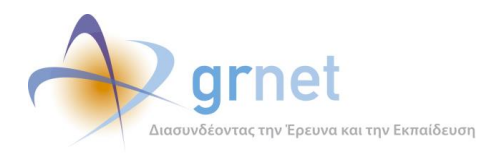

## *Οθόνη 11.1: Η σελίδα «Εποπτείας Αμειβόμενων Εργασιών»*

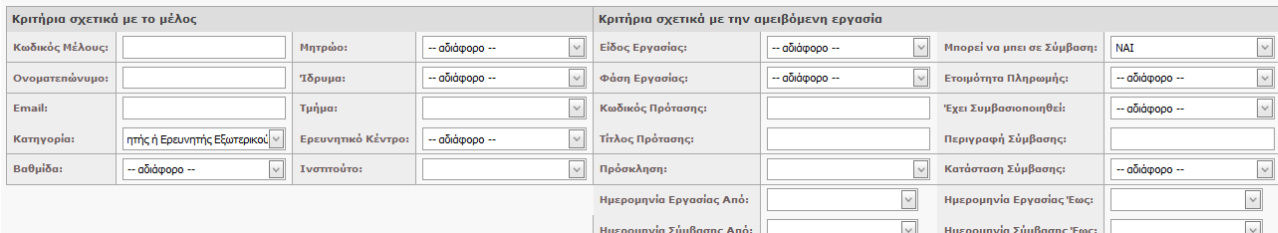

#### $\rho$  Αναζήτηση

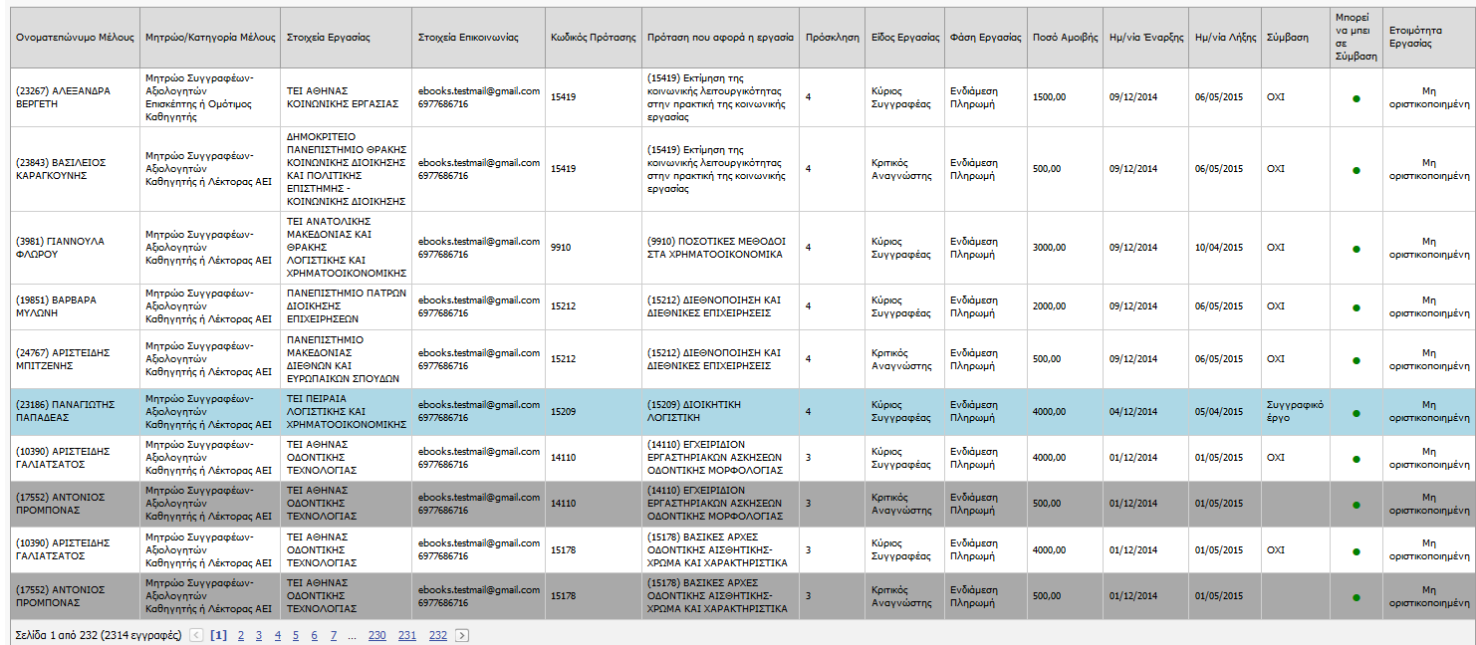

# *Secure/Helpdesk/SearchPaidWorks.aspx.cs - κλάση σελίδας Εποπτείας Αμειβόμενων Εργασιών,*

*Secure/UserControls/SearchFilters/PaidWorkViewSearchFiltersControl.ascx.cs*

*- Φίλτρα αναζήτησης αμειβόμενων εργασιών,*

*Secure/UserControls/GridViews/PaidWorkViewsGridView.ascx.cs, grid αναζήτησης αμειβόμενων εργασιών*

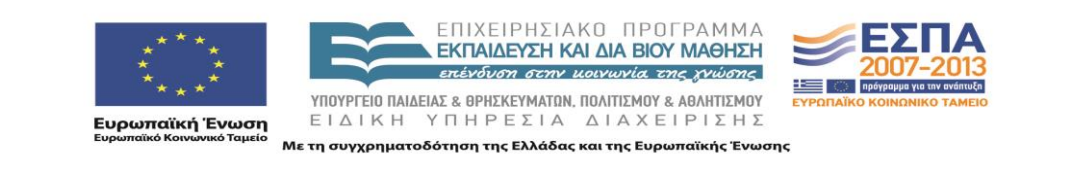

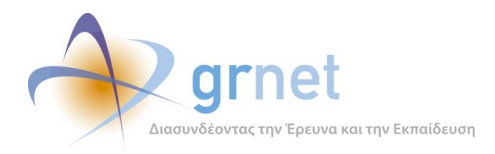

### *Οθόνη 11.2: Η σελίδα «Εποπτείας Συμβάσεων»*

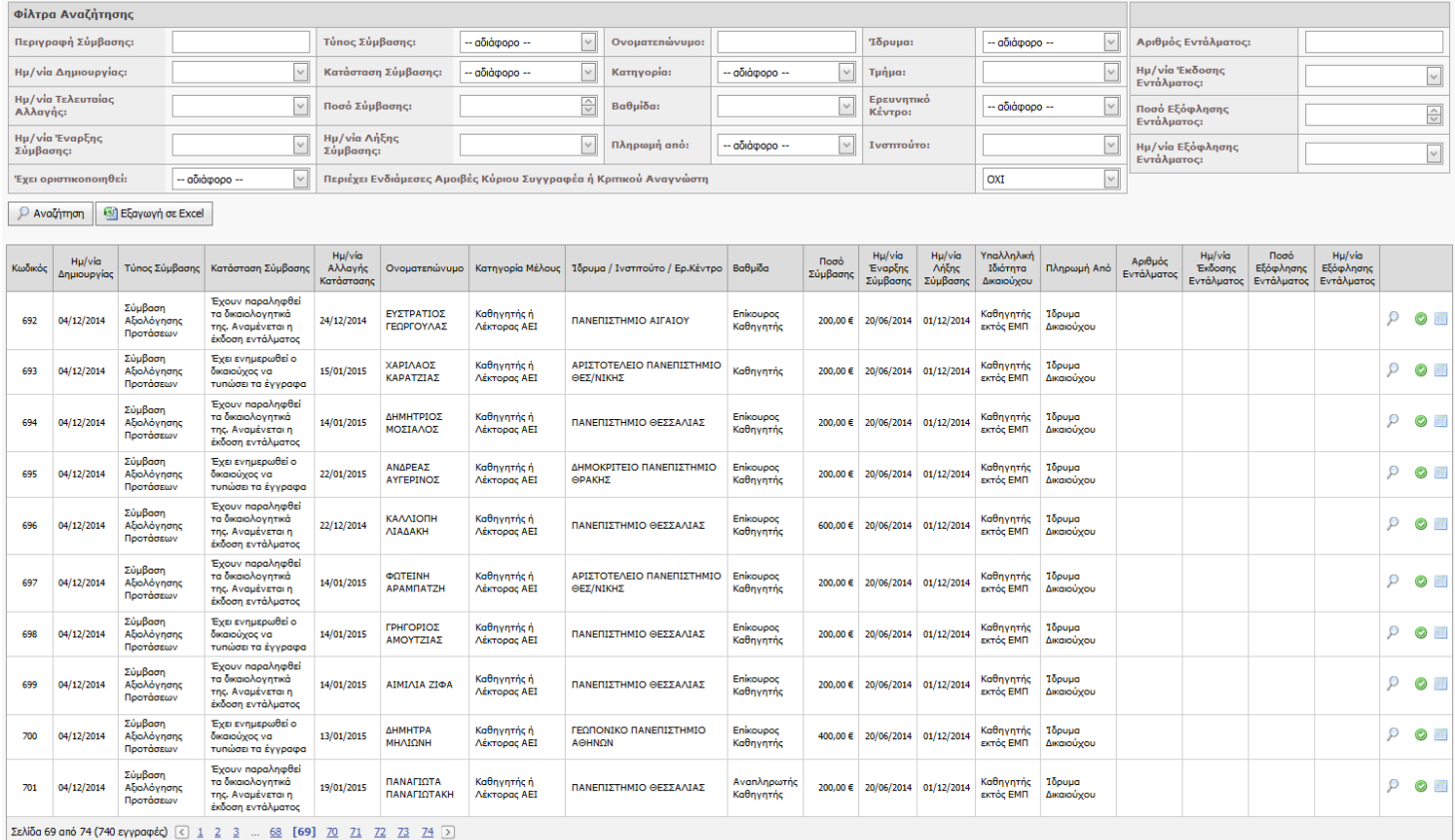

# *Secure/Helpdesk/SearchPaymentContracts.aspx.cs - Σελίδα Εποπτείας Συμβάσεων,*

- *UserControls/SearchFilters/ManagePaymentContractsSearchFiltersControl.ascx. cs - Φίλτρα αναζήτησης συμβάσεων μελών,*
- *UserControls/GridViews/ManagePaymentContractsGridView.ascx..cs - grid συμβάσεων,*
- *UserControls/ExportGridViews/ManagePaymentContractsExportGridView.ascx.cs control εξαγωγής δεδομένων*

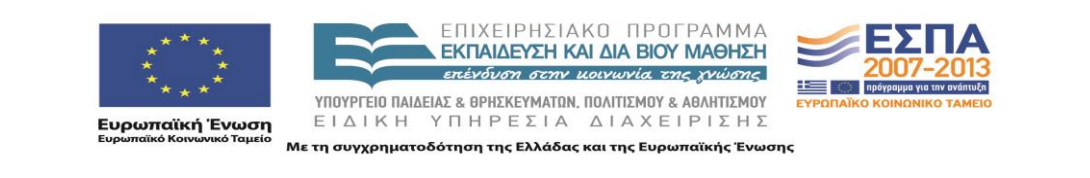

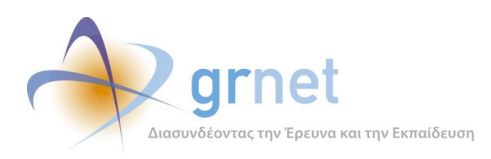

## *Οθόνη 11.3: Η σελίδα προβολής μίας Σύμβασης*

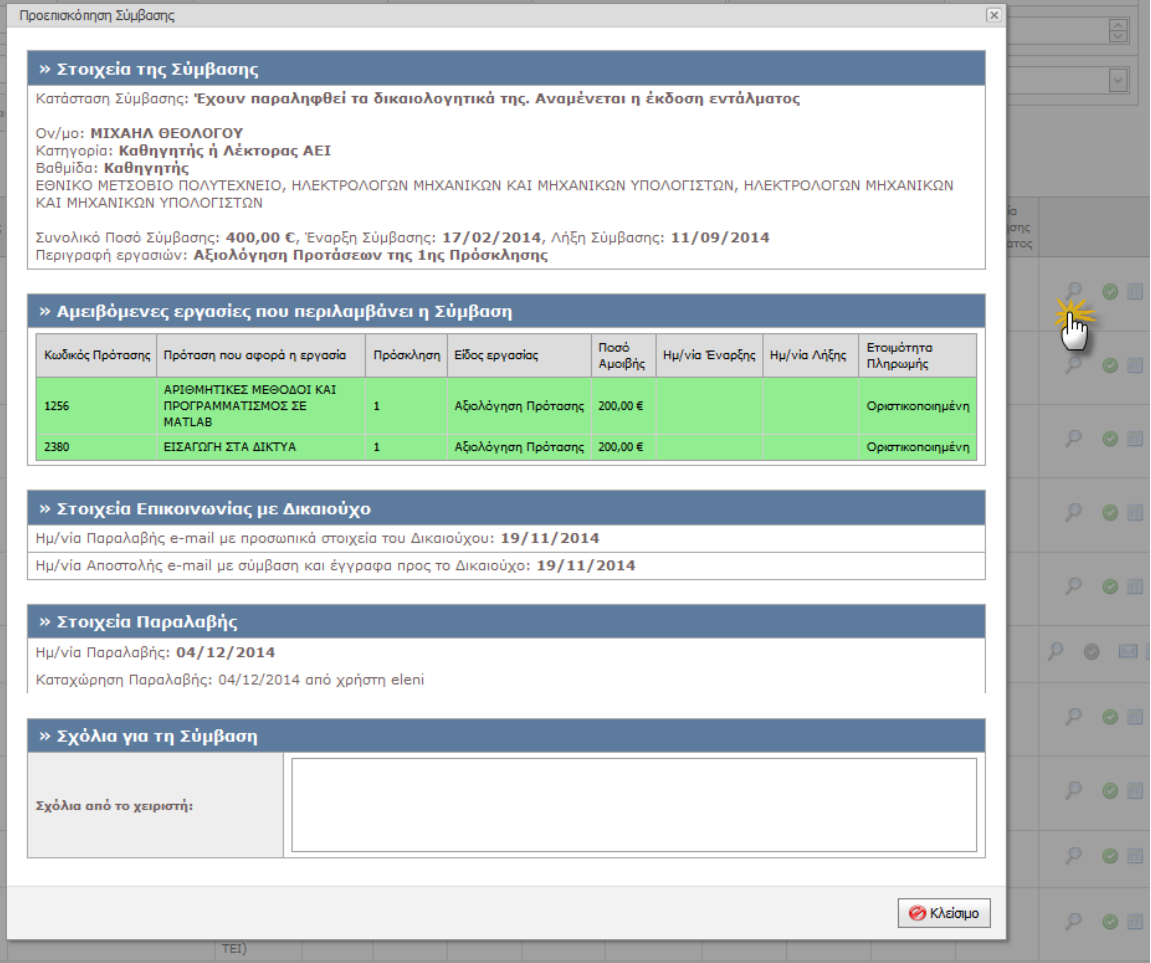

*Helpdesk/EditorPopups/ViewPaymentContract.aspx.cs - Σελίδα προβολής Σύμβασης,*

*UserControls/PaymentContractControls/ViewControls/FacultyMemberContractView .ascx.cs - Control read only παρουσίασης στοιχείων δικαιούχου.*

*PaymentContractControls/InputControls/PaymentContractReceiveInput.ascx.cs control εισαγωγής στοιχείων παραλαβής σύμβασης,*

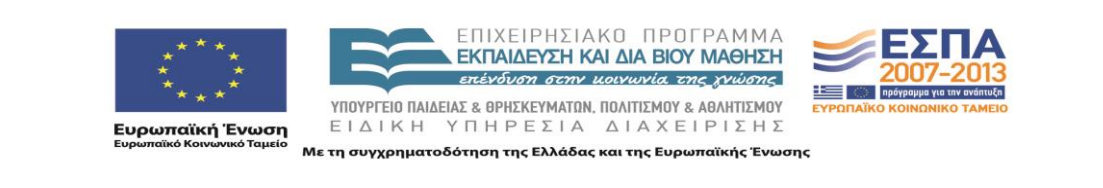

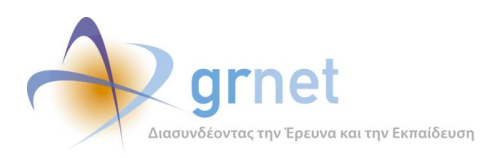

# *Οθόνη 11.4: Η σελίδα προβολής των emails που έχουν αποσταλεί σχετικά με μία σύμβαση*

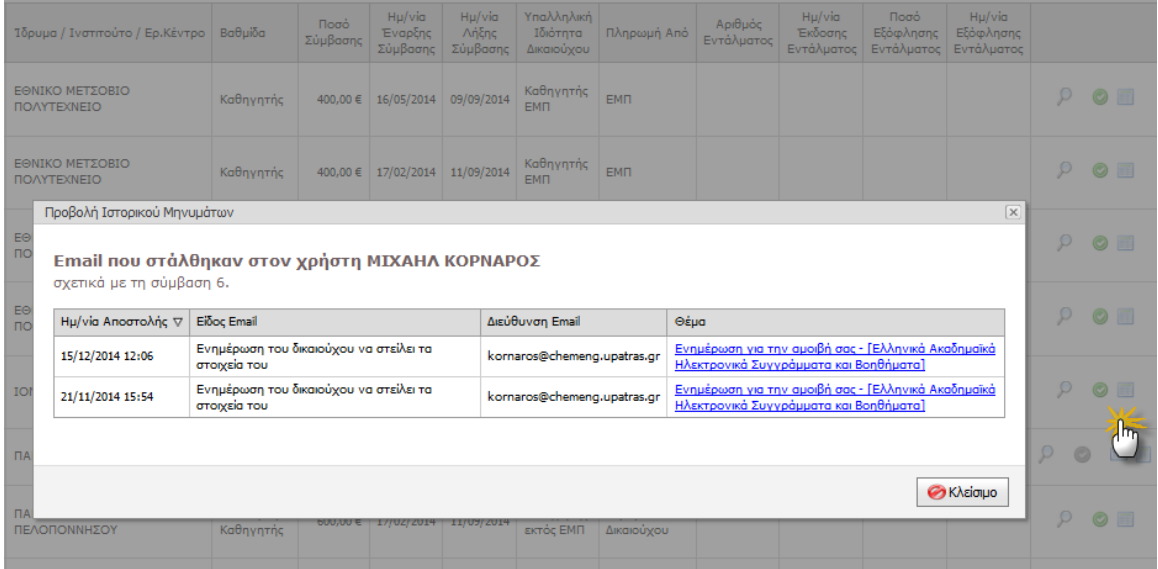

*EmailsForContractsForwarded.aspx.cs- προβολή απεσταλμένων μηνυμάτων σχετικών με τη σύμβαση*

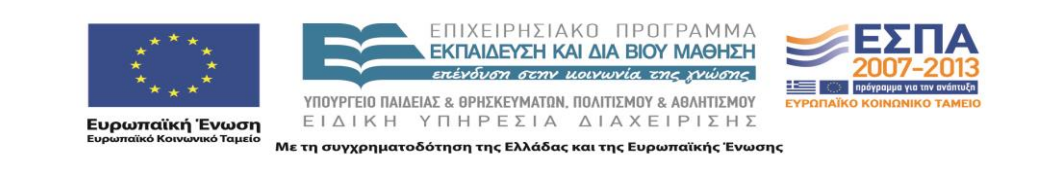

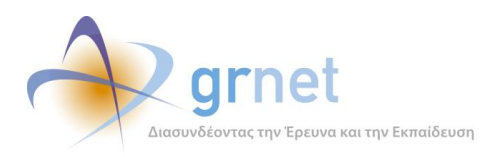

## *Οθόνη 11.5: Η σελίδα επεξεργασίας μίας Σύμβασης*

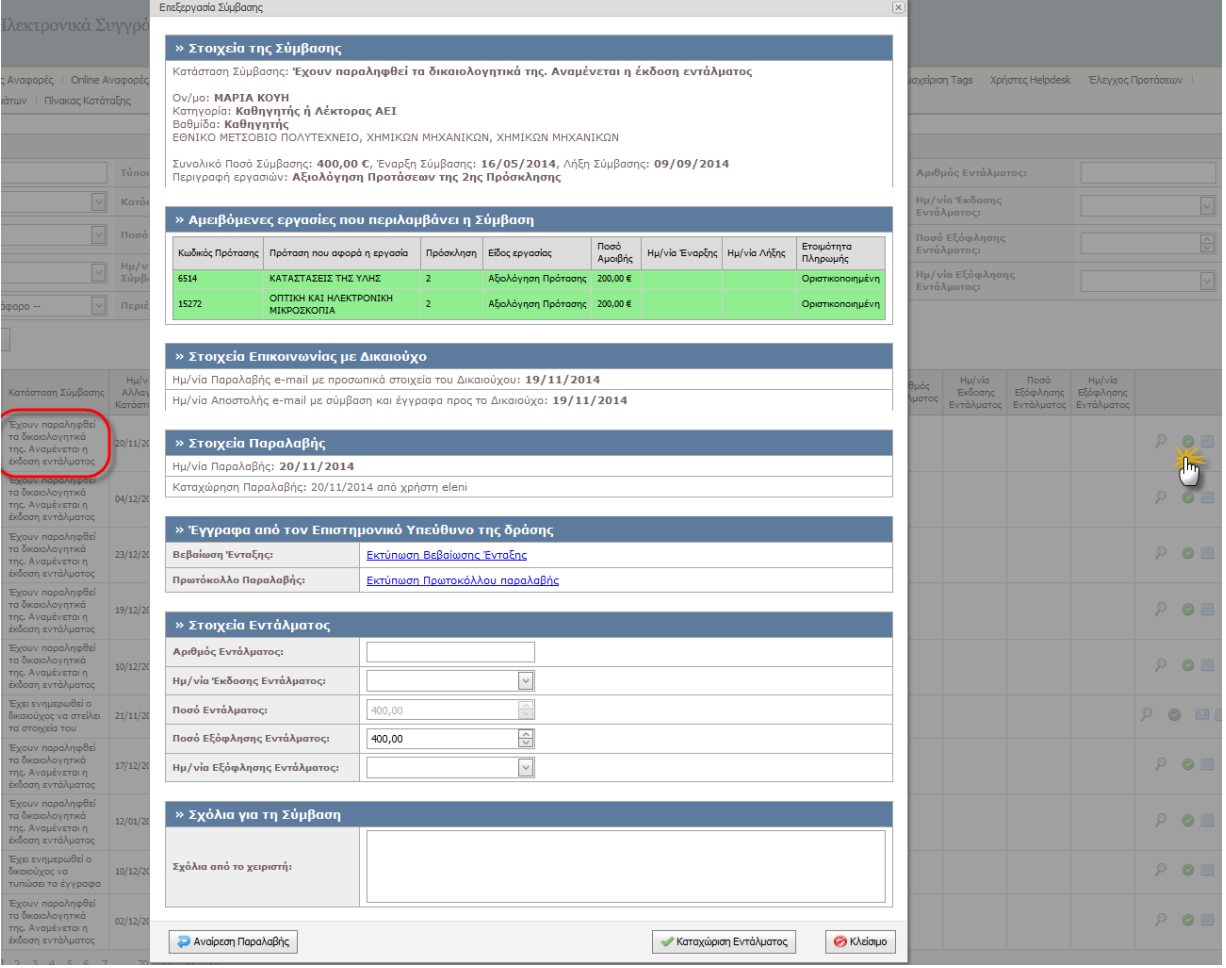

*Helpdesk/EditorPopups/ViewPaymentContract.aspx.cs - Σελίδα προβολής Σύμβασης,*

*UserControls/PaymentContractControls/ViewControls/FacultyMemberContractView.asc x.cs - Control read only παρουσίασης στοιχείων δικαιούχου.*

*PaymentContractControls/InputControls/PaymentContractReceiveInput.ascx.cs control εισαγωγής στοιχείων παραλαβής σύμβασης,*

*UserControls/PaymentContractControls/InputControls/PaymentContractFilesSentToBe neficiaryInput.ascx.cs - Control εισαγωγής στοιχείων αποστολής εγγράφων στο δικαιούχο,*

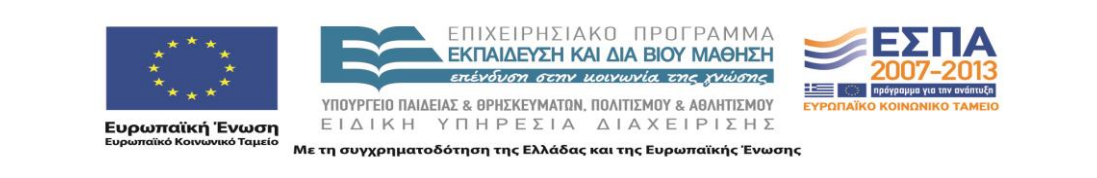

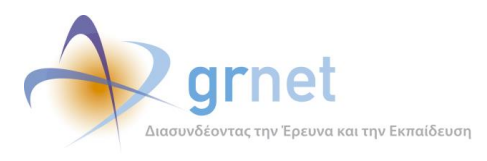

*UserControls/PaymentContractControls/InputControls/PaymentContractCompleteInput .ascx..cs - control εισαγωγής στοιχείων εντάλματος και ολοκλήρωσης σύμβασης,*

*UserControls/PaymentContractControls/InputControls/AccessionCertificationFilesI nput.ascx.cs - control εκτύπωσης βεβαίωσης ένταξης και πρωτοκόλλου*

#### *Οθόνη 11.6: Η σελίδα εποπτείας των Οικονομικών Υποχρεώσεων της δράσης προς τα μέλη*

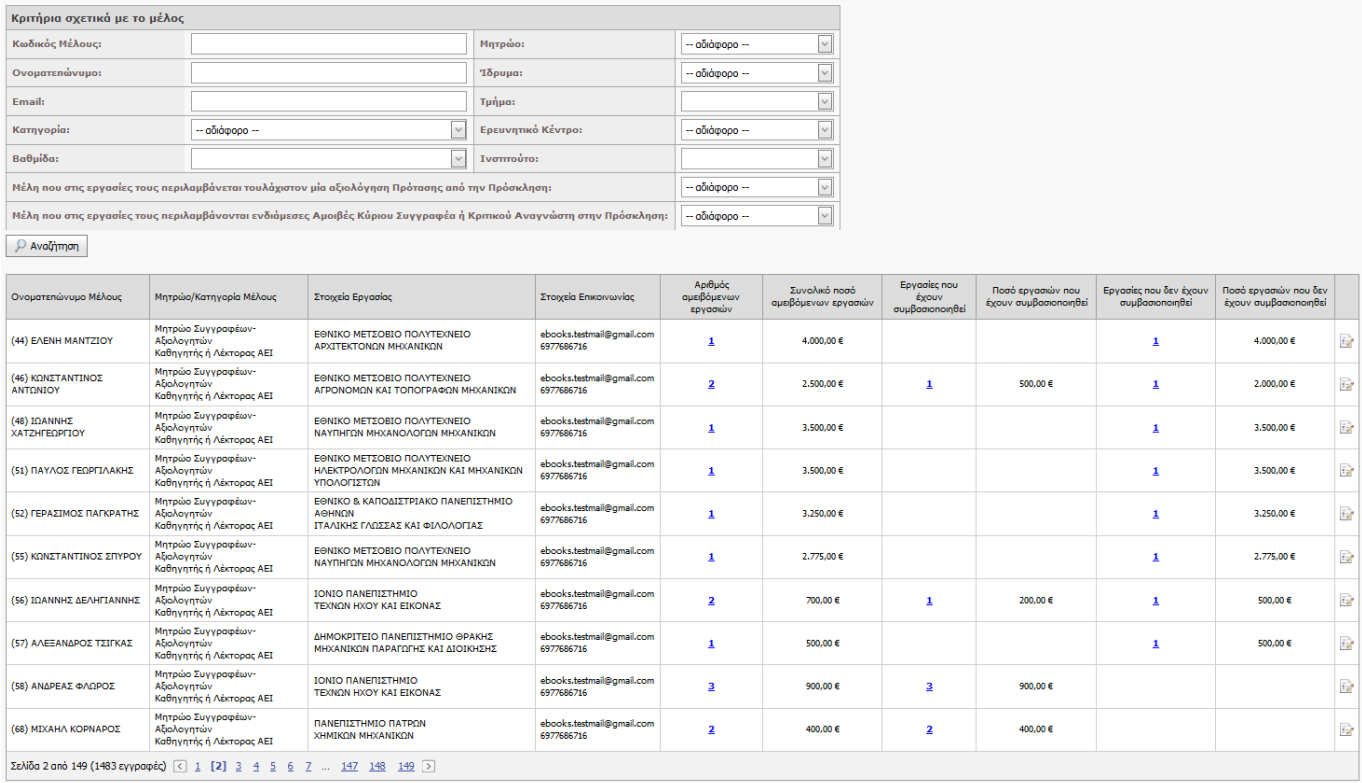

*Helpdesk/SearchPaidWorksForReporters.aspx.cs - κλάση της σελίδα της εποπτείας των οικονομικών υποχρεώσεων προς τα μέλη,*

*UserControls/SearchFilters/PaidWorksForReporterViewSearchFiltersControl.asc x.cs - φίλτρα αναζήτησης ,*

*UserControls/GridViews/PaidWorksForReporterGridView.ascx.cs - grid προβολής οικονομικών υποχρεώσεων προς τα μέλη*

ΕΠΙΧΕΙΡΗΣΙΑΚΟ ΠΡΟΓΡΑΜΜΑ

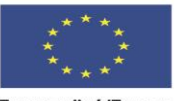

**ΕΚΠΑΙΔΕΥΣΗ ΚΑΙ ΔΙΑ ΒΙΟΥ ΜΑΘΗΣΗ** επένδυση στην μοινωνία της χνώσης ΥΠΟΥΡΓΕΙΟ ΠΑΙΔΕΙΑΣ & ΘΡΗΣΚΕΥΜΑΤΩΝ, ΠΟΛΙΤΙΣΜΟΥ & ΑΘΛΗΤΙΣΜΟΥ ΕΙΔΙΚΗ ΥΠΗΡΕΣΙΑ ΔΙΑΧΕΙΡΙΣΗΣ

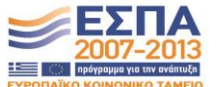

**ικανιστικό**<br>Ευρωπαϊκή Ένωση<br><sub>Ευρωπαϊκό Κοινωνικό Ταμείο</sub>

Με τη συγχρηματοδότηση της Ελλάδας και της Ευρωπαϊκής Ένωσης

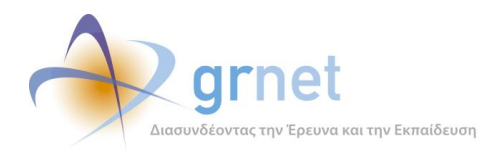

## *Οθόνη 11.7: Η «οικονομική καρτέλα» ενός μέλους της δράσης*

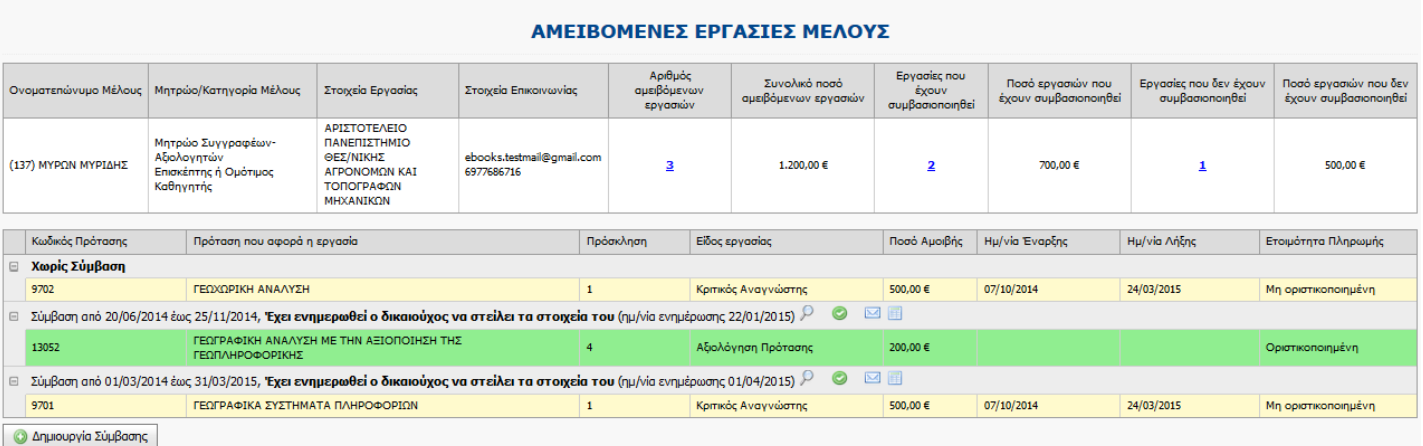

*Helpdesk/ReporterPaidWorks.aspx.cs - κλάση σελίδας της "οικονομικής καρτέλας" ενός μέλους,*

*UserControls/GridViews/PaidWorksForReporterGridView.ascx.cs - grid αμειβόμενων εργασιών μέλους,*

*UserControls/GridViews/ReporterPaidWorksByPaymentContractGridView.ascx.cs grid αμειβόμενων εργασιών μέλους ανά σύμβαση*

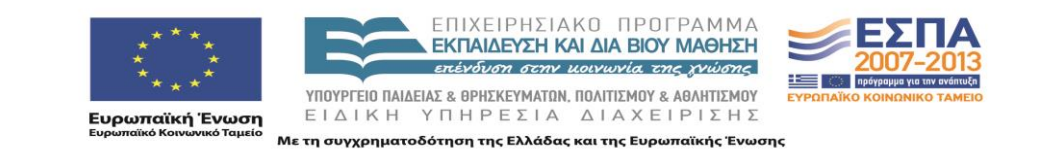

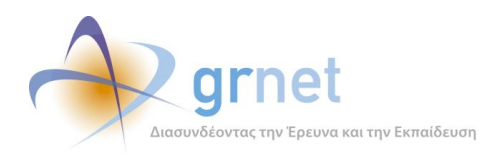

# *11.1.2 Εργασίες ΚΟΥ – δημιουργία και διαχείριση Συμβάσεων*

### **Διαχειρίζεται τη Σύμβαση ενός μέλους**

Δημιουργεί νέα Σύμβαση, περιλαμβάνοντας σε αυτήν "επιλέξιμες" Αμειβόμενες Εργασίες του μέλους Επεξεργάζεται τα στοιχεία μίας Σύμβασης (μεταξύ των οποίων και τις Αμειβόμενες Εργασίες που αυτή περιέχει)

Ειδοποιεί τον Δικαιούχο να αποστείλει απαραίτητα στοιχεία για τη Σύμβαση

Ενημερώνει την εφαρμογή ότι παρέλαβε τα στοιχεία του δικαιούχου

Ενημερώνει την εφαρμογή ότι έστειλε τα έγγραφα (Σύμβαση, κλπ) στον δικαιούχου

Ενημερώνει την εφαρμογή ότι παρέλαβε τα έγγραφα (Σύμβαση, κλπ) από το δικαιούχο

Τυπώνει επιπλέον έγγραφα που απαιτούνται για την αμοιβή (Πρωτόκολο Παραλαβής, Βεβαίωση Μέλους) Ενημερώνει την εφαρμογή ότι εκδόθηκε Ένταλμα για μία Σύμβαση και καταχωρεί τα στοιχεία του Εντάλματος

#### *Οθόνη 11.8: Το πρώτο βήμα στηδημιουργία νέας Σύμβασης – Επιλογή αμειβόμενων εργασιών*

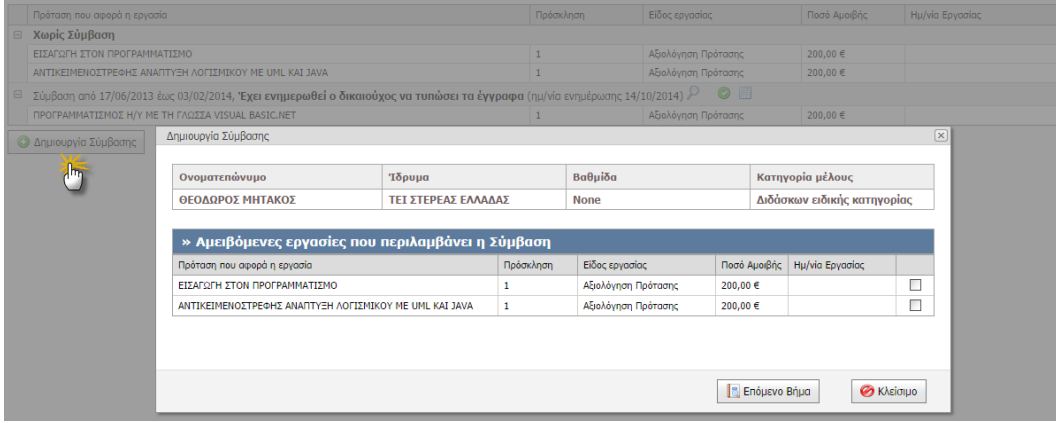

*Helpdesk.EditorPopups.EditPaymentContract.aspx.cs - σελίδα δημιουργίας σύμβασης,*

*PaymentContractControls/InputControls/PaymentContractInput.ascx.cs - Control εισαγωγής δεδομένων σύμβασης.*

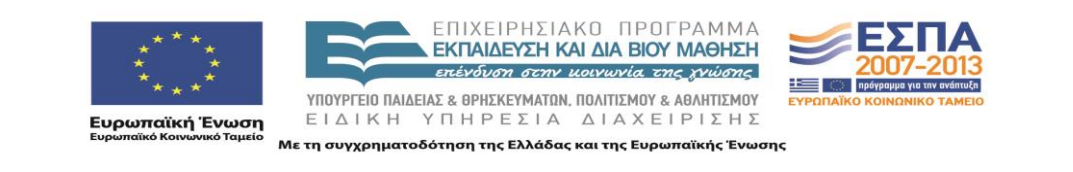

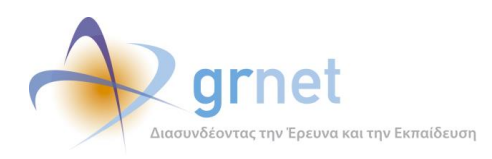

# *Οθόνη 11.9: Το δεύτερο βήμα στη δημιουργία νέας Σύμβασης – Στοιχεία της σύμβασης*

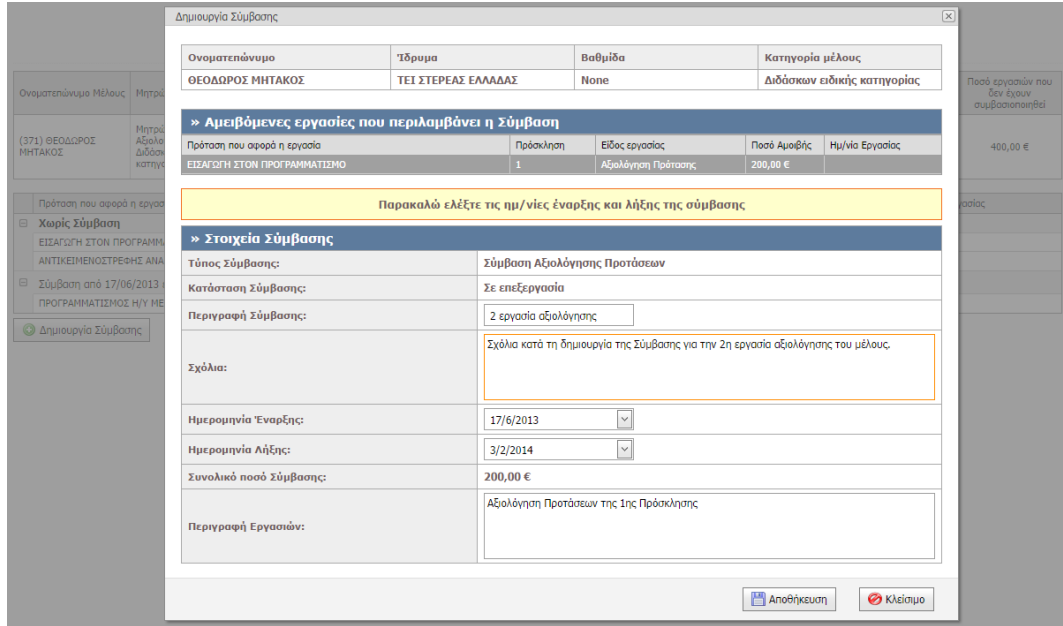

*Οθόνη 11.10: Η φόρμα επεξεργασίας μίας Σύμβασης*

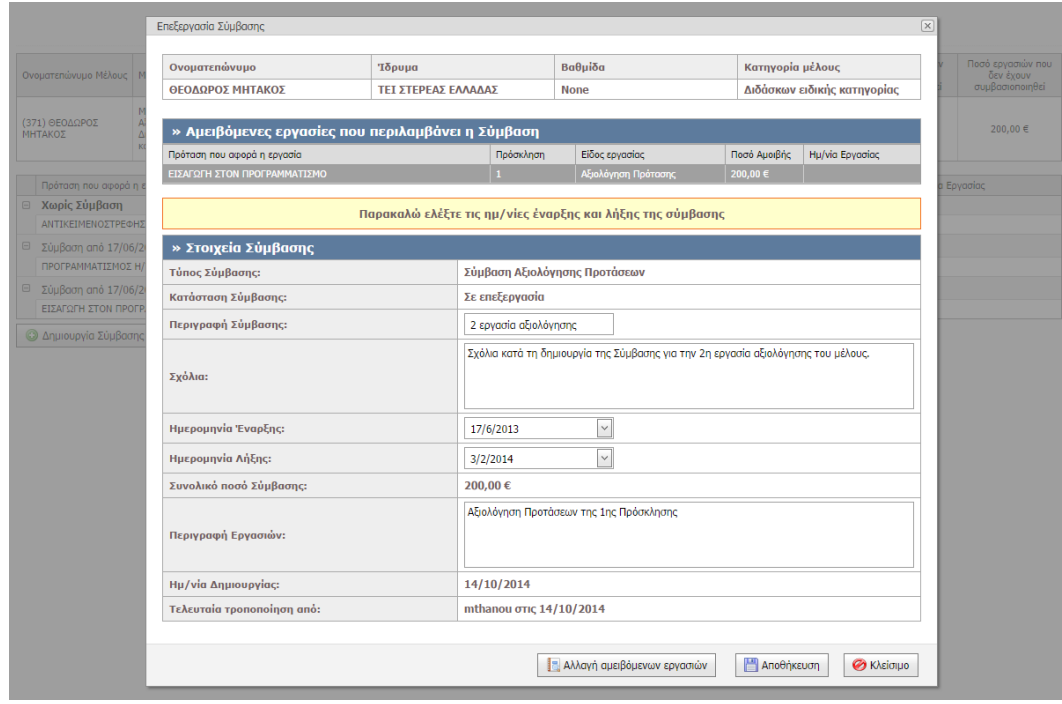

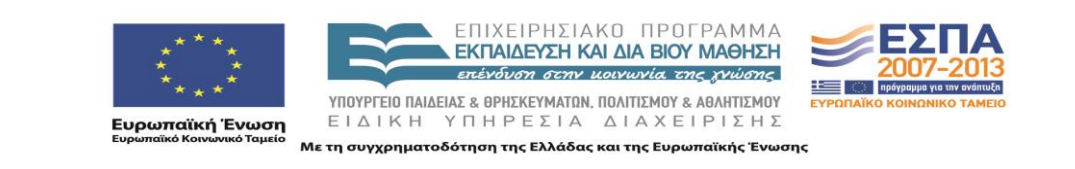

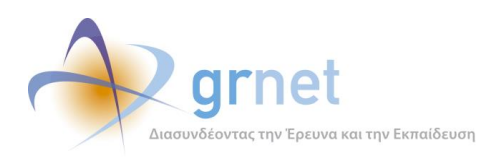

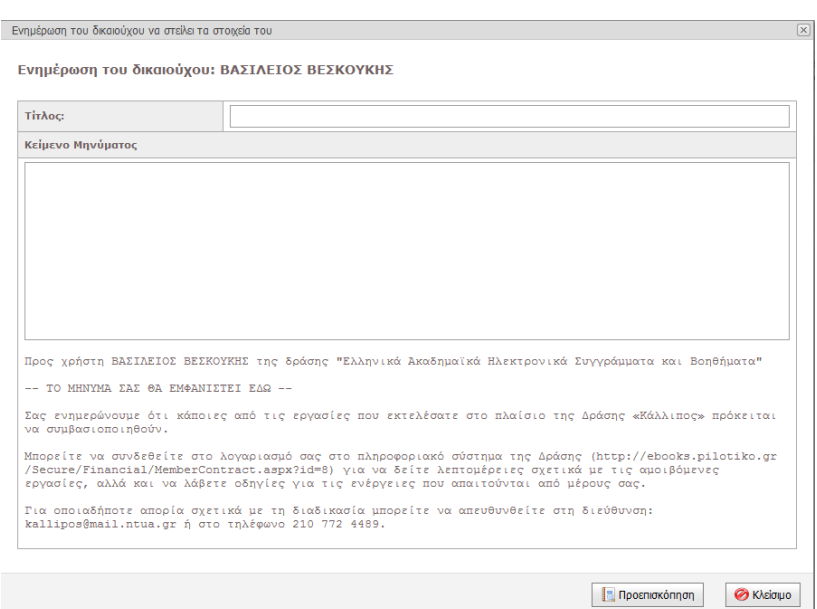

## *Οθόνη 11.11: Φόρμα αποστολή ενημερωτικού emailγια τη Σύμβασης μέλους*

*EditorPopups/SendForwardPaymentContract.aspx.cs - κλάση δημιουργίας αποστολής ενημερωτικού email για τη σύμβαση.* 

*Utils/EmailDispatcher.cs κλάση για τον χειρισμό της αποστολής μηνυμάτων email.*

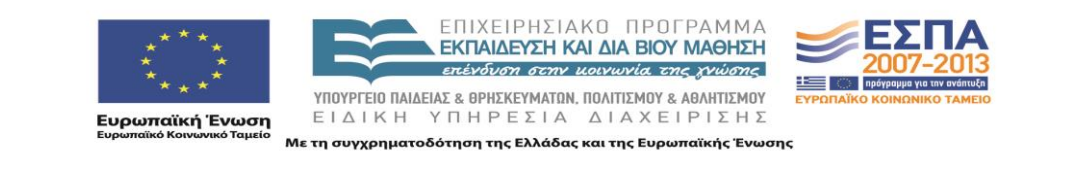

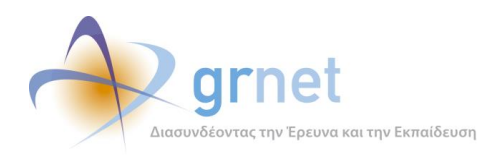

## *Οθόνη 11.12: Προεπισκόπηση του ενημερωτικού emailγια τη Σύμβασης μέλους*

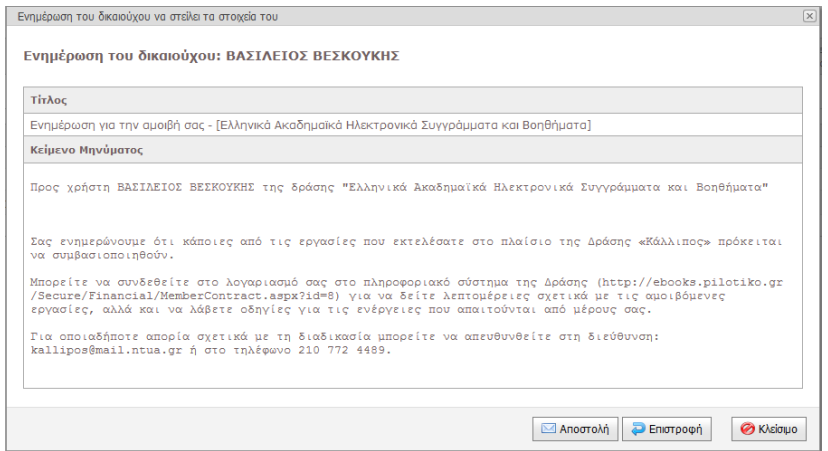

*EditorPopups/SendForwardPaymentContract.aspx.cs- κλάση δημιουργίας αποστολής ενημερωτικού email για τη σύμβαση.* 

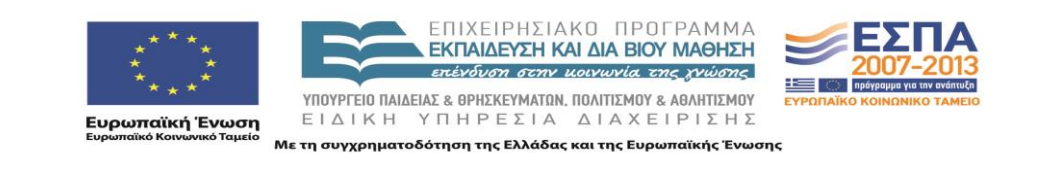

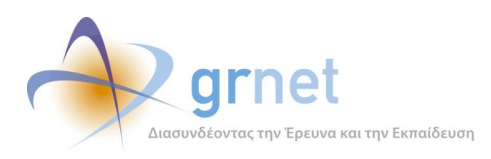

## *Οθόνη 11.13: Προεπισκόπηση Σύμβασης στην κατάσταση «Έχουν παραληφθεί τα δικαιολογητικά της»*

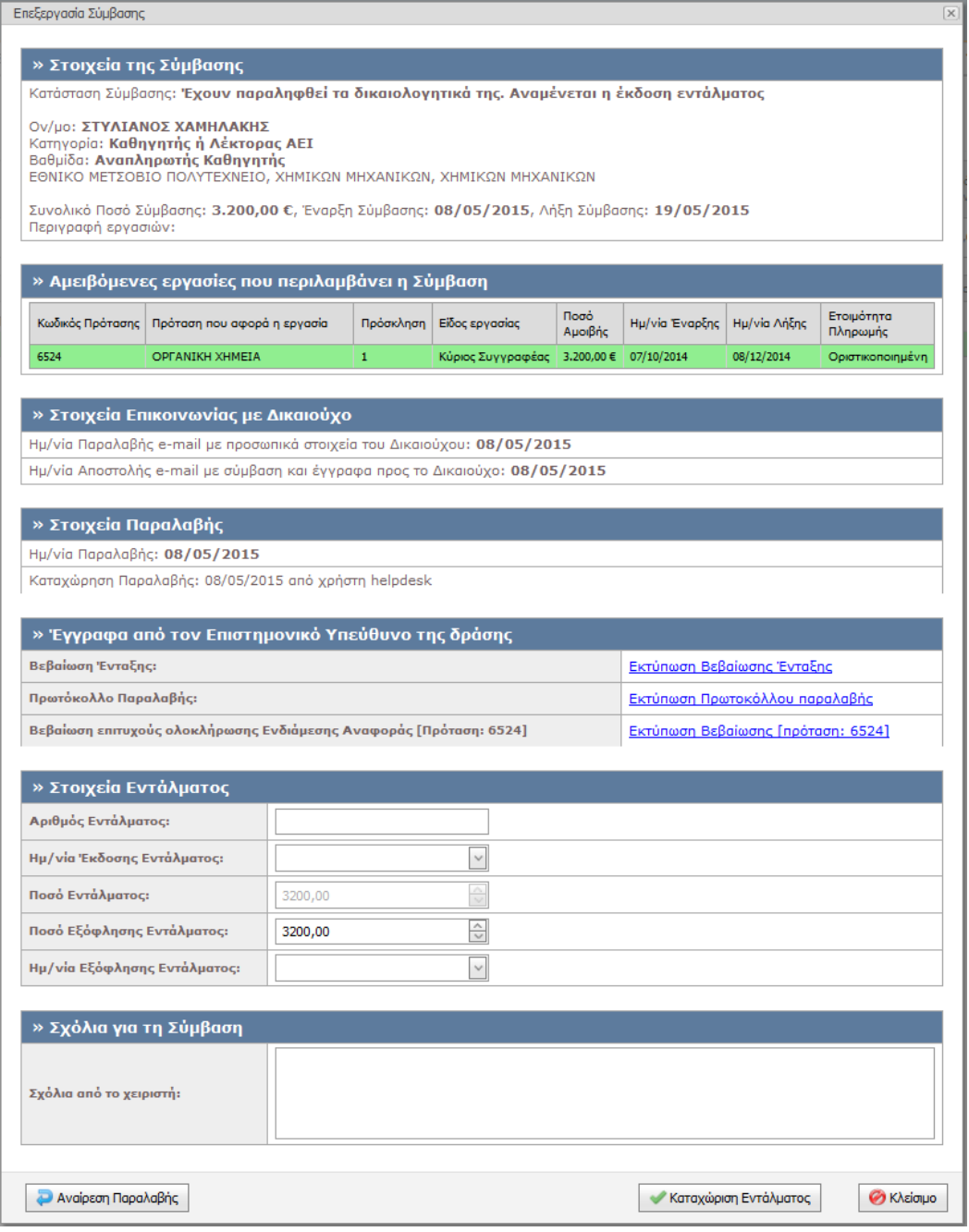

*Helpdesk/EditorPopups/ViewPaymentContract.aspx.cs - Σελίδα προβολής Σύμβασης,*

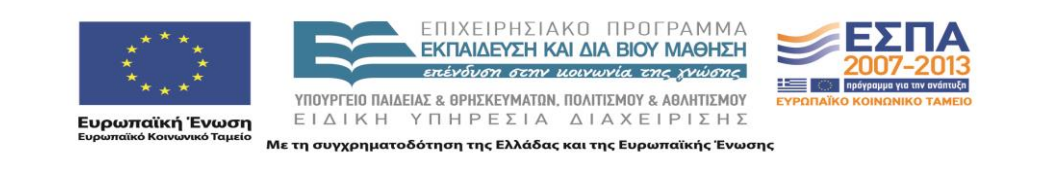

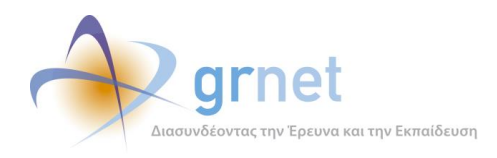

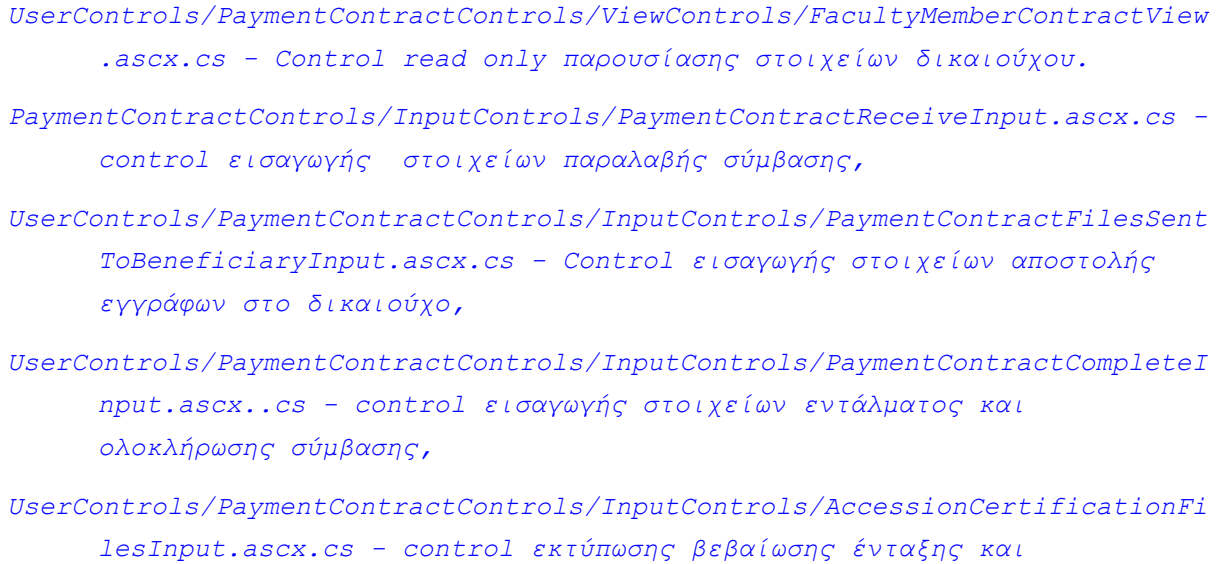

*Οθόνη 11.14: Βεβαίωση Ένταξης (pdf έγγραφο)*

*πρωτοκόλλου*

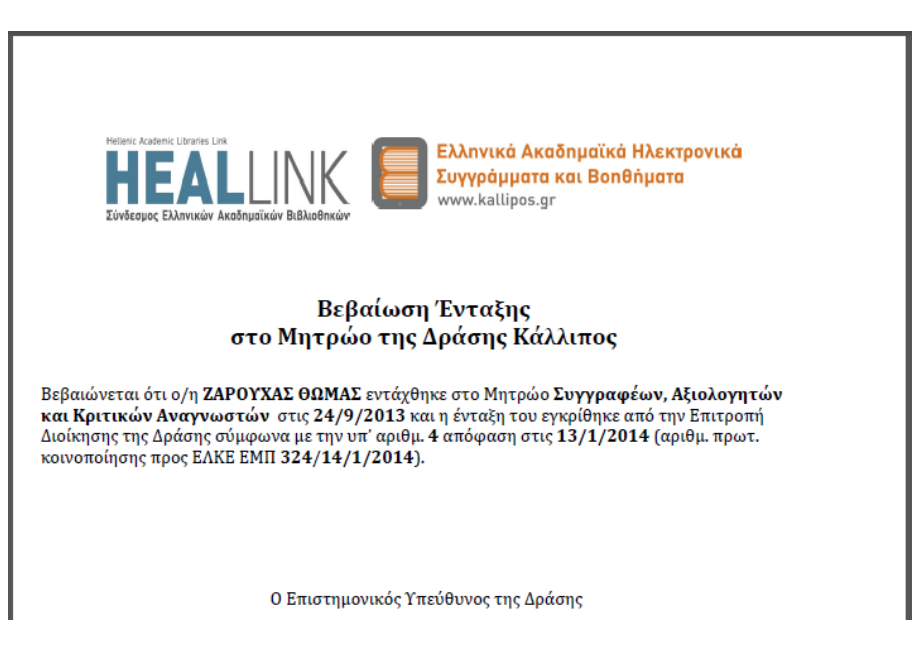

*\_rdlc/AccessionCertification.rdlc - template της Βεβαίωσης Ένταξης*

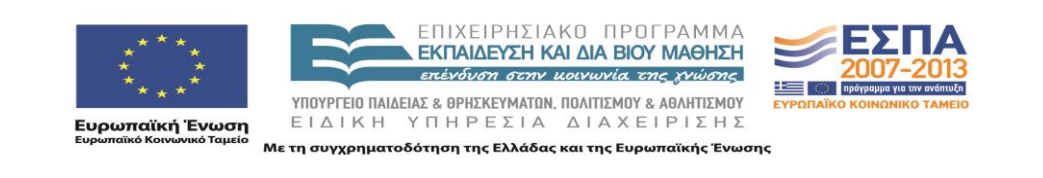

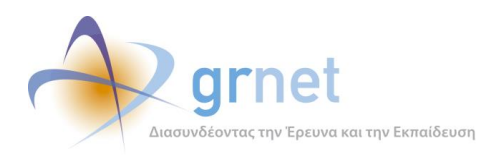

*Οθόνη 11.15: Πρωτόκολλο Παραλαβής για εργασίες αξιολόγησης (pdf έγγραφο)*

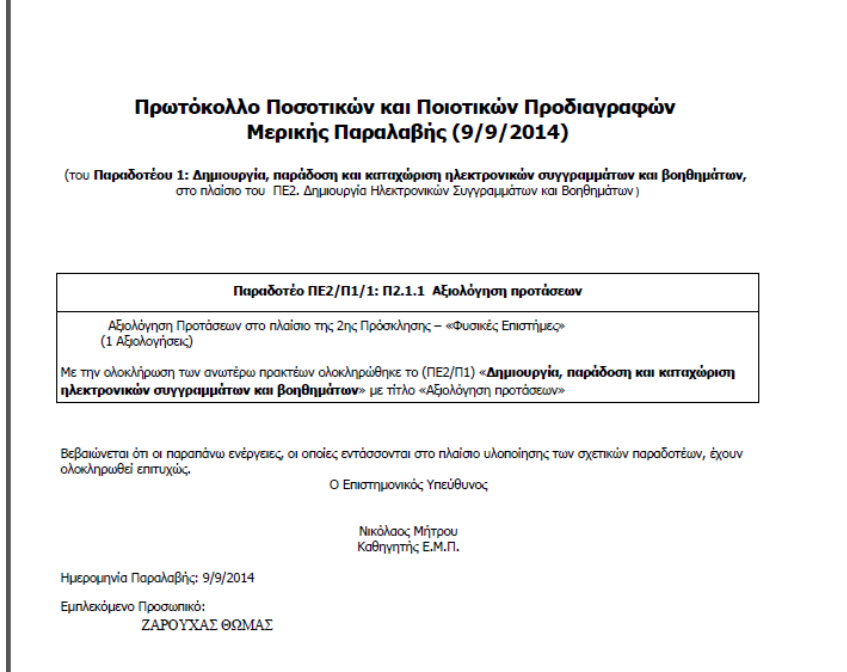

*\_rdlc/ReceiptProtocol.rdlc - template του πρωτοκόλλου παραλαβής*

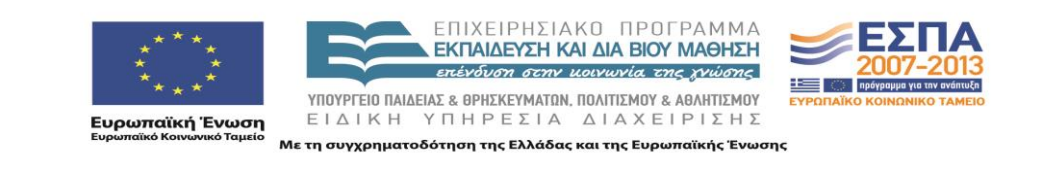

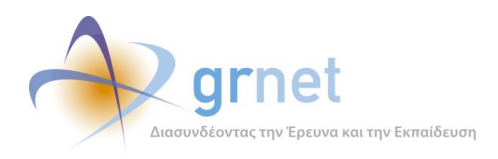

*Οθόνη 11.16: Πρωτόκολλο Παραλαβής για συγγραφικές εργασίες (pdf έγγραφο)*

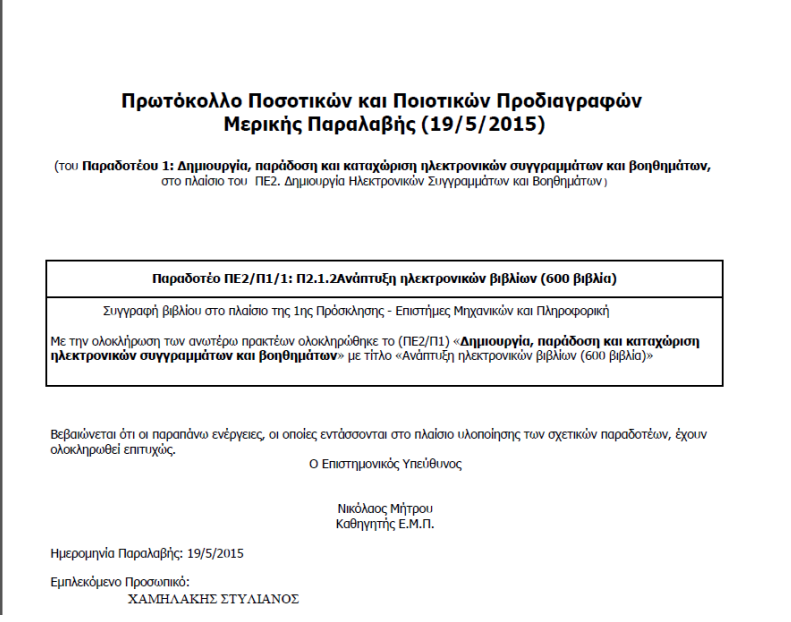

*\_rdlc/ReceiptProtocolExplicitPaidWork.rdlc - template του πρωτοκόλλου παραλαβής*

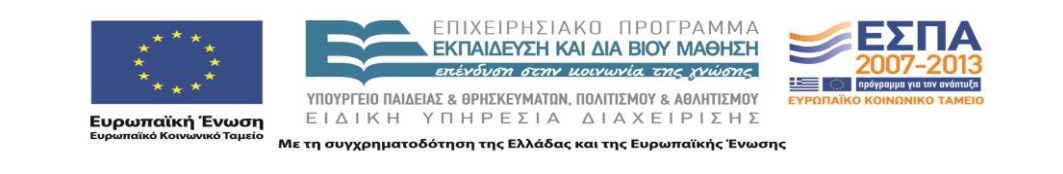

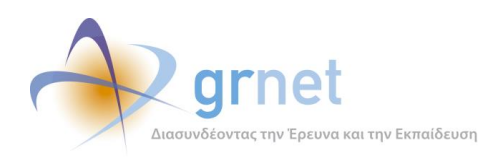

*Οθόνη 11.17: Βεβαίωση επιτυχούςολοκλήρωσηςΕνδιάμεσηςΑναφοράς (pdf έγγραφο)*

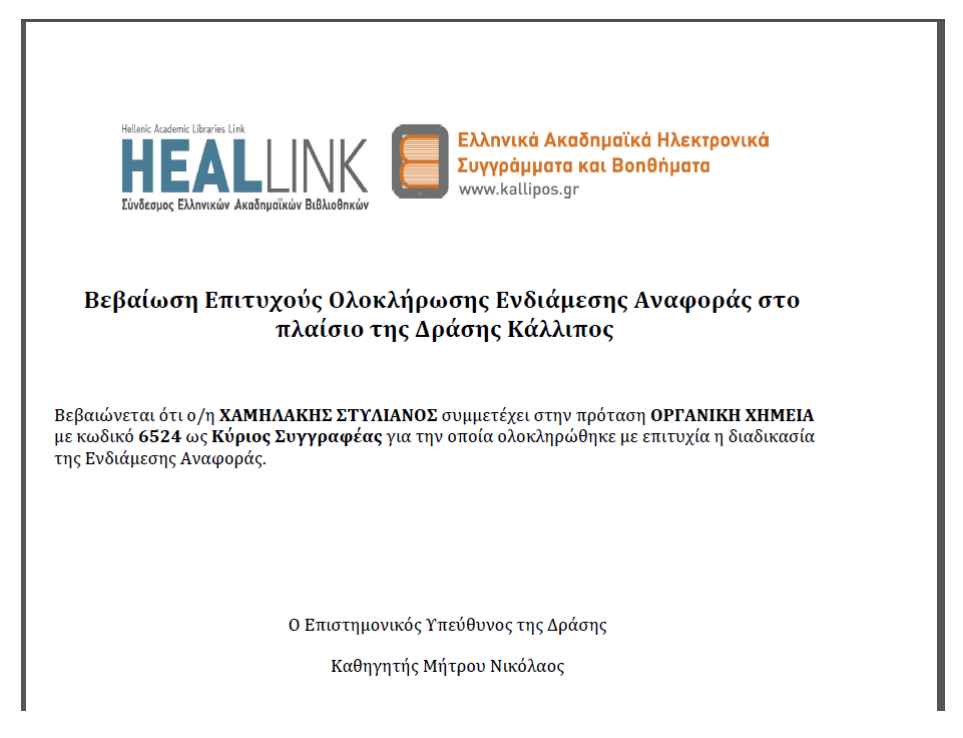

*\_rdlc/PaidWorkForProposalCertification.rdlc - template της Βεβαίωσης Επιτυχούς Ολοκλήρωσης Ενδιάμεσης Αναφοράς*

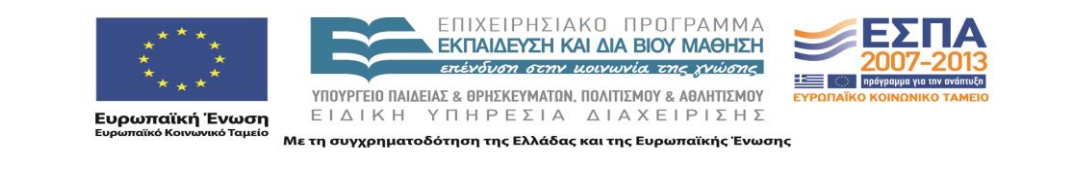

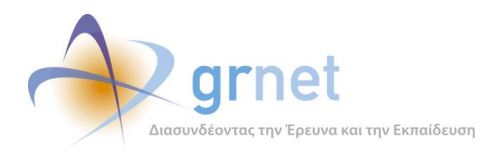

## *11.1.3 Δικαιούχος – ενημέρωση για τις συμβάσεις του*

#### **Βλέπει τις Συμβάσεις του**

### **Ενημερώνεται για τη Σύμβασή του**

Λαμβάνει ειδοποίηση να αποστείλει με email απαραίτητα στοιχεία για τη Σύμβαση

Καταχωρεί την υπαλληλική του ιδιότητα και τον τρόπο πληρωμής του

Ενημερώνεται εάν τα στοιχεία που απέστειλε (με email) παρελήφθησαν από τη δράση

Λαμβάνει με email τα έγγραφα της Σύμβασης (Σύμβαση, Έντυπο-6, κλπ)

Ενημερώνεται εάν τα έγγραφα που απέστειλε (ταχυδρομικά) παρελήφθησαν από τη δράση

Λαμβάνει email με τα στοιχεία του Εντάλματος που εκδόθηκε για τη Σύμβασή του

#### *Οθόνη 11.18: Λίστα με τις Συμβάσεις ενός μέλους*

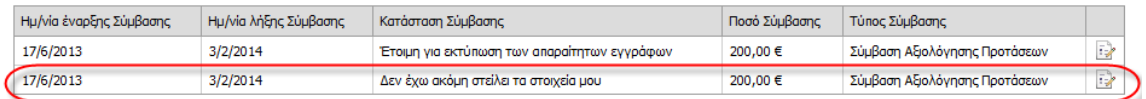

# *Financial/MemberContracts.aspx.cs - κλάση για τη λίστα με τις Συμβάσεις ενός μέλους*

## *Οθόνη 11.19: Φόρμα με την οποία ο δικαιούχος καταχωρεί Υπαλληλική Ιδιότητα και Τρόπο Πληρωμής*

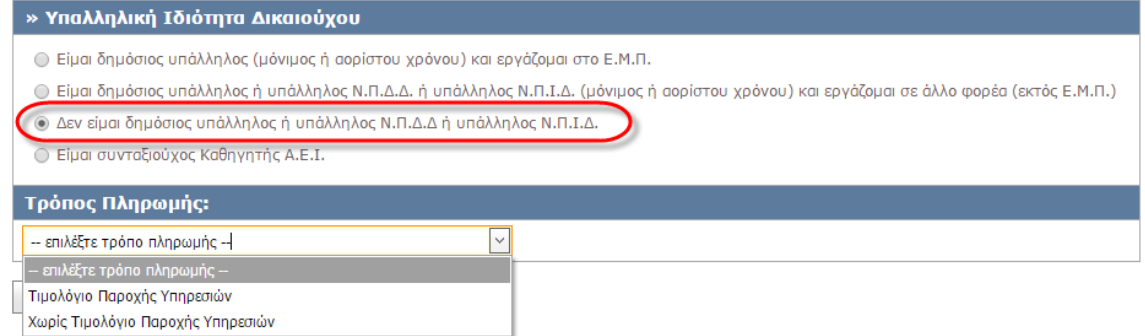

*Financial/MemberContract.aspx.cs - κλάση για τη σελίδα προβολήςεπεξεργασίας της σύμβασης ενός μέλους,* 

*Multiview control με συνδυασμό views. Την πρώτη φορά που ο χρήστης μπαίνει στη σελίδα, ανάλογα με τον τύπο του καλείται να συμπληρώσει την υπαλληλική του ιδιότητα.*

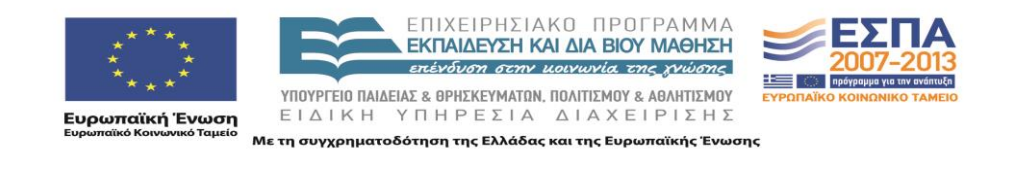

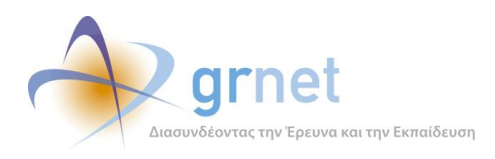

#### *Οθόνη 11.20: Σελίδα επισκόπησης της Σύμβασης δικαιούχου*

#### » Οδηγίες

<u>Εφόσον είναι πρώτη φορά που λαμβάνετε αμοιβή από τον Ε.Λ.Κ.Ε. Ε.Μ.Π. στο πλαίσιο της Δράσης «Κάλλιπος»,</u> θα πρέπει να ακολουθήσετε την<br>παρακάτω διαδικασία:

- Κατεβάζετε το έγγραφο StoixiaErgazomenou.doc
- · Συμπληρώνετε το έγγραφο με τα στοιχεία που ζητούνται και το αποθηκεύετε ως StoixiaErgazomenou\_1819.doc
- Επισυνάπτετε το έγγραφο σε e-mail που θα αποστείλετε στη διεύθυνση kallipos@mail.ntua.gr. Παρακαλούμε να ακολουθήσετε το παρακάτω<br>πρότυπο για τη σύνταξη του e-mail:

amail (amail cubiact):

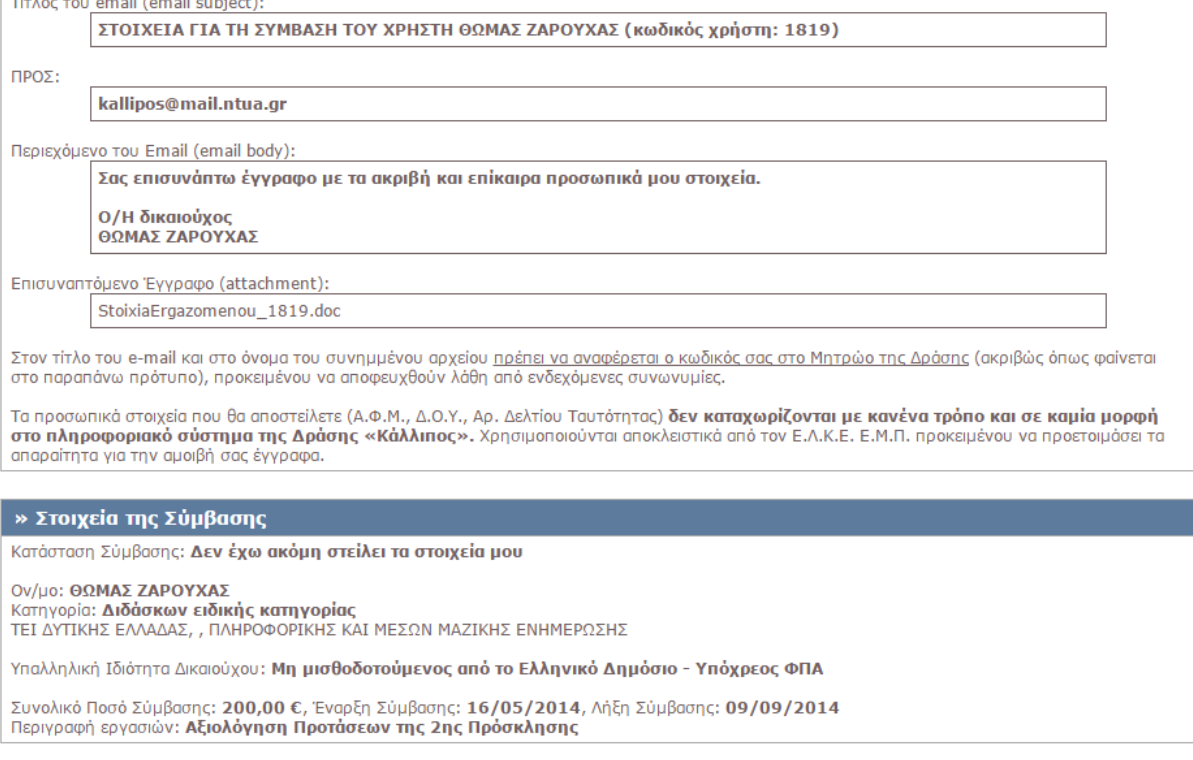

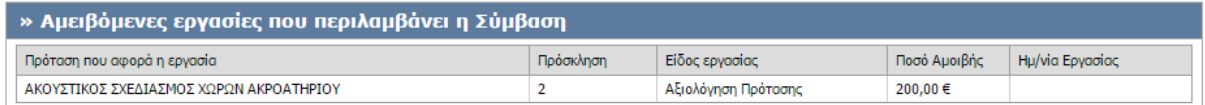

*Financial/MemberContract.aspx.cs - κλάση για τη σελίδα προβολήςεπεξεργασίας της σύμβασης ενός μέλους,* 

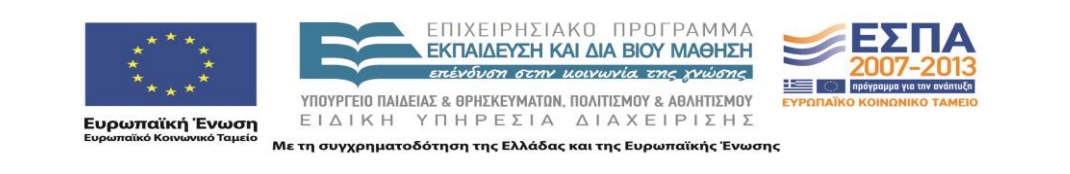